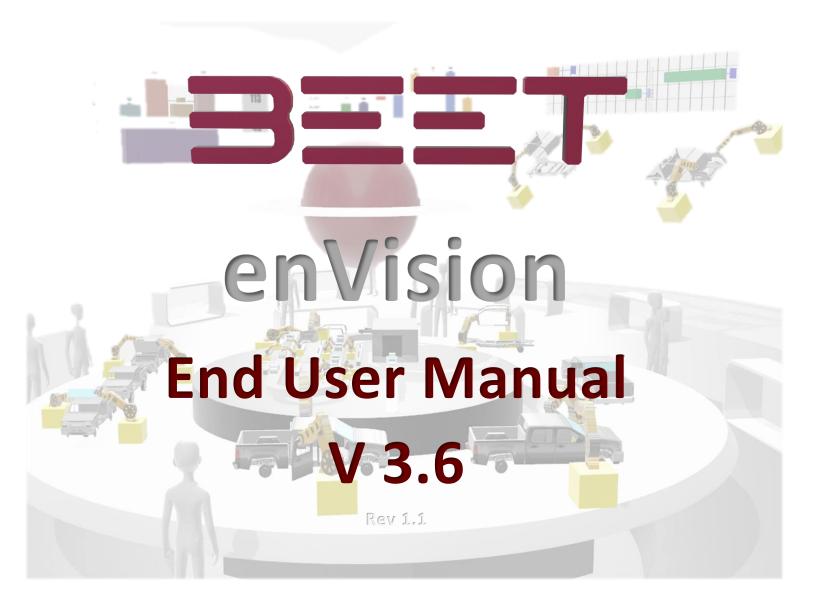

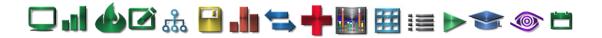

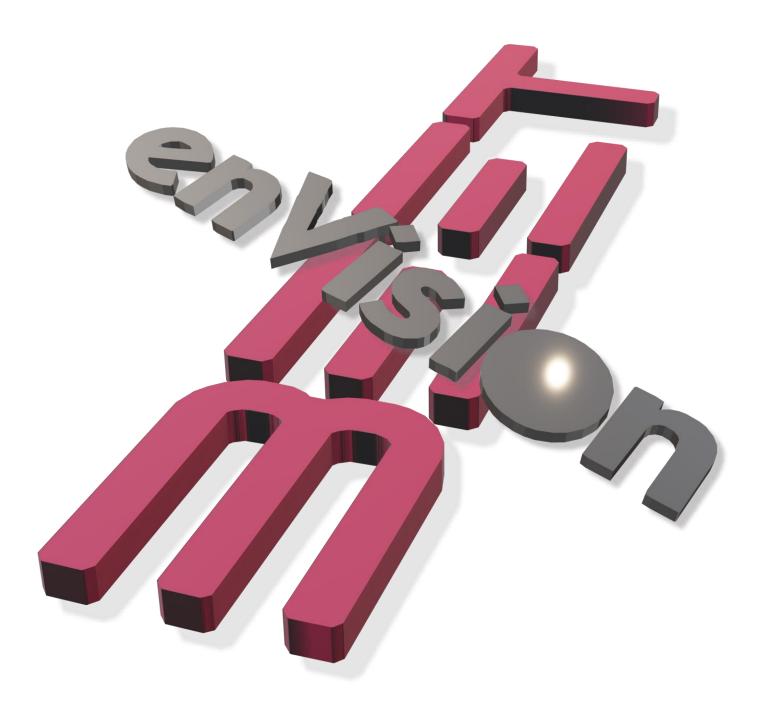

# 

## Contents

| Welcome to enVision 3.6                                                                                                    |   |
|----------------------------------------------------------------------------------------------------|---|
| What's New 3.6                                                                                                    | 9 |
| More Information 3.6                                                                                                    |   |
| Sectional Content 3.6                                                                                                    |   |
| Software Application 3.6                                                                                                    |   |
| Navigation 3.6                                                                                                    |   |
| Plant Navigation 3.6                                                                                                    |   |
| Main Tree Object and Description 3.6                                                                                                    |   |
| How to Navigate with enVision 3.6                                                                                                    |   |
| Top Navigation Bar 3.6<br>Main Tree Navigation 3.6<br>Object String Navigation 3.6<br>Object Tree 3.6<br>Settings<br>About enVision 3.6 |   |
| Cycle View Browser 3.6                                                                                                    |   |
| Opening Cycle View 3.6                                                                                                    |   |
| Cycle View Breakdown 3.6<br>Selecting a Cycle 3.6                                                                                       |   |
| View Types 3.6                                                                                                    |   |
| User Parameter History<br>View Options<br>Object Properties 3.6                                                                         |   |
| Distribution – Cycle View 3.6                                                                                                    |   |
| Messages (Cycle View) 3.6                                                                                                    |   |
| Smart Swap 3.6                                                                                                    |   |
| Opening Smart Swap<br>Selecting an Object<br>Configuring Smart Swap Data<br>Baseline Editor (Auto Learn) 3.6                            |   |
| Opening the Baseline Editor                                                                                                    |   |
| Cycle View Evaluation Module 3.6                                                                                                    |   |
| Overview                                                                                                    |   |
| Open Cycle View 3.6                                                                                                    |   |
| Selecting Cycles to Compare 3.6                                                                                                    |   |
| Open Cycle Compare Window 3.6                                                                                                    |   |
| Configure Cycle Collection 3.6                                                                                                    |   |
| Adding More Cycles 3.6                                                                                                    |   |
| Zoom Feature 3.6                                                                                                    |   |
| Deleting a Cycle 3.6                                                                                                    |   |
|                                                                                                    |   |

# ◯ .] 🍐 🖉 🍰 📔 🖕 ≒ 🕂 🔠 📰 📰 📂 🧇 🗀

| Deleting a Collection 3.6                                                                                                  |    |
|----------------------------------------------------------------------------------------------------|----|
| Cycle Toggle Feature 3.6                                                                                                   |    |
| Reference for CEM                                                                                                    |    |
| Cycle Compare (Collection) Window<br>Adding Addition Cycles<br>Cycle Compare Browser                                       |    |
| Cycle History 3.6                                                                                                    | 50 |
| Overview                                                                                                    | 50 |
| Color Code 3.6<br>Location 3.6<br>History Filter Options 3.6<br>Cycle Date Options 3.6<br>Cycle History View types 3.6     |    |
| History View<br>Model View<br>Table View<br>Bar Chart<br>Cycle History Day View 3.6<br>Cycle History Higher Level View 3.6 |    |
| Production Counts in New Window 3.6                                                                                        |    |
| Opening the Production Counts                                                                                              |    |
| Parameters Window                                                                                                    |    |
| Select Date Range                                                                                                    | 67 |
| Efficiency                                                                                                    | 68 |
| Select Area                                                                                                    | 68 |
| Hourly Target Rounding                                                                                                    | 68 |
| Change Parameters<br>Reporting<br>PM Average Cycle                                                                         |    |
| Opening PM Average Cycle                                                                                                   |    |
| Navigating to a Higher Level                                                                                               |    |
| Configure Report                                                                                                    |    |
| Reset All                                                                                                    |    |
| Dashboards 3.6                                                                                                    |    |
|                                                                                                    |    |
| enVision Dashboard 3.6                                                                                                    |    |
| Dashboard Overview<br>Dashboard Item and Description<br>Dashboard Item and Description 3.6                                 | 76 |
| Navigation Panel<br>Child History Table<br>Offload Efficiency Table<br>OEE Chart<br>Cycle Status Graph<br>Notes Panel      |    |

# ◯ .] 🍐 🖉 🍰 📔 🖕 ≒ 🕂 🔠 📰 📰 📂 🧇 🗀

| State Duration Graph                                      |  |
|-----------------------------------------------------------|--|
| Fault Table                                               |  |
| Hotspots Panel                                            |  |
| User Dashboard 3.6                                        |  |
| User Dashboard Template Menu                              |  |
| Day/Shift Filter                                          |  |
| Filter (User Dashboard 3.6)                               |  |
| Create New Dashboard (User Dashboard 3.6)                 |  |
| Import Dashboard (User Dashboard 3.6)                     |  |
| Template Actions (User Dashboard 3.6)                     |  |
| User Dashboard Menu (User Dashboard 3.6)                  |  |
| Save (UDM)                                                |  |
| Data Sources (UDM)                                        |  |
| Creating a Calculated Field (UDM)<br>Add Calculated Field |  |
| Parameters (UDM)                                          |  |
| Hotspots 3.6                                              |  |
|                                                           |  |
| Overview                                                  |  |
| Navigating 3.6                                            |  |
| Hotspots Option 3.6                                       |  |
| Set Date Range                                            |  |
| Variance                                                  |  |
| Hour Detail                                               |  |
| Hotspot Views 3.6                                         |  |
| Filter                                                    |  |
| Timeline 3.6                                              |  |
| Count/Accumulation 3.6                                    |  |
| Pallet Breakdown 3.6                                      |  |
| Model Breakdown 3.6<br>Pivot - Hotspots                   |  |
| enVision Notes 3.6                                        |  |
| Overview                                                  |  |
| Notes in Cycle View 3.6                                   |  |
|                                                           |  |
| Opening Note 3.6                                          |  |
| Select Common Notes                                       |  |
| Enter Custom Note 3.6                                     |  |
| View Notes 3.6                                            |  |
| Scheduling 3.6                                            |  |
| Navigating                                                |  |
| Scheduling Configuration                                  |  |
| Non-Production Event                                      |  |
| Extend Shifts                                             |  |
| Deleting Shifts                                           |  |
| Production Monitor 3.6                                    |  |
| Location 3.6                                              |  |
| Select Historical Shift 3.6                               |  |

# ◯ .] 🍐 🖉 🍰 📔 🖕 ≒ 🕂 🔠 📰 📰 📂 🧇 🗀

| Change Object 3.6                                              |  |
|----------------------------------------------------------------|--|
| Alternate Navigational options<br>Hour View and Shift View 3.6 |  |
| Hour View and Shift View<br>Rollup Hotspots 3.6                |  |
|                                                                |  |
| Filters 3.6                                                    |  |
| Show and Hide                                                  |  |
| Production Lost 3.6                                            |  |
| Buttons and Descriptions 3.6<br>Reporting 3.6                  |  |
| Overview                                                       |  |
| Opening the Module (Reporting 3.6)                             |  |
|                                                                |  |
| Opening Dashboard Reports<br>Run (Reporting 3.6)               |  |
|                                                                |  |
| Creating a New Report<br>Report Editor Board                   |  |
| Configuration Menu Panel 3.6                                   |  |
| Field List 3.6                                                 |  |
| Properties 3.6                                                 |  |
| Report Explorer 3.6                                            |  |
| Creating a New Report 3.6                                      |  |
| Report Editor Board 3.6                                        |  |
| Subscribe (Reporting 3.6)                                      |  |
| Overview (Subscribe 3.6)                                       |  |
| Configuring Subscription (Subscribe 3.6)                       |  |
| Setting up the Subscription (Subscribe 3.6)                    |  |
| Setting up the Subscriptions                                   |  |
| enSight 3.6                                                    |  |
| Getting Started                                                |  |
| Opening enSight                                                |  |
| Navigating enSight                                             |  |
| enSight Dashboard                                              |  |
| Dashboard                                                      |  |
| Filter Date/Shift Range Tool                                   |  |
| Dashboard Waterfall Tab                                        |  |
| Dashboard OEE Tab                                              |  |
| Dashboard Summary Tab                                          |  |
| Realtime (Current Shift)*                                      |  |
| Layout                                                         |  |
| Timeline Tab                                                   |  |
| Messages                                                       |  |
| Cyclelength                                                    |  |
| Realtime Layout                                                |  |
| Realtime Timeline Tab                                          |  |
| Realtime Messages                                              |  |

# 🖵 . ] 🍐 🗹 🎄 🔒 . II 🖘 🕂 🔣 🖽 🖽 i 🗉 > 🖘 🚳 🗂

| Realtime Cyclelength Tab                                                                             |     |
|----------------------------------------------------------------------------------------------------|-----|
| Production History                                                                                   |     |
| Conditional Notifications 3.6                                                                        | 212 |
| Range (Conditional Note 3.6)                                                                         | 213 |
| Condition (Conditional Note 3.6)                                                                     | 214 |
| Condition                                                                                            |     |
| Email (Conditional Note 3.6)                                                                         |     |
| Text Message (Conditional Note 3.6)                                                                  | 216 |
| Link to Subscriptions (Conditional Note 3.6)                                                         |     |
|                                                                                                    |     |
|                                                                                                    |     |
| Link to Subscriptions<br>System Health Monitor 3.6                                                   | 217 |
| Link to Subscriptions                                                                                |     |
| Link to Subscriptions<br>System Health Monitor 3.6                                                   |     |
| Link to Subscriptions<br>System Health Monitor 3.6<br>EAS Monitor 3.6                                |     |
| Link to Subscriptions<br>System Health Monitor 3.6<br>EAS Monitor 3.6<br>EDC Monitor 3.6             |     |
| Link to Subscriptions<br>System Health Monitor 3.6<br>EAS Monitor 3.6<br>EDC Monitor 3.6<br>Glossary |     |

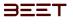

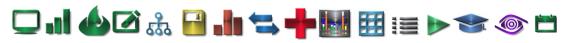

## Welcome to enVision 3.6

**enVision** enterprise solution helps companies to optimize automation processes, minimize unnecessary maintenance, and increase production throughput. In the scope of process diagnostics and quality management, enVision's patented technology is a quantum leap beyond traditional motion sensing diagnostics tools.

Whereas existing diagnostic tools use vibration sensors or other signals, enVision creates digital traces of all sets of events pertaining to the automated or manufacturing processes. enVision solution LISTENS to the rhythm of machine and automated operations;

**ILLUMINATES** untapped and currently invisible process data to pinpoint possible problem areas before a critical failure; and **TRANSFORMS** how systems' operational and quality performance is measured and managed.

**CAPTURING THE HEARTBEAT OF AUTOMATION: enVision** monitors and records every automated motion and process in real-time. enVision actually acts as an EKG of an automated system – comparing the actual process performance against ideal (design intended) cycle time to gauge the health of the system.

Beet Analytics Technology brings the power of digital technology and advanced knowledge of factory automation together, creating a powerful Automation Intelligent System, enVision<sup>™</sup>.

enVision demystifies the industrial operations by digitizing each automated process down to every minute detail and presents it in a simple and intuitive way.

enVision enables true Preventive Maintenance to minimize downtime, improve production throughput and achieve faster problem solving.

enVision creates a competitive advantage by addressing key operational challenges including:

Provides accurate real-time and historical machine and process performances information to the right user at the right time. Enables proactive preventive maintenance by highlighting potential problem areas and providing prioritized list of "**Hotspots**" in the manufacturing and automation processes.

Enables all users to monitor and analyze the system performance anywhere via web.

Delivers high return-on-investment by increasing throughput, reducing machine downtime and achieving faster root-cause analysis.

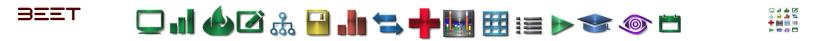

What's New 3.6

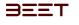

## More Information 3.6

### Fully Hyperlinked Document

When opened on a web page or downloaded to a PDF format, this document contains several ways to use hyperlinks to navigate through the document:

- In the upper header, the BEET logo and the Sectional Icons can be used to jump to the Table of Contents (BEET icon) or the Sectional Contents page (
- The Sectional Content Page consist of the Main Sections of this manual. Simply Click on one of the Icons or the Title below, to go to that section.
- The Sectional Contents icons are located in the upper header.
- On some of the section, the large pictures have active hyperlinks that will allow you to jump to the section related to the button you have select. On the Cycle View page below, all the buttons on that picture will have a hyperlink to the selected section. Hover the cursor over the picture below to see the available buttons that will take you to the corresponding sections.

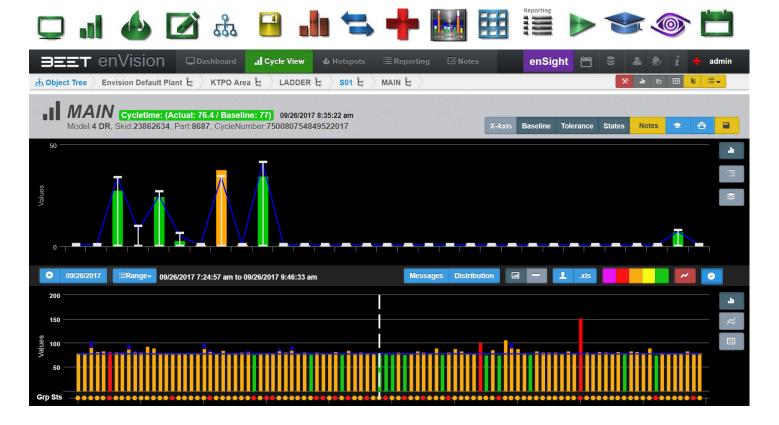

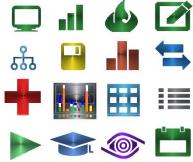

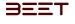

## 🖵 "] 🍐 🖉 🚠 🔒 🥼 ≒ 🕂 🔠 🖽 🖽 💓 🚳 🗂

## Sectional Content 3.6

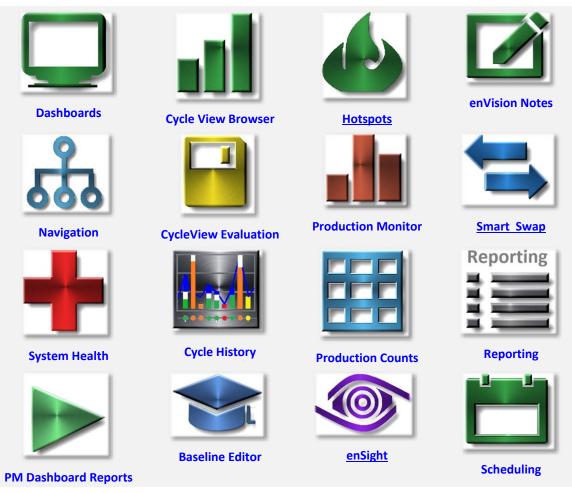

- <u>Navigation</u>
- <u>Cycle View Browser</u>
- Baseline Editor (Auto Learn)
- Cycle View Evaluation Module
- <u>Smart Swap</u>
- <u>Cycle History</u>
- Production Counts in New Window
- Dashboards
- Hotspots
- enVision Notes / Notes in Cycle View
- <u>Scheduling</u>
- Production Monitor
- <u>Reporting</u>
- <u>enSight</u>
- <u>Conditional Notifications</u>
- System Health Monitor

□ ... 📣 🖉 🍰 🔚 🛬 🕂 🔠 🖽 🖽 🖅 💿 🗂

## Software Application 3.6

enVision features many helpful tools to help maximize productivity. The following section describes those features in detail, as well as giving instruction on how to use them.

**Navigation** •

BEET

- **Cycle View Browser** •
- **Baseline Editor (Auto Learn)** •
- **Cycle View Evaluation Module** •
- Notes in Cycle View •
- **Cycle History** •
- **Production Counts in New Window** •
- **Dashboards** •
- **Hotspots** •
- enVision Notes •
- Scheduling •
- **Production Monitor** •
- Reporting •
- enSight •
- **Conditional Notifications**
- **System Health Monitor**

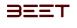

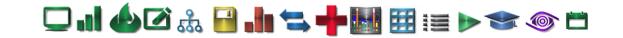

## Navigation 3.6

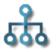

This section, Navigation will go through the instructions of how to navigate through the enVision Browser via the Object Tree, Cycle View Browser, and various controls of enVision.

- <u>Navigation</u>
- Plant Navigation
- Main Tree Object and Description
- How to Navigate with enVision
- Top Navigation Bar
- Main Tree Navigation
- Object String Navigation
- Object Tree

| PLANT<br>AREA<br>LINE | <ul> <li>Simulations</li> <li>Test Area</li> <li>Test Line 2 Copy</li> <li>Sta 1</li> </ul>                             |
|-----------------------|----------------------------------------------------------------------------------------------------|
| STATIO                | SSET SO1 Fixture<br>SSET CYCLE TIME<br>GROUP CYCLE TIME<br>TRANSFER IN<br>ROBOT LOAD<br>PIN CLAMPS CLOSE<br>TRANSER OUT |

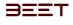

🖵 ..! 🍐 🖉 🍰 📲 📥 ≒ 🕂 🔠 🏣 🍉 🖘 🍥 🗂

### **Plant Navigation 3.6**

In enVision, your plant is broken down in to a hierarchy of manufacturing categories.

The Factory Plant defines the organizational tree down to the component level. The top 3 levels (Areas, Lines, and Stations) are used to organize the tree into a meaningful and friendly navigation structure. The lower 2 levels (Assets, Groups) are the data objects. See Main Tree Object and Description

- How to Navigate with enVision
- Top Navigation Bar
- Main Tree Navigation
- Object String Navigation
- Object Tree
- <u>Settings</u>
- About (enVision 3.6)

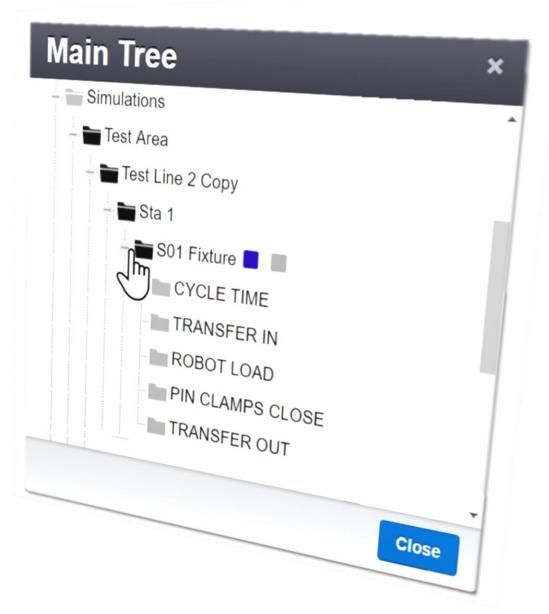

BEET

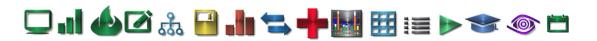

## Main Tree Object and Description 3.6

**AREA** The Area of the Plant where a particular assembled part is built (example: RWD and FWD Transmission Assembly **Areas**).

**LINE** A part/place of the Area that is responsible for assembling a part of the assembly (Example: Internal and External parts assembly **Lines**).

**STATION** A Station within the Line that is responsible for the collection of Assets (Example: Gear build, valve body, and torque converter build **Stations**).

**ASSETS** Assets are used to define a repeatable set of motions/activities (Groups) that have defined Start and End signals (Example: Builds the Valve body and inspects/quality check assets).

**GROUPS** A Group is a collection of OPS (individual motions/event data objects). Assets are a collection of Groups that describe a particular sequence of events that comprise one complete cycle for the Asset (Example: A part enters On-Deck, then Part is present On-Deck, signal to show OP is complete).

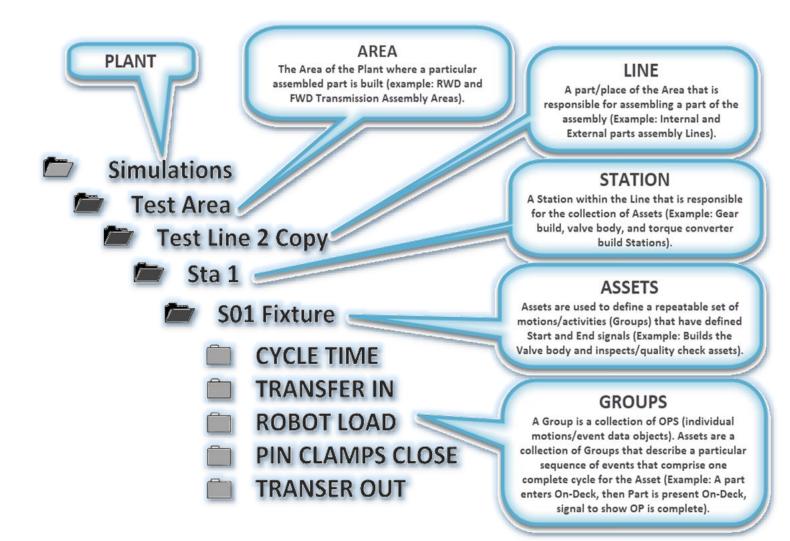

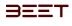

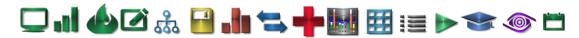

## How to Navigate with enVision 3.6

Navigating to the area of your plant you would like to monitor can be done at any time using the top navigation bar in the enVision browser. Navigate to any object to view in depth critical performance data. If you are reopening, it may return to the area of the object tree you were previously viewing. If not, then it will open to the Dashboard with only the **Object Tree**. Select the **Object Tree** lcon to proceed.

| BEET enVision       Dashboard       I cycle View       Image: Hotspots       Image: Reporting       Image: Notes       Image: Hotspots       Image: Hotspots       Image: Hotspo |
|----------------------------------------------------------------------------------------------------|
| A Object Tree ) Simulations € ) Test Area € ) Test Line 2 Copy € ) Sta 1 € ) S01 Fixture € )          Image: Clicking on other the PEET or on Vision icon will take you to the energing home page         Image: Clicking on other the PEET or on Vision icon will take you to the energing home page                                                                                                    |
| Clicking on either the BEET or enVision icon will take you to the opening home page.                                                                                                    |
| Dashboard The Dashboards tab will open the Dashboard section of enVision including the Dashboard and User Dashboard section.                                                                                                    |
| The Cycle View The Cycle View tab will open the enVision Cycle View Browser.                                                                                                    |
| <b>•</b> Hotspots The Hotspots tab will open the enVision <u>Hotspots</u> section.                                                                                                    |
| <sup>I</sup> ≡Reporting The Reporting tab will open the enVision Reporting module.                                                                                                    |
| ☑ Notes The Notes tab will open the enVision Notes Module.                                                                                                    |
| enSight The enSight tab will open the enSight Module in a new window.                                                                                                    |
| The Scheduling button will open the Scheduling module.                                                                                                    |
| The Admin button will open the Administrator Module.                                                                                                    |
| The Setting button will open a Settings window where you can update the User password and to Log out of the <b>enVision</b> application.                                                                                                    |
| The i button (About) will open an About window which will contain the information (Release Code, DLL Version, Smart Tag<br>Count, Operation Tag Count, Asset Count, Analog Tag Count, Group Count, Server ID, License ID, License Status, and<br>Enabled Features ) about the currently logged on enVision application.                                                                                                    |
| This + button (System Health) open the system health module. In this module you can view the stats regarding to the health and condition of the EAS and EDC.                                                                                                    |
| admin This is a display tab of the current logged in user.                                                                                                    |
| Debugging (Admin)                                                                                                    |
| Production Monitor                                                                                                    |
| PM/Average Cycle                                                                                                    |
| Production Counts in a New Window                                                                                                    |
| Bookmark                                                                                                    |
| Display Bookmarks                                                                                                    |

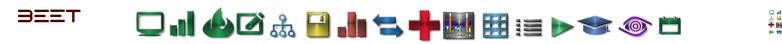

#### Top Navigation Bar 3.6

| BEET           | enVision      | Dashboard   | <b>,  </b> Cycle View | & Hotspots | s             | ☑ Notes | 1  | enSight |      | 8 1      | ۲      | i | <b>+</b> a  | admin |
|----------------|---------------|-------------|-----------------------|------------|---------------|---------|----|---------|------|----------|--------|---|-------------|-------|
| ரி Object Tree | Simulations 🖁 | Test Area 🔓 | Test Line 2 Copy ငိ   | Sta 1 🔓    | S01 Fixture 🔓 |         | m  |         | 3    | e 🖘 4    | h №    |   | <b>N</b> II |       |
| Us             | er Dashb      | oards       |                       |            |               | (te     | Me | Dashb   | oard | User Das | hboard | Ç |             |       |

When first opening enVision, and navigating to a selected object, it will open to the Dashboard window. The Top Navigation Bar can be found at the top of the enVision browser.

| Cheshboard     Cheshboard     C | 4/2017 7:00:00 AM to 8/15/2017 6:00:00 | M))<br>Could B CO B R B COULD AND A COULD AND A COULD AN |
|----------------------------------------------------------------------------------------------------|----------------------------------------|----------------------------------------------------------------------------------------------------|
| ET enVision                                                                                                    | Dashboard                              | ,II Cycle View 🍐 Hotspots 🛛 🗮 Reporting                                                                                                    |
| Dbject Tree Simulations 🖞                                                                                                    |                                        | est Line 2 Copy ໍ <sub>ເຊ</sub> 👌 Sta 1 ໍເຊ 👌 S01 Fixture ໍເຊ                                                                                                    |
| v 60%                                                                                                    |                                        | at styleget                                                                                                    |
| Address 20                                                                                                    |                                        | The Object Tree icon is                                                                                                    |
| 45                                                                                                    |                                        | used to Navigate to an<br>object within the                                                                                                    |
|                                                                                                    |                                        |                                                                                                    |
| ர் Object Tree                                                                                                    | 8/14/2017                              |                                                                                                    |
| sss Object free                                                                                                    |                                        | E stig Gen) E stig Gen) at                                                                                                    |
| MTBF & MTTR (In Seconda)                                                                                                    |                                        | E K                                                                                                    |
| MIDE W                                                                                                    |                                        |                                                                                                    |
| 500                                                                                                    |                                        | х                                                                                                    |
| 400                                                                                                    |                                        | N                                                                                                    |
| 200 Asi                                                                                                    |                                        |                                                                                                    |
|                                                                                                    | 8/14/2017                              |                                                                                                    |

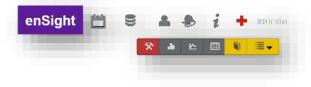

Many of the icons in the upper right-hand side of the browser, will allow the user to navigate to another module within enVision. These are the Scheduling, Admin, Conditional Notifications and System Health. In the lower grouping of icon buttons there is the Debugging, Production Monitor, PM Average Cycle, and Productions Counts icon buttons.

They will also have a bookmark button and a bookmark display button.

#### **Bookmark Icons**

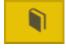

The bookmark lcon will allow a user to mark the current location with an easy to use bookmark.

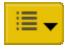

The Display Bookmark icon will display all the bookmarks in the logged-on version of enVision.

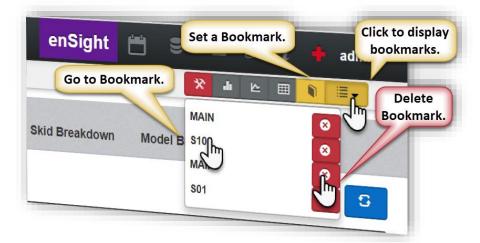

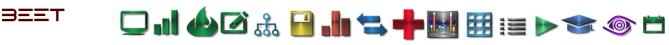

#### Main Tree Navigation 3.6

*Click* Object Tree on the navigation bar to open the Main Tree window to navigate to the Object desired.

You can drill down to the object you desire by clicking on the sign. This will reveal the lower level objects.

| Main Tree<br>Simulations<br>Test Area                                                 | ×                                                                    |
|---------------------------------------------------------------------------------------|----------------------------------------------------------------------|
| Test Line 2 Copy<br>Sta 1<br>Sol Fixture<br>CYCLE TIME<br>TRANSFER IN<br>- ROBOT LOAD | Selecting the Object<br>Tree icon will open the<br>Main Tree window. |
| Drill down to<br>a lower level.                                                       | ree                                                                  |

#### **Object String Navigation 3.6**

You can also navigate by using the Object String next to the

Object Tree Icon. *Click* on the Object label Icon (S01 Fixture) to open a window to proceed to the next level down. Or hover over an Object label and a drop-down option will appear to go to the next level down.

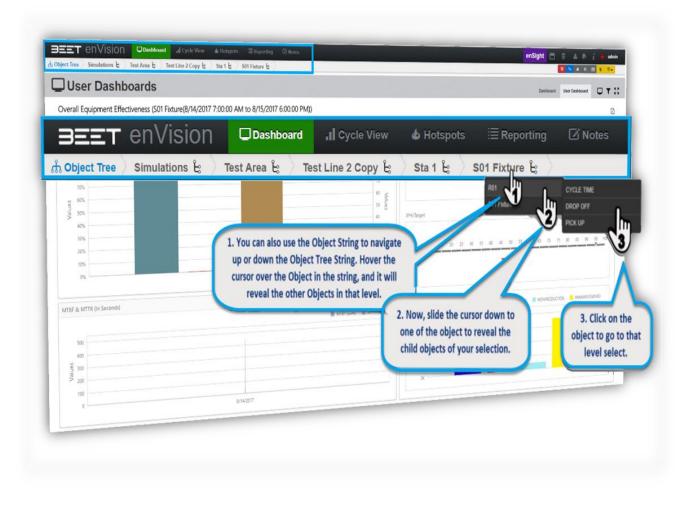

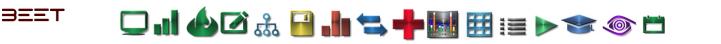

#### **Object Tree 3.6**

Select the + box next to each item to further expand the areas. Continue to expand areas until you reveal the object you desire, then *Click* on the Object to open the cycle browser. This will open the browser window with the last 100 cycles.

Click on the Cycle View Tab at the top of the browser to open the cycle view. Once selected, the Cycle view browser will open with the **Last 100 cycles** in the History Display Panel, displayed for that object.

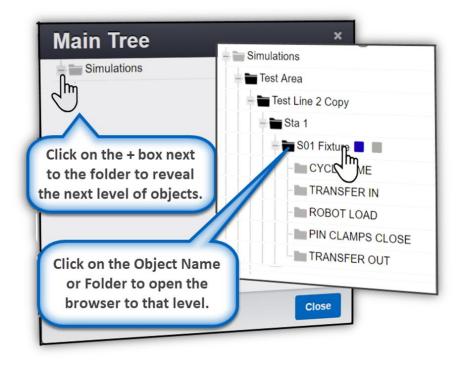

The upper graph will be empty (No Cycle Selected),

until you select a cycle to view. Simply select a cycle to view by Clicking on the lower graph (History Display Panel) in the Cycle view browser.

| Dashboard II Cycle View & Hotspots ≣ Reporting                                                                                                    | 1 Notes                                                                                                    | enSight 🛗 🗟 🔺 🥻 🍦 admin |
|----------------------------------------------------------------------------------------------------|----------------------------------------------------------------------------------------------------|-------------------------|
| No Cycle                                                                                                    | Selected                                                                                                    |                         |
| 0         05/01/2018         ERanger         05/01/2018         10::00:21 am to 05/01/2018         10::14::15 am           7.5         5         5         5         5         5         5         5         5         5         5         5         5         5         5         5         5         5         5         5         5         5         5         5         5         5         5         5         5         5         5         5         5         5         5         5         5         5         5         5         5         5         5         5         5         5         5         5         5         5         5         5         5         5         5         5         5         5         5         5         5         5         5         5         5         5         5         5         5         5         5         5         5         5         5         5         5         5         5         5         5         5         5         5         5         5         5         5         5         5         5         5         5         5         5         5         5 </th <th>Main Tree<br/>Simulations<br/>Test Area<br/>Test Line 2 Copy<br/>Sta 1<br/>Sta 1<br/>Sta 2<br/>Sta 3<br/>Test Line 5<br/>DeviceWISE_TEST<br/>Training Master</th> <th>X<br/>Close</th> | Main Tree<br>Simulations<br>Test Area<br>Test Line 2 Copy<br>Sta 1<br>Sta 1<br>Sta 2<br>Sta 3<br>Test Line 5<br>DeviceWISE_TEST<br>Training Master | X<br>Close              |

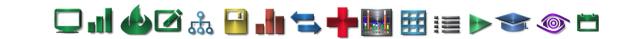

#### Settings

BEET

The Settings window within the **enVision** browser can be opened by clicking on the person icon in the upper right-hand corner between the Admin and About i buttons. Click on it to access the ability to change your password and log out of the **enVision** browser.

| py 🖞 🤇 Sta 1 🤤 🔵 S01 Fixture 🖞 🔵 |                                                               |
|----------------------------------|---------------------------------------------------------------|
| Settings                         |                                                               |
| Old Password                     |                                                               |
| New Password                     |                                                               |
| Min 7 characters                 | Enter the old password, then<br>input the new password. Click |
| Submit                           | Submit to change password.                                    |
|                                  |                                                               |
| Log Out                          | Close Log Out of the<br>ENVISION Application                  |
|                                  | by clicking the Log Out                                       |

#### About enVision 3.6

The *i* button (About) will open an About window which will contain the information (**Release Code, DLL Version, Smart Tag Count, Operation Tag Count, Asset Count, Analog Tag Count, Group Count, Server ID, License ID, License Status, and Enabled Features** ) about the currently logged on enVision application.

| ET enVision       | Deshboard d Cyce                         | e Mew de Hotspots - 3                                                        | Reporting [2 Note   | C 5 4 5 🖬 🖬 🖬                                                                                                    |
|-------------------|------------------------------------------|------------------------------------------------------------------------------|---------------------|----------------------------------------------------------------------------------------------------|
| out               |                                          |                                                                              |                     |                                                                                                    |
| Application Name: | Envision2                                |                                                                              |                     |                                                                                                    |
| 1                 | 3.0-111                                  |                                                                              |                     | and the second second s |
| Release Code:     | BalandS07rac18et6bala0r5et               | Calification (Calification)                                                  |                     |                                                                                                    |
| DLL Version:      | 3.0.0168.01                              | DLL DAIN                                                                     | 06i88-2917 10:00:08 | 9                                                                                                    |
| Smart Tag Count:  | 26,793                                   | Operation Tag Count:                                                         | 16,333              | L L                                                                                                    |
| Asset Count:      | 730                                      | Analog Tag Count:                                                            | 18                  |                                                                                                    |
| Group Count:      | 9.9-9                                    |                                                                              |                     |                                                                                                    |
| Server ID:        | NDLACTYMAY IOTracTual<br>Diselectrometer |                                                                              | a far a suite       | and the second second                                                                                                    |
| License ID:       | 106730764628408671                       |                                                                              |                     |                                                                                                    |
| License Status:   | Valid                                    |                                                                              |                     |                                                                                                    |
| Enabled Features: | Live View<br>Production Monitor          |                                                                              |                     |                                                                                                    |
|                   | 45207 Helm Street - Plymou               | lytics Technology<br>nh. Michigan 48170support@be<br>ort Web Siteclick here. | et.com              |                                                                                                    |
|                   |                                          |                                                                              | 1                   | Close                                                                                                    |
|                   |                                          |                                                                              |                     | Close                                                                                                    |

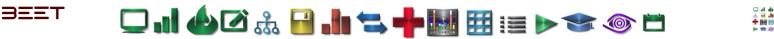

## Cycle View Browser 3.6

The cycle browser provides graphical data on your processes cycle status, including the machine heartbeat. The Cycle Browser has two main displays, the Cycle View Upper display and the History Display panel.

- Opening Cycle View
- Cycle View Breakdown
- Selecting a Cycle
- <u>View Types</u>
- Object Properties
- <u>Distribution Cycle</u> View
- Messages (Cycle View)
- <u>Smart Swap</u>

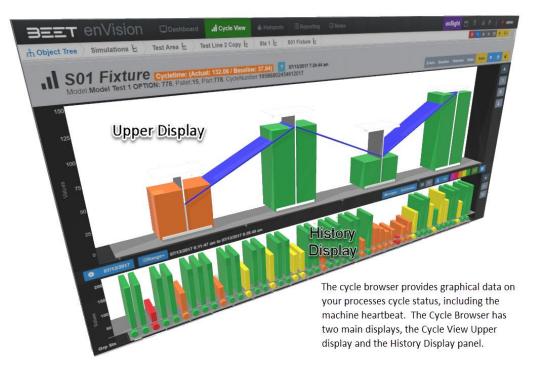

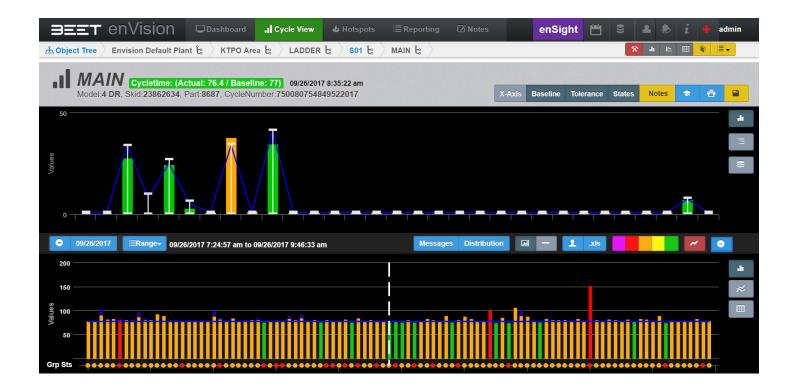

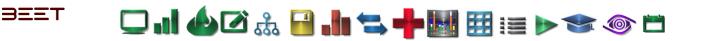

#### **Opening Cycle View 3.6**

Make sure you have the tab selected on the **enVision** top menu.

| BEET           | enVision      |             | rd .I Cycle View |         | ≣ Reporting   | 🕼 Notes |
|----------------|---------------|-------------|------------------|---------|---------------|---------|
| ர் Object Tree | Simulations 🖞 | Test Area ُ | Test Line 2 Co   | Sta 1 🔓 | S01 Fixture 🔓 |         |

You can then access the cycle browser by using the **Main Tree** window to navigate to your desired object. *Click* on the +- sign beside the object. This will reveal the lower level objects. Proceed until you reach the object desired. *Click* on the object and the Cycle Browser will open. After selecting the desired object, the cycle browser will launch to this browser. A cycle has not been selected yet, so the upper graph will be empty and say **No Cycle Selected**.

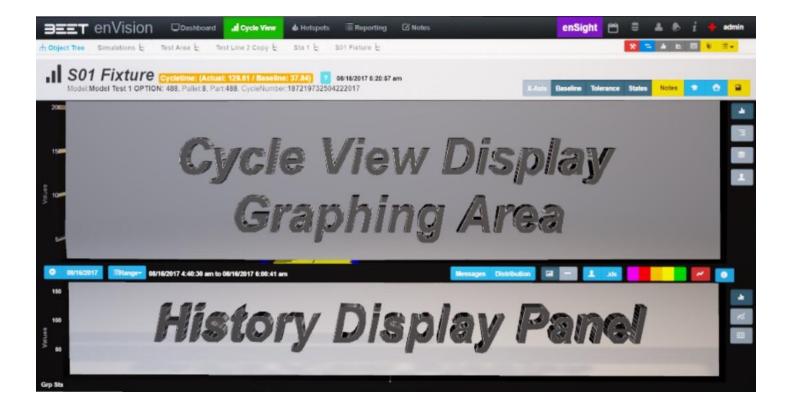

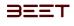

그 대 🍐 🖉 🚠 🔒 帅 🖘 🕂 🔣 🖽 📰 📰 🔊 🌑 🛎

Cycle View Breakdown 3.6

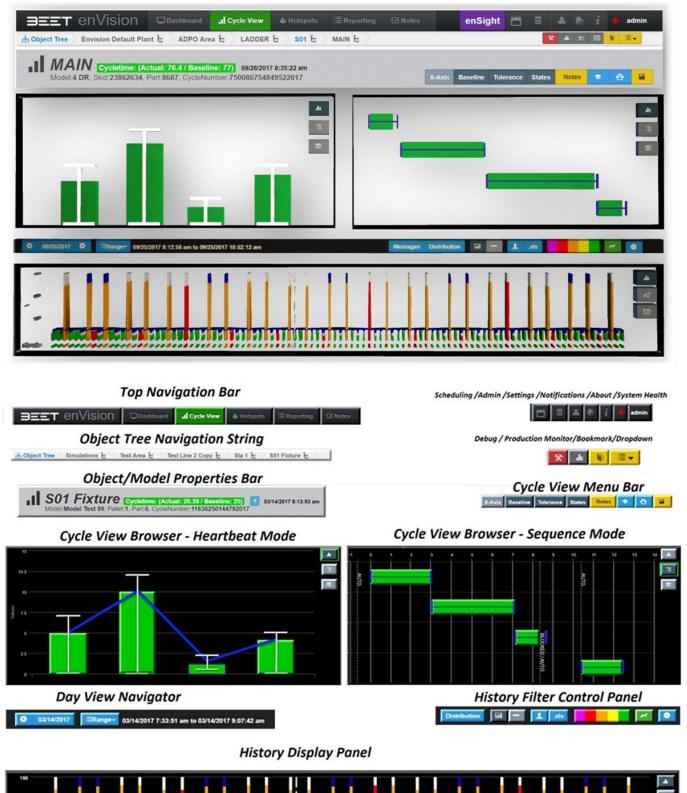

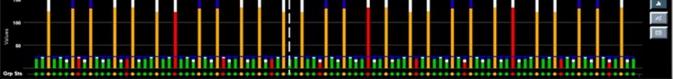

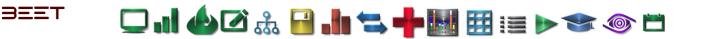

\*

#### Selecting a Cycle 3.6

To Select a cycle, go to the bottom of the cycle browser, known as the History Display Panel. From here you can select a cycle to view in the Upper Graphical area of the cycle browser. While browsing over the History Display Panel, you can hover over a cycle to view the details of that cycle. Select a cycle by clicking on that cycle. After you click on it, a white line will appear above the selected cycle, and the upper window will update with the selected cycle.

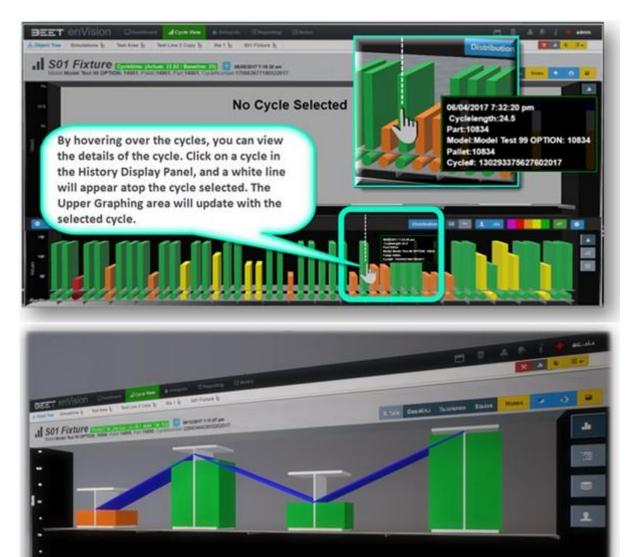

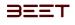

## View Types 3.6

Blue Heartbeat Baseline can only be

viewed in Heartbeat view.

.

Located to the right of the Upper Graphing area, are 4 buttons to change the views to either Heartbeat or Sequence and to change the User Parameters graph. The fourth button is to open he Cycle Compare window.

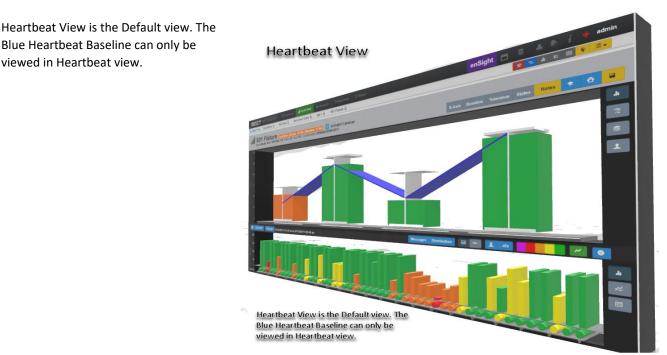

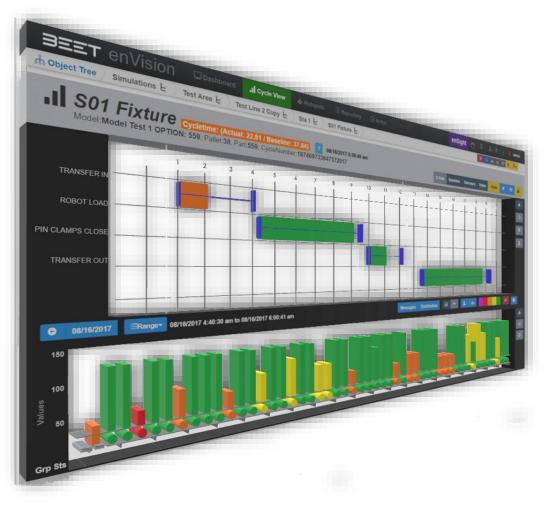

Sequence View contains state labels which can only be seen in the sequence view.

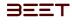

🖵 . 1 🌰 🗹 🚓 🔒 . 1 🖘 🕂 🔣 🖽 🖽 📰 👘 🖘 🚳 🗂

**User Parameter History** 

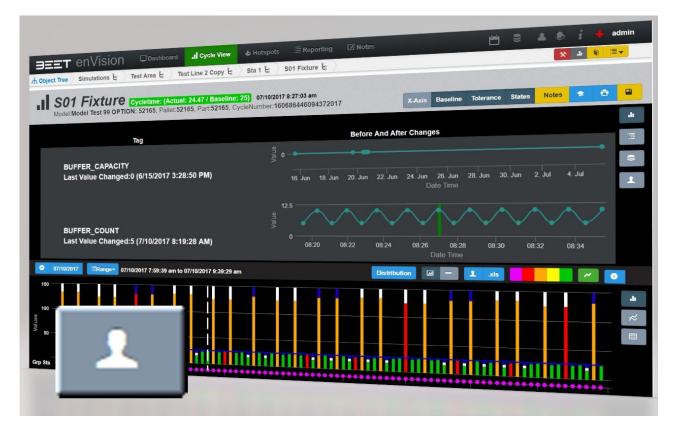

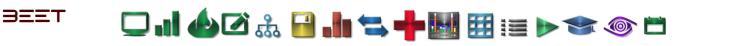

#### **View Options**

Below is a list of View options you can apply to your cycle view. These buttons are in the top right corner of the cycle browser, they are Cycle view tabs. X-Axis, Baseline, Tolerance, and States. The **Baseline 2** can only be viewed in the Heartbeat view as the **States 4** tab is only active in the Sequence view as shown in the figures below.

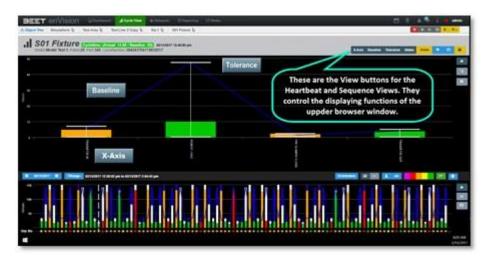

Below is a list of options you can apply to your Cycle view.

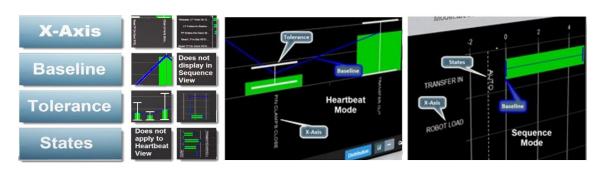

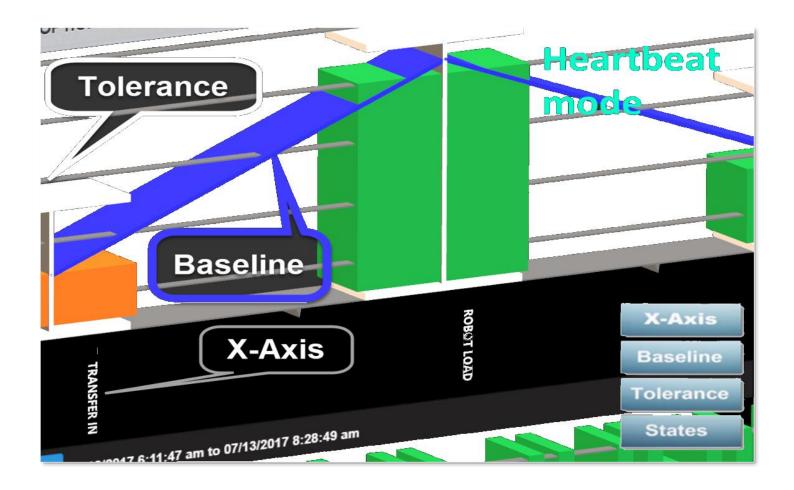

# əeet 🛛 🖬 🍐 🗹 歳 🔒 🌆 🔩 🕂 🖽 🖽 📰 💓 🖘 🚳 🗂

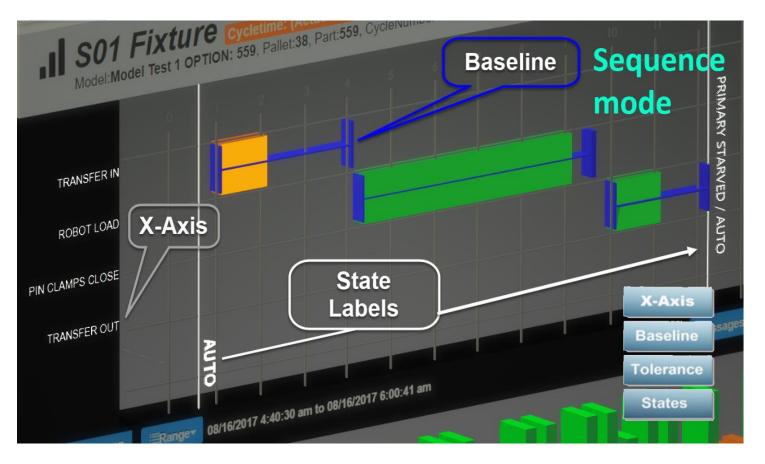

### **Object Properties 3.6**

The Object Properties are located in the top left of the cycle browser. **Model, AGV, Part, CycleNumber, Cycle time, and time data** can all be located here. The highlighted Cycletime is dependent on the status of the cycle displayed. It can be **Green (Good)**, **Yellow (Watch)**, **Orange (Warning)**, **Purple ( Missing )**, or **Red ( Fault )**.

Good / Green -Normal, Optimum Performing Range

Watch / Yellow -Watch, Not Optimum but within defined Tolerance window.

Warning / Orange -Warning, Outside Defined Tolerance Window

#### Fault / Red -Fault

Missing / Purple - Missing Data due to Stoppage or Missing Input/Output.

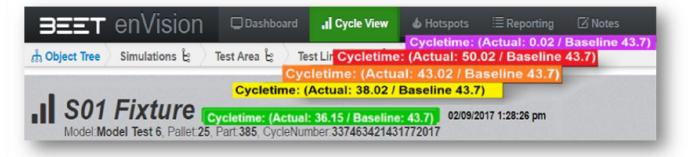

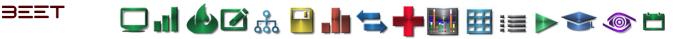

#### **Distribution – Cycle View 3.6**

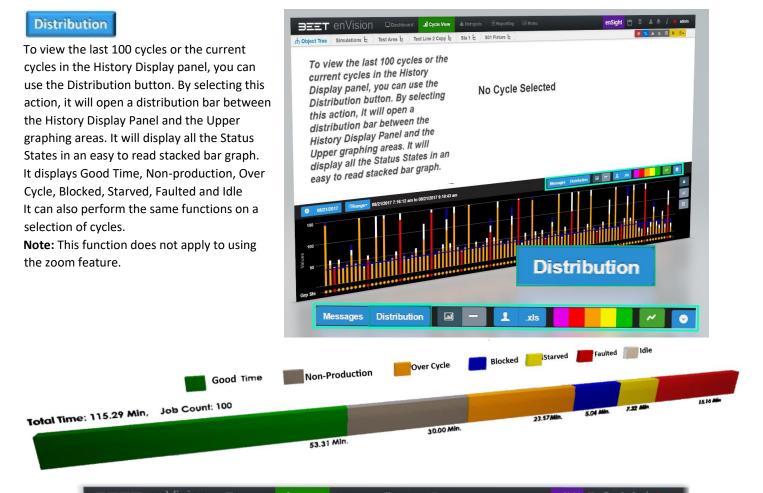

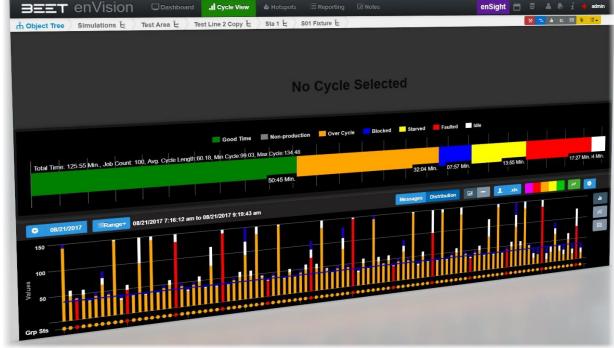

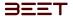

🖵 . ] 🍐 🖉 🍰 📲 🚍 🕂 🐂 🔢 🧾 🖅 🗇 📛

## Messages (Cycle View) 3.6

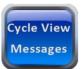

In the Cycle View browser, there is the

Message module. It can be opened by selecting the Message button that lies

in the middle of the browser, to the left of the History Filter Control panel (Distribution button).

Selecting this will open a window to view the current messages based upon the cycles in the History Display Panel.

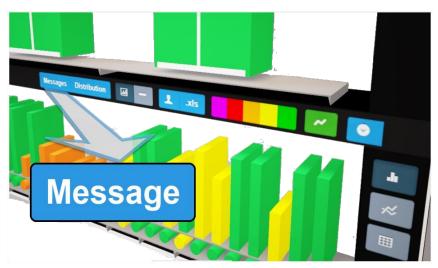

#### Messages

| Cod | Message                                                                                                    | 2 | ۲<br>Q s                                                                                              | earch                                                              |   |
|-----|----------------------------------------------------------------------------------------------------|---|----------------------------------------------------------------------------------------------------|--------------------------------------------------------------------|---|
|     | Message                                                                                                    | Ŧ | Start                                                                                                 | T End                                                              | Y |
|     | Q                                                                                                    |   | Q                                                                                                    | Q                                                                  |   |
|     | Code: Alarm<br>SYS S12 ALARM-SysMsg[24].11<br>SYS S12 ALARM-SysMsg[24].11<br>SYS S12 ALARM-SysMsg[24].11<br>SYS S12 ALARM-SysMsg[24].11<br>SYS S12 ALARM-SysMsg[24].11<br>SYS S12 ALARM-SysMsg[24].11<br>SYS S12 ALARM-SysMsg[24].11                                           |   | 2017-09-05.<br>2017-09-05.<br>2017-09-05.<br>2017-09-05.<br>2017-09-05.<br>2017-09-05.<br>2017-09-05. | 2017-09-05<br>2017-09-05<br>2017-09-05<br>2017-09-05<br>2017-09-05 |   |
|     | Code: Faulted<br>SYS S01 PART OUT OF POSITION-SysMsg[18].0<br>SYS S01 PART OUT OF POSITION-SysMsg[18].0<br>SYS S05 PART OUT OF POSITION-SysMsg[18].4<br>SYS S02 PART OUT OF POSITION-SysMsg[18].1<br>SYS S10 R14 ROBOT FAULT-SysMsg[12].9<br>SYS S02 MOTION FAULT-SysMsg[19].1 |   | 2017-09-05<br>2017-09-05<br>2017-09-05<br>2017-09-05<br>2017-09-05<br>2017-09-05                      | 2017-09-05.<br>2017-09-05.<br>2017-09-05.                          |   |

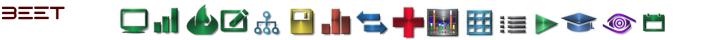

#### Smart Swap 3.6

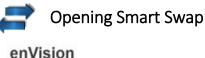

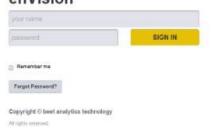

Open your Google Chrome app and login to enVision by using the address. Go to the top menu bar and click on Smart Swap icon on the right.

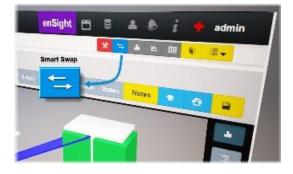

### Selecting an Object

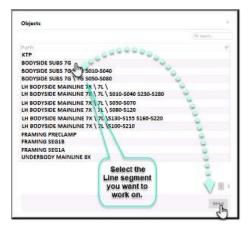

After selecting the Smart Swap Icon, the Object screen will show up. Click the Line segment you want to work on, or click the **Area** (KTP) to work on all enVision zones. Click on the "Select" button at the lower right-hand corner. In a few moments, the data will be displayed in a new Smart Swap window. In this window, the time period defaults to the current shift, but you can select another shift.

|               | nart Swa  | P          |          |             |                    |        | 09/07/2017 Night |          | 0                     | 0                 |       |         |         |         |         |         | ate Worko |         | ew All Work |        |        |
|---------------|-----------|------------|----------|-------------|--------------------|--------|------------------|----------|-----------------------|-------------------|-------|---------|---------|---------|---------|---------|-----------|---------|-------------|--------|--------|
| BODYSIDE SU   | 35 7G\    |            | Bacc     | mmandad Cur | ies / Actual Cycle |        |                  | Foult    | Fault                 |                   |       |         | 1st Rvt | 2nd Rvt | 3rd Rvt | 4th Rut | Sth Rvt.  | 6th Rvt | 7th Rvt     | BB Rvt | Lost R |
| Asset         | GBSD      | Feed Stick | Die      | Punch       | Magazine           | Setter | Parte            | C Shifts | Minutes<br>This Shift | Highest<br>Warn % | Model | Average | Warn %  | Ware %  | Warn %  | Worn %  | Warn %    | Warn %  | Warn %      | Warn % | Warm   |
|               |           |            |          |             |                    |        | 6                |          |                       |                   | CC_R  | 0       | 0       | 0       | 8       |         | 0         | 0       | 0           | 0      | 0      |
|               | 100000 /  | 100000 /   | 300000 / | 500000 /    | 0/                 | 0/     | <u>_</u>         | 0        | 0                     | 0                 | CC_L  | 0       | 9       | •       |         |         |           |         |             |        |        |
| 70-010-11     | 28474     | 29475      | 120402   | 427712      |                    |        | -                |          |                       |                   | SC_L  | 0       | 0       | 0       |         |         |           | 2       |             |        | 0      |
|               |           |            |          |             |                    |        |                  |          |                       |                   | SC_R  | 0       | 0       | 0       | 0       | 0       |           |         |             |        | 2.81   |
|               |           |            |          |             |                    |        | ۷                |          |                       |                   | CC_R  | 1.88    | 1/2     | 1.61    |         | 0       | •         | -       |             |        |        |
|               |           | 100000 /   | 300000/  | 500008 /    | 0/                 | 0.1    | <u></u>          |          | 7.1                   | 36.11             | CC_L  | 6.83    | 2.38    | 7.62    |         |         |           |         |             |        | 5.71   |
| 70-020-13     | 100000 /  | 1000007    | 272646   | 192/1       |                    |        |                  | 40.6     | 7.1                   | 98.11             | SC_L  | 1.92    | 0       | 0       | 0       | 0       |           |         |             |        | 16.8   |
|               | 19964     | 11111      |          |             |                    |        | -                |          |                       |                   | SC_R  | 22.22   | 13.89   | 2.5     | 0       | 0       | 0         | 0       | •           |        |        |
|               |           |            |          | 500000 /    | 0/                 | 0/     |                  |          | 0                     | 0                 | cc    |         | 0       |         | 0       | 0       | 0         | 0       | 0           | 0      | 0      |
| 70-020-16     | 100000 /  | 1000007    | 300000/  | 15791       |                    |        | 4                | 10.7     | 0                     |                   | 00    |         |         |         |         |         |           |         |             |        |        |
|               | 87.82     | 4742       |          | 500000 /    | 0/                 | 0/     | <u>u</u>         |          | 0.3                   | 0                 | cc    |         | 0       |         | 0       | 0       | 0         | 0       | •           | 0      |        |
| 70-020-17     | 100000/   | 100000/    | 300000/  | 0           |                    |        | <u> </u>         | 3.9      | 0.0                   |                   |       |         |         | -       |         |         |           |         |             |        |        |
|               | 89907     | 89937      | 89557    |             |                    |        | 0                |          |                       |                   | CC_R  |         |         |         |         |         |           |         |             |        | 0      |
|               |           |            |          |             | 0/                 | 0/     |                  |          | 0                     |                   | CC_L  | 0       | 0       |         |         |         |           |         | -           | 0      | 0      |
|               | 100000/   | 100000     | 300000 / | 500000 /    |                    |        | <u> </u>         | 8.7      |                       | ×.                | SC_L  | 0       | .0      |         |         |         |           |         |             |        | D      |
| 76-030-11     | 87576     | 87970      | 254008   | 218912      |                    |        | -                |          |                       |                   | SC_R  | Ø       | 0       |         |         |         |           |         | 1.4-1       |        | 0      |
|               |           |            |          |             |                    | 0/     | 0                |          |                       | 0                 | CC    | 0       | 0       |         | 0       |         |           | 1       | 1.0         | 1      |        |
|               | 1000007   | 100000 /   | 300000 / | 500000 /    | 10                 |        | <u>_</u>         | 24.5     | 0.3                   | •                 | SC    | 0       | 0       |         | 0       |         |           |         | 1           | 1.0    | 0      |
| 7G-030L-1     | 19162     | 30562      | 100329   | 58544       |                    |        |                  |          |                       | 0                 | CC    | 0       | 0       |         | 0       |         |           |         | 1.0         |        | 0      |
|               | 100000 /  | 100000 /   | 5000007  | 500000 /    | 0/                 | 0/     |                  | 32.5     | 0.4                   | 0                 | SC    | 0       |         | 0       | 0       |         |           | -       | -           | 0      | 0      |
| 7G-030R-1     | 41.492    | 41492      | 106/75   | 291130      |                    |        | <u> </u>         |          |                       |                   | CC_R  | 0       | 0       | •       |         |         | -         |         |             |        | 0      |
|               |           |            |          |             |                    |        | <u>_</u>         |          |                       |                   | CC_L  |         |         | 0       |         |         |           |         | 1.0         |        |        |
|               | 100000 /  | 100000 /   | 3000007  | 500000 /    | 0/                 | 07     | 1                | 0        | 0                     | 0                 | SC_L  | 0       | 0       | 0       | -       |         |           |         |             |        | 0      |
| 70-040-13     | 84281     | \$6203     | 221008   | 226878      |                    |        |                  |          |                       |                   | SC_R  | 0       | 0       | 0       |         |         |           |         |             |        | 8.84   |
|               |           |            |          |             |                    |        | V                |          |                       |                   | 00    | 6.21    | 0       | •       |         |         |           |         |             |        | 0      |
|               |           | 1000001    | 260000 / | 500000 /    | 0/                 |        |                  |          |                       |                   |       |         | 0       |         | 0       |         |           | 1       |             | 0      | 1.35   |
| 70-055L-1     | 100000/   | bind       | 11401    | 807498      |                    |        |                  |          |                       |                   |       |         | 0       | 0.30    | 2.36    |         |           |         | 10.11       |        | 0      |
|               | 24884     |            | 300000 / | 500000/     | .07                | Sh     | nift:            |          |                       |                   |       |         | 0       |         | 0       | 0.54    |           | 0       | 0           | 0      | 0.42   |
| 7G-055R-1     | 100000 /  | 100000/    | 107805   | 21401       |                    | 31     |                  |          |                       |                   |       |         | 0       |         |         | 1.85    |           | 0       | 0           | 0      |        |
| 1 de apres et | 62373     |            | 300000/  | 500000 /    | 0/                 |        |                  |          |                       |                   |       |         | 0       |         | 0.38    | 1.00    | 0         | 0       | .0          |        | 0      |
|               | 100000/   | 100000 /   | 225689   | 69610       |                    |        |                  |          |                       |                   |       |         | 9       | 0.38    | 3 33    |         | 0         | 0       | 0           | 0      | 0      |
| 7G-076L-2     | 85+28     | 82194      | 300000/  | 500000 /    | 0/                 |        |                  |          |                       |                   |       |         | 0       | 6.67    |         | -       |           |         |             |        |        |
|               | 10/0000 / | 100000 /   | 2000007  | 225548      |                    | (      | 09/07/2017       | light    |                       |                   | Ψ.    |         |         |         |         |         |           |         |             |        |        |
| 7G-070R-2     | 24063     | \$4963     |          |             |                    |        |                  |          |                       |                   |       |         |         |         |         |         |           |         |             |        |        |

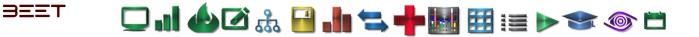

### Configuring Smart Swap Data

Once the data and time period is set, you can set the **Fault Minutes** and/or % **Warning Cycles** in the **filter** to narrow down the rivet robots displayed on the screen.

| BOOYSIDE SU | mart Swa<br>85 791         | P                    |                                |                                |                    | C            | 907/2017 Night |                   |                  |                                                                                                    |
|-------------|----------------------------|----------------------|--------------------------------|--------------------------------|--------------------|--------------|----------------|-------------------|------------------|----------------------------------------------------------------------------------------------------|
|             |                            |                      | Rec                            | ommended Cyc                   | ies / Actual Cycle | 85           |                | Fault<br>Boutes 6 | Fault<br>Minutes | Highest Model Hands Bands Bands Shahe Shahe Shah |
| Asset       | GBSD                       | Feed Stick           | Die                            | Punch                          | Magazine           | Setter       | Pater 4        | Shifts            | This Shift       |                                                                                                    |
| 76-010-11   | 1000007                    | 100000 /<br>25674    | 300800 /<br>135412             | 500000 /<br>407140             | 0/<br>8            | 4/<br>+      | 20             |                   | 0                |                                                                                                    |
| 76-020-13   | 100000/<br>19964           | 190000 /<br>38084    | 200000/<br>27964K              | 500000 /<br>89871              | 0./<br>8           | 87<br>- 1    | 000            | 40.5              | 7.1              | The User can set the Fault<br>Minutes and/or % Warning<br>Cycles in the filter to narrow                                                                                                    |
| 76-020-16   | 100000/                    | 100000 /<br>1742     | 300000/<br>88014               | 500000 /<br>75783              | 0/<br>0            | 8/<br>8      | <u> </u>       | 10.7              | 0.3              | down the rivet robots                                                                                                    |
| 76-020-17   | 100000 /<br>89557          | 100000 /<br>2007     | 300800 /<br>89557              | \$000007                       |                    | 1            | -              |                   |                  | displayed on the screen.                                                                                                    |
| 76-030-11   | 100000 /<br>87678          | \$200000 /<br>\$7979 | 200800 /<br>254008             | 500000 /<br>218812             | 0/                 | *            | 1000           | £7<br>215         | 0                | RATE AND A DESCRIPTION OF A DESCRIPTION OF A DESCRIPTIONO |
| 7G-030L-1   | 100000/                    | 100000               | 1 000000                       | 500000 /<br>58344              | 0.1<br>0           | 8/<br>1      | -0             | 22.5              | 0.4              |                                                                                                    |
| 70-030R-1   | 58582<br>100000 /<br>41482 | 1000000 /<br>41482   | 300900 /<br>126775             | 500000 /<br>251138             | 8                  | 1            |                |                   | 0                | Fault Min% % Warn                                                                                                    |
| 70-040-13   | 100000 /                   | 100000 /<br>exert    | 200800 /                       | 500000 /<br>204974             | 0/<br>#            | 8/<br>+<br>  |                | 14.0              | 2.1              |                                                                                                    |
| 70-055L-1   | \$00800 /<br>34884         | 100000 /<br>36864    | 300800 /<br>11.881             | 500000 /<br>907498<br>500000 / | 0/<br>#<br>0/      | 8            |                | 12.7              | 15               |                                                                                                    |
| 70-065R-1   | 1000007                    | 100000 /<br>25725    | 300800 /<br>epress<br>300800 / | E1401<br>500000/               | 8/                 | 8<br>8/<br>8 |                | 0                 | 0                | 0 0                                                                                                    |
| 70-070L-2   | \$00000 /                  | 190000/<br>83108     | 21548<br>360800 /              | 68110<br>500000/               | 8<br>0/            | 0/           |                | 0                 | -                |                                                                                                    |

| Vision Si | mart Swa | p          |          |              |                     |        | 09/07/2017 Night • |                     | 0.3                   | B       |       |         |         |         |         | Genera  | ile: Worko | ider Vi | ew All Wor | Korders | Acem   |
|-----------|----------|------------|----------|--------------|---------------------|--------|--------------------|---------------------|-----------------------|---------|-------|---------|---------|---------|---------|---------|------------|---------|------------|---------|--------|
|           |          |            | Rec      | ommended Cyc | les / Actual Cycles |        |                    | Fault               | Fault                 | Highest |       |         | 1st Rvt | 2nd Rvt | 3rd Rvt | 4th Rvt | 5th Rvt    | 6th Rvt | 7th Rvt    | 8th Rvt | Last R |
| Asset     | GBSD     | Feed Stick | Die      | Punch        | Magazine            | Setter | Part #             | Minutes 6<br>Shifts | Minutes<br>This Shift | Warn %  | Model | Average | Warn %  | Warn %  | Warm %  | Warn %  | Warn %     | Warn %  | Warn %     | Warn %  | Warn 1 |
|           |          |            |          |              |                     |        |                    |                     |                       |         | CC_R  | 1.88    | 1.2     | 1.61    | 0       | 0       | 0          | 0       | 0          | 0       | 2.81   |
| 76-020-13 | 100000 / | 100000 /   | 300000 / | 500000/      | 0/                  | 0/     |                    | 40.6                | 7.1                   | 36.11   | CC_L  | 6.83    | 2.38    | 7.62    | 0       | 0       | 0          | 0       | 0          | 0       | 10.40  |
| 76-020-15 | 50066    | 10000      | 272646   | \$9671       | 0                   | 0      |                    | 40.6                | 1.1                   | 36.11   | SC_L  | 1.92    | 0       | 0       | 0       | 0       | 0          | 0       | 0          | 0       | 5.77   |
|           |          |            |          |              |                     |        |                    |                     |                       |         | SC_R  | 22.22   | 13.89   |         | 0       | 0       | 0          | 0       | 0          | 0       | 16.67  |
| 7G-055L-1 | 100000 / | 100000 /   | 300000 / | 500000 /     | 0/                  | 0 /    |                    | 14.3                | 3.1                   | 0.84    | CC    | 0.21    | 0       | 0       | 0       | 0       | 0          | 0       | 0          | 0       | 0.64   |
| 10-0001-1 | 26104    | 26804      | 11401    | 907698       | 0                   | 0      |                    | 14.0                | 9.1                   | 0.04    | SC    | 0       | 0       | 0       | 0       | 0       | 0          | 0       | 0          | 0       | 0      |
| 7G-055R-1 | 1000007  | 100000 /   | 300000 / | 5000007      | 0 /                 | 0 /    |                    | 12.7                | 2.6                   | 0.38    | CC    | 0.29    | 0       | 0.38    | 0.38    | 0       | 0          | 0       | 0          | 0       | 0.38   |
| /G-000R+1 | 62375    | 28722      | 1070.85  | 81461        | 0                   | 0      |                    | 12.7                | 2.0                   | 0.38    | SC    | 0       | 0       | 0       | 0       | 0       | .0         | 0       | 0          | 0       | 0      |

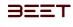

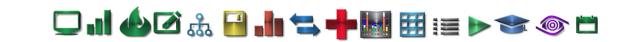

The Message History or Cycle History can be brought up for any one of the robots.

| and the second second se |                 |            |         |             |                                   |            |                                           |           |                               | 8     | Q. Sauth. |
|----------------------------------------------------------------------------------------------------|-----------------|------------|---------|-------------|-----------------------------------|------------|-------------------------------------------|-----------|-------------------------------|-------|-----------|
| NVision S                                                                                                    | mart Swap       |            |         | - 1         | Duty a column reacter have to pro | T Cole     | W. Mersey                                 | T there   | T Declarge                    | T . T | Duration  |
|                                                                                                    | man Swap        |            |         |             | 0                                 | at P       | 9                                         | 9         | 9                             | a.    |           |
| PIBODYSIDE SI                                                                                                    | 100 000         |            |         |             | 3629-26-629-13                    | Enderi     | SERVERS SCIENCE Root File Construiter     | 4.754     | 2017-05-07720-16-07.585-54-00 |       |           |
| and anot side si                                                                                                    | JBS TG          |            |         |             | \$829.55-829-13                   | Employed   | \$520013Cht3.But10s Blast Controller      |           | 2017-06-07715-40-26-031-04:03 |       |           |
|                                                                                                    |                 |            |         |             | 5429-76-829-13                    | Faulteri   | 5020R13CNLLRot1Fit - Rivert Controller    | 1. 8758   | 2017-26-07722082-65.911-54:00 |       |           |
| Asset                                                                                                    |                 |            | Recom   | mended Cycl | \$829535-829-11                   | 2 mailtoni | STUBBERSCHLENGERFEITE                     | 4.756     | 2017-09-077201221.077-04.00   |       |           |
| 0.000                                                                                                    | GBSD            | Feed Stick |         |             | 1020-20-020-13                    | Faulteri   | SUBBLE MOTOR FIDE Righten Hand To         |           | 2017-06-07720-19-06-28-04-00  |       |           |
|                                                                                                    | 0030            | Feed Stick | Die     | Punch       | \$629,75,829,13                   | faulteri   | KO20011 HOVTFIG #115 Blockhoov Material   | T         | 3017-04-07719-40-24.504-04-00 |       |           |
|                                                                                                    |                 |            |         |             | 1620L3G-020-13                    | Familierd  | SUBBLE HUTTER #106 RigMon. Head To        |           | 2017-06-07720-07-45-983-64-09 |       |           |
| - martine and the                                                                                                    | 1000007         | 100000 /   | 200000/ | 500000 /    | \$625,75-020-13                   | Southed    | SOURCE SERVICE FILES Righton Head To      |           | 2017-09-07720-12-22-019-04:00 |       |           |
| 70-020-13                                                                                                    |                 |            | 275426  | 5000007     | sales hi ale 11                   | fauthort   | 5020833CNLRvt1DtyEauld - Rivet Cen        | 1         | 2017-06-07710-10-32-264-04-08 |       |           |
| 12                                                                                                    | Message History | 20505      | 2/1424  |             |                                   |            | 5020013CNLLRet1DlyEartel - Rivet Can      | C 8 PM    | 2017-04-07720-16-13.792-04:00 |       | 1         |
| 2                                                                                                    | Cycle History   |            |         | -           |                                   |            | SUMMER SCHLURet Strylaudid - Rivert Carls | · # PM    | 3017-05-07720(12-37.801-04.00 |       |           |
|                                                                                                    | cycle history   | 100000/    | 300000  | MA          | ADE 22                            | History    | S020033CNLRet1Fit - Rivet Controller      | L., 11.AM | 2017-09-07711-56:19.913-56:00 |       |           |
| 76-020-17                                                                                                    |                 |            |         | IVIC        | SSUELI                            | nstory     | SE20EE3CNLLRoteFix - Roart Controller     | L. 9 AM   | 2017-05-07129:10:44.046-04:00 |       |           |
| 10000                                                                                                    | 89869           | 19869      | 89969   |             |                                   |            | SCORESINVTRIE PTTS RouMan: Material       | T., FLAM  | 2017-09-0711155-08-299-04-00  |       |           |
|                                                                                                    |                 | 100000/    | 300000  | 2222        |                                   |            | \$02001300/TEX #105 RieMon: Head To       | 9 AM      | 3817-05-07739/10-04.116-04-08 |       |           |
| 7G-030L-1                                                                                                    | 100000 /        |            | 000000  | CVC         | Hict                              | orv        | SERVER CONTRACTOR STREET                  |           | 2017-09-07111:55:25:042-04:08 |       |           |
| 10-000-1                                                                                                    | 30332           | 38312      |         | Cyu         | list                              | Ory        | 5020012CNL/Jort1DyEardd - Rivet Cett      | MA 9      | 2017-05-07109/50-49-835-04:00 |       |           |
|                                                                                                    | 100000 /        | 1000001    | 30000   | · ·         |                                   |            | SEARCESCNLEWEFFE - River Controller       | L., 4 AM  | 2017-09-07104:17:59/714-04:00 |       | 13        |
| 7G-030R-1                                                                                                    | #1822           | #1422      | 196705  |             |                                   |            | SOURCE MONTH #105 Blocklost thead has     | 4.88      | 2017-09-07104/12/58 748-64:00 |       | 12        |
|                                                                                                    |                 | 1000001    | 3000001 | 500000 /    |                                   | Faulteral  | \$020513CNLAW1DyEach4 - Rivet Cat         | 1         | 2017-09-07104/1045-962-04/09  |       | 93        |
|                                                                                                    | 1000007         |            | 11545   | 967858      |                                   |            |                                           |           |                               |       |           |
| 7G-055L-1                                                                                                    | 36856           | 36856      | 3000001 | 5000007     |                                   |            |                                           |           |                               |       |           |
|                                                                                                    | 100000/         | 1000007    |         | 81285       |                                   |            |                                           |           |                               |       |           |
| 7G-055R-1                                                                                                    | \$2297          | 20647      | 9,97030 |             |                                   |            |                                           |           |                               |       | 0         |

The user can jump to **Cycle View** for any of the joints with none-zero % warning cycles.

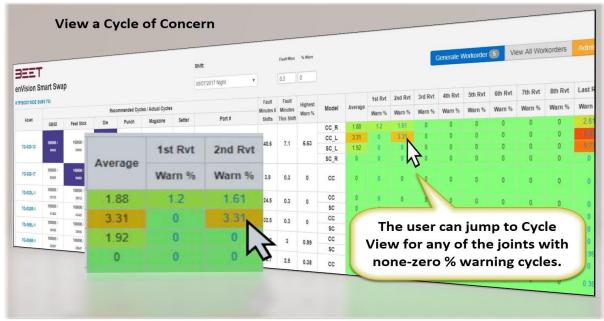

The user can then generate a work order by selecting the Swap to perform.

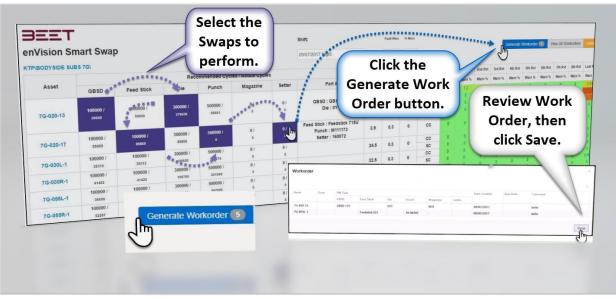

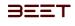

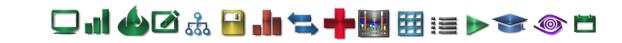

Please refer to the figure below for the various parts map of the Smart Swap Screen.

| - Viciny               | Click to ac       | e (7G-020-13<br>ccess the Mes<br>History opti | sage              |                   | order Swap<br>will highlig  |         | 09/07/2017 Night •                                                | )                   | 0.3                   | % War            |                 | Warn<br>Cycle | -       | Ge      | nerate W | /orkorde | 10      | View All | I Workord | lers    | Admir  |
|------------------------|-------------------|-----------------------------------------------|-------------------|-------------------|-----------------------------|---------|-------------------------------------------------------------------|---------------------|-----------------------|------------------|-----------------|---------------|---------|---------|----------|----------|---------|----------|-----------|---------|--------|
|                        | 7/                |                                               | Rec               | omn ded Cyc       | ies / Actual Cycles         |         |                                                                   | Fault               | Fault                 | Highest          |                 |               | 1st Rvt | 2nd Rvt | 3rd Rvt  | 4th Rvt  | 5th Rvt | 6th Rvt  | 7th Rvt   | 8th Rvt | Last F |
| Asset                  | GBSD              | Feed Stick                                    | Die               | Punch             | Magazine                    | Setter  | Part #                                                            | Minutes 6<br>Shifts | Minutes<br>This Shift | Warn %           | Model           | Average       | Warn %  | Warn %  | Warn %   | Warn %   | Warn %  | Warn %   | Warn %    | Warn %  | Wan    |
|                        |                   |                                               | 1                 | 1                 |                             |         |                                                                   |                     |                       |                  | CC_R            | 1.88          | 1.2     | 1.61    | 0        | 0        | 0       | 0        | 0         | 0       | 2.1    |
| 76-020-13              | 100000 /          | 100000 /                                      | 300000/           | 500000 /          | 0 /                         | 0/      | GBSD : GBSD 135                                                   | 40.6                | 7.1                   | 6.63             | CC_L            | 3.31          | 0       | 3.31    | 0        | 0        | 0       | 0        | 0         | 0       | 1      |
| 10-020-15              | 59656             | 59656                                         | 278436            | 69661             | 0                           | 0       | Die : OYT                                                         | 40.6                | 7.1                   | 0.00             | SC_L            | 1.92          | 0       | 0       | 0        | 0        | 0       | 0        | 0         | 0       | 5      |
|                        |                   |                                               |                   |                   |                             |         |                                                                   |                     |                       |                  | SC_R            | 0             | 0       | 0       | 0        | 0        | 0       | 0        | 0         | 0       |        |
| 7G-020-17              | 100000 /<br>85869 | 100000 /<br>89869                             | 300000 /<br>89869 | 500000 /<br>9     | 0/                          | 0/<br>0 | Feed Stick : Feedstick 715U<br>Punch : M111173<br>Setter : 160072 | 3.9                 | 0.3                   | 0                | cc              | 0             | 0       | 0       | 0        | 0        | 0       | ٥        | 0         | 0       |        |
|                        | 100000 /          | 100000 /                                      | 300000 /          | 500000 /          | 0/                          | 0/      |                                                                   | 24.5                |                       |                  | CC              | 0             | 0       | 0       | 0        | 0        | 0       | 0        | 0         | 0       |        |
| 7G-030L-1              | 38212             | 39312                                         | 105920            | 58274             | 0                           | ø       | /                                                                 | 24.5                | 0.3                   | 0                | SC              | 0             | 0       | 0       | 0        | 0        | 0       | 0        | 0         | 0       |        |
| 7G-030R-1              | 100000 /          | 100000 /                                      | 300000 /          | 500000 /          | 0 /                         | 0/      |                                                                   | 32.5                | 0.3                   | 0                | CC              | 0             | 0       | 0       | 0        | 0        | 0       | 0        | 0         | 0       |        |
| /G-030K-1              | 41422             | 41422                                         | 106705            | 251060            | 0                           | 0/      |                                                                   | 32.5                | 0.5                   | 0                | SC              | 0             | 0       | 0       | 0        | 0        | 0       | 0        | 0         | 0       |        |
| 7G-055L-1              | 100000 /          | 100000 /                                      | 300000 /          | 500000 /          | 0 /                         |         |                                                                   | 14.2                | 3                     | 0.99             | CC              | 0.25          | 0       | 0       | 0        | 0        | 0       | 0        | 0         | 0       | 0.     |
| 10-000L+1              | 36656             | 36656                                         | 11343             | 907550            | 0                           | //      |                                                                   | 14.2                |                       | 0.00             | SC              | 0             | 0       | 0       | 0        | 0        | 0       | 0        | 0         | 0       |        |
| 7G-055R-1              | 100000 /          | 100000 / 28647                                | 300000 /          | 500000 /<br>81385 | 0/                          | 1.      |                                                                   | 12.7                | 2.5                   | 0.38             | cc              | 0.29          | 0       | 0.38    | 0.38     | 0        | 0       | 0        | 0         | 0       | 0.     |
| Actual cycl<br>(62297) |                   | Henrob Sv<br>Cycles (100                      |                   |                   | Part List of<br>selected Sw | 1000000 | Fault Minutes<br>the Last 6 Shi                                   |                     | F                     | ault M<br>this s | inutes<br>hift. | )             |         |         |          |          |         |          |           |         |        |

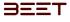

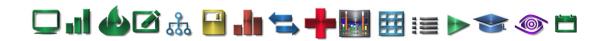

## Baseline Editor (Auto Learn) 3.6

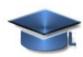

The Learned Baseline Editor is an application/tool within the enVision Cycle browser, that can take a selection of objects at the Asset level and filter the data values to view the baseline data. Within the Learned Baseline Editor, lies a baseline table that you can filter and sort to see the data averages of certain values.

### **Opening the Baseline Editor**

The Learned Baseline Editor can only be used in the Cycle View browser. Open the Cycle View browser and drill down to an Asset level. In the lower part of the Cycle View browser (History Display Panel). Select a cycle from the History Display Panel. From there, navigate to the upper part of the Cycle View browser, on the upper right above the upper graph window. Select the light blue button with the oxford cap (graduation cap) on it.

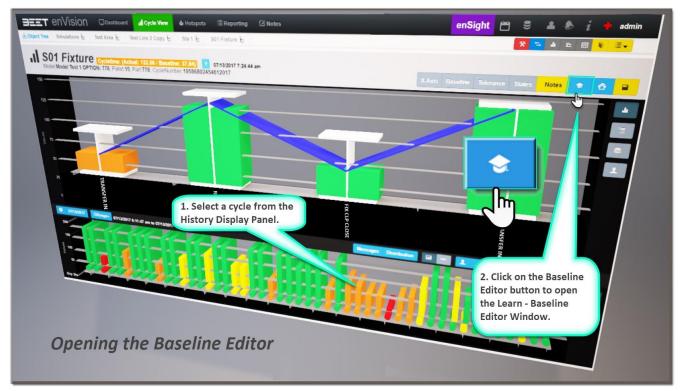

After selection of the Baseline Editor button, the Learn – Baseline Editor setup window will open. It displays an editing area, Select Learn Mode and Select # of Cycles, where you can select the number of Cycles to display. You can choose up to ~ 1000 cycles if needed. After you select the number of cycles and Learn mode, click on the Confirm button to the left of the edit box.

| Learn - Baseline Editor  |                                  |         | × |
|--------------------------|----------------------------------|---------|---|
| <u>Select Learn Mode</u> | Select # of Cycles (max ~ 1000): | Confirm |   |
|                          |                                  | Close   | , |

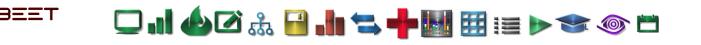

After selecting the Confirm button, the **Learn** – **Baseline Editor** window will open. In this window, it offers a selection of options to filter and sort the available data.

The Object data is separated into three sortable groups. **Model, Group, and Tag**. The available data values are the Events, Mean Cycle Len. (Length), Mode Cycle L (Length), Median Cycle Length, Min Tol. (Minimum Tolerance), Max Tol. (Maximum Tolerance), Min Normal (Minimum Normal), and Max Normal (Maximum Normal).

All the Tolerance Values are read from the Classification section in the Admin Module.

| ledian<br>Iode<br>idate All Upp<br>odel | date Design Values for E<br>Group |                                         |        |            |            |           | All<br>cl | the Tol<br>assifica | erances a<br>tion secti<br>Mod | are read<br>ion of the<br>ule. | from the<br>Admin |
|-----------------------------------------|-----------------------------------|-----------------------------------------|--------|------------|------------|-----------|-----------|---------------------|--------------------------------|--------------------------------|-------------------|
| odel Test 1                             | Y CYCLE TIME                      | Tag<br>T                                | Events | Mean Cy L. | Mode Cy L. | Median Cy | Min Tol.  | Max Tol.            | Min Normal                     | Max Normal                     |                   |
| odel Test 1                             | TRANSFER OUT                      | CYCLE TIME                              | 45     | 54.21      | 32.34      |           |           |                     |                                |                                |                   |
| odel Test 1<br>odel Test 1              | TRANSFER OUT                      | PALLET CLEAR OF DECEL<br>PALLET EXITING | 55     | 1.73       | 2.03       | 41.1      | 0         | 0                   | 0                              |                                |                   |
| AND IEX 1                               | PIN CLAMPS CLOSE                  | PIN CLAMP 1 CLOSED                      | 55     | 4.24       | 5.04       | 2.03      | 0         | 0                   |                                | 0                              | Update            |
|                                         |                                   | COMP TOLOSED                            | 55     | 1.06       | 1.08       | 5.04      | 0         | 0                   | 0                              | 0                              | Update            |
| _                                       |                                   |                                         |        |            | 1.00       | 1.07      | 0         | 0                   | 0                              | 0                              | Update            |
|                                         |                                   |                                         |        |            |            |           |           |                     | 0                              | 0                              | Update            |
|                                         |                                   |                                         |        | _          |            |           |           |                     |                                |                                | Opdate            |

To sort the Object data columns, you can utilize the **Filtering feature** to the right of each edit box. **Clicking** on it reveals your filtering choice. Click on the filter button and input the object value and it will start to auto display some choices. After a single row has been changed or altered in any way, click the Update button. Click the **Update All** button when all the data changes are completed.

| <ul> <li>Mean(Average</li> <li>Median</li> <li>Mode</li> </ul> | Update Design Values fo       |                                          |          |                      |             | or da<br>Upda | ate but<br>ges to | ue, cl<br>tton t<br>the c | e Object<br>ick the<br>o save yo<br>object. |            | 2   |
|----------------------------------------------------------------|-------------------------------|------------------------------------------|----------|----------------------|-------------|---------------|-------------------|---------------------------|---------------------------------------------|------------|-----|
| Overwrite Existing Tolerance Values                            |                               | "Update All", after                      |          |                      |             |               |                   | Upd                       | ate                                         |            |     |
| Mean(Average)<br>Median                                        | all the chang                 | es are completed.                        |          |                      |             |               |                   |                           | Min Normal                                  | Max Normal |     |
| Mode Jpdate All Update Design Values                           | for Existing Models           |                                          | Events   | Mean Cy Len N        | lode Cy Len | Median Cy L   | en Min Tol.       | Max Tol.                  | Min Norman                                  |            |     |
| Model                                                          | Group                         | Tag                                      |          |                      |             |               |                   | 0                         | 0 0                                         | Updale     | -   |
| T                                                              | T                             |                                          | 100      | 90.11                | 1,47        | 33.64<br>0.98 | 0                 | 0                         | 0 0                                         | Update     |     |
|                                                                | CYCLE TIME                    | CYCLE TIME<br>PALLET CLEAR OF DECEL      | 100      | 1.21 0.1<br>3.06 2.4 |             | 2.48          | 0                 | 0                         | 0 0                                         | Update     |     |
| Model Test 1<br>Model Test 1                                   | TRANSFER OUT                  | PALLET EXITING                           | 100      | 4.9 3.1              | 98          | 3.95          | 0                 | 0                         | 0 0                                         | Update     |     |
| Model Test                                                     | TRANSFER OUT                  | NO PALLET PRESENT                        |          | 0.93 0.1             |             | 0.93          | 0.15              | 0.1                       | 15 1                                        | 5 Lawfints | -   |
|                                                                | to sort the data.             | PIN CLAMP 3 CLOSED<br>PIN CLAMP 1 CLOSED | 100      | 0.98 0.5             |             | 1.08          | 0.15              | 0.1                       |                                             |            | _   |
|                                                                |                               | PIN CLAMP 4 CLOSED                       | 100      | 1.05                 |             |               |                   |                           |                                             | 0 C ko     | 080 |
| 2.2                                                            | t box to autofill             |                                          |          | -                    |             |               |                   |                           |                                             |            |     |
| 💐 and find the ob                                              | ject desired.                 |                                          |          |                      | -           | -             |                   |                           |                                             |            |     |
|                                                                |                               | Tag                                      |          | Eve                  | ents        |               |                   |                           |                                             |            |     |
|                                                                |                               |                                          | T        |                      |             | Mode          | Cy Len            | Med                       | lian Cy Len                                 | Min Tol.   |     |
| Group                                                          | Tag                           | CYCLE TIME                               | ls equa  | lto                  |             | i             |                   |                           |                                             |            |     |
|                                                                |                               | PALLET CLEAR OF DECEL                    | ls not e |                      |             |               |                   |                           |                                             |            |     |
|                                                                |                               | PALLET EXITING                           | Starts v |                      |             | -             |                   |                           |                                             |            |     |
| CYCLE TIME                                                     | Is equal to                   | NO PALLET PRESENT                        | Contair  |                      |             | 32.34         | •                 | 41.1                      | 1                                           | 0          | :   |
| TRANSFER OUT                                                   | Is not equal to               | PIN CLAMP 3 CLOSED                       |          | ot contain           |             |               |                   |                           |                                             |            |     |
| TRANSFER OUT                                                   | Starts with                   | PIN CLAMP 1 CLOSED                       | Ends w   |                      |             |               |                   |                           |                                             |            |     |
|                                                                | Contains                      | PIN CLAMP 4 CLOSED                       |          | 100                  |             |               | 1                 |                           | _                                           |            |     |
| TRANSFER OUT                                                   |                               |                                          |          |                      |             |               |                   |                           |                                             | es can be  |     |
| PIN CLAMPS CLOSE                                               | Does not contain              |                                          |          |                      |             |               |                   |                           |                                             |            |     |
|                                                                | Does not contain<br>Ends with |                                          |          |                      |             |               | С                 | hang                      | ed by a s                                   | elector or | by  |

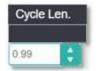

Except for Events and Median Cycle Length, the others can be adjusted by clicking on the value. It will then highlight and offer you a choice to increase or decrease the value. You can also manually input the number to make it exact.

The checkbox for "Overwrite Existing Tolerance Values" will always be unchecked (Default), therefore if the box is checked, then it will Overwrite the existing Tolerance Values.

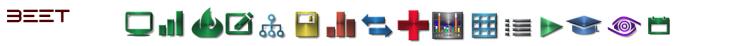

The Mean, Median, and Modes will read from whichever one is selected. So, make your selection based upon which cycle length value you want it to read from. Click the **Update All** button after your selection.

NOTE: When all data is completed, click the Update All button to save the work. Not selecting the Update All button will cause a loss of your work. Click Update All before exiting.

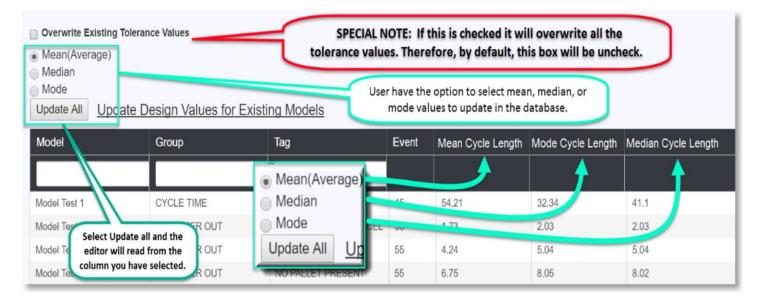

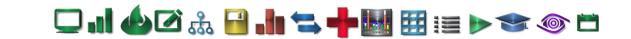

# Cycle View Evaluation Module 3.6

## Overview

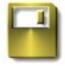

BEET

The Cycle View Evaluation Module will allow users to view multiple cycles at the Asset and Group object level in the cycle

view browser. It can be utilized with any cycle, regardless of its status (watch, warning, etc.). The three main parts used for this module is the Cycle View Browser, Cycle Compare (Collection) Window, and the Cycle Compare Browser.

- Open Cycle View 3.6
- Selecting Cycles to Compare 3.6
- Open Cycle Compare Window 3.6
- Configure Cycle Collection 3.6
- Adding More Cycles 3.6
- Zoom Feature 3.6
- Deleting a Cycle 3.6
- Deleting a Collection 3.6
- Cycle Toggle Feature 3.6
- <u>Reference for CEM</u>

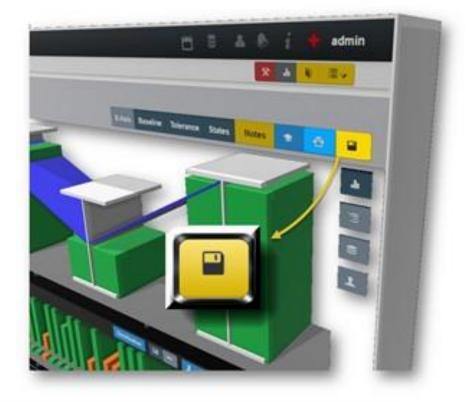

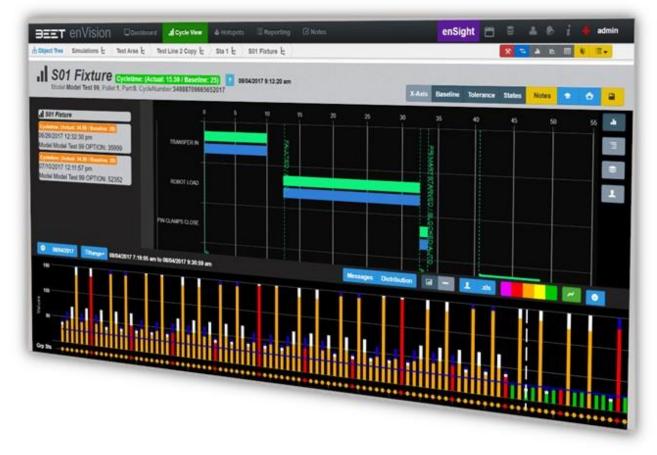

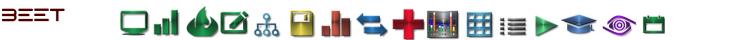

## **Open Cycle View 3.6**

First, we need to navigate to get to the Cycle View Browsers, so that the History Display Panel can be accessed. After opening the **enVision** browser, click on the blue **Object Tree** icon to open the **Main Tree**. Navigate the Main Tree to *drill down* to the **Asset** or **Group level**. This module is active at the Asset levels and below.

The Cycle View window will update with the last 100 cycles. Select a cycle from the History Display Panel.

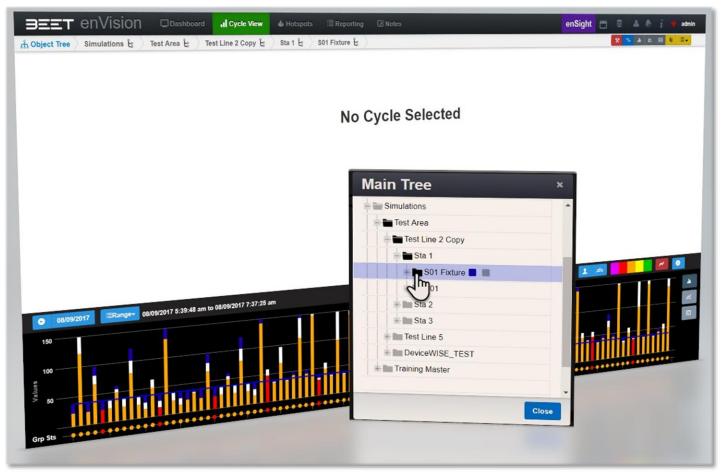

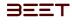

그 내 🍐 🖉 🚠 🔛 📥 🖘 🕂 🔣 🖽 🖽 📰 := 🕨 🧇 📛

# Selecting Cycles to Compare 3.6

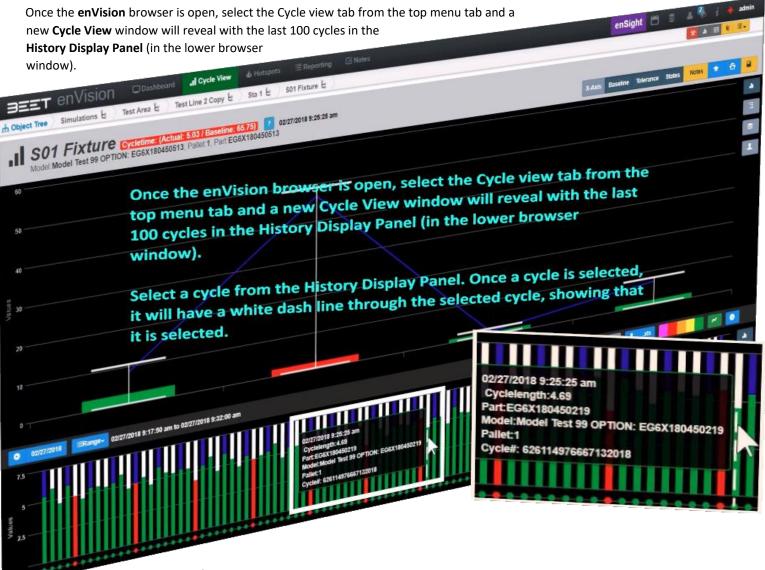

Select a cycle from the **History Display Panel**. Once a cycle is selected, it will have a white dash line through the selected cycle, showing that it is selected.

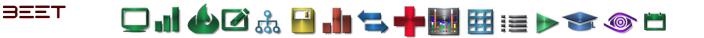

## **Open Cycle Compare Window 3.6**

When the cycle is clicked on, the upper display window will show the cycle selected. In the upper right-hand side above that window will be the **Cycle View Menu bar**. On the far right side is the Cycle compare button.

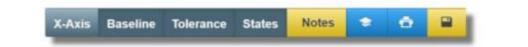

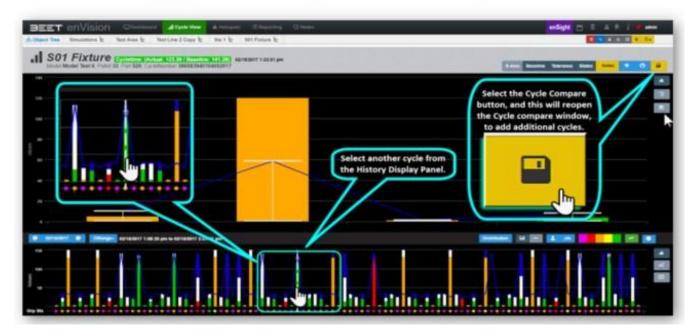

🖵 ...] 🍐 🗹 🎄 🔒 ..!. 🖘 🕂 🔣 🖽 🖽 📰 🔊 🗢 🗂

# **Configure Cycle Collection 3.6**

BEET

When the **Cycle Compare** window opens, input a **Name** for the cycle's folder, then select the Create a New Cycle Collection button. This will update the window with a new folder (**CEM 001**) and the first selected cycle.

| CEM 001 Create a New Cycle Collection                                                                                                    |                                                                                                    | Save to Collection | n |
|----------------------------------------------------------------------------------------------------|----------------------------------------------------------------------------------------------------|--------------------|---|
| R01 08/17/2016 8 59:09 am Model Model Test 1<br>R01 08/17/2016 8 19:50 am Model Model Test 6<br>Test123<br>R01 09/27/2016 12:58:54 pm Model Model Test 1<br>S01 Fodure 09/27/2016 1:00:52 | 1st, Select and input a name for<br>the Cycle. Select and Create a New<br>Cycle Collection button.<br>The new folder with the select<br>cycle will appear here as show |                    |   |
| Cern 001<br>S01 Fixture 09/15/2016 8:17:36 am Model Model Test 2 OP1                                                                                                    | TION: YELLOW NEW BUSHING                                                                                                    | View View          |   |

You can click the **View** button and the upper display will reveal the selected cycle as shown below. This will only show the cycle selected.

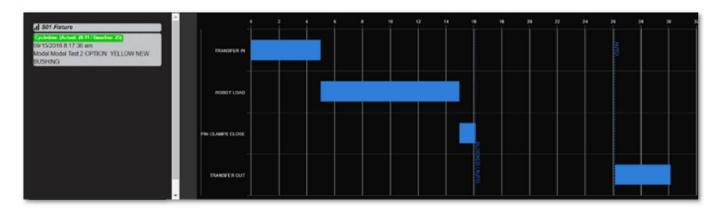

🖵 . 1 🍐 🖉 🍰 📔 . 1 🖘 🕂 🔣 🖽 🖽 📰 👘 🖘 🚳 🗂

## Adding More Cycles 3.6

BEET

To add **more** cycles, select another cycle from the History Display Panel. Once selected, select the **Cycle Compare** button. The Cycle Compare window will open. Click on the first cycle that was selected, then select the **Save to Collection** button in the upper right-hand side of the window. This will add it to your selection. **Ensure** that you select the *correct* cycle you want to compare with. If many cycles (assets) are already present in the Cycle Compare window, it is possible to add to a different collection, so selecting the wrong cycle will pair your selection to that cycle instead of the intended one.

|                                                                                                   | reate a New Cycle Collection | 2nd, Select the Save to                        | Save to Collection |
|---------------------------------------------------------------------------------------------------|------------------------------|------------------------------------------------|--------------------|
| 1st, Select and Highlight the<br>cycle you want to compare. It<br>will highlight while the cursor | Model Test 1                 | Collection button to<br>add the newly selected | View               |
| is hovering over it.                                                                              | Model Test 6                 | cycle to the initial or previous selection.    | View               |
| R01 09/27/2010 08:54 pm Mo<br>S01 Fixture 09/27/20 1:00:52                                        |                              | N: YELLOW NEW BUSHING                          |                    |
| cem 001<br>S01 Fixture 09/15/2016 8:17/36                                                         |                              |                                                | View               |
| S01 Fixture 09/15/2016 8:200                                                                      | am Model Model Test 6 OPTIO  | N: YELLOW NEW BUSHING                          |                    |

Now with 2 (or more) cycles in the Cycle Compare folder (**CEM 001**) you can select the **View** button, and this will show the 2 (or more) cycles in the upper browser window.

The cycles will be displayed layered one atop of the other. Hovering over a bar will reveal the details of the cycle. On the left hand side, it will display the cycle information of the cycles selected and stored in the Cycle Compare Collection. To exit this mode, you can select from one of the **Cycle View** buttons to the right of the window, such as the **Heartbeat** and **Sequence** views buttons.

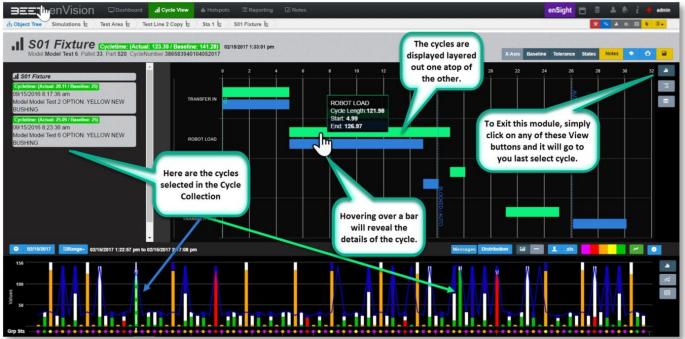

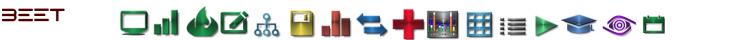

#### Zoom Feature 3.6

While viewing the cycles in this cycle compare window, you can zoom in to a collection by click and holding, then drag the zoom selection area over your intended cycles. The selected area will be highlighted, then Update to a zoomed in view on your selection. NOTE: The zoom selection area is highlighted with a deeper color.

The zoomed area is now reopened to the selected area. Click on the Reset Zoom button in the upper right-hand corner of the graphing area. This will return the selection to the original display size (default).

Note: The Zoom Function works in the upper graphing area and the History Display Panel.

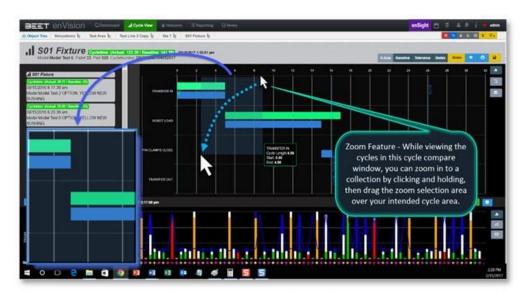

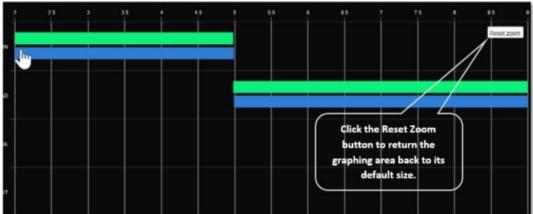

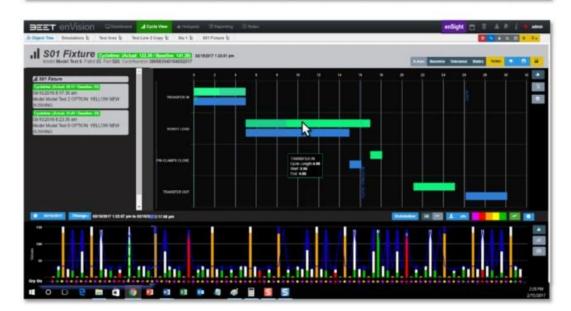

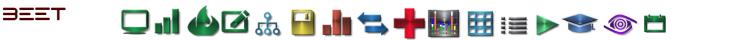

### Deleting a Cycle 3.6

From the Cycle Compare Window, select a single cycle from the list in the Cycle Compare window and select the **Delete Cycle** button to delete the cycle selected.

The Cycle Compare window will update to show the Collection Folder CEM 001 and the unselected cycle.

In the event that you deleted a cycle in favor of a different one, you can close the Cycle Compare window and select a different cycle to compare with the remaining cycle. Click on a new cycle in the History View Panel, then click the yellow Cycle Compare button to open the Cycle Compare Collection. Click on the cycle that you want to compare, then click the Save to Collection button. See Adding More Cycles.

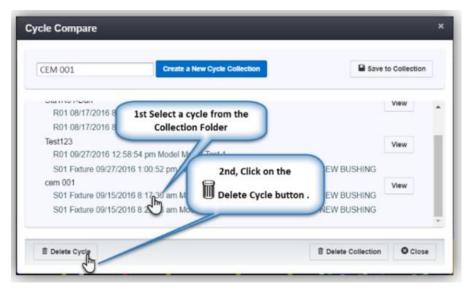

| CEM 001               | Create a New Cycle Collection                          | Save to Collection |
|-----------------------|--------------------------------------------------------|--------------------|
| R01                   | The unselected cycle will                              | View               |
| R01<br>Test123        | remain in the collection                               |                    |
| R01 09/27             | 7/2016 12:58:54 n Model Model Test 1                   | View               |
| S01 Fixtur<br>cem 001 | re 09/27/2011 00:52 pm Model Model Test 1 OPTION: YE   | LLOW NEW BUSHING   |
| S01 Eixtur            | re 09/15/2016 8:17:36 am Model Model Test 2 OPTION: YE |                    |

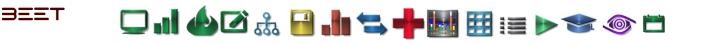

# **Deleting a Collection 3.6**

Select a Collection Folder from the list in the Cycle Compare window, then select the **3Delete Collection** button to delete the folder and the cycles in it.

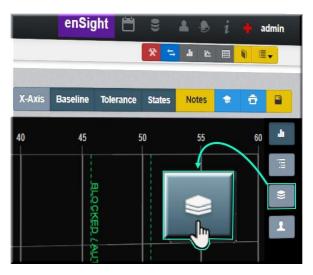

| Cycle Comp  | are                                                    |                                              |                      | * |
|-------------|--------------------------------------------------------|----------------------------------------------|----------------------|---|
| CEM 001     | Create a New Cycle Co                                  | Rection                                      | Save to Collector    |   |
|             | To delete a Collection, click on the Folder (CEM 001). | Select the Delete Coll                       |                      | • |
|             | 27/2018 12 ST pm Model Model Test 1                    | button. This will delet<br>collection folder | View                 | ï |
| 501 Fee     | une 09/15/2016 1:00:52 pm Model Model Ten              |                                              | SUSHING              |   |
| E Delate Cy | cie                                                    | E Deiet                                      | e optiection O Close |   |

**SPECIAL NOTE**: Though the data for the cycle and collection have been deleted, it still can be viewed if you have not closed the **enVision Browser** or navigated to another collection.

Simply click on the Teal colored cycle compare button under the Heartbeat and Sequence buttons. This will reopen the last cycle compare set that was previously viewed before.

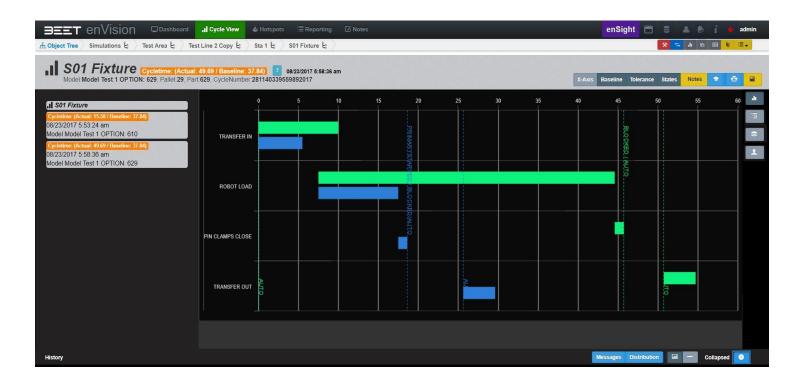

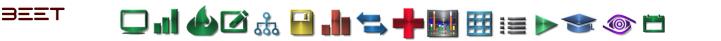

## **Cycle Toggle Feature 3.6**

When viewing the Cycle Compare Browser with multiple cycles, it is possible to remove the cycle data from the present Compare window. With two or more cycles displayed, you can click on the left-hand side of the window, and select from the cycle information area. Click on any one or more of the Cycle Information tiles to remove from the Cycle Compare browser area. Click on it again to add it back to the browser.

The first cycle will be on the top in the left-hand side information window, and will be on the bottom bar on the Compare Cycle Window.

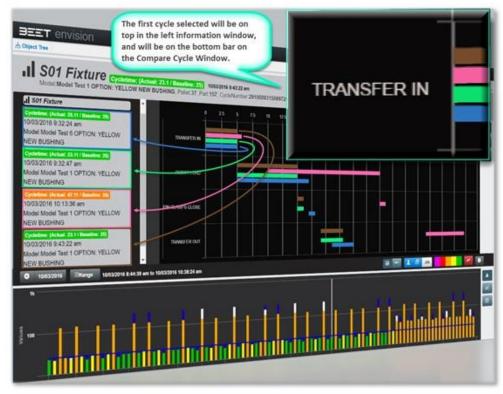

Clicking on the Cycle Information tile will toggle to deselect or select a cycle.

Note: This is only for the cycles that were selected and saved to the collection. You can add additional cycles if needed.

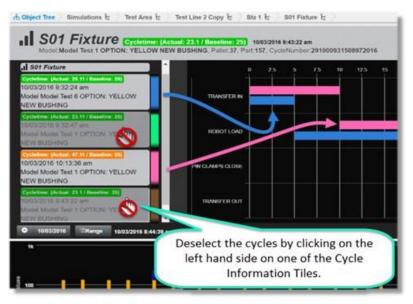

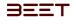

- 🖵 . 1 🍐 🗹 🎄 🔒 . 1 🖘 🕂 🔣 🖽 🖽 📰 > 🖘 🚳 🗂

### **Reference for CEM**

Cycle Compare (Collection) Window

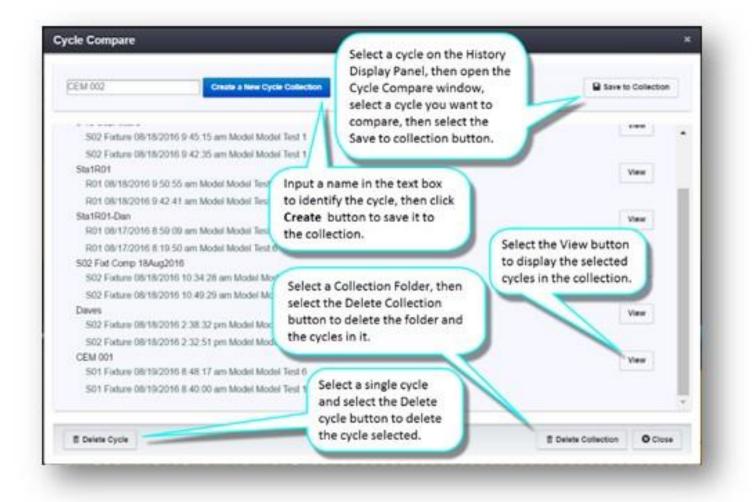

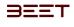

🖵 . 1 🍐 🖉 🎄 🔒 . 1 🖘 🕂 🔣 🖽 📰 📰 🔊 🖜 🍥 📛

Adding Addition Cycles

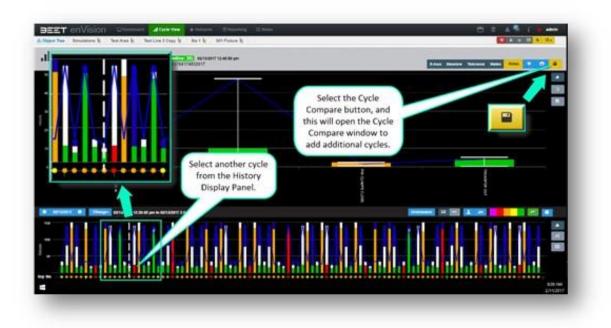

#### Cycle Compare Browser

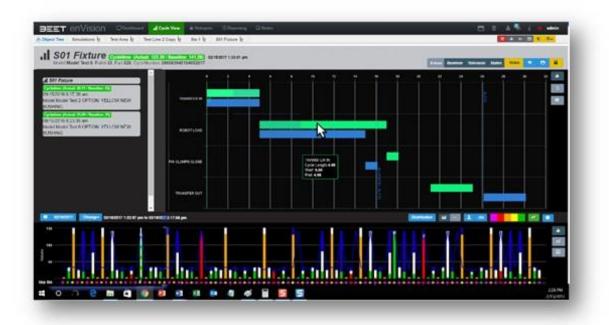

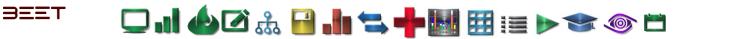

# Cycle History 3.6

#### **Overview**

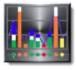

Cycle history can be used to identify areas of concern quickly. Located on the bottom of the

cycle browser, the cycle history window shows the cycles of an object in sequence across a preset date range.

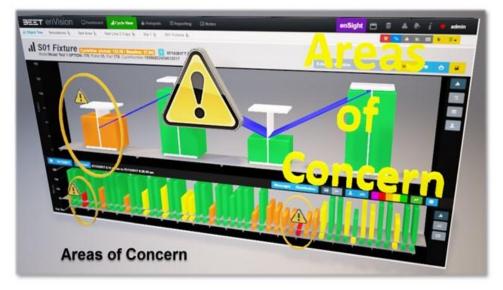

- Overview
- Color Code 3.6
- Location 3.6
- History Filter Options 3.6
- <u>Cycle Date Options 3.6</u>
- Cycle History View types 3.6
- History View
- Model View
- <u>Table View</u>
- Bar Chart
- Cycle History Day View 3.6
- Cycle History Higher Level View 3.6

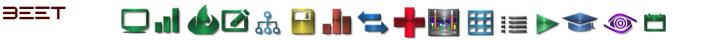

#### Color Code 3.6

The history module provides performance history for any selected objects. Each cycle's object status is indicated by a color code.

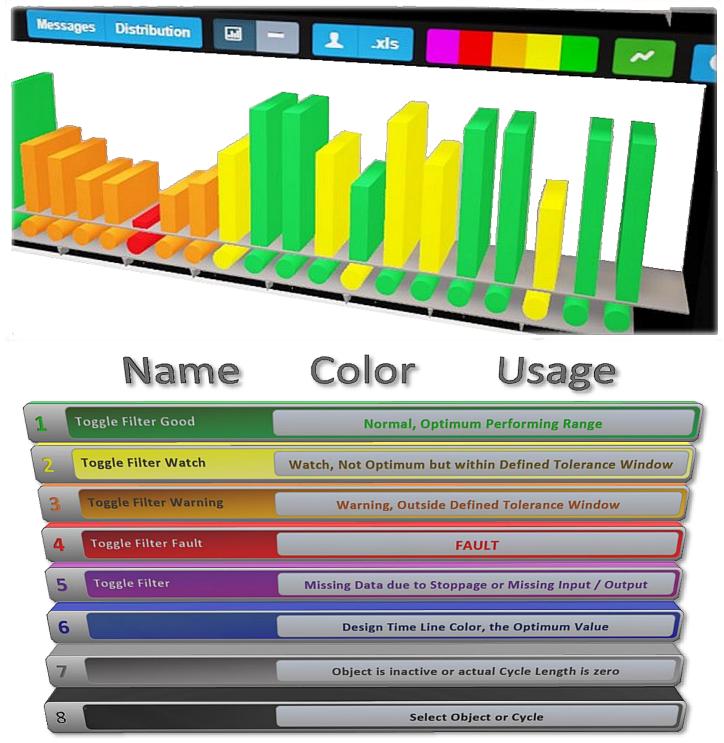

#### Location 3.6

BEET

Ensure you have the *Cycle View* tab selected on the enVision top menu:

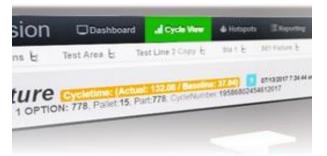

Use the Main Tree navigate to the object you would like to view for cycle information. Selecting your object will launch the cycle browser. The cycle history module is located in the bottom portion of the cycle browser. Select a cycle from the History Display Panel and the Upper Graphing area will reveal the cycle selected.

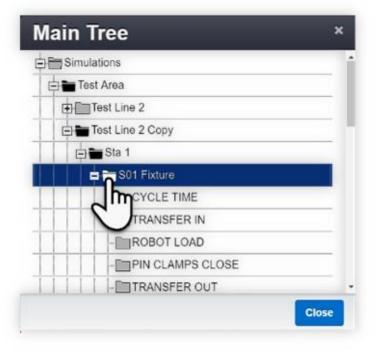

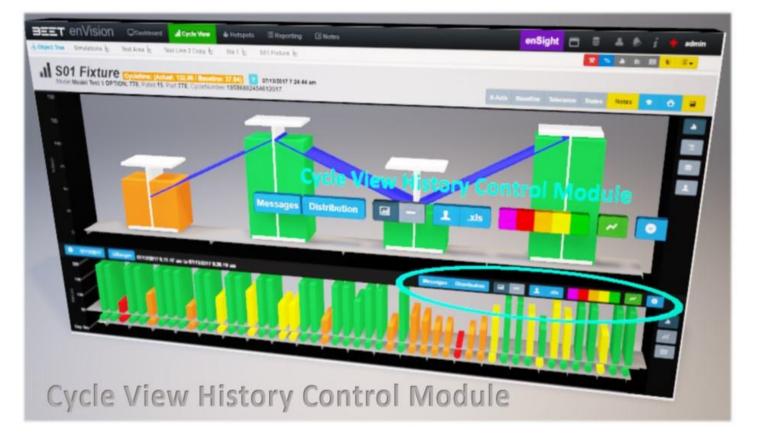

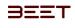

🖵 . I 🍐 🖉 🍰 🖬 🐂 🐂 🔢 🖽 🖽 📨 💿 🗂

History Filter Options 3.6

#### **History Filter Options**

A list of cycle history options highlighted in Red, is located in the top right corner of the bottom window.

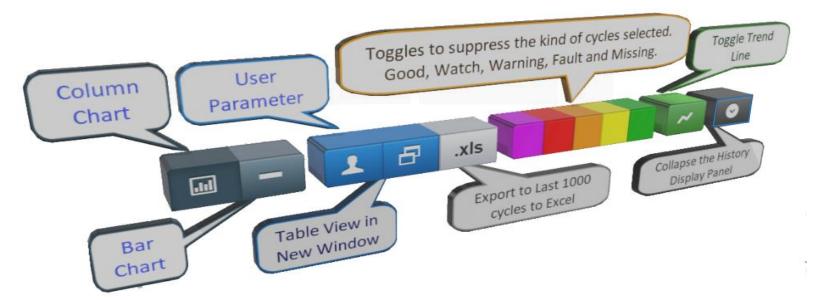

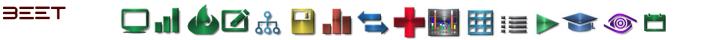

#### Bar Chart 3.6

Bar Chart is a bar style color coded graph that shows the actual timeline of the object in progress. It shows a visual representation of the uptime and downtime.

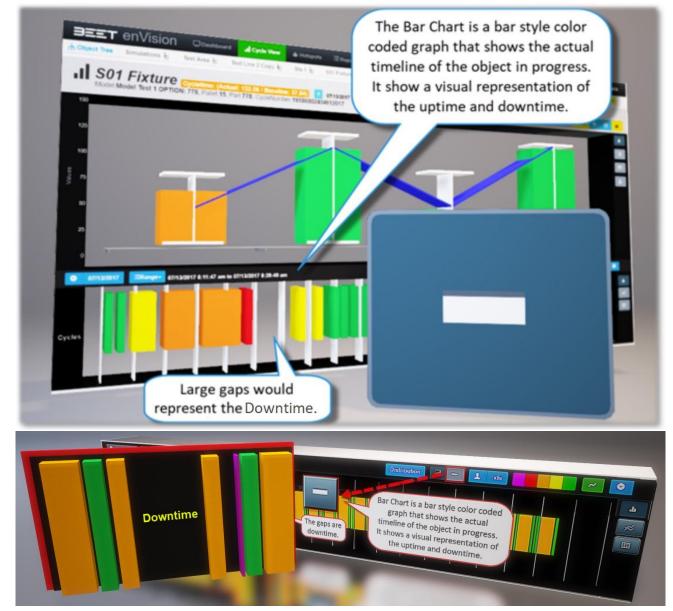

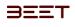

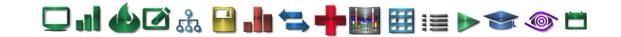

#### **Collapse Table 3.6**

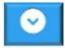

Collapse Table – This button will collapse the graph or table in the lower Cycle browser window. When it's collapsed, hovering over the icon will restore the graph temporarily, until the cursor is moved off the lower graph, then it will collapse again. *Click* on the icon again to leave it up.

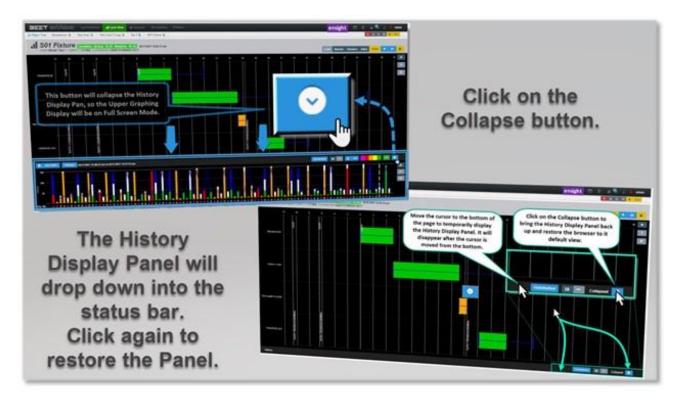

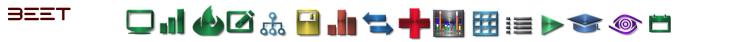

#### **Column Chart 3.6**

The Cycle History Panel contains a color-coded graph that indicates cycle statuses for a selected object over a period of time. This is showing the last 100 cycles.

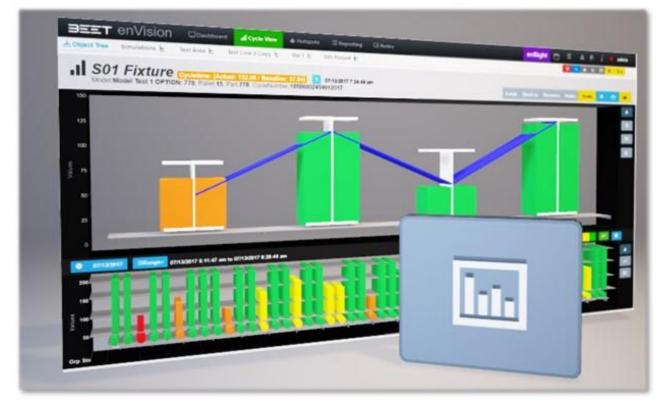

#### Export last 1000 Cycles to Excel 3.6

This displays a spreadsheet program to view data.

From the Cycle Browser screen, you can select the .xls button to Export the last 1000 Cycles to Excel. This opens a spreadsheet program to view and plot data.

] .] 📣 🗹 🎎 🔒 .]. 🖘 🕂 🔣 🖽 🖽 📰 🕨 🧇 🗂

*Click* on the .xls button and History Export window will open so that you can configure what you want on your report.

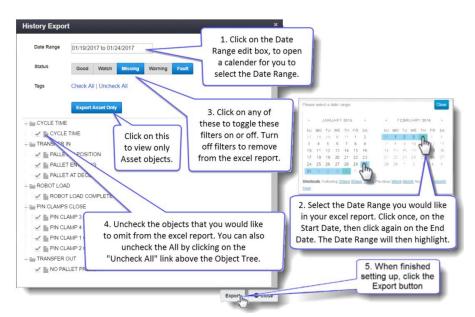

First, set the date range by *Clicking* on the edit box. A calendar will appear. *Click* on date on the calendar to set the start date. *Clic k* again to set the end date. You can also use the presets at the bottom of the calendar window. Check off any of the statuses that you want to omit from you excel report. Check off any Tags you want to omit from your report. When you are done setting up the excel report, *Click* the Export button.

The History Report window will disappear and you'll receive a Notice in a green window that will let you know that it may take several minutes and it will notify you when the download is complete, with another small green window. The download tab at the bottom

left of the browser will open and start downloading. When it is finished, *Click* on the pull down tab to reveal the menu. Choose Open, this will open an excel file with the data configuration that was selected.

An excel document will now open with the data selected. It can now be viewed, plotted, and sent as needed. The file is in your Downloads folder.

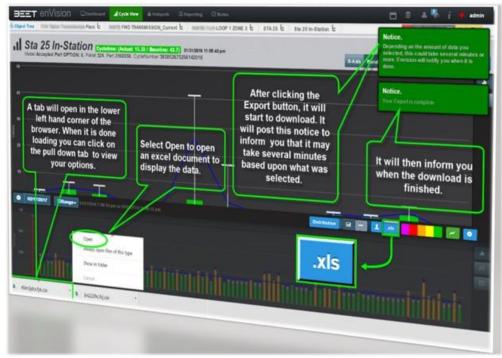

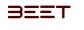

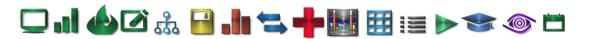

#### Parameter History 3.6

This displays the Parameter History data in a window within the cycle browser to view. It shows the Parameter and the Value History. This will display within the cycle browser window.

| Parameter History |                                                                                                    | ×            |
|-------------------|----------------------------------------------------------------------------------------------------|--------------|
| Parameter         | Value History                                                                                                    |              |
| BUFFER_CAPACITY   | Value                                                                                                    |              |
| BUFFER_COUNT      | 12.5<br>0<br>14:30<br>14:31<br>14:32<br>14:33<br>14:34<br>14:35<br>14:35 | <b>*****</b> |
| ¢                 |                                                                                                    | ÷            |
|                   |                                                                                                    | Close 2      |

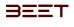

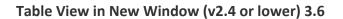

This displays a new window with the cycle parameters in a separate window. This window can be moved out of the cycle browsers window, so it can be view on a separate monitor if needed.

The table is displayed in the History Display Panel in v3.0 and above.

| C developme  | ent.bee | et.com/Veren/Hi | hey | historyWestewh            | rri | č            |        |   |            |   |                          | - 3 |
|--------------|---------|-----------------|-----|---------------------------|-----|--------------|--------|---|------------|---|--------------------------|-----|
| Drag a colum | in hea  | der and drop it | her | e to group by th          | ett | polumn       |        |   |            |   |                          |     |
| Cycle Len_   | Ŧ       | Baseline        | +   | Model                     | -   | Cycle#       | Pallet | Ŧ | PartNumber | - | Detriftemp               | T   |
| 136.43       |         | 25              |     | Model Test 6<br>OPTION: 2 |     | 35655371045  | 35     |   | 315        |   | 11/04/2016<br>1(29:18 pm | 1   |
|              |         | 25              |     | Model Text 1<br>OPTION: 2 |     | 35056371047. | 36     |   | 316        |   | 11/04/2016<br>1/39:45 pm |     |
|              |         | 25              |     | Model Test 1<br>OPTION: 2 |     | 35057371050. | 37     |   | 317        |   | 11/04/2016<br>1:40:13 pm |     |
| 136.54       |         | 25              |     | Model Test 6<br>OPTION: 2 |     | 35058371064. | 20     |   | 318        |   | 11/04/2016<br>1:42:29 pm |     |
|              |         | 25              |     | Model Test 1<br>OPTION: 2 |     | 35059371067. | 39     |   | 319        |   | 11/04/2016<br>1:42:56 pm |     |

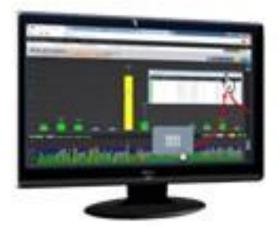

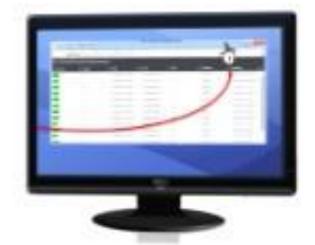

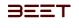

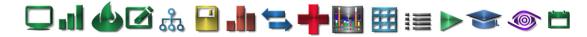

#### **Toggle Filter 3.6**

The Toggle filters are used to add or remove certain filters for display. Clicking on one or more of the color buttons will x it out and the History Display Panel will show only the color filters remaining.

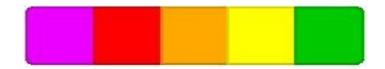

Toggle Filter Good – Toggle this filter to suppress the Good data cycles
Toggle Filter Watch – Toggle this filter to suppress the Watch data cycles
Toggle Filter Warning – Toggle this filter to suppress the Warning data cycles
Toggle Filter Fault – Toggle this filter to suppress the Fault data cycles
Toggle Filter Missing – Toggle this filter to view the Missing data cycles
Toggle Trend Line – This turns on a trend line in the lower graph in Column chart view only.

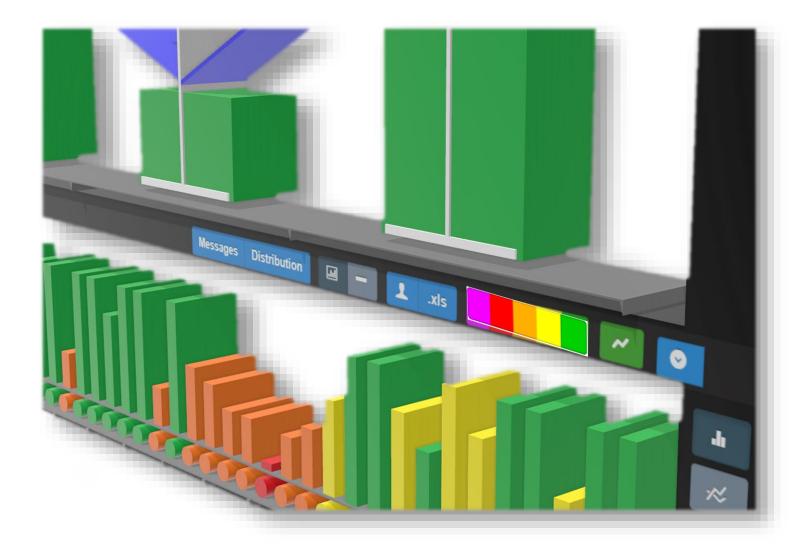

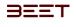

## Cycle Date Options 3.6

A list of cycle date options, is in the top left corner of the bottom graph window.

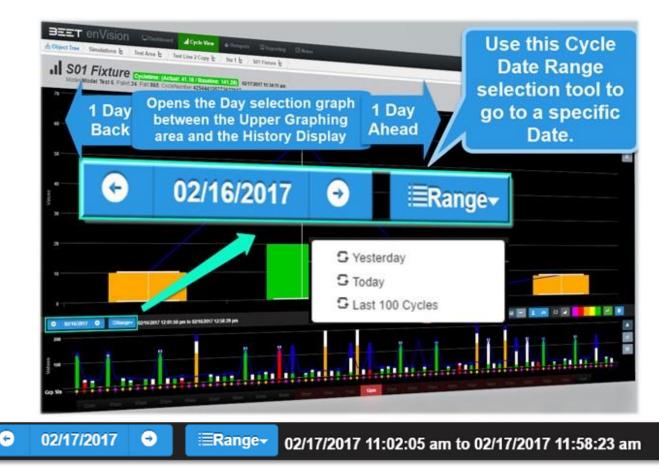

Users can also select the date tab on the left to access open a new graph chart, *Click* on the date range and a calendar will open that can be used to view any date range (Custom Range View).

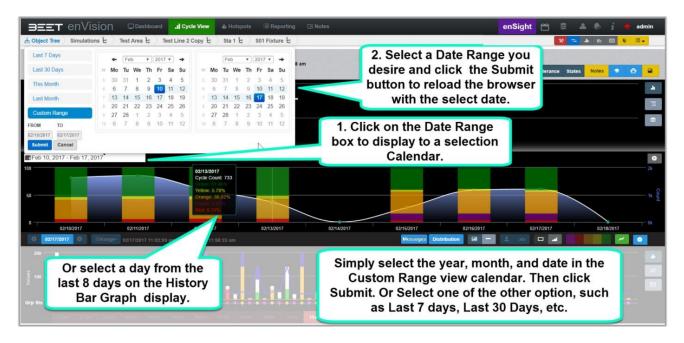

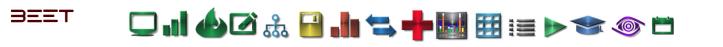

Simply select the year, month, and date in the **Custom Range view**, to be included in the selection, by using the drop down tabs on the calendar. Other options are available as well. By selecting the **Last 7 days**, **30 days**, **This Month**, and **Last month**, this will open another Graphic chart in the window that will display the selection chosen:

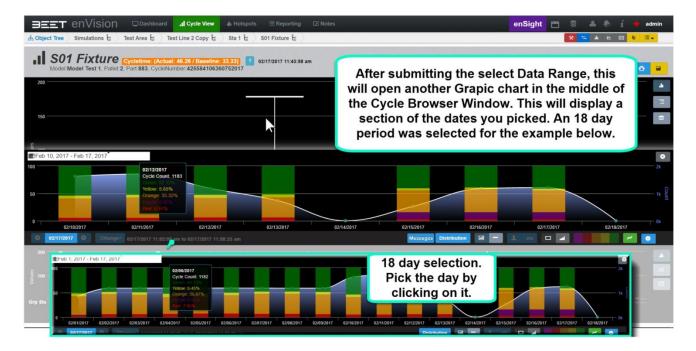

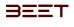

## **Cycle History View types 3.6**

- <u>Cycle History Day View</u>
- <u>Cycle History Higher Level View</u>

#### **History View**

Shows the last 100 cycles for a selected object, which contain the Color Code and Cycle Length of each cycle.

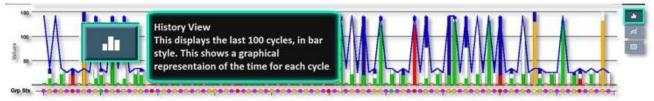

#### Model View

Shows the variances for each cycle, by multiple models.

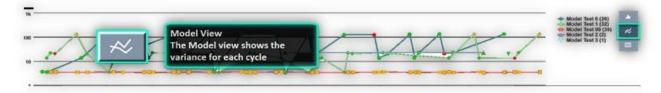

## **Table View**

Opens a scroll able table where the graph was.

| Cycle Length | Baseline                  | Model Cyclell                                   | Palet    | Part | DateStamp             |   |
|--------------|---------------------------|-------------------------------------------------|----------|------|-----------------------|---|
|              | 141.28                    | Model Test 6 42680411139554                     | 12017 38 | 1118 | 02/17/2017 1:07:53 pm | 1 |
|              | 33.33                     | Model Te                                        | 30       | 1119 | 02/17/2017 1:08:21 pm |   |
|              |                           | Model To an annual suggestion and the statement | 40       | 1120 | 02/17/2017 1:08:25 pm |   |
|              | 100 million (100 million) | Model To Table View                             | 1 1      | 1121 | 02/17/2017 1:08:48 pm |   |
| 49           |                           | Model T The table View display                  | s the 2  | 0    | 02/17/2017 1:08:53 pm |   |
|              |                           |                                                 |          | 1123 | 02/17/2017 1:09:19 pm |   |
| 82           |                           | Model T cycle data in a table for               | rm. 4    | 0    | 02/17/2017 1:09:23 pm |   |
| 10.4         |                           | Model T. C. C. C. C. C. C. C. C. C. C. C. C. C. | 4        | 1131 | 02/17/2017 1:11:39 pm |   |
|              |                           | 11.1.1.1.1.1.1.1.1.1.1.1.1.1.1.1.1.1.1          |          |      |                       |   |

## Bar Chart

-Show a color coded graph that show the actual timing or the objects in progress.

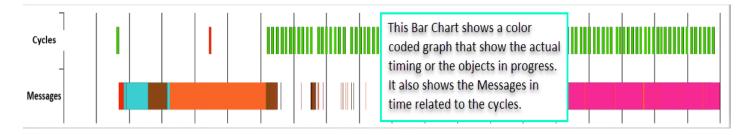

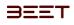

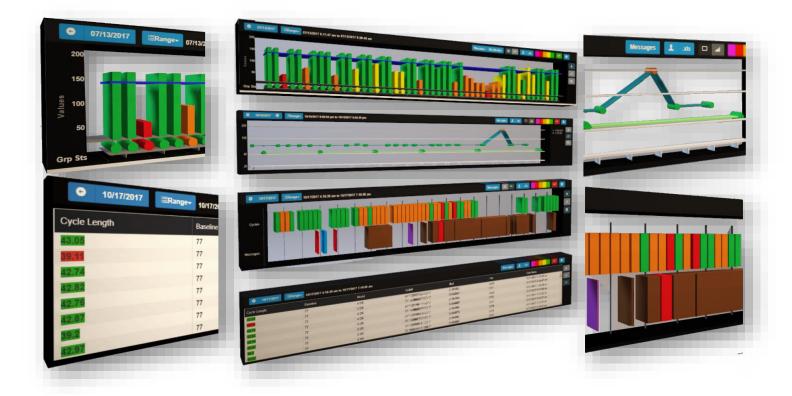

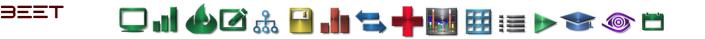

#### Cycle History Day View 3.6

Use the date panel in the cycle history browser to access the day view for your object. Or *Click* forward or backward to get to the date desired.

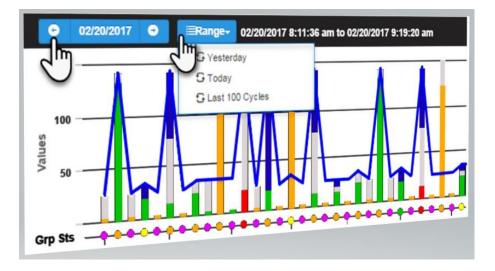

Selecting either the "yesterday" or "today" tab will reveal an hourly view for that day in your cycle history browser. Simply select the hour you would like to see a cycle breakdown for.

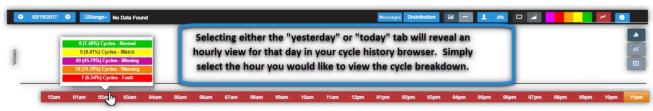

Doing so will reveal a graph (Hour View) with bars representing each cycle in the selected hour. Roll the mouse pointer over a single bar for more information on that cycle:

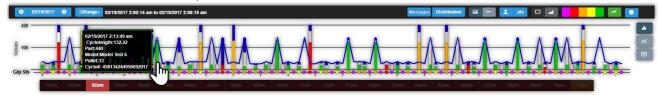

Selecting the Show Day View tab, from the top menu will reveal history day view variance data:

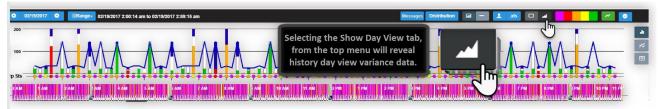

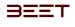

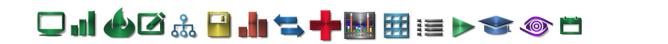

#### Cycle History Higher Level View 3.6

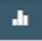

You can view the cycle history for objects at levels higher than asset or group. Simply *Click* any folder or labeled object above the

asset or group level in the main tree.

Doing so will reveal a history graph indicating the status percentage of the object day-by-day.

You can also view the **State Duration** by clicking the Cycle Data button in the top right corner to see a graph indicating how long the object was in the fault, blocked, and starved states, day-by-day.

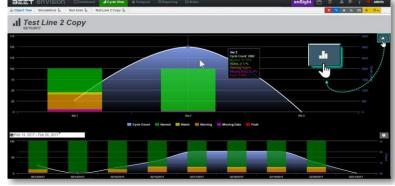

At a Higher level in the Upper graphing area, you can deselect the parameters, by clicking on the name in the legend area. Clicking on the name will remove it from the graphical representation.

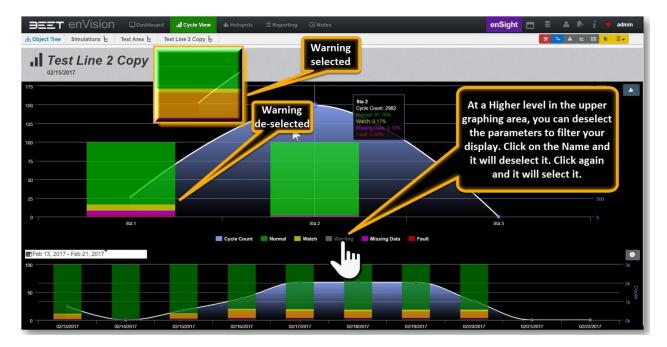

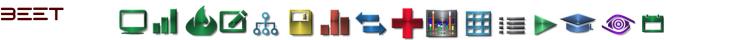

# Production Counts in New Window 3.6

## **Opening the Production Counts**

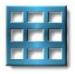

To open the Production Counts in a new window, go to the upper right hand side of the Cycle View Browser. Click on it and it will open a new window with and Parameters window within it.

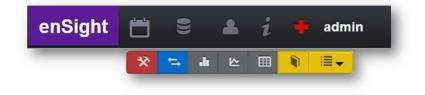

| envision Produ | ction History 07/01/2017 - 08/07/2017                      |       | Change Parameters 🙆 |
|----------------|------------------------------------------------------------|-------|---------------------|
|                | D Parameters                                               | ×     |                     |
|                | Select Date Range                                          | - 1   |                     |
|                | 07/01/2017 to 08/07/2017                                   | - 1   |                     |
|                | Efficiency                                                 | - I   |                     |
|                | 92.5                                                       | - I   |                     |
|                | Select Area Training Master                                |       |                     |
|                | Hourity Target Rounding                                    | ~ I   |                     |
|                | Always Round Down     Always Round to nearest whole number | - 1   |                     |
|                | Save                                                       | Close |                     |
|                |                                                            |       |                     |

## **Parameters Window**

In the parameters window is where you configure the data you would like to view.

# Select Date Range

To start, input a date ranges by *clicking* on the *Select Date Range* edit box. This action will reveal a calendar set that will allow you to select a date range. *Click* onc e to select the starting or end date. *Click* again on a date before or after to include the days in between your selections.

| Select Da  | te Range                           |   |
|------------|------------------------------------|---|
| Efficiency | es.                                |   |
| 92.5       |                                    |   |
| Select Ar  | oa                                 |   |
|            |                                    | • |
| Hourly Ta  | rget Rounding                      |   |
| . A        | ways Round Down                    |   |
| • A        | ways Round to nearest whole number |   |

| 249 | ect   | Date | Ra   | i De  |       |     |         |       |     |     |      |       |    |      |     |
|-----|-------|------|------|-------|-------|-----|---------|-------|-----|-----|------|-------|----|------|-----|
| 11/ | 01/2  | 016  | 10.1 | 1/10/ | 201   | 0   |         |       |     |     |      |       |    |      |     |
|     | elect | ed 1 | 1.01 | 2016  | 10.11 | 107 | 916 (1) | Depty |     |     |      |       | 1  | Dese | 1   |
|     | 4     |      | OVE  | MER   | n 201 |     |         |       | D   | cet | MBID | 1 201 | 11 | 5    | Þ   |
|     | 90    | MO   | TH   | WE    | TH    | FR  | 5.6     | 50    | 880 | τu  | WE   | TH    | FR | 54   |     |
|     | 30    | 31   | 1    | 2     | 3     | 4   | 5       | 27    | 28  | 29  | 30   | 1     | 2  | 3    | ι., |
|     | ۰.    | 17   | d.   |       | 10    | 18  | 12      | 4     | 5   | 8   | 7    | .8    |    | 10   | •   |
|     | 13    | 14   | 15   | 16    | 1     | ma  | 19      | 11    | 12  | 13  | 14   | 15    | 16 | 17   | r.  |
|     | 20    | 21   | 22   | 23    | 20    | ds. | 26      | 18    | 19  | 20  | 21   | 22    | 23 | 24   |     |
|     | 27    | 28   | 29   | 30    | 1     | 2   | 3       | -25   | 28  | 27  | 29   | 25    | 30 | 31   |     |

Your selected date range

will appear in the edit box and above the calendar selection widget. When your date range is correctly configured, click on the **Close** button to continue.

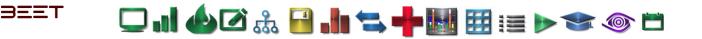

## Efficiency

The Efficiency parameter is set at a default value. If it is not what is desired, then it can be changed simply by selecting within the edit box and changing it to the desired value.

## Select Area

| Parameters                                                                                                    |  |
|----------------------------------------------------------------------------------------------------|--|
| Select Date Range                                                                                                    |  |
| 11/01/2016 to 11/10/2016                                                                                                    |  |
| Efficiency                                                                                                    |  |
| 92.5                                                                                                    |  |
| Select Area                                                                                                    |  |
| Ladder                                                                                                    |  |
| LADDER ASSY<br>LADDER ASSY (Beet Review)<br>LH BODYSIDE MAINLINE<br>Machining Area<br>Moon Roof<br>NAVISTAR<br>SEAT INSPECTION<br>SIDESILL |  |
| LADDER ASSY (Beet Review)<br>LH BODYSIDE MAINLINE<br>Machining Area<br>Moon Roof<br>NAVISTAR<br>SEAT INSPECTION                            |  |

Click on the edit box to reveal a drop down menu. In the drop down menu, will be the areas that are currently present in the enVision. Select the correct area you would like to view.

| Select Date Range                    |   |  |
|--------------------------------------|---|--|
| 11/06/2016 to 11/08/2016             |   |  |
| Efficiency                           |   |  |
| 92.5                                 |   |  |
| Select Area                          |   |  |
| Test Area                            | ٠ |  |
| Hourly Target Rounding               |   |  |
| Always Round Down                    |   |  |
| Always Round to nearest whole number |   |  |

## **Hourly Target Rounding**

The Hourly Target Rounding feature allows you to *Round Down* or *Round to the nearest whole number*. Simply select one of the choices:

When all items are complete, check over your inputted values. If everything is as you desire, the click the **\_Save\_** button.

#### Hourly Target Rounding

- Always Round Down
- Always Round to nearest whole number

#### **Change Parameters**

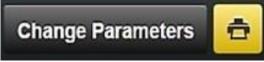

If changes in the parameters entered are needed, then simply click the button to re open the Parameters window. Make your changes then click \_Save\_ button to re-save.

#### Reporting

Click the yellow [Print] button to download the result to an xls format.

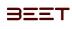

# 🖵 . I 🍐 🖉 🍰 📔 🦛 🐂 🔣 🖽 📰 📰 🔊 🖜 🍥 🗂

| arget: 344 OFFLOAD: 314 E                                                                             | 2017<br>FEICIENCY: 84% |                                                   |                                  |                            |                      |                 |                 |                       |                      |        |        |                     |                 |
|----------------------------------------------------------------------------------------------------|------------------------|---------------------------------------------------|----------------------------------|----------------------------|----------------------|-----------------|-----------------|-----------------------|----------------------|--------|--------|---------------------|-----------------|
|                                                                                                    | Hour 1 (60 min)        | Hour 2 (60 min)                                   | Hour 3 (60 min)                  | Hour 4 (60 min)            | Hour 5 (60 min)      | Hour 6 (60 min) | Hour 7 (60 min) | Hour 8 (60 min)       | Hour 9 (0 min)       | +/-    | Total  |                     |                 |
| lachine<br>laseline: 77 seconds<br>Production Minutes: 480                                            | 1:00 to 2:00 pm        | 2:00 to 3:00 pm                                   | 3:00 to 4:00 pm                  | 4:00 to 5:00 pm            | 5:00 to 6:00 pm      | 6:00 to 7:00 pm | 7:00 to 8:00 pm | 8:00 to 9:00 pm<br>43 | 9:00 to 9:00 pm<br>0 |        | 344.00 |                     |                 |
| arget                                                                                                 | 43                     | 43                                                | 43                               | 43                         | 43                   | 40<br>36        | 27              | 8                     | 5                    | -42.05 | 312.00 |                     |                 |
| ADDER                                                                                                 | 35                     | 43                                                | 40                               | 45                         | 36                   | 38              | 29              | 1                     | 5                    | -48.00 | 296.00 |                     |                 |
| LOOR PAN                                                                                              | 33                     | 47                                                | 38                               | 42                         | 38                   | 36              | 30              | 33                    | 1                    | -48.00 | 295.00 |                     |                 |
| JBODY_C01                                                                                             | 39                     | 43                                                | 39                               | 41                         | 35                   | 40              | 31              | 77                    | 4                    | -48.00 | 296.00 |                     |                 |
| UBODY_C02                                                                                             | 37                     | 39                                                | 33                               | 40                         | 41                   |                 |                 |                       |                      |        |        |                     |                 |
| BSINL                                                                                                 | 40                     | 90                                                | 33                               | 37                         | 41                   | <b>2</b> n      | d Shi           | ft   Fi               | riday                | 9/8    | 8/201  | 7                   |                 |
| BSINR                                                                                                 | 37                     | 39                                                | 38                               | 36                         | 41                   |                 |                 |                       |                      |        |        |                     |                 |
| BSOUL                                                                                                 | 40                     | 42                                                | 33                               | 37                         | 39                   | Tarc            | et: 344         | 4 OFF                 | LOAD                 | : 31   | 4 EFFI | CIENCY: 84%         |                 |
| BSOUR                                                                                                 | 35                     | 38                                                |                                  | 37                         | 40                   |                 |                 |                       |                      |        |        |                     |                 |
| BSMAL                                                                                                 | 38                     | 40                                                | 43                               | 40                         | 34                   | DAm             | chine           |                       |                      |        |        | 11 1 (00 1)         |                 |
| BSMAR                                                                                                 | 39                     | 36                                                | 43                               | 40                         | 35                   | Ivia            | nine            |                       |                      |        |        | Hour 1 (60 min)     | Hour 2 (60 min) |
| FRAMER_C01                                                                                            | 39                     | 30                                                | 41                               |                            | 39                   | Bas             | eline: 7        | 77 seco               | onds                 |        |        |                     |                 |
|                                                                                                    | 39                     | 38                                                | 42                               | 41                         | 45                   | Due             |                 |                       |                      |        |        | 1:00 to 2:00 pm     | 2:00 to 3:00 pm |
|                                                                                                    |                        | 31                                                | 30                               | 0                          |                      | Pro             | duction         | n Winut               | es: 480              | ,      |        | inter to alloo pill | 2.00 10 0.00 pm |
| FRAMER_C03                                                                                            | 41                     |                                                   |                                  | 38                         | 32                   | Tere            |                 |                       |                      |        |        | 1.22                |                 |
| FRAMER_C02<br>FRAMER_C03<br>PANEL_C01                                                                 | 38                     | 0                                                 | -                                |                            |                      | Tar             | jet             |                       |                      |        |        | 43                  | 43              |
| FRAMER_C03<br>PANEL_C01<br>GLASS                                                                      | 38                     | 0<br>39                                           | 37                               | 39                         | 43                   |                 |                 |                       |                      |        |        |                     |                 |
| FRAMER_C03<br>PANEL_C01<br>GLASS<br>FENDER                                                            |                        | 0<br>39<br>36                                     | 37<br>40<br>25                   | 38<br>41                   | 43<br>32             | LAI             | DER             |                       |                      |        |        | 25                  | 49              |
| FRAMER_C03<br>PANEL_C01<br>GLASS<br>FENDER<br>WINDSHIELD                                              | 38                     | 0<br>39<br>35<br>38                               | 37<br>40<br>25<br>31             | 38<br>41<br>31<br>28       | 43<br>32<br>32       | -               | DER             |                       |                      |        |        | 35                  | 43              |
| FRAMER_C03<br>PANEL_C01<br>GLASS<br>FENDER<br>WINDSHIELD<br>FTDRL                                     | 38<br>0<br>35<br>39    | 0<br>39<br>35<br>38<br>34                         | 37<br>40<br>25<br>31<br>32       | 39<br>41<br>31<br>29<br>36 | 43<br>32<br>32<br>39 | -               | DDER            | N                     |                      |        |        | 35<br>33            | 43              |
| FRAMER_C03<br>PANEL_C01<br>GLASS<br>FENDER<br>WINDSHIELD<br>FTDRL<br>FTDRR                            | 38<br>0<br>35<br>39    | 0<br>39<br>35<br>34<br>34<br>34<br>35             | 37<br>40<br>25<br>31<br>32<br>41 | 39<br>41<br>11<br>28<br>36 | 43<br>32<br>32<br>39 | FLO             | OR PA           |                       |                      |        |        | 33                  | 47              |
| FRAMER_C03<br>PANEL_C01<br>GLASS<br>FENDER<br>WINDSHIELD<br>FTDRL<br>FTDRR<br>RRDRL                   | 38<br>0<br>35<br>39    | 0<br>39<br>35<br>38<br>34<br>34<br>34<br>35       | 37<br>40<br>28<br>31<br>32<br>41 | 38<br>41<br>31<br>28<br>36 | 43<br>32<br>32<br>39 | FLO             |                 |                       |                      |        |        |                     |                 |
| FRAMER_C03<br>PANEL_C01<br>GLASS<br>FENDER<br>WINDSHIELD<br>FTDRL<br>FTDRR<br>RRDRL<br>RRDRL<br>RRDRR | 38<br>0<br>35<br>39    | 0<br>39<br>35<br>38<br>34<br>34<br>34<br>34<br>35 | 37<br>40<br>28<br>31<br>32<br>41 | 38<br>41<br>51<br>29<br>36 | 43<br>32<br>32<br>39 | FLC<br>UB       | OOR PA          | 01                    |                      |        |        | 33<br>39            | 47<br>44        |
| FRAMER_C03<br>PANEL_C01<br>GLASS<br>FENDER<br>WINDSHIELD<br>FTDRL                                     | 38<br>0<br>35<br>39    | 0<br>33<br>33<br>34<br>34<br>34<br>34<br>34<br>35 | 37<br>40<br>28<br>31<br>32<br>41 | 35<br>41<br>11<br>25<br>36 | 43<br>37<br>32<br>39 | FLC<br>UB       | DOR PA          | 01                    |                      |        |        | 33                  | 47              |

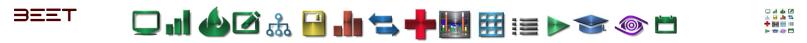

# PM Average Cycle

# **Opening PM Average Cycle**

To open the PM average cycle module click on the second set of icons in the upper right-hand side of the browser.

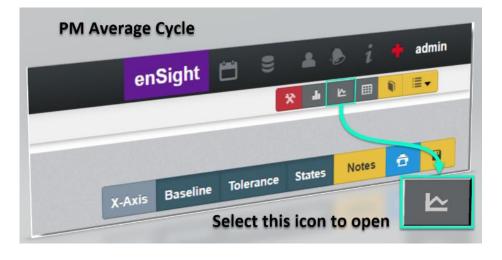

Once opened, an object selection window will appear. From there, make a selection to drill down to the object level you would like to see. Once you reach your object, click on the title, then click the green select button.

| Object Selection                                          | Object Selection                                                                                                    | ×     |
|-----------------------------------------------------------|----------------------------------------------------------------------------------------------------|-------|
| Name<br>Envision Default Plant<br>Envision Triver Upgrade | Name<br>Envision Default Plant<br>KTPO Area<br>LADDER<br>Sol<br>TIME<br>OPERATOR LOAD<br>CLEAR TO ENTER<br>PART PRESENT<br>OPERATOR LOAD COMPLETE<br>IST DUMP CLAMPS TO WORK ALL |       |
|                                                           | Select                                                                                                    | Close |

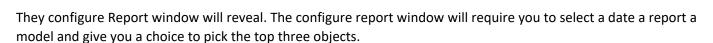

] . || 🍐 🗹 🚴 🔒 . || 端 📥 퉲 🖽 🖽 !|= > 🖘 🚳 🗂

Click on the 09/11/2017 to 09/15/2017 Select how Date Range to to sort the OCTOBER 2017 select and Start Report and End Date. 18 19 Configure Report 09/25/2017 to 10/02/2017 Date Range By Sum By Sum By Shi By Week By Sum Report \* By Week/Shift Group Breakdow 2DR Models Тор 3 Jhղ Select the To see the top 3 Model type objects, check off to view the Top 3 Checkbox. Click Run to load the configuration. Close

3557

First make a date selection click on the date range box and a calendar will reveal. First click on the start date it will highlight blue. Next clips the end date and the date range will then be highlighted. Once finished click the close button and the calendar will disappear.

Next, click on the pull-down for report make a choice by some by shift by week by week shift or by group breakdown. Click on your selection and the report filled will now display your selection.

Now, move down to the models area. Click on the pulldown to reveal all the available models scroll down to pick the correct model you would like to display. Pictures selection turn your slush will appear in the models window.

Lastly check or uncheck the top three box. This will display the top three objects if it is selected. If you would like to see all the objects then leave it

unchecked. Truck over the configuration report and if everything is to your desire click the Run button to load the configuration.

A loading new data box will appear and the day that will start to load.

Loading new data.

At the level selected in this example, the first screen you would see is a carafe table of the data sorted by the level that was selected.

| KTPO Area LADDER S01    | MAIN >                 |          |                             |        |        |
|-------------------------|------------------------|----------|-----------------------------|--------|--------|
|                         |                        |          |                             |        |        |
|                         |                        |          |                             |        | ⊕Print |
| By Sum for model 2 DR 0 | 9/25/2017 to 10/02/201 |          |                             |        |        |
| ine                     | Station                | Asset    | Group                       | Target | Value  |
|                         |                        |          |                             |        |        |
|                         |                        |          | OPERATOR LOAD               | 34     | 0      |
|                         |                        |          | CLEAR TO ENTER              |        |        |
|                         |                        |          | PART PRESENT                | 25     | 0      |
|                         |                        |          | OPERATOR LOAD COMPLETE      |        |        |
|                         |                        |          | 1ST DUMP CLAMPS TO WORK ALL | 0.85   |        |
|                         |                        |          |                             |        |        |
|                         |                        |          | 1ST DUMP CLAMPS TO WORK 4DR |        |        |
|                         |                        |          | 2ND DUMP CLAMPS TO WORK 4DR |        |        |
|                         |                        |          | DUMP TO WORK ALL            | 0.85   |        |
|                         |                        |          |                             |        |        |
|                         |                        |          | BK-UP CLAMPS TO WORK 2DR    | 0.85   |        |
|                         |                        |          |                             |        |        |
|                         |                        |          | CLAMPS TO WORK ALL          | 0.85   |        |
|                         |                        |          |                             |        |        |
|                         |                        |          | CLAMPS TO WORK 4DR          |        |        |
|                         |                        |          |                             |        |        |
|                         |                        |          | R03 WELD                    | 41     |        |
| ADDER                   | S01                    | MAIN     |                             |        |        |
| ADDER                   |                        | WD=CI IN | BK-UP TO WORK               | 0.85   |        |
|                         |                        |          |                             |        |        |
|                         |                        |          | RETRACT PINS TO WORK 2DR    | 0.85   |        |
|                         |                        |          |                             |        |        |

In this image, it shows the group objects with the Target and value. If you navigate to a higher level, then it will display a table and a graph as well.

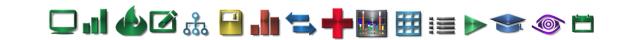

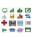

## Navigating to a Higher Level

BEET

To navigate to a higher level you can do one of two things. You can click on the object tree icon and that will open the object selection window. What's the object selection window is open you can navigate down to the object you would like to view. You can drill down further or go to a higher level.

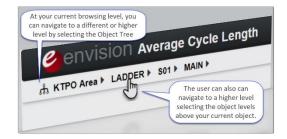

An alternate way to navigate to a higher level is to Simply click on the levels above the levels that you are currently at on the object string or address. When you click on an electric higher the screen will reload and display at the level selected.

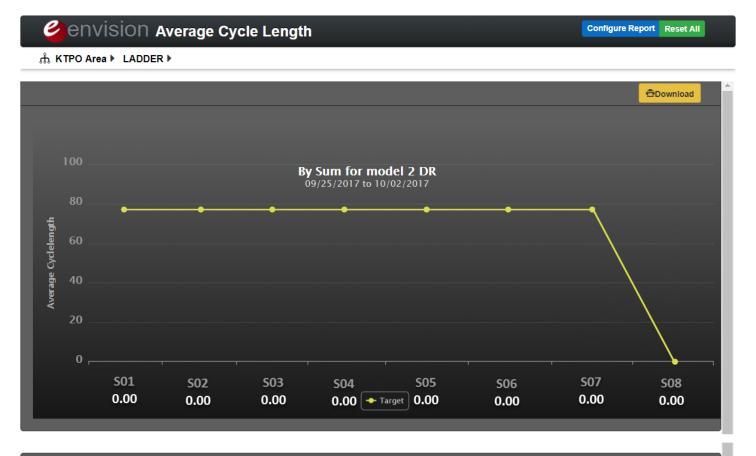

⊕Print

#### By Sum for model 2 DR 09/25/2017 to 10/02/2017

| Machine | Target Cycle Length | Average Cycle Length | Differance |
|---------|---------------------|----------------------|------------|
| S01     | 77                  | 0.00                 | -77.00     |
| S02     | 77                  | 0.00                 | -77.00     |
| S05     | 77                  | 0.00                 | -77.00     |
| S06     | 77                  | 0.00                 | -77.00     |
| S09     | 77                  | 0.00                 | -77.00     |
| S10     | 77                  | 0.00                 | -77.00     |
| S12     | 77                  | 0.00                 | -77.00     |
| S13     | 0                   | 0.00                 | 0.00       |
|         |                     |                      |            |

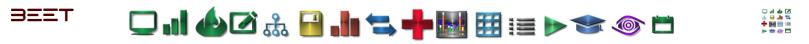

Select Top 3 on the Configuration Report window to reload the current screen with the Top 3 Objects.

| Cenvision Average Cycle Lengt                                                                                                    | 1                                                                                          | Configure Report Revent All                                               | CONVISION Average Cycle Lengt                                                                                                    | h                                                                                               | Configure Re                          | port Reset |
|----------------------------------------------------------------------------------------------------|--------------------------------------------------------------------------------------------|---------------------------------------------------------------------------|----------------------------------------------------------------------------------------------------|-------------------------------------------------------------------------------------------------|---------------------------------------|------------|
| 100<br>100<br>100<br>100<br>100<br>100<br>100<br>100                                                                                                    |                                                                                            | 506 507 508<br>6.00 0.00 0.00                                             | 100<br>60<br>60<br>70<br>70<br>0<br>501<br>0.00                                                                                                    | By Sum for model 2 DR (Top 3)<br>09/25/2017 to 10/02/2007<br>●<br>502<br>502<br>0.00<br>● Teget |                                       | Countral   |
| By Sum for model 2 DR 09/25/2017 to 10/0           Machine         Target Cycle Langel           Sch         77           Sch         77           Sch         77           Sch         77           Sch         77           Sch         77           Sch         77           Sch         77           Sch         77           Sch         77           Sch         77           Sch         77           Sch         77           Sch         77           Sch         72           Sch         72           Sch         72 | 22/2017<br>Average Cycle Lange<br>00<br>00<br>00<br>00<br>00<br>00<br>00<br>00<br>00<br>00 | Different<br>1788<br>1780<br>1780<br>1780<br>1780<br>1780<br>1780<br>1780 | By Sum for model 2 DR (Top3) 09/25/2011<br>Teaching Transformed Crist Lange<br>Teaching Transformed Crist Lange<br>Teaching Teaching Teaching Teaching Teaching Teaching Teaching Teaching<br>Teaching Teaching Teachin | to 1002/2017<br>Average Cycle Longst<br>E00<br>0.00<br>DDP 3 Select                             | Difference<br>17.90<br>17.90<br>17.90 | Grue       |

# **Configure Report**

| Configure Rep    | configure report button. | •         |
|------------------|--------------------------|-----------|
| Configure Report | :                        | ×         |
| Date Range       | 09/25/2017 to 10/02/2017 |           |
| Report *         | By Sum                   | T         |
| Models           |                          | •         |
| Тор 3            |                          |           |
|                  |                          |           |
|                  |                          |           |
|                  |                          | Run Close |

s it may be necessary to change the parameters of what you would like to view, you can click on the onfigure report button.

This will reveal the configure report window. There you can make your changes to the date report model or select the top three or unselect the top three.

In this example, a change has been made to the Models data. A change from 2 DR to 4 DR PICK UP BUFFER B/DROP OFF FLR PAN.

Once you have made your changes you can now click the Run button to reload the new data.

The new window will appear with the changes that were made on the configuration report screen. In the upper graphing area there is an option to download this graph as a picture period in the lower table area there is a button that will allow you to download this table to an Excel file.

🖵 내 🍐 🖉 🚠 🚽 🐂 🐂 🔣 🖽 📰 📂 🧇 📛

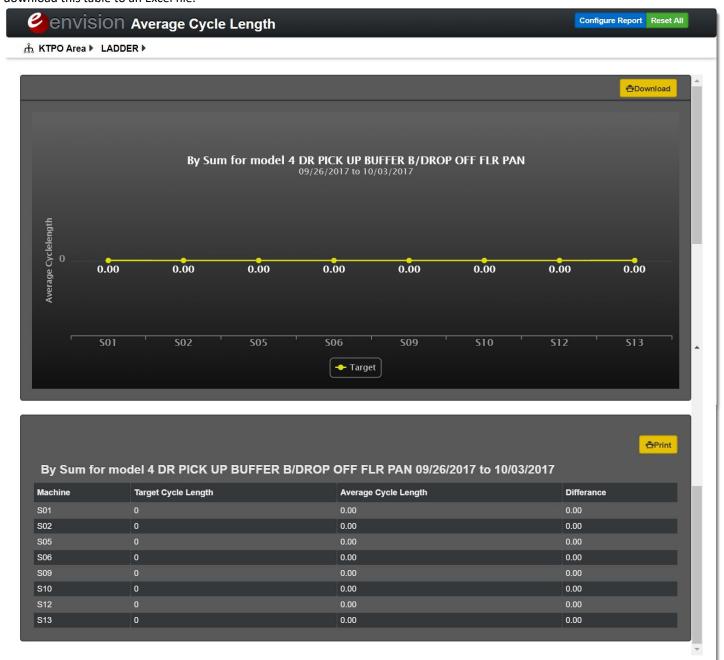

## **Reset All**

BEET

Reset All

If there is a need to restart from the beginning, there is a reset all button available.Selection of this option will reset and return you to the opening object selection window. There you can start the whole process over.

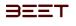

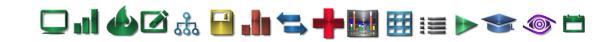

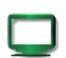

# Dashboards 3.6

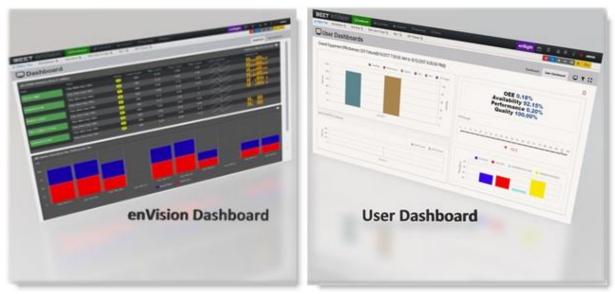

- enVision Dashboard
- Dashboard Item and Description
- User Dashboard

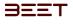

그 ..! 🍐 🖉 🚲 🔛 .!. 🖘 🕂 🔣 🖽 🖽 := 🕨 🧇 🗂

# enVision Dashboard 3.6

## **Dashboard Overview**

When you log into enVision, you will be greeted by the dashboard screen. There are several graphs available that provide critical object data in the Dashboard panel. You can navigate up or Down the Object Tree by using the Object Tree Icon or by utilizing the Object String next to it. A drop-down menu will appear if you hover over the Object Labels. There is also a new User Dashboard Tab. See <u>User Dashboard</u>.

## Dashboard Item and Description

Navigation Panel: The main panel used to navigate the enVision interface. Child History Table: A quick overview of the

cycle performance of your main factory zones. Offload Efficiency Table: Lets you know how the how efficiently cycles are being completed.

**OEE Chart**: A chart that quickly visualizes OEE data calculated automatically by enVision. **Cycle Status Graph**: Visualize show positively or negatively cycle time is trending.

Notes Panel: Contains user created notes that are attached to specific machine processes. Can also be found in the notes section. **State Duration Graph**: Visualize show often shifts were in certain states.

Fault Table: Visualizes what objects have most recently recorded a fault. Hotspots Panel: Visualizes which objects have accumulated the most faults in a predetermined time-frame.

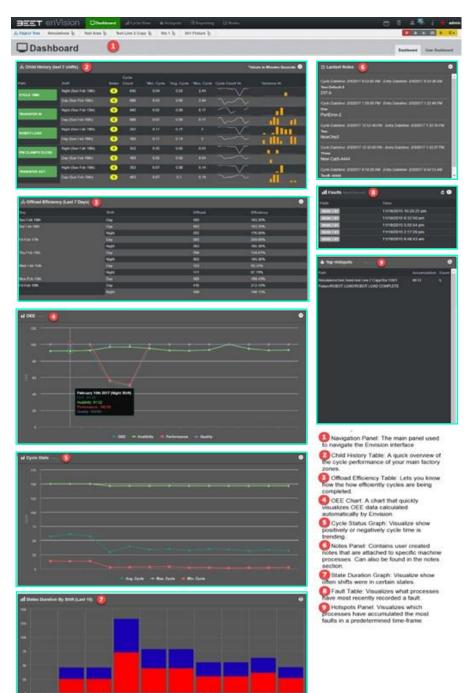

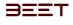

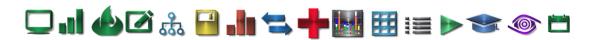

# **Dashboard Item and Description 3.6**

Navigation Panel: The main panel used to navigate the enVision interface.

| BEET           | enVision      | Dashboa     | rd II Cycle View   | <b>6</b> Hotspots | ≣ Reporting   | 12 Notes | enSight | 8 | 8 1       | d i       | e admin |
|----------------|---------------|-------------|--------------------|-------------------|---------------|----------|---------|---|-----------|-----------|---------|
| ரி Object Tree | Simulations 🔓 | Test Area 比 | Test Line 2 Copy 🔓 | Sta 1 🔓           | S01 Fixture 🔓 |          |         |   | ж "њ      | n 🖽 🚺     | 1 ≣•    |
| Da             | shboard       | (           | 1                  |                   |               |          |         |   | Dashboard | User Dash | nboard  |

#### Child History Table: A quick overview of the cycle performance of your main factory zones.

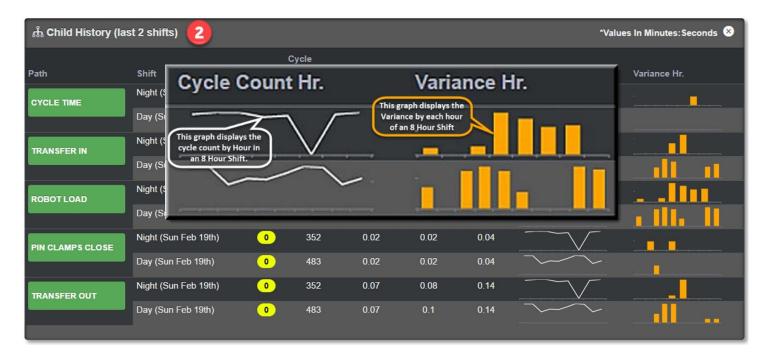

### Offload Efficiency Table: Lets you know how the how efficiently cycles are being completed.

| க் Offload Efficiency (Last 7 Days) |       |         | 8          |
|-------------------------------------|-------|---------|------------|
| Day                                 | Shift | Offload | Efficiency |
| Sun Feb 19th                        | Day   | 483     | 193.20%    |
| Sat Feb 18th                        | Day   | 483     | 193.20%    |
|                                     | Night | 352     | 176.00%    |
| Fri Feb 17th                        | Day   | 393     | 200.68%    |
|                                     | Night | 363     | 185.36%    |
| Thu Feb 16th                        | Day   | 264     | 134.81%    |
|                                     | Night | 363     | 185.36%    |
| Wed Feb 15th                        | Day   | 163     | 83.23%     |
|                                     | Night | 121     | 61.79%     |
| Mon Feb 13th                        | Day   | 369     | 188.43%    |
| Fri Feb 10th                        | Day   | 416     | 212.43%    |
|                                     | Night | 388     | 198.13%    |

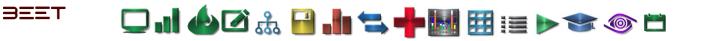

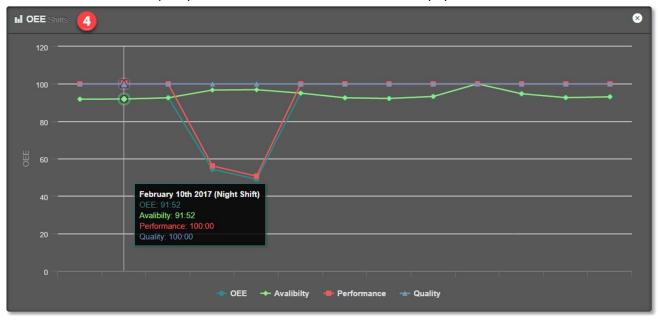

OEE Chart: A chart that quickly visualizes OEE data calculated automatically by enVision.

Cycle Status Graph: Visualize show positively or negatively cycle time is trending.

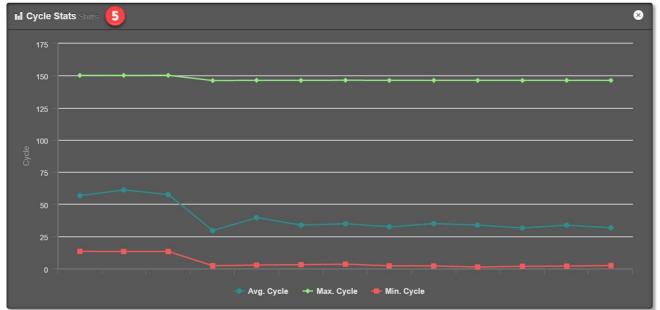

**Notes Panel**: Contains user created notes that are attached to specific machine processes. Can also be found in the notes section.

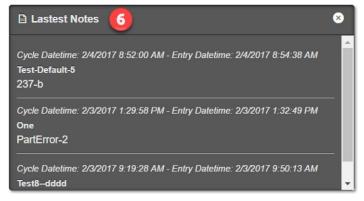

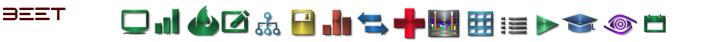

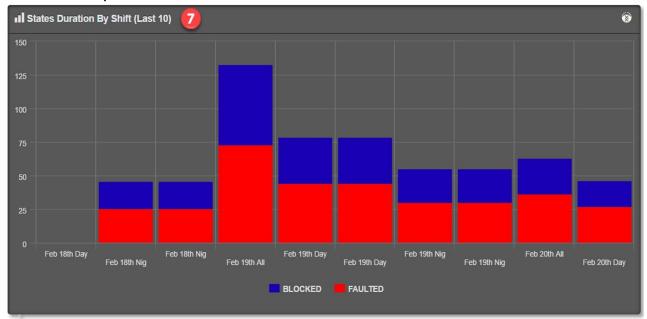

State Duration Graph: Visualize show often shifts were in certain states.

Fault Table: Visualizes what objects have most recently recorded a fault.

| II Faults Most Re | cent                   | ⊗ \$ |
|-------------------|------------------------|------|
| Path              | Time                   |      |
| S050LFX1          | 11/18/2015 10:20:25 pm |      |
| S050LFX1          | 11/18/2015 9:32:50 pm  |      |
| S050LFX1          | 11/18/2015 5:55:54 pm  |      |
| S050LFX1          | 11/18/2015 2:17:29 pm  |      |
| S050LFX1          | 11/18/2015 8:48:43 am  |      |
|                   |                        |      |

Hotspots Panel: Visualizes which objects have accumulated the most faults in a predetermined time-frame.

| Top Hotspots Last 24 hours                                                                 |              |       |
|--------------------------------------------------------------------------------------------|--------------|-------|
| Path                                                                                       | Accumulation | Count |
| Simulations\Test Area\Test Line 2 Copy\Sta 1\S01<br>Fixture\ROBOT LOAD\ROBOT LOAD COMPLETE | 06:51        | 5     |

# 그 ..! 🍐 🖉 歳 🔒 .!!! 🖘 🕂 🔢 🖽 🖽 💓 🗢 💿 🗂

## **User Dashboard 3.6**

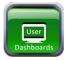

BEET

- User Dashboard Template Menu
- Day/Shift Filter
- Filter
- <u>Create New Dashboard</u>
- Import Dashboard
- <u>Template Actions</u>
- User Dashboard Menu

In the Dashboard section is the User Dashboard Tab. Clicking on this tab or the Monitor Tab will open a new window that will slide in from the right, containing dashboard templates.

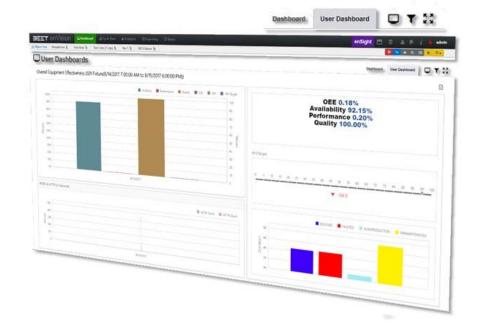

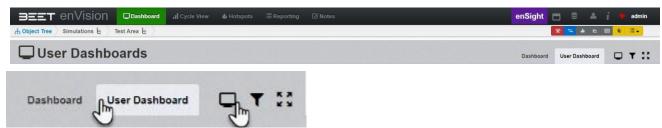

The window has a series of action buttons along the top of the window. In the window lies the previously created templates. In the top of the window, lies buttons for Filter, Create New Dashboard, Import Dashboard, Refresh and Close Window.

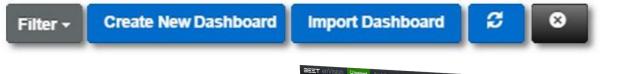

## User Dashboard Template Menu

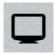

Click on the Monitor Icon to open the User Dashboard Template Menu. On this menu, the user can

select from all the Templates saved

in the enVision program.

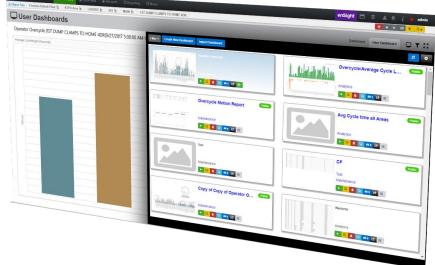

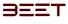

## Day/Shift Filter

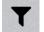

The Day/Shift Filter allows a user to set the beginning and end date range to apply to the selected or created User Dashboard Template.

| Dashboard I Cycle View & Hotspots I Reporting Ø Notes el<br>the Object Tree Envision Default Plant the ADTPO Area the ADDER the Soft the MAIN the ADTPO Area the ADDER the Soft the ADDER the ADDER t |                                |
|----------------------------------------------------------------------------------------------------|--------------------------------|
| User Dashboards                                                                                                    | Dashboard User Dashboard 🖵 🕇 💈 |
| Day/Shift Filter (1st Shift 09/19/2017 - 1st Shift 09/24/2017)                                                                                                    | 1st Shift 09/24/2017           |
| Ist Shift 08/26/2017         2nd Shift 08/29/2017         3rd Shift 09/01/2017         1st Shift 09/08/2017         3rd Shift 09/11/2017         1st Shift 09/08/2017         3rd Shift 09/11/2017                                                                                                    |                                |
| Optional Filters                                                                                                    | Realtime(Current Shift) Apply  |
| 1st Shift 09/19/2017         1st Shift 09/24/2           /15/2017         /15/2017           3rd Shift 09/18/2017         3rd Shift 09/21/2017                                                                                                    | +++                            |

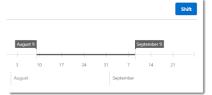

Month/Shift button will allow the user to change the state of the range filter from a daily shift to month format. A month format will allow a greater range selection.

Optional Filters button will allow the user to apply filters to remove or add conditions as Shift, Shift Crew, Status, Classification.

|                                  |                                                                           | Classification                                                                         |
|----------------------------------|---------------------------------------------------------------------------|----------------------------------------------------------------------------------------|
| st Shift<br>nd Shift<br>rd Shift | <ul> <li>Good</li> <li>Watch</li> <li>Warning</li> <li>✓ Fault</li> </ul> | <ul> <li>↓ Unknown<br/>Bodyside Supervisor<br/>Clamps</li> <li>▼ COUNTPOINT</li> </ul> |

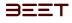

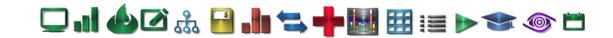

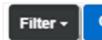

Create New Dashboard

Import Dashboard

The Filter button when selected, will show a drop-down window with a selection of Show All or My Dashboards. Selecting Show all will display all the created dashboards currently in enVision. Selecting My Dashboards will only display the dashboards that were created by your logged in profile. It also has a Category sorting feature that will let you sort the Dashboard by Categories types:

- Maintenance
- Analytics
- Production
- System
- Other

Show All My Dashboards

#### Categories

Maintenance Analytics Production System Other

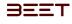

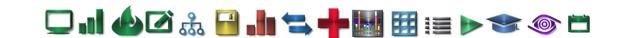

## Create New Dashboard (User Dashboard 3.6)

# **Create New Dashboard**

Selecting the **Create a New Dashboard** button will open the New Dashboard Window as seen below. In this window, you will input a **Name** for the Dashboard, a brief **Description** of the dashboard if needed, a choice of **Category** (Maintenance, Analytics,

Production, System, or Other) and a check box that will allow you to save it as Public or Private. Selecting Private will not allow you to edit the dashboard unless you are logged in as the creator of it.

After the New Dashboard Setup screen is completed, select the "  $\sspace{\sspace{2}}$ 

Save" button, a new Dashboard Template will appear on the New

Dashboard Selection window. All the data you inputted on the New Dashboard window, is now on the Dashboard Selection Template.

| Live                                                    |                                                              |                                                              |
|---------------------------------------------------------|--------------------------------------------------------------|--------------------------------------------------------------|
| Description                                             |                                                              |                                                              |
| dsfsdfds or a brief descri<br>a similar dashboard.      | ption of the dashboard                                       | d, to distinguish from                                       |
| Instructions<br>Any special instructions to the user to | of nutsting report                                           | Uncheck Private<br>checkbox to make the<br>dashboard Public. |
| Category*                                               | Select a Category:<br>Maintenance<br>Analytics<br>Production | Proster                                                      |

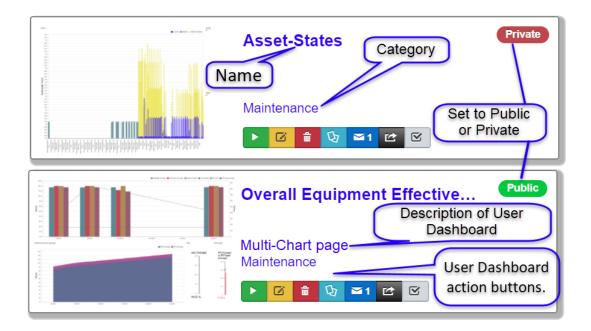

## Import Dashboard (User Dashboard 3.6)

Selecting the "Import Dashboard" button will open an explorer search window. Use this, to find and select the file you would like to import. Clicking on the button will invoke an explorer window for you to locate the XML file that was exported earlier.

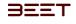

# 🖵 ..! 🍐 🗹 🎄 🔒 .!! ≒ 🕂 🔣 🖽 🖽 📰 📰 🔊 🗢 🗂

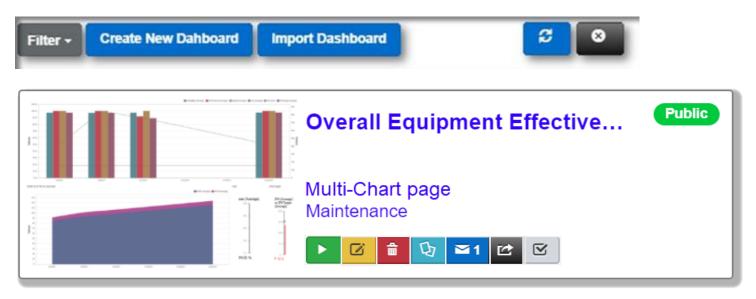

In this example, the Live Test was exported and was placed in the Download folder of the CPU it was exported from.

| Organize • New folder                              |                           |                     |                     |         |          |     | C |
|----------------------------------------------------|---------------------------|---------------------|---------------------|---------|----------|-----|---|
| This PC                                            | Name                      | Date                | Туре                | Size    | Tags     |     |   |
| Tibraries                                          | 🕵 DriverNavigator_Setup ( | 8/23/2016 10:23 AM  | Application         | 2,158 K | в        |     |   |
| 🗳 Network                                          | Live Test                 | 12/13/2016 10:38 AM | XML Document        | 9 Ki    | 8        |     |   |
| 1 Audio                                            | 🔹 wisetup-web             | 8/30/2016 12:18 PM  | Application         | 1,211 K | B        |     |   |
| IN PROCESS                                         | Attachments_2016620       | 6/20/2016 7:36 AM   | Compressed (zipped) | 1,744 K | В        |     |   |
| 1. END USER N                                      | EnvisionDeployResult      | 5/18/2016 2:05 PM   | Compressed (zipped) | 425 K   | в        |     |   |
| 2. TRAINING GI                                     | a20                       | 7/7/2016 8:16 AM    | ENX File            | 9 K     | В        |     |   |
| 3. ADMIN MAN                                       | AREA Forward              | 7/7/2016 8:25 AM    | ENX File            | 10 K    | В        |     |   |
|                                                    | M4VVJE6Q40163T4L-v1       | 12/13/2016 10:38 AM | File                | 50 K    | в        |     |   |
| 3. ADMIN MAN     4. Output Softv     5. UNSORTED F | 01_OBLVN_Light_Table      | 8/15/2016 8:17 AM   | JPG File            | 323 K   | В        |     |   |
| -                                                  |                           |                     |                     |         |          |     |   |
| File nam                                           | MP.                       |                     |                     |         | ~ All Fi | los |   |

## Template Actions (User Dashboard 3.6)

In the Dashboard selection window, are separate Templates of different dashboards. They all have a series of action buttons to choose from. These buttons will allow you to Run, Edit, Delete, Copy, Subscribe, and Export the selected Template.

| • <u>Run</u><br>• <u>Edit</u> | Overall Equipment Effective | Public |
|-------------------------------|-----------------------------|--------|
| • <u>Delete</u>               |                             |        |
| • <u>Copy</u>                 |                             |        |
| • <u>Subscribe</u>            | Multi-Chart page            |        |
| • Export                      | Maintenance                 |        |
| • <u>Default</u>              | Waintenance:                |        |
|                               |                             |        |
| 1 ×                           |                             |        |

#### Run

а==т

The **Run** button, will open a new window with the selected Dashboard. This may take a few moments for the Dashboard to load. If the Dashboard loads, and there is no data for that time period, utilize the Day/Shift Filter to zero in on the days you would like to view.

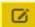

#### Edit

The **Edit** button will open the select Dashboard very much like the run button does, but with an area to the left of the dashboard that contain the editing template. In this Editing Template, is a selection of icons that represent the settings and options to add, remove, edit, or change any part of the current template. Note: the editing can only be utilized if you are logged in as the creator of the template.

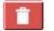

#### Delete

The **Delete** button is used to Delete the template from the Selection Panel. This can only **delete** the Public Template. The Private Templates cannot be Deleted unless you are logged in as the creator of it.

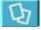

#### Сору

Use the **Copy** button to copy the template (<u>Live Test</u>). When the Monitor button is selected, it will show a duplicate template labeled as <u>Copy of Live Test</u> in the Template selection area.

## **0**

#### Subscribe 0

Use this feature to **Subscribe** to the Selected Template.

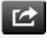

#### Export

This feature will allow you to **export** this Template to the download folder, which then will be able to be imported to enVision.

# Default

2

This feature dictates which Dashboard will open initially. If the Icon is **Green**, then this is the dashboard that will open. If it is turned off, then it will reopen the last dashboard that was viewed.

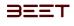

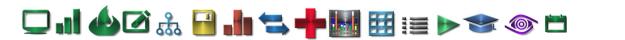

#### **Run (Template Actions)**

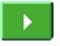

Clicking on the Run button on the dashboard that you selected. If the object is running on a current project, then an active screen will display. If not, select the **Filter** button on the far-right hand side next to the monitor. That will open the Day/Shift Filter, which is a range filter window that will allow you to select a start and end date.

From there, click and hold the start time slider and slide it to the Day/Shift you want to start your date set. Then click and hold the end time I move that to the Day/Shift you want to view. When everything is correctly selected, then click the "**Apply**" button.

| bject Tree Sim   | VISION Deshboard all Cycle Vine<br>alatons & Test Area & Test Line Z Copy & | & Hottoots ⊟ Reporting<br>Statik: S01 Plature k | 12 Notes      |                        |               | enSi                         | ight 🗄     | 8 A 4 i          | e admin      |
|------------------|-----------------------------------------------------------------------------|-------------------------------------------------|---------------|------------------------|---------------|------------------------------|------------|------------------|--------------|
| User I           | Dashboards                                                                  |                                                 |               |                        |               |                              | Daahbean   | User Dashboar    |              |
| Day/Shift F      | Filter (Night 12/8/16 - Day 12/14/16)                                       |                                                 |               |                        |               |                              |            |                  | Month        |
|                  |                                                                             |                                                 | Nuger 12/0/10 |                        | Day 12/14/18  |                              |            |                  |              |
| 64p 11/95/14     | Ngec113010 5 <sub>40</sub> 109016 High 101016                               | Day 12:1716 High: CAV16                         | 0.6.04%       | Ngla (2994 - Day (2937 | a kije strane | 34y 12/12/16 - Kig(4-12/00/1 | 0          | Nige (2021)      | Day 12/26/16 |
| it.              |                                                                             |                                                 |               |                        |               |                              |            |                  |              |
| Optional Filturs |                                                                             |                                                 |               |                        |               |                              |            |                  | _            |
| 2                |                                                                             |                                                 |               |                        |               |                              | Ih Real    | me(Cuirect Matt) | Apply        |
| dettaño          | Night 12/8/16                                                               | -                                               |               |                        |               | Day 12/14/                   | 16         |                  |              |
|                  |                                                                             |                                                 |               |                        |               |                              |            |                  |              |
|                  |                                                                             |                                                 | -             | ++++                   | -             | 1.1.                         | 1.1.       | -                |              |
|                  | 1,1,1,1                                                                     |                                                 |               | + + + +                | -             | 1, 1,                        | 1, 1,      | H.               |              |
|                  | Day 12/8/16                                                                 | Night 12/                                       | 9/16          | Day 12/1               | 3/16          | Night 12/14                  | <b>   </b> | H.               |              |

#### **Optional Filters**

You can further filter your selection by clicking on the blue "**Optional Filters**" button. This button when selected will reveal a selection of four tables. Shift, Shift Crew, Status, and Classification.

| y/Shift Filter           |              |                                   | Mon                                                   |
|--------------------------|--------------|-----------------------------------|-------------------------------------------------------|
| otional Filters<br>Shift | Shift Crew   | Status                            | Classification                                        |
| st 3<br>st 4<br>le       | 24<br>Test 4 | Good<br>Watch<br>Warning<br>Fault | Unknown<br>null<br>11111111<br>Aaron's Classification |

After your filtering is completed, select the "**Apply**" button, the window will reload and display the data in the time that you selected.

While reviewing this screen, you can move the cursor over the bars to reveal the details of that bar. The details show the statuses of the cycle (*Good*, *Watch*, *Warning*, and *Missing*).

| SEET enVision Obstant drawne annual Tearing Draw                                                                                                    | anSight 3 🗸 🗸 👘 🚥            |
|----------------------------------------------------------------------------------------------------|------------------------------|
| Name Taxe Encounters & New Area & Sections 2 (April 8 - Barting April 8 - Barting April 8 - April 8 - Apri | <b>A</b> B <b>B A C</b>      |
| User Dashboards                                                                                                    | Landmann Unar Justiciaan 🖸 1 |
| Live Test                                                                                                    | 0                            |
| Part 1                                                                                                    |                              |
|                                                                                                    | 🖀 Great 🔳 Operang 🗮 Manera   |
| 14                                                                                                    |                              |
|                                                                                                    |                              |
|                                                                                                    |                              |
| 14                                                                                                    |                              |
| 14                                                                                                    |                              |
| 18                                                                                                    |                              |
| E x                                                                                                    |                              |
| \$ m                                                                                                    |                              |
| 1 (a)                                                                                                    |                              |
| 1 m                                                                                                    |                              |
| 3 u                                                                                                    |                              |
|                                                                                                    |                              |
| 14                                                                                                    |                              |
| 14                                                                                                    |                              |
| 14                                                                                                    |                              |
| 4.4                                                                                                    |                              |
|                                                                                                    |                              |
| OCT JPR (MARK JPR TOWER)                                                                                                    | and the control of           |

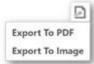

In the upper right-hand corner above the display area, is an **Export icon**. This is it is used to export graph to either a PDF or an image. PDF's are generally good to send as email. Images can be made to print and display.

When selecting the export to image option, another

window will open. It will be an export to image in the name of the test template that you are using. From there, in this form window, input the title name of the template. Next, check or un check the show the title checkbox. This will show the time on the template. Next input the **name** of the title. Below that is the filter **State**, select **None** or **Below**. Next, choose which image format choose between **PNG**, **Gif**, **or jpg**. Next, you can set the resolution. The resolution is set a default of **96 DPI**. In the event, you would like to display it on paper, before printing, it would be advised that you increase the DPI, so the printing and images, will be clearer and easier to read.

| File Name:        | Live Test |   |
|-------------------|-----------|---|
| Show Title:       |           |   |
| Title:            | Live Test |   |
| Filter State:     | None      |   |
| Image Format:     | PNG       | • |
| Resolution (dpi): | 96        |   |

From here, check over your changes into the export to image window. If

everything is satisfactory then **click Export**. If not, you can **cancel** or click the **Reset** button. The reset button will reset all the parameters and allow you to input them again.

🖵 . 1 🍐 🖉 🏡 🔒 . 1 🐂 📥 🔠 🖽 💓 🖘 🚳 🗂

#### Realtime (Current Shift)

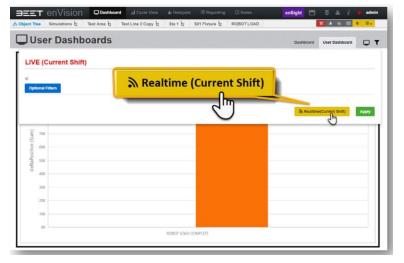

After the selection of the **Run** button, when there is current activity in the shift, you can select the **Realtime** (Current Shift) button, to the left of the **Apply** button. Selecting this button will reveal an *active* window that updates every 10 seconds. This offers a real-time look at your object level selection.

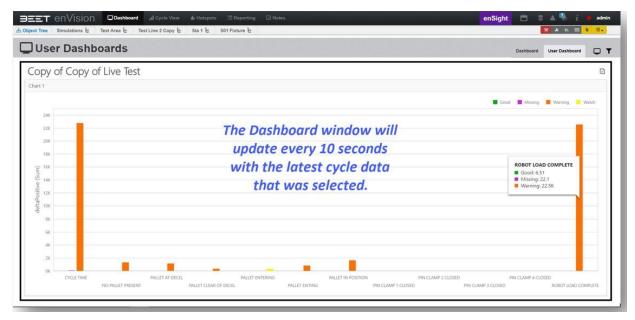

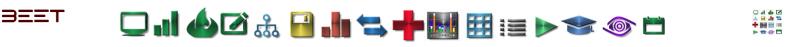

#### Edit (Template Actions)

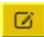

Next to the Run button is the "**Edit**" button. The

Edit button will reload the window with a Toolbar to the left of the graphing displaying area. From there you have a choice of a graphing menu of: Common and Filters. Editing Toolbar Tab The Editing Toolbar consist of various types of graphing tools. It uses common, maps, and filtering types of graphing tools. Clicking on

any one of the icons will instantly

| act tree Simulations & Sent Area & Sent Line 2 Co                                                                                                    | anne a hannann a la nagarann 18 anna<br>ar b Start b Start b S                                                                                                    | estigte                      |
|----------------------------------------------------------------------------------------------------|----------------------------------------------------------------------------------------------------|------------------------------|
| User Dashboards                                                                                                    |                                                                                                    | Distinguist User Confidenced |
| Copy of Copy of Live Tes                                                                                                    |                                                                                                    |                              |
|                                                                                                    | ΞΣ                                                                                                    |                              |
|                                                                                                    |                                                                                                    | Cover Making Warring War     |
| · · · · · · · · · · · · · · · · · · ·                                                                                                    | - 16 IE                                                                                                    |                              |
|                                                                                                    |                                                                                                    |                              |
|                                                                                                    |                                                                                                    |                              |
|                                                                                                    |                                                                                                    |                              |
| 5 200.<br>00 710                                                                                                    | concentration of the second second seco |                              |
| the second second secon | 14 H                                                                                                    |                              |
| 118                                                                                                    |                                                                                                    |                              |
| **                                                                                                    | FILTER                                                                                                    |                              |
| 53<br>32                                                                                                    |                                                                                                    |                              |
|                                                                                                    |                                                                                                    |                              |
| Charge 1 College 1 College 2 College                                                                                                    |                                                                                                    |                              |

add it to the display area. It will initially partition the graphing area equally. When you install a new graph, you can place it wherever you want in the display area. Simply click and hold on the placement tab at the top of the newly installed graph.

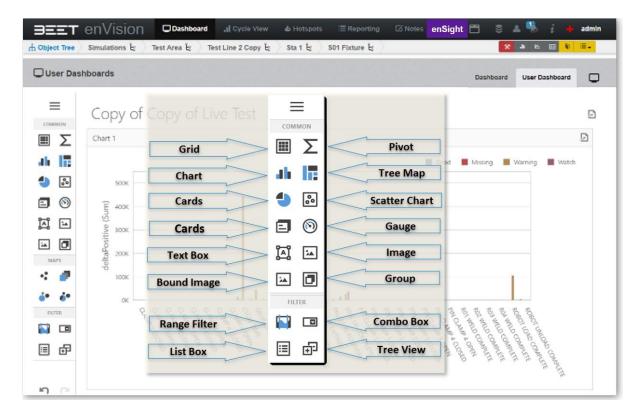

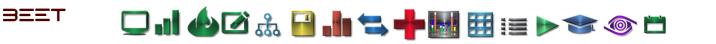

After the installation of any graph will require you to link it to the correct data source. Click on any of the graphs in the display area and a Setting Widget will reveal to the left of the selected graph. You will use this widget to Bind the data to the selected graph. It can also be used to edit or change the properties of the selected graph.

| Object Tree | Simulations & Test Area & Test Line 2 Copy & Sta 1 & S01 | Fixture &      | ).                          | 1                    | X 9 6                            | E 1 E.              |
|-------------|----------------------------------------------------------|----------------|-----------------------------|----------------------|----------------------------------|---------------------|
| User Das    | hboards                                                  |                |                             | Dashboa              | rd User Da                       | shboard             |
|             | Copy of Copy of Live Test                                |                |                             |                      |                                  |                     |
| ΞΣ          | Chart 1                                                  | Pivot 1        |                             |                      |                                  | Ð                   |
| 0 IZ        | - 50K                                                    |                | Te                          | est Area             |                                  |                     |
| 9 🕃         | Accelerative (Semi)                                      |                | averageCycleLength<br>(Sum) | assetName<br>(Count) | datestamp<br>(Count<br>Distinct) | averageCyck<br>(Sum |
|             | NOT 00 100 NOT 00 100 NOT 00                             | Grand<br>Total | 170K                        | 10000                | 9179                             |                     |
|             | ox d. L                                                  |                |                             |                      |                                  |                     |
| e 🥏         | Gauge 1                                                  |                |                             |                      |                                  |                     |
|             | 200K<br>100K                                             |                | 00K<br>XXX                  |                      |                                  |                     |
| 0           | ° 72                                                     | 800K<br>3K     |                             |                      |                                  |                     |

| User Des         | Admands                     | Restment the Section             | 0 |
|------------------|-----------------------------|----------------------------------|---|
| =                | Copy of Copy of Live Test   |                                  | 0 |
| ×Σ               | (mar) (2)                   | *                                |   |
| 46 10            | Allow Allows Allowed Allows |                                  |   |
| 1 E              | ( ma)                       |                                  |   |
| 0 0              | 1                           |                                  |   |
| e e              | •                           |                                  |   |
|                  | 10                          | 1                                |   |
| < 0              |                             | Past Long Add to tool the sector |   |
| 20 20            |                             | -                                |   |
| -                |                             |                                  |   |
|                  |                             |                                  |   |
| 1 d <sup>3</sup> |                             |                                  |   |

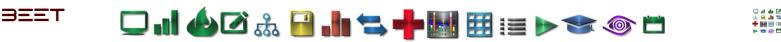

#### Use these toolbars to configure your selection.

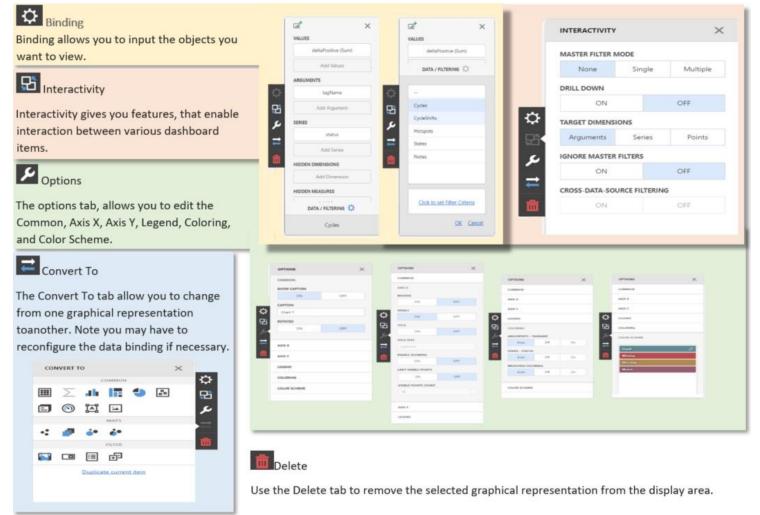

#### Binding

Binding allows you to input the objects you want to view.

#### Interactivity

Interactivity gives you features, that enable interaction between various dashboard items.

#### Options

The options tab allows you to edit the Common, Axis X, Axis Y, Legend, Coloring, and Color Scheme.

Convert To

The Convert To tab allows you to change from one graphical representation to another. Note you may have to reconfigure the data binding if necessary. Delete

Use the Delete tab to remove the selected graphical representation from the display area.

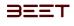

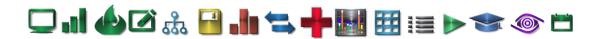

#### **Delete (Template Actions)**

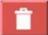

The **Delete** button is used to Delete the template from the Selection Panel. Simply select the red Delete button and the Dashboard Report and the Template on the selection page will be removed.

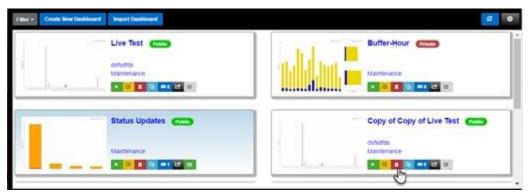

**Note**: This can only delete the Public Template. The Private Templates cannot be Deleted unless you are logged in as the Admin or logged in as the creator of it.

Please ensure that this Dashboard report is not being utilized by anyone else before it is Deleted permanently.

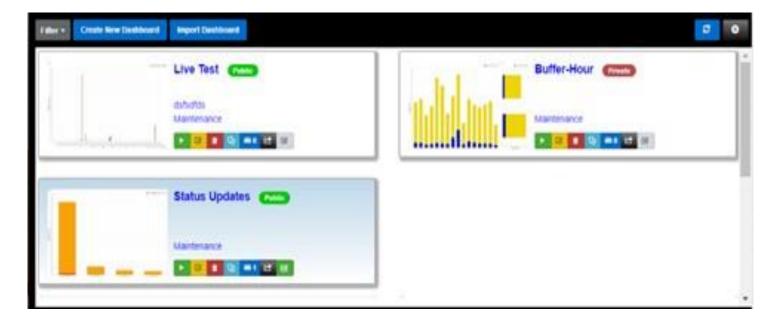

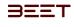

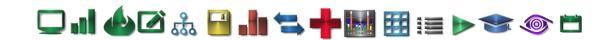

### **Copy (Template Actions)**

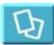

Use the **Copy** button to copy the template (<u>Live Test</u>). When the Monitor button is selected, it will show a duplicate template labeled as <u>Copy of Live Test</u> in the Template selection area.

| 18er | Crude New Deskboard | Import Deubloard       |                      | 0   |
|------|---------------------|------------------------|----------------------|-----|
| 1    | 1                   | Live lest (Line)       | Buffer-Hour          | li  |
| 1    |                     | oshutas<br>Maintenance | Hall Hill wantenance | - 1 |
|      | h y L               |                        |                      |     |
| 1    | 122                 | Status Upo             |                      |     |
| 5    |                     | Martinuero             |                      |     |
|      |                     |                        |                      |     |
|      |                     |                        |                      |     |

It is best practice to make a copy to edit or augment. By doing this, you will be able to have a perfect reference to base your model off and it can be used to revert your copy back to the original state.

| Filter + | Create New Dashboard | Import Dashboard                                                                                                    | <b>0</b>                  |
|----------|----------------------|----------------------------------------------------------------------------------------------------|---------------------------|
|          |                      | Live Test (Final)                                                                                                    | Buffer-Hour (Private)     |
| 1        |                      | dsfsdfds<br>Maintenance                                                                                                    | Maintenance               |
| inn      | hand                 | <ul> <li>3</li> <li>4</li> <li>4</li> <li>5</li> <li>4</li> <li>4</li> <li>5</li> </ul>                                                                                                    |                           |
|          |                      | Status Updates                                                                                                    | Copy of Copy of Live Test |
| 1        |                      | Maintenance                                                                                                    | dsfadfds<br>Maintenance   |
|          |                      | <ul> <li>2</li> <li>2</li> <li>3</li> <li>4</li> <li>4</li></ul> |                           |

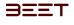

#### Subscribe (Template Actions)

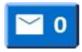

**Click** on the blue "**Subscribe** button to use this feature to **Subscribe** to the Dashboard Report you have selected. The Subscription emails contain direct links to the report. Simply configure the report by adding a Name for the report, range of dates, the navigated object to subscribe to, Other option, and an Email address with Message. This will work in conjunction to the conditional notifications feature. It will allow the users to be notified by email or text message,

when certain conditions are met.

The Notifications can also be linked to a report via a subscription. When a notification is sent, it will invoke that subscription and send the attached dashboard or report to the recipient.

First, input a Name you would like to call the Report (there may be several subscriptions so, this would be ideal to identify between several similar subscriptions). Enter a Data Rage (Last N Hours/Days, Current Shift, Last Shift, Today, Yesterday, Weeks, Months,

etc.). Navigate to the object you would like to

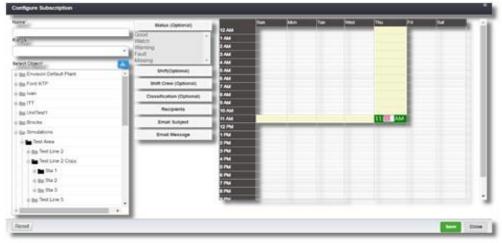

view. Select the optional data such as Status, Shift, and Shift Crew. Input the Recipient(s), Email Subject, and Email Message. Set the time and day you would like to have the Subscription sent to you by utilizing the excel based selection chart. Select a cell and the Hour will appear. Click on the minute and set it to your desire. Once everything is set, click the Save button.

#### **Optional and Email Settings**

In the image below, shows the editing selection boxes of each of the Optional and Email Settings.

**Range** – A predetermined range of time you would like to view.

Status - Good, Watch, Warning, Missing, or Fault.

Shift – The time that the shift takes place.

**Shift Crew** – One of the multiple crews in a single shift.

Classifications – The classification of the object.

**Recipients** – The person or Person's email addresses that you would like to send it to.

Email Subject - The subject name of the email. Note there may be several related subscriptions, so this would be a way to distinguish between 2 or more similar subscriptions.

Email Message - Personal message about the subscription.

After every parameter is set to your desire. click the Save button to initiate the subscription, or Close to close the window.

Though Notification and Subscription are very similar in someways, there are many difference's in the use and functions of these features. Below is a table of caparisons between Dashboard/Report Subscriptions and Conditional Notifications.

| ama'                                                      | Itutus (Optional)                                 | first 2.                                                                                                    | A Shift Cr                                          | rew (Optional)       |
|-----------------------------------------------------------|---------------------------------------------------|----------------------------------------------------------------------------------------------------|-----------------------------------------------------|----------------------|
| arqır.                                                    | Good                                              | 42 AM<br>4 Afternoon<br>2 AM<br>3 AM<br>5 AM<br>5 AM | Crew A<br>Shift 1 (3hr)<br>Crew B                   | -                    |
| Last N Hours.<br>Last N Days                              | (Masing -<br>Shift(Optional)                      | 1 AM                                                                                                    | Crew C                                              |                      |
| Current Shift<br>Last Shift                               | Enth Crew (Optional)<br>Classification (Optional) | 7 AM<br>2 AM                                                                                                    |                                                     |                      |
| Today<br>Vesterday                                        | Recipients                                        | NA CI                                                                                                    | Class                                               | ification (Optional) |
| Last N Weeks<br>Current Week                              | Email Subject                                     |                                                                                                    | Recipients Unknown                                  | hedule Factor        |
| Last Week<br>Last N Manths<br>Current Month<br>Last Month | Email Message                                     | PM<br>2014<br>3 PM<br>4 PM<br>3 PM                                                                                                    | mail per line COUNTP<br>Lefthand<br>Operator<br>Pin |                      |
| + 8m 5m 7<br>+ 8m 5m 3                                    |                                                   |                                                                                                    | Righthand<br>TestA<br>TestA2                        | £2                   |
| + Big Test Line 5                                         |                                                   | Email Subject                                                                                                    | ubject                                              |                      |

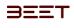

# 그 내 🍐 🖉 🚠 🔒 🥼 ≒ 🕂 🔠 🖽 📰 💓 🧇 📛

|                                | envision 5.0 - Co                                                     |                                                                                                    |
|--------------------------------|-----------------------------------------------------------------------|----------------------------------------------------------------------------------------------------|
| Feature                        | Dashboard/Report Subscription                                         | Conditional Notification                                                                                                    |
| Trigger Point                  | Time based Schedule                                                   | When condition based on measure and time<br>window is satisfied.<br>Available measures are:<br>Overycle - duration in mins or no. of<br>occurences<br>Blocked State - duration in mins or no. of<br>occurences<br>Starved State - duration in mins or no. of<br>occurences Faulted State - duration in mins or<br>no. of occurences Available Time Windows<br>are:<br>Hour, Shift, Day, 7 Days, and 30 Days |
| Message Content                | Dashboard/Report as attachment, E-mail body<br>and<br>Direct Web Link | Simple text, or dashboard/report when linked to a subscription                                                                                                    |
| Attachments                    | Dashboard/Report PDF, XLS                                             | Dashboard/Report PDF, XLS only if linked to a subscription                                                                                                    |
| Recipient(s)                   | Single or multiple e-mail addresses                                   | Single e-mail or phone no. for texts. Multiple e-mails only if attached to subscription                                                                                                    |
| Limit on Number of<br>Messages | Controlled by subscription schedule - no upper<br>limit               | Can be adjusted, but usually 25 per day per notification                                                                                                    |
| Object Level                   | Works at any level                                                    | Asset Level Only                                                                                                    |

## enVision 3.6 - Comparison Chart

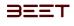

### **Export (Template Actions)**

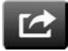

This feature will allow you to **export** a Template to the download folder. Simply click on the Export button, and the XML file will download the file to Download folder on the computer. From there, it can be imported to another enVision program if needed.

| User Dashboa                                                                                                    | ards                                                                                                    |                                                                                                    |                                                                                                    |                                                              | Dashboard User D                                           | ashboard |
|----------------------------------------------------------------------------------------------------|----------------------------------------------------------------------------------------------------|----------------------------------------------------------------------------------------------------|----------------------------------------------------------------------------------------------------|--------------------------------------------------------------|------------------------------------------------------------|----------|
| opy of Copy of                                                                                                    | Filter - Create New Dahboard Import                                                                                                    | t Dashboard                                                                                                    |                                                                                                    |                                                              |                                                            | ø        |
| 27K                                                                                                    | dsfsd                                                                                                    | tenance                                                                                                    |                                                                                                    |                                                              | ffer-Hour (Private)<br>ntenance                            |          |
| итт 18к<br>нак<br>15к<br>15к<br>9к                                                                                                    | Open<br>Always open files of this type                                                                                                    | rus 🕰                                                                                                    | Expor                                                                                                    | dsf                                                          | py of Live Test 💽<br>adds<br>nierance                      |          |
| 3К                                                                                                    | Show in folder                                                                                                    |                                                                                                    |                                                                                                    | հղ                                                           |                                                            | J        |
| CVCLE TIME                                                                                                    | Cancel                                                                                                    |                                                                                                    | ```                                                                                                    | $\mathcal{I}$                                                |                                                            |          |
|                                                                                                    |                                                                                                    |                                                                                                    |                                                                                                    | -                                                            |                                                            | -        |
| pen<br>→ ✓ ↑ 💽 > This                                                                                                    | PC > Downloads                                                                                                    |                                                                                                    |                                                                                                    | ~ U                                                          | Search Download                                            | ls       |
|                                                                                                    |                                                                                                    | Date                                                                                                    | Type                                                                                                    | 1.51                                                         | a.                                                         |          |
| pen<br>-> ~<br>s > This<br>ganize<br>This PC<br>Ubraries                                                                                                    | PC > Downloads<br>Name<br>B DriverNavigator_Setup (                                                                                                    | Date<br>8/23/2016 10:23 AM                                                                                                    | Type<br>Application                                                                                                    | <ul> <li>ひ</li> <li>Size</li> <li>2,158</li> </ul>           | Tags                                                       |          |
| pen<br>→ ✓ ↑ 😺 > This<br>ganize • New folder<br>This PC ^<br>↓ Ubraries<br>♥ Network                                                                        | Name BriverNavigator_Setup ( Live Test                                                                                                    | 8/23/2016 10:23 AM<br>12/13/2016 10:38 AM                                                                                                    | Application<br>XML Document                                                                                              | Size<br>2,158<br>9                                           | Tags<br>KB<br>KB                                           |          |
| pen<br>→                                                                                                    | Name<br>DriverNavigator_Setup (<br>Live Test<br>Vulsetup-web                                                                                             | 8/23/2016 10:23 AM<br>12/13/2016 10:38 AM<br>8/30/2016 12:18 PM                                                                                                    | Application<br>XML Bocument<br>Application                                                                               | Size<br>2,158<br>9<br>1,211                                  | Tags<br>KB<br>KB<br>KB                                     |          |
| pen<br>ganize • New folder<br>This PC<br>Libraries<br>Network<br>Audio<br>IN PROCESS                                                                        | Name<br>DriverNavigator_Setup (<br>Live Test<br>Wisetup-web<br>Attachments_2016620                                                                       | 8/23/2016 10:23 AM<br>12/13/2016 10:38 AM<br>8/30/2016 12:18 PM<br>6/20/2016 7:36 AM                                                                                     | Application<br>XML Bocument<br>Application<br>Compressed (zipped)                                                        | Size<br>2,158<br>9<br>1,211<br>1,744                         | Tags<br>KB<br>KB<br>KB<br>KB                               |          |
| pen<br>→                                                                                                    | Name<br>DriverNavigator_Setup (<br>Live Test<br>Vulsetup-web<br>Attachments_2016620<br>EnvisionDeployResult                                              | 8/23/2016 10:23 AM<br>12/13/2016 10:38 AM<br>8/30/2016 12:18 PM<br>6/20/2016 7:36 AM<br>5/18/2016 2:05 PM                                                                | Application<br>XML Document<br>Application<br>Compressed (zipped)<br>Compressed (zipped)                                 | Size<br>2,158<br>9/<br>1,211<br>1,744<br>425                 | Tags<br>KB<br>KB<br>KB<br>KB<br>KB<br>KB                   |          |
| pen<br>→                                                                                                    | Name<br>DriverNavigator_Setup (<br>Live Test<br>Wisetup-web<br>Attachments_2016620                                                                       | 8/23/2016 10:23 AM<br>12/13/2016 10:38 AM<br>8/30/2016 12:18 PM<br>6/20/2016 7:36 AM                                                                                     | Application<br>XML Bocument<br>Application<br>Compressed (zipped)                                                        | Size<br>2,158<br>9<br>1,211<br>1,744                         | Tags<br>KB<br>KB<br>KB<br>KB<br>KB<br>KB<br>KB             |          |
| pen<br>ganize * New folder<br>This PC *<br>Ubraries<br>Network<br>Audio<br>IN PROCESS<br>1. END USER N<br>2. TRAINING GI<br>3. ADMIN MAN                    | Name<br>DriverNavigator_Setup (<br>Live Test<br>Visetup-web<br>Attachments_2016620<br>EnvisionDeployResult<br>A20                                        | 8/23/2016 10:23 AM<br>12/13/2016 10:38 AM<br>8/30/2016 12:18 PM<br>6/20/2016 7:36 AM<br>5/18/2016 2:05 PM<br>7/7/2016 8:16 AM                                            | Application<br>XML Document<br>Application<br>Compressed (zipped)<br>ENX File                                            | Size<br>2.158<br>9:<br>1,211<br>1,744<br>425<br>9            | Tags<br>KB<br>KB<br>KB<br>KB<br>KB<br>KB<br>KB<br>KB       |          |
| pen<br>→                                                                                                    | Name<br>DriverNavigator_Setup (<br>Live Test<br>Wisetup-web<br>Attachments_2016620<br>EnvisionDeployResult<br>A20<br>AREA Forward                        | 8/23/2016 10:23 AM<br>12/13/2016 10:38 AM<br>8/30/2016 12:18 PM<br>6/20/2016 7:36 AM<br>5/18/2016 2:05 PM<br>7/7/2016 8:16 AM<br>7/7/2016 8:25 AM                        | Application<br>XML Document<br>Application<br>Compressed (zipped)<br>ENX File<br>ENX File                                | Size<br>2,158<br>9<br>1,211<br>1,744<br>425<br>9<br>10       | Tags<br>KB<br>KB<br>KB<br>KB<br>KB<br>KB<br>KB<br>KB<br>KB |          |
| pen<br>ganize ▼ New folder<br>This PC ↑<br>Libraries<br>Network<br>Audio<br>IN PROCESS<br>I. END USER M<br>2. TRAINING GI<br>3. ADMIN MAN<br>4. Output Soft | Name<br>DriverNavigator_Setup (<br>Live Test<br>Wisetup-web<br>Attachments_2016620<br>EnvisionDeployResult<br>A20<br>AREA Forward<br>M4VVJE6Q40163T4L-v1 | 8/23/2016 10:23 AM<br>12/13/2016 10:38 AM<br>8/30/2016 12:18 PM<br>6/20/2016 7:36 AM<br>5/18/2016 2:05 PM<br>7/7/2016 8:16 AM<br>7/7/2016 8:25 AM<br>12/13/2016 10:38 AM | Application<br>XML Document<br>Application<br>Compressed (zipped)<br>Compressed (zipped)<br>ENX File<br>ENX File<br>File | Size<br>2,158<br>9<br>1,211<br>1,744<br>425<br>9<br>10<br>50 | Tags<br>KB<br>KB<br>KB<br>KB<br>KB<br>KB<br>KB<br>KB<br>KB |          |

#### **Default (Template Actions)**

The default option is used to determine which User Dashboard opens when the Dashboard is initially opened or activated.

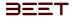

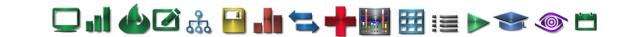

## User Dashboard Menu (User Dashboard 3.6)

#### DASHBOARD MENU

Above the Dashboard Icons is an tab Dashboard Menu Tab . This tab consists of the save option and the following tabs: Data sources, titles, currency, parameters, and color scheme.

- <u>Save</u>
- Data Sources
- <u>Create Data Source</u>
- Filter Editor
- <u>Creating a Calculated Field</u>
- Add Calculated Field
- Parameters

| Tree Serviceions & Text.Area & Text.Una<br>Jser Dashboards |          |                                        | etSgt 🗠 🗉 a b ( ) e eta              |
|------------------------------------------------------------|----------|----------------------------------------|--------------------------------------|
| DASHBOARD MENU                                             | $\times$ | o 8/15/2017 6:00:00 PM()               | Instant instantial UT 1              |
| Save                                                       |          | Healby B Patreeve Carly B OE B Pr Lags | OEE 0.18%<br>Availability 92,15%     |
| Data Sources                                               |          |                                        | Performance 0,20%<br>Quality 100.00% |
| Title                                                      |          |                                        | Taget                                |
| Currency                                                   |          |                                        |                                      |
| Parameters                                                 |          |                                        | ▼ -949                               |
| Color Scheme                                               |          | E stir fan E stir fan                  | R FOOD R HICE REPORTED REPORTED      |
| 500                                                        |          |                                        | Danaero                              |
| 400<br>300<br>200                                          |          |                                        | 8                                    |
| 120                                                        | 8        | u2077                                  |                                      |

## Save (UDM)

The same option is used to save your work. Once it is saved it cannot be reverted. Ensure that your work is ready to be saved, before you select it.

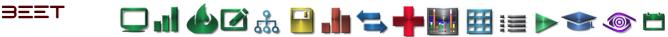

## Data Sources (UDM)

When you select the data sources tab, it opens a data sources window to the right. It has two columns, the USED DATA SOURCES, and the Dashboard items related to the Data Sources. The use data sources in this example consist of Cycles, cycle shifts, Hotspots, States, and Notes.

Depending on which data source you selected, the list will repopulate to the right. This is a list of common enVision object names and functions that are associated with each data source, such as area name, asset name, Baseline, cycle count, etc.

To add an additional data source, click on the Add link on the top of the Used Data Sources column. This action will reveal the ADD DATA SOURCE Window. In this window, it will display the Data Sources available as well as an option to create one by use of the <u>Create Data Source</u> link on the top right hand side of the choices.

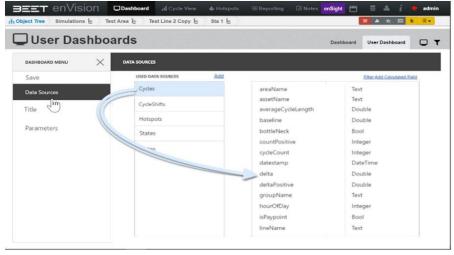

+

| Cycles      |  |
|-------------|--|
| CycleShifts |  |
| Hotspots    |  |
| States      |  |
| Notes       |  |
| OEE         |  |
| RawCycles   |  |

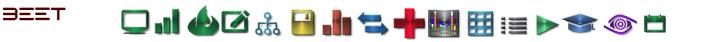

#### Create Data Source (UDM)

Clicking on this link will open another window, a Dashboard Data Source Wizard window. There will be two options available, make a choice of either, Local SqlServer or a Default Connection. Select to proceed to the next window to: Cre ate a Query or Select a Stored Procedure.

□ d & 2 4 <del>0</del> d 4 **4 0** d 4 **6** d 4 **6** d 4 **1** d 4 **1** d 4

| Choose a data connection. |  |      |  |
|---------------------------|--|------|--|
| LocalSqlServer            |  |      |  |
| DefaultConnection         |  |      |  |
|                           |  |      |  |
|                           |  |      |  |
|                           |  |      |  |
|                           |  |      |  |
|                           |  |      |  |
|                           |  |      |  |
|                           |  |      |  |
| Cancel                    |  | Next |  |

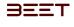

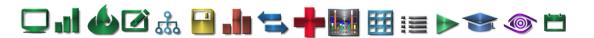

#### Filter Editor (UDM)

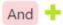

When applying filtering to a specific dashboard item, per the current parameter value, use the **Filter Editor**.

In the Filter Editor, you can compare a field value with the following objects. Click on the Filter Link above the 2<sup>nd</sup> table in the Data Sources window. The Filter Editor will open. In this window, will be an and area with a And icon in it. Hover over the And icon and a green + sign will appear. From there, you can either click on the And, or click on the + sign.

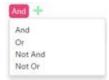

Clicking on the And will reveal a choice of several items. **And, Or, Not And, and Not Or**. Selecting one of these will display it in place in the window. This is the start of your filter.

Now click on the + sign. Clicking on the + sign will open a drop down window that will offer 2 choices. **Add group** or **Add condition**.

| Add group     | × And +         |                    |
|---------------|-----------------|--------------------|
| Add condition | areaName Equals | Enter a vitilize 👻 |

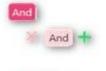

Add group will add another And sign below and right of the top Filter. The icon will have a red X on the left, and a green + sign on the right. Clicking the red X will delete the added group.

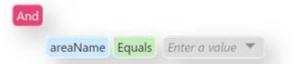

Clicking on the Add Condition option will reveal a set of configurable strings. By default, it will be as follows: **areaName Equals** *Enter a value* **6**.

Click on the areaName, and a dropdown table will reveal. It will contain all the possible parameters available for your selection. Choose the proper parameter and it will appear in place of the previous areaName.

Click on the Equals label, and it will reveal a drop-down table

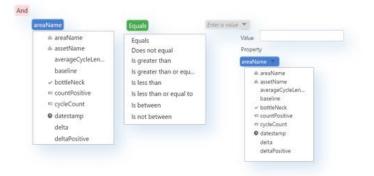

to choose the operators you would like to use. Click on your choice and it will appear in place of your previous operator.

In the Enter a Value, clicking on the box will open an editing box for you to input a value based upon your previous selections. Click on the drop-down tab, and it will offer you two options to choose from, Value and Property. Choosing Value will open an editing box just the same as if you clicked on the box as previously explained. Choosing the Property option will open a table so parameters similar to the areaName parameter as the previous one.

| averageCycleLength Is greater than totalLength | And |                    |                 |               |
|------------------------------------------------|-----|--------------------|-----------------|---------------|
|                                                |     | averageCycleLength | Is greater than | totalLength * |
|                                                |     |                    |                 |               |

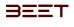

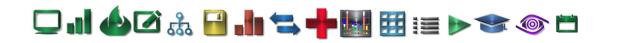

## Creating a Calculated Field (UDM)

The User Dashboard provides the capability to create calculated fields that allow you to apply complex expressions to data fields that are accessed from the dashboard's data source. You can use these fields in data visualizations as regular data source fields.

## Add Calculated Field

#### TITLE

Clicking on the title tab will open the title window. From here, there are several edit boxes to configure the Title.

#### TEXT

The first edit box is the TEXT. Enter the name of the template. There's a checkbox which allows you to make it visible or not.

#### ALIGNMENT

Below the text portion is alignment. From there you select where do you want it left Justified or centered. Also, there is a check box labeled include Master Filter.

| DASHBOARD MENU 🗙 | TITLE                     |                           |
|------------------|---------------------------|---------------------------|
| Save             | TEXT                      | PREVIEW                   |
| Data Sources     | Copy of Copy of Live Test | Copy of Copy of Live Test |
| Title            | Visible                   |                           |
| Parameters       | ALIGMENT                  |                           |
|                  | Left                      |                           |
|                  | Center                    |                           |
|                  | Include Master Filter     |                           |
|                  | IMAGE                     |                           |
|                  | (none)                    |                           |

#### IMAGE

Below the Alignment set, is the image box. Click on this and it will open a window which will allow you to select an image to display on your template next to the Title.

#### PREVIEW

The Preview window will display what the Dashboard Title will appear.

| Name       |                     | Calcu  | ulate | ed Fi | eld 1       |   |   |   |
|------------|---------------------|--------|-------|-------|-------------|---|---|---|
| Field Type |                     | String | g     |       |             |   |   |   |
|            |                     |        |       |       |             |   |   |   |
|            |                     |        |       |       |             |   |   |   |
| + - × ÷ %  | ; () =              | ≠ •    | <     | <     | ≥           | > | 0 | 0 |
| + − × ÷ %  | (··) =<br>Operators | ≠ •    | <     |       | ≥<br>TIELD: |   | ٩ | 0 |

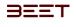

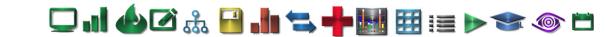

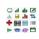

## Parameters (UDM)

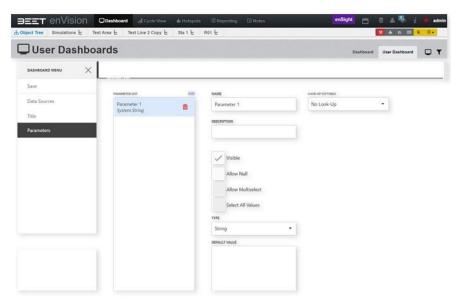

The Parameter tab displays the parameters used in the dashboard. It will allow you to Add, Remove, or Edit the parameters of the current dashboard.

Click on the Add Parameter link, and a Parameters window will open. This window contains a Parameter List, which list all the current parameters and has an Add link to add additional parameters. Selecting the parameter on the Parameter List and to the left of the list, is the Name edit box, Description, 4 check boxes (visible, Allow Null, Allow Multis, and Select All Values), Type, Default Value, and Look-Up String.

#### Name

This Name box is used to name the parameter.

#### Description

Use this edit box to describe the Parameter. Below the edit box are checkoff boxes to add to the Description. They are Visible, Allow Null, Allow Multis, and Select All Values.

#### Туре

They Type category allows you to choose from several options. You can choose by String, Date, Number (16, 32, 64 bit integers, floating points double-precision floating -point, and decimal), Boolean, and Guid. Default Value Input a default value.

#### Look-Up Strings

The lookup settings give you a choice of settings. No Look-Up, Static List, and Dynamic List.

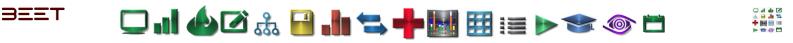

# Hotspots 3.6

- <u>Navigating</u>
- Hotspots Option
- Hotspot Views
- <u>Timeline</u>
- <u>Count/Accumulation</u>
- Model Breakdown
- Pallet Breakdown
- Pivot Hotspots

| DEET e                                     | Simulations & Test Area & Test Area & Test |                                                                                                    |
|--------------------------------------------|----------------------------------------------------------------------------------------------------|----------------------------------------------------------------------------------------------------|
| Hots<br>07/01/2017 -                       |                                                                                                    | Adda 2 2 2<br>2 2 2<br>3 2 2<br>3 2 2<br>3 2 2<br>3 2 2<br>5 2 2<br>5 2 2<br>5 2 2<br>5 2 2<br>5 2 2<br>5 2 2<br>5 2 2<br>5 2 2<br>5 2 2<br>5 2 2<br>5 2 2<br>5 2 2<br>5 2 2<br>5 2 2<br>5 2 2<br>5 2 2<br>5 2 2<br>5 2 5<br>5 2 5<br>5 2 |
| ৰসন্দালয়াহন<br>ৰসন্দাহনায়<br>ৰসন্দাহৰোহন | 12am         1am         2am         3am         4am         5am         6am         7am         8am         9am         19am         11am         12am           455         500         472         457         000         472         467         602         477         466         602         477         466         602         477         466         602         477         466         602         477         466         602         477         466         602         477         466         602         477         466         602         477         466         602         477         466         602         477         466         602         477         466         602         477         466         602         477         466         602         477         466         602         477         466         602         477         467         602         477         467         602         477         467         602         477         467         602         477         467         602         477         467         602         477         467         602         477         467         478         478         478         478 </th <th>n Ipm Zpm 3pm 4pm Spm (pm 7pm 1pm 3pm 1pm<br/>Tem Event And And And And And And And And And And</th>                                                                                                    | n Ipm Zpm 3pm 4pm Spm (pm 7pm 1pm 3pm 1pm<br>Tem Event And And And And And And And And And And                                                                                                    |
|                                            |                                                                                                    |                                                                                                    |

## **Overview**

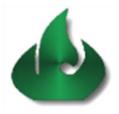

The Hotspot module displays the list of motions that accumulate the variances over a period. It also shows the number of occurrences each day that contributed to the accumulated variances. enVision only uses non-faulted cycles for the hotspots calculation. This module shows the accumulated effects of minor variances in certain motions that can cause significant production loss (leakage) over time. For example, for a 60 second cycle time machine, a one second delay in one motion will cause approximately one part per hour production leakage.

|                         | nVis             | sion    |         | 🖵 Dasl | hboard |         | I Cycle | View  | 6   | Hotspo | ots  | i≣ Repor | ting | 🖾 No     | tes      |      |          | enS   | Sight | 8       |         | -        |          | 🛉 admir |
|-------------------------|------------------|---------|---------|--------|--------|---------|---------|-------|-----|--------|------|----------|------|----------|----------|------|----------|-------|-------|---------|---------|----------|----------|---------|
| Object Tree 🔪 Er        | nvision <b>E</b> | Default | Plant 1 | € ) /  | ADPO / | Area ဗိ | ;       | ADDEF | र 🖁 | S01    | દ    |          |      |          |          |      |          |       |       |         | *       | հ        |          | 1 ≣•    |
| 6 Hots                  | pot              |         |         |        |        |         |         |       |     |        |      | Timeline | Cou  | int/Acci | umulatio | on s | Skid Bre | akdow | n N   | lodel B | reakdov | vn I     | Pivot    |         |
| <b>1</b> 09/21/2017 - 0 | )9/27/20         | 17      |         |        |        |         |         |       |     |        |      |          |      |          |          |      |          |       |       |         |         |          | Filt     | er 🖸    |
| Overcycle C             | Occurr           | ence    | s by I  | Hour   |        |         |         |       |     |        |      |          |      |          |          |      |          |       | 00    | currenc | es Va   | riance A | ccumulat | ion     |
|                         | 12am             | 1am     | 2am     | 3am    | 4am    | 5am     | 6am     | 7am   | 8am | 9am    | 10am | 11am     | 12pm | 1pm      | 2pm      | 3pm  | 4pm      | 5pm   | 6pm   | 7pm     | 8pm     | 9pm      | 10pm     | 11pm    |
| 09/28/2017              | •                | •       | •       | •      | •      | -       | •       | -     | -   | -      | •    | •        | -    | •        | -        | -    | -        | -     | -     | •       | -       | -        | -        | •       |
| 09/27/2017              | 697              | 624     | 711     | 393    | -      | 741     | 475     | -     | -   | -      | •    | •        | -    | •        | •        | -    | •        | -     | -     | •       | •       | -        | -        | •       |
| 09/26/2017              | 736              | 618     | 701     | 528    | 77     | 564     | 638     | 720   | 816 | 790    | 791  | 785      | 371  | 598      | 709      | 718  | 737      | 424   | 656   | 172     | 382     | 689      | 712      | 702     |
| 09/25/2017              | 696              | 334     | •       | •      | 26     | 724     | 751     | 754   | 664 | 680    | 683  | 657      | 301  | 738      | 803      | 759  | 743      | 542   | 601   | 745     | 157     | 797      | 732      | 713     |
| 09/24/2017              | 662              | 426     | 32      | 426    | 659    | •       | •       | •     | -   | -      | •    | •        | 42   | 742      | 731      | 813  | 517      | 738   | 772   | 383     | 820     | 597      | 679      | 600     |
| 09/23/2017              | •                | -       | -       | 18     | 36     | 566     | 632     | 766   | 667 | 644    | 710  | 544      | 482  | 700      | 711      | 543  | 755      | 650   | 765   | 752     | 497     | 590      | 802      | 761     |
| 09/22/2017              | 455              | 123     | 537     | 652    | 519    | 721     | 750     | 647   | 762 | 748    | 662  | 741      | 373  | 273      | 243      | 85   | -        | -     | -     | -       | -       | -        | -        | -       |
| 09/21/2017              | 525              | 290     | 543     | 605    | 456    | 668     | 737     | 583   | 338 | •      | 61   | 285      | 548  | 620      | 519      | 543  | 418      | 501   | 704   | 544     | 555     | 540      | 686      | 641     |

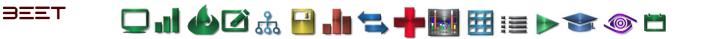

## **Navigating 3.6**

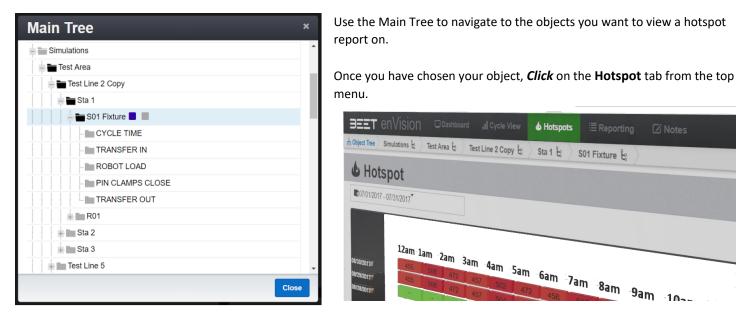

The module will launch after selecting the Hotspot tab. Each colored box in the module represents the number of over cycle Occurrences that occurred for the object in a given hour on a given day (Occurrences View shown below). The number in each cell represents the number of occurrences in that hour span.

& Hotspots

Sta 1 🖁

S01 Fixture 🔓

| DEET en                           | ulations ( |                 | Dashl | board | Il Cycle   |       | & Hots  | pots | ≣ Reporti | ing D | S Notes   |        |        |       |             |          |              |
|-----------------------------------|------------|-----------------|-------|-------|------------|-------|---------|------|-----------|-------|-----------|--------|--------|-------|-------------|----------|--------------|
| <b>6</b> Hotsp<br>07/01/2017 - 07 |            |                 |       |       |            | 17 40 | Sta 1 E | S01  | Fixture E |       |           |        |        | •     | meline Coun |          | enSight      |
|                                   | 12am       | 1am             | 2am   | 3am   | 4am        | 5am   | 6am     | 7am  | 8am       | 9am   | 10am 11am | 12am 1 | om 2pr | m 3pm | 4pm 5p      | pm 6pm 7 | em Spn 9pm 1 |
| 08/20/2017                        | 455<br>455 | 506<br>506<br>- | 472   | 457   | 502<br>504 | 472   | 450     | 596  | 472       | 455   | 506 414   | 44.14  | 41 41  | 1     |             |          |              |
| 13/23/2017                        |            |                 |       |       |            |       |         |      |           |       |           |        |        |       | 703-200     |          |              |

그 ..! 🍐 🖉 🍰 🔚 ≒ 🕂 🔣 🖽 🖽 📰 📨 💿 🗀

## **Hotspots Option 3.6**

## Set Date Range

BEET

You can select the date range you would like for the Hotspot module using the drop-down calendar located in the upper left corner.

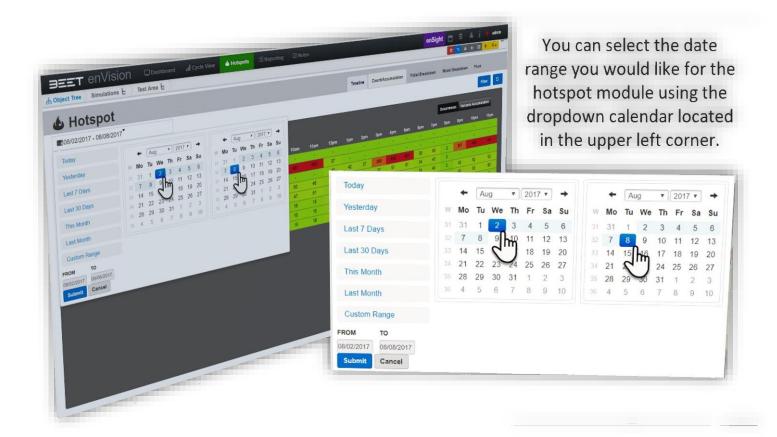

## Variance

Use the **Variance Accumulation** tab located in the right corner of the module for the variance view. In the Variance view, the module lets you see the amount of over cycle variance for each hour (in Minutes) of your object cycle.

| Hots        |        | •        |          |        | amo      |          |          |          |          | nce for each<br>object cycle. | hour (ir       |                |          |                    |                    |               |               |               |               |               |           |                     | Filter    |
|-------------|--------|----------|----------|--------|----------|----------|----------|----------|----------|-------------------------------|----------------|----------------|----------|--------------------|--------------------|---------------|---------------|---------------|---------------|---------------|-----------|---------------------|-----------|
|             |        | Accur    | outatio  | n hv H | iour ()  | dinute   | c)       | 2        | <u>_</u> |                               |                |                |          |                    |                    |               |               |               |               | Occurren      | ces Varia | ince Accum          | viation   |
| Overcycle \ | anance | Accui    | PUIAUU   |        | ion li   | anna an  | -1       |          |          |                               | 1.0            |                |          |                    |                    |               |               |               |               | -             | _         |                     | _         |
| Overcycle \ | 12am   | iam      | 2am      | Jam (  | 4am      | Sam      | 6am      | 7am      | 8am      | 22.99                         | 11am           | 12pm           | 1pm      | 2pm                | 3pm                | 4pm           | 5pm           | 6pm           | 7pm           | 8pm           | 9pm       | ٦,                  | ן<br>11pm |
| Overcycle \ | 12am   | fam      | 2am      | 3am    | 4am      | Sam .    | 6am      | 7am      | 8am      | 22.99                         | 11am           | 12pm           | 1pm<br>- | 2pm                | 3pm                | 4pm           | őpm           | 6pm           | 7pm           | 8pm           | Spm<br>-  | ٢                   | ) 11pm    |
| -           | 12am   | fam<br>- | 2am<br>- | Jam    | 4am<br>- | Sam<br>- | 6am<br>- | 7am<br>- | Sam      | 22.99                         | 11am           | 12pm<br>-      | 1pm<br>- | 2pm<br>-           | 3pm<br>-           | 4pm<br>-      | Spm<br>-      | 6pm<br>-      | 7pm<br>-      | 8pm<br>-      | 9pm<br>-  | ح^ل                 | ) 11pm    |
| 02/22/2017  | 12am   | fam<br>- | 2am<br>- | Jam    | 4am      | 5am<br>- | 6am      | 7am<br>  | 8am      | 22.99<br>2299 <b>30.55</b>    | 11am<br>-<br>- | 12pm<br>-<br>- | 1pm<br>  | 2pm<br>-<br>-<br>- | 3pm<br>-<br>-<br>- | 4pm<br>-<br>- | 5pm<br>-<br>- | 6pm<br>-<br>- | 7pm<br>-<br>- | 8pm<br>-<br>- | 9pm<br>   | <del>ر</del> ا<br>ا | ) 11pm    |

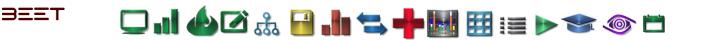

## Hour Detail

By *Clicking* on any of the individual cells in the hotspot module, you can access a more detailed breakdown of over cycle processes in that hour. The number represents the Over cycle occurrences for that hour.

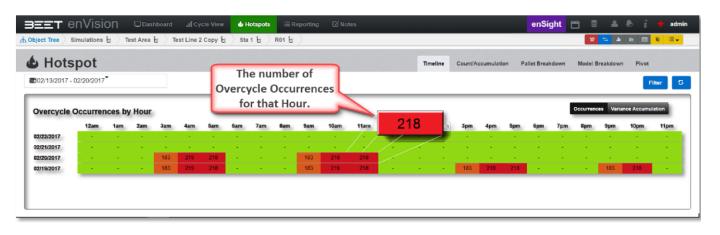

By selecting the Hour **218** on the figure above, this will display a detailed table revealing a comprehensive breakdown of processes that contributed to the accumulated over cycle time for that hour selected. Hovering over the bar will display the data for your selection.

*Clicking* on the object bar will display a table of object data that may be sorted by clicking a column header to the top line.

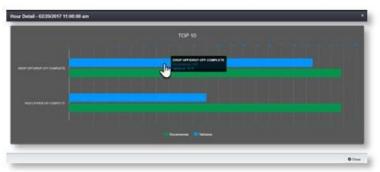

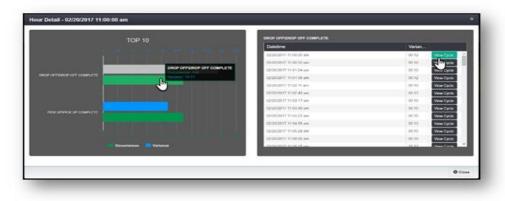

The **View Cycle** button will open a new browser window with the object data for that selected cycle object.

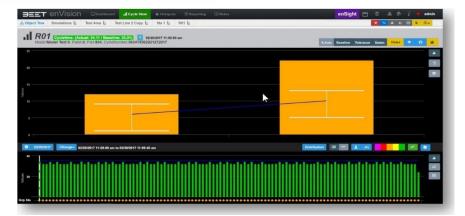

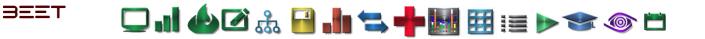

## **Hotspot Views 3.6**

In the top right corner of the Hotspot module are options for the other table views you can access.

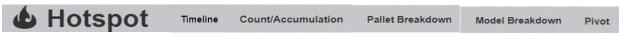

- <u>Timeline</u>
- <u>Count/Accumulation</u>
- Skid (Pallet) Breadown
- Model Breakdown
- <u>Pivot</u>

### Filter

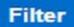

Use the Filter button to filter by Shift, Shift Label, Classification, Bottleneck, and CycleTIme Overcycle.

|                                      |                                                            | _    |
|--------------------------------------|------------------------------------------------------------|------|
| Show only bottlen                    | ecks 🗇                                                     |      |
| Show only where<br>CYCLETIME is over | er 🖯                                                       |      |
| Shift(s)                             | test 2<br>test<br>Test-OR<br>day<br>Afternoon<br>Midnights | 1    |
| Shift Label(s)                       | Crew A<br>Shift 1 (3hr)<br>Crew B<br>Crew C<br>Weekend     |      |
|                                      |                                                            |      |
| Classification(s)                    | dddssssdd-555555<br>TestA2<br>TestB2                       | i    |
|                                      | Apply Schedule Factor<br>TestC2<br>COUNTPOINT              |      |
| Reset                                | Apply C                                                    | lose |

# Export to Excel

Use the Export to Excel button to download a copy to your download folder.

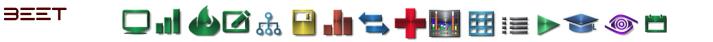

## Timeline 3.6

The default view in the Hotspot module. A graph showing the total over cycle accumulation for each object.

| Test Line 2 C     |     | 🌢 Hotsp<br>Sta 1 ໍ່ະ |     | E Reporti<br>Fixture と |     | Notes |      |      |     |          |      |        |            |          | e        | nSight    | <b>194</b> | • •                 |                                                                                                    |
|-------------------|-----|----------------------|-----|------------------------|-----|-------|------|------|-----|----------|------|--------|------------|----------|----------|-----------|------------|---------------------|----------------------------------------------------------------------------------------------------|
|                   |     |                      |     |                        | •   |       |      |      |     | 0.000000 |      |        |            |          |          | Juli      |            | بر <mark>ک</mark> ک | <pre>     i + ac     i =     i =     i =     i =     i =     i =     i     i  i     i  i</pre> |
|                   |     |                      |     |                        |     |       |      |      |     |          | Time | line ( | Count/Accu | mulation | Pallet E | Breakdown |            | l Breakdowr         |                                                                                                    |
| r                 |     |                      |     |                        |     |       |      |      |     |          |      |        |            |          |          |           |            |                     | Filter                                                                                                    |
| am 4am<br>138 217 | 5am | 6am                  | 7am | 8am                    | 9am | 10am  | 11am | 12am | 1pm | 2pm      | Znm  | 4      | _          |          |          |           | Occurre    | ences Varia         | ance Accumulation                                                                                                    |
| 138 217           | 218 |                      |     |                        |     |       |      |      |     | -pin     | Jhiu | 4pm    | 5pm        | 6pm      | 7pm      | 8pm       | 9pm        | 10pm                | 11pm                                                                                                    |
| 145 <b>21</b> 9   | 219 |                      |     |                        |     |       | 145  | 1    |     |          |      |        |            |          |          |           |            |                     |                                                                                                    |
|                   |     |                      |     |                        |     |       |      |      |     |          |      |        |            | 217      | 213      |           |            |                     |                                                                                                    |

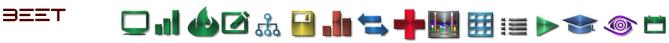

## Count/Accumulation 3.6

This tab shows the Variance Accumulation (in minutes) as well as the Overcycle Occurrences from a specific dates selected to view. This data can be exported to excel. *Click* the yellow button to and it will start a download to an excel file. A tab will open on the bottom left side of the browser. Open to view, plot, and send the excel data.

| BEET enVision □Dashboard                                                     |                                    |                 |                    |                            |                       | i 🕂 adı          |
|------------------------------------------------------------------------------|------------------------------------|-----------------|--------------------|----------------------------|-----------------------|------------------|
| bject Tree 👌 Simulations ໍ <sub>ເຊິ</sub> 👌 Test Area ໍເ <sub>ຊິ</sub> 👌 Tes | st Line 2 Copy ີ່ເວັ້ Sta 1 ໍ່ເຊິ່ | S01 Fixture 🖁   |                    |                            | տ 🛠                   | 11 🔠 🚺 🗐 -       |
| Hotspot                                                                      |                                    | Timeline        | Count/Accumulation | Pallet Breakdown           | Model Breakdown       | Pivot            |
| ■08/01/2018 - 08/31/2018                                                     |                                    |                 |                    |                            |                       | Filter           |
|                                                                              |                                    |                 |                    |                            |                       |                  |
| Variance Accumulation in minutes                                             | s / Overcycle Occurrer             | nces 08/01/2018 | 8 to 08/31/2018    | Variance                   | Occurr                | ➡Export to Excel |
| Тад                                                                          | s / Overcycle Occurrer             | nces 08/01/2018 | 3 to 08/31/2018    | Variance                   | Occurre<br>21244      | ➡Export to Excel |
|                                                                              | s / Overcycle Occurrer             | nces 08/01/2018 | 3 to 08/31/2018    | Variance<br>09:10<br>00:00 | Occurre<br>21244<br>1 | ➡Export to Excel |
| Tag<br>TRANSFER OUT/PALLET CLEAR OF DECEL                                    | s / Overcycle Occurrer             | nces 08/01/2018 | 3 to 08/31/2018    | 09:10                      |                       | ➡Export to Excel |

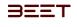

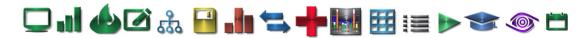

### Pallet Breakdown 3.6

This reveals a graph showing which AGVs (carriers) contributed to your over cycle accumulation.

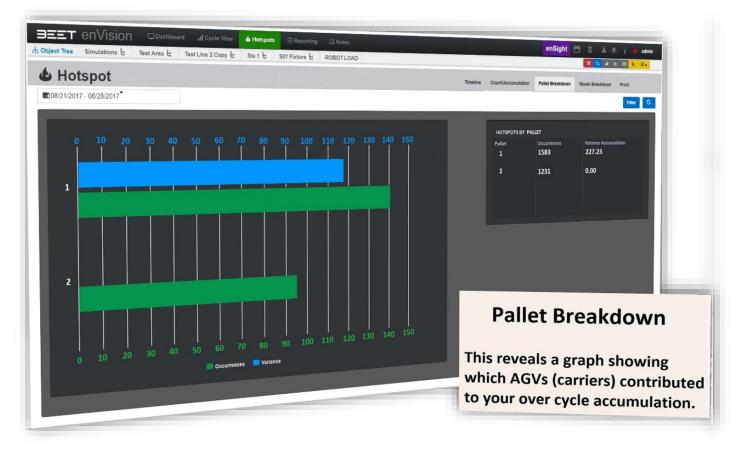

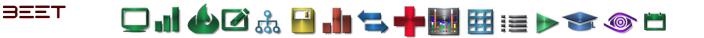

## Model Breakdown 3.6

This Model Breakdown reveals a graph of Occurrences and Variance based upon Model Type. Hovering over the bar will reveal the details of the bar.

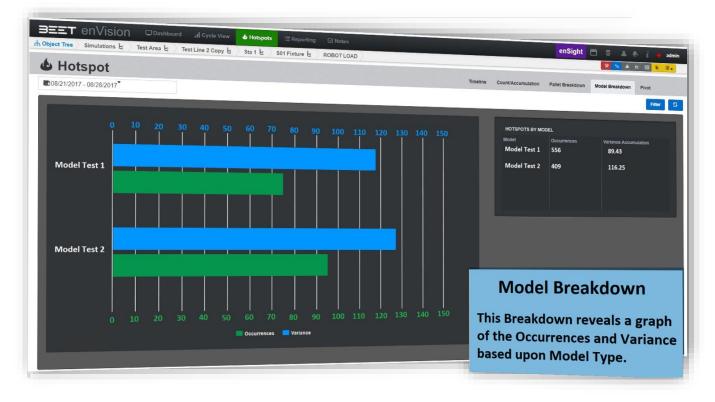

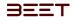

#### **Pivot - Hotspots**

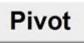

Hotspots now has a new feature that will allow you to plot data on a Pivot Table. While in Hotspots, click on the Pivot tab to the right of the Model Breakdown Tab. **Clicking** on this will reopen the Hotspots window to a Pivot style table.

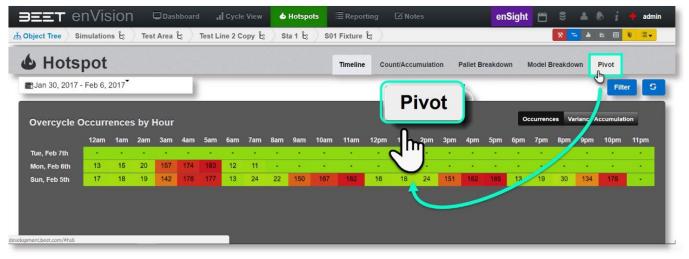

From here, you can click on the "Show Field Chooser" Icon on the upper right-hand side of the pivot table. This will open the Field Chooser setup window.

|                                                                                                    | <b>b</b> Hotspots                                         | ≣ Reporting   ☑ Notes | enSight 🛗 🛢 🔺 🕭 🧯 🛊 admin              |
|----------------------------------------------------------------------------------------------------|-----------------------------------------------------------|-----------------------|----------------------------------------|
| ${thind} { m Object \ Tree}$ Simulations දී $ ightarrow$ Test Area දී $ ightarrow$ Test Line 2 Copy දි | Field Chooser                                             | ×                     | 🛠 🐂 🛦 🗠 🗐 🌒 🗐 🗸                        |
| <b>b</b> Hotspot                                                                                       | III Fields                                                | III Row Fields        | Pallet Breakdown Model Breakdown Pivot |
| ∰Jan 30, 2017 - Feb 6, 2017 <sup>▼</sup>                                                               | Area<br>Asset<br>Classification<br>Date                   |                       | Filter                                 |
| Delta Drop Column Fields Here                                                                          | Day Day (Sum)<br>Day Hour (Sum)<br>Day Of Week<br>✓ Delta | ⊞ Column Fields       |                                        |
| Grand Total                                                                                            | Group                                                     | Σ Data Fields         | 23893.40                               |
|                                                                                                    |                                                           | Delta                 |                                        |
|                                                                                                    | _                                                         |                       | 1                                      |
|                                                                                                    |                                                           |                       |                                        |

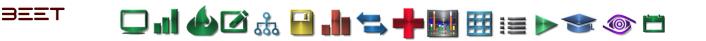

| All Fields     | Row Fields    |
|----------------|---------------|
| Area           |               |
| Asset          |               |
| Classification |               |
| Date           |               |
| Day Day (Sum)  | Column Fields |
| Day Hour (Sum) |               |
| Day Of Week    |               |
| ✓ Delta        |               |
| Group          |               |
| Filter Fields  | Σ Data Fields |
| riter rields   | Z Data Fields |
|                | Delta         |

After your fields are set, you can click the x (close window) at the upper right-hand corner of the Field Chooser window.

Choose from the All Fields area by checking the box, the dragging it over to the Row, Column, Filter, and Data fields. When this action is commencing, the Pivot table will populate and display your choices. 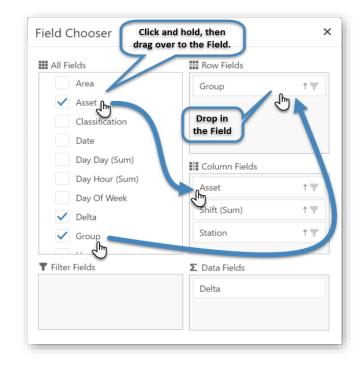

| BEET 6                                | EnVision Dashboard al Cycle View                 | Hotspots EReporting CNot        | les                    |    | enSight 🗂 🗟 🌲 🗞 👔 🖷 admin              |
|---------------------------------------|--------------------------------------------------|---------------------------------|------------------------|----|----------------------------------------|
| nh Object Tree                        | Simulations 🛓 🛛 Test Area 🛓 👋 Test Line 2 Copy 🛓 | Field Chooser                   |                        | ×  | 🗙 👟 A E 🖬 👌 💷                          |
| & Hots                                | spot                                             | III All Fields                  | Row Fields             |    | Pallet Breakdown Model Breakdown Pivot |
| Jan 30, 2017                          | 7 - Feb 6, 2017                                  | Area                            | Group                  | 17 | Filter                                 |
| Delta                                 | Asset 1 T Shift (Sum) 1 T Station 1 T            | Classification<br>Date          |                        |    | £ 6                                    |
| Group 1 T<br>PIN CLAMPS<br>CLOSE      | *<br>0.00                                        | Day Day (Sum)<br>Day Hour (Sum) | EE Column Fields       | 17 | 55.77                                  |
| ROBOT LOAD<br>TRANSFER IN<br>TRANSFER | 46.58<br>0.00<br>0.00                            | Day Of Week                     | Shift (Sum)            | 17 | 11118.31<br>961.47<br>772.57           |
| OUT                                   |                                                  | Group                           | Station                | 17 |                                        |
|                                       |                                                  | <b>▼</b> Filter Fields          | Σ Data Fields<br>Delta |    |                                        |
|                                       |                                                  |                                 |                        |    |                                        |

| BEET                | enVision         | Dashboar        | rd .I Cycle View   | 👍 Hotspots | Rep           | orting 🖾 Notes     | en               | Sight    | -<br>-    | 4.8   |        | admin          |
|---------------------|------------------|-----------------|--------------------|------------|---------------|--------------------|------------------|----------|-----------|-------|--------|----------------|
| n Object Tree       | Simulations 🖁    | Test Area 🖁     | Test Line 2 Copy 🔓 | Sta 1 🔓    | S01 Fixtur    | • £ )              |                  |          | * *       |       |        | ≣.             |
| & Hot               | spot             |                 |                    |            | Timeline      | Count/Accumulation | Pallet Breakdown | Model    | Breakdowr | Pivo  | t      |                |
| 🗂 Jan 30, 20        | 17 - Feb 6, 2017 |                 |                    |            |               |                    |                  |          |           | I     | Filter | 5              |
| Delta               | Asset ↑♥         | Shift (Sum) 1 🖤 | Station 1 🖤        |            |               |                    |                  |          |           |       | 1      | p 🖸            |
| Group 1             | ▼ S01 Fixture    |                 |                    |            |               |                    |                  |          |           |       | 6      | - <u>n - n</u> |
| Group               |                  |                 |                    | ▶ Day      | ▶ Day ▶ Night |                    |                  |          | Night     |       |        |                |
| PIN CLAMPS<br>CLOSE |                  |                 |                    |            |               | 276.62             |                  |          |           | 55.77 |        |                |
| ROBOT LOAD          |                  |                 | 46.58              | 3          | 8400.32       |                    |                  | 11118.31 |           |       |        | 11118.31       |
| TRANSFER IN         |                  |                 | 0.00               | )          | 1299.98       |                    |                  | 961.47   |           |       |        | 961.47         |
| TRANSFER<br>OUT     |                  |                 | 0.00               | 0          |               | 961.7              | В                |          |           |       |        | 772.57         |

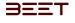

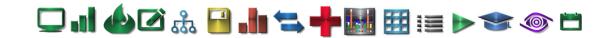

# enVision Notes 3.6

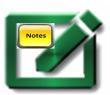

### **Overview**

The enVision notes panel allows users to input descriptions about any given cycle they wish. This is a practical and convenient method of communicating issues as they happen across an assembly plant. Notes that have inputted at any time are persistently available to be viewed by authorized users.

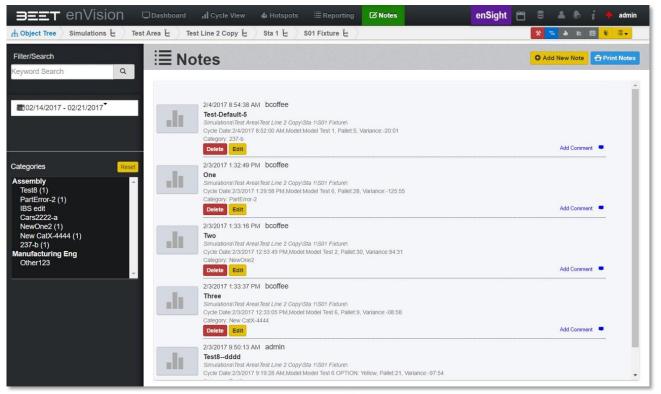

In the Notes section of **enVision**, the user will now have the option to **Delete** or **Edit** their notes if they are an Admin or

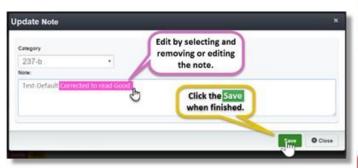

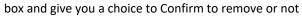

| Confirm         |               |
|-----------------|---------------|
| Are you sure wa | nt to delete? |
| Yes             | No            |

2/4/2017 8:54:38 AM bcoffee Test-Default Corrected to read Good Simulations/Test Areal Test Line 2 Copy/Sta 1/S01 Fixture) Cycle Date:2/4/2017 8:52:00 AM.Model:Model Test 1, Pallet:5, Variance:-20:01 Category; 237-b Delete Edit Add Comment

#### the author of the note.

Select the Edit button to re-open the Update Note window. From here, make any correction in Category and in the Note section. When the Note is finished, click the Save button to complete the editing.

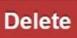

Selecting the Delete button will open a warning remove the Note permanently.

# BEET

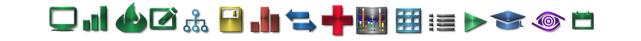

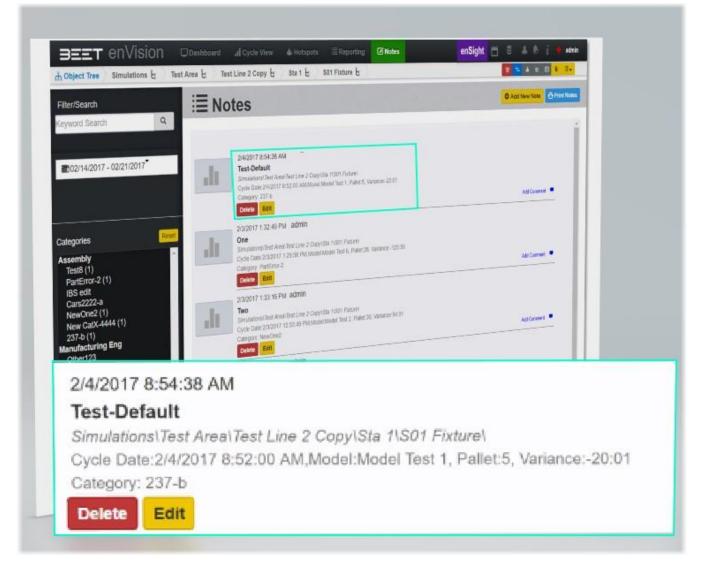

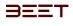

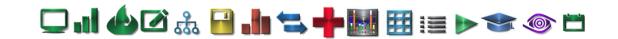

# Notes in Cycle View 3.6

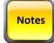

Within Cycle View browser, there is a button you can use to make notes about the object. The Notes button is located in the upper right-hand corner of the enVision browser.

- Enter Custom Note
- Opening Note
- Select Common Notes
- View Notes

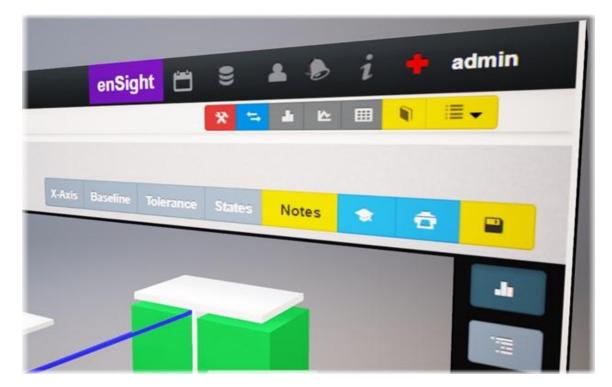

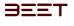

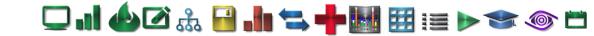

# **Opening Note 3.6**

#### Select Common Notes

Simply *Click* on the Notes button and a window will open labeled Cycle Notes. It will open to the Select Common Notes tab. It will offer you a few options to choose from including Select Common Notes, Enter Custom Note, and View Notes. The Select Common Notes, displays a list of the Notes in the current selection or where you are in the cycle view browser. Enter Custom Notes View Notes

| elect Common Notes                   | Enter Cus | stom Note     |       | View Notes |
|--------------------------------------|-----------|---------------|-------|------------|
|                                      |           |               |       |            |
| AAAAAA<br>Category: Test8            |           |               |       |            |
| n-237-edit1002<br>Category: IBS edit |           |               |       | -11        |
| sadsadsadsa<br>Category: Cars2222-a  |           |               |       |            |
| Test 001 ASSM<br>Category: Test8     |           | -             |       |            |
| Test 002 MFG<br>Category: Other123   |           | Test 002 MFG  |       |            |
| Test ATTC<br>Category: PartError-2   |           | Category: Oth | ner1. | 23         |
| Test ATTC1<br>Category: Test8        |           |               |       |            |
| Test ATTC2<br>Category: Other123     |           |               |       |            |
| Test BC<br>Category: Test8           |           |               | _     | O Close    |
|                                      |           |               | Save  | Close      |

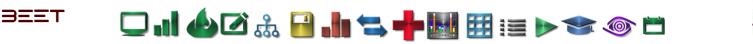

#### Enter Custom Note 3.6

The Enter Custom Note tab, will allow you to input a note into the Notes database. Simply, *Click* on the Category space to reveal a drop down menu with choices. Select the proper Sub Category (Other in this example), then fill in your comments in the Comments section provided. When you are finished, *Click* Save to hold the position, or **xClose**.

| Select Comr | non Notes                                                                | Enter Custom Note        | View Notes |
|-------------|--------------------------------------------------------------------------|--------------------------|------------|
| Category    | Other123                                                                 | ▼                        |            |
| Comment     | Assembly<br>Test8<br>PartErro<br>IBS edit<br>Cars222<br>NewOne<br>New Ca | r-14<br>123<br>2-a<br>33 | <b>U</b>   |
|             | 237-b<br>Manufacti                                                       |                          | Save Save  |

#### View Notes 3.6

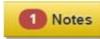

The **View Notes** tab will let you view the active notes at the object that you are viewing. The Note button will have a red circle with a number in it (number of active Notes). When you click on the Notes button, click the View Notes to display the active notes.

| Су | cle Not   | es          | 08:33 am admin<br>Noted by selecting the yellow Note button in the cycle view<br>s note will leave an icon that will link to this particular cycle. | ×   |            |
|----|-----------|-------------|----------------------------------------------------------------------------------------------------|-----|------------|
| S  | elect Com | mon Notes   | Enter Custom No                                                                                                    | ote | View Notes |
| Ş  | Fault     | cycle Notec | by selecting the                                                                                                    |     | -          |
|    |           |             |                                                                                                    |     | S Close    |

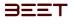

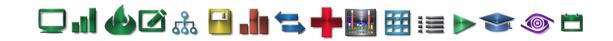

# Scheduling 3.6

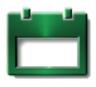

The scheduling menu allows you to setup and configure a schedule for multiple shifts. It also will allow you to schedule Non-Production Events, such as Preventative Maintenance, Breaks, and other reasons for a scheduled shutdown.

# Navigating

On the opening screen, select the calendar icon in the upper left corner of the enVision browser.

- <u>Navigating</u>
- Scheduling Configuration
- Non-Production Event
- Extend Shifts
- <u>Deleting Shifts</u>

# **Scheduling Configuration**

Start by selecting a day on the calendar.

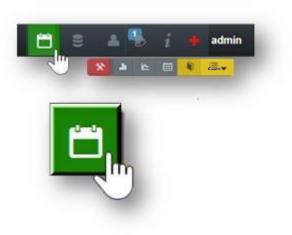

By selecting a date on the calendar, the area to the right of the calendar will now reveal the Create Shift Menu. From here you can enter the name of the shift, which shift (if multiple shifts are present), Start time, and End time.

| REA Forward       | 📛 S  | ched     | dulin     | g BEE | T Trainin | g Area |         | MTD Targets                                        |
|-------------------|------|----------|-----------|-------|-----------|--------|---------|----------------------------------------------------|
| EET Training Area | Febr | uary 201 | 7 1000-10 |       |           | <      | month > | Start by selecting a date                          |
|                   | SUN  | MON      | TUE       | WED   | THU       | FRI    | SAT     | on the calendar. Once<br>selected, the area to the |
|                   | 29   | 30       | 21.       | 1     | 2         | 3      | 4       | right of the calendar will                         |
| Click Here!       | 5    | °_Ihr    | 7         | 8     | 2         | 10     | 11      | reveal a Scheduling<br>Configuration Table.        |
|                   | 12   | 2        | 14        | 15    | 16        | 17     | 18      |                                                    |
|                   | 19   | 20       | 21        | 22    | 23        | 24     | 25      |                                                    |
|                   | 26   | 27       | 28        | 1     | 2         | 3      | 4       |                                                    |
|                   | 5    | 6        | 7         | 8     | 9         | 10     | 31      |                                                    |

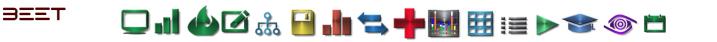

Enter the name of the Shift (**Red**). Some shifts have 2 or more other shifts so you can enter which shift it is by labeling them Crew A and B or 1, 2, and 3. Enter the Start Time for the shift by *Clicking* inside the edit box. This will open a time clock menu. *Click* on the Hour to set the Hour, then *Click* on the minutes. Select A.M. or P.M., then *Click* Save when you are done.

| Februa  | ry 2017 - | 10. |     |     | <   | and 3 | Create Shift (Mon Febr                                                                                                    | and the    |           |
|---------|-----------|-----|-----|-----|-----|-------|----------------------------------------------------------------------------------------------------|------------|-----------|
| - 81.00 | -         | TVE | NED | THU | 191 | 547   | Greate Gritt (Mon Pepr                                                                                                    | ward of    |           |
| 19      | 30        | 31  | 1   | 2   | 3   | 4     | Name                                                                                                    |            |           |
| 5       |           | 7   | 8   | 9   | 10  | 11    | Laber Dom A, O                                                                                                    | ww.0,.em.) |           |
| 12      | 13 18     | 14  | 15  | 16  | 17  | 18    | Bart Time                                                                                                    | End Time   | ()        |
| 19 \    | 20        | 21  | 22  | 23  | 24  | 25    |                                                                                                    |            |           |
| 26      | 27        | 28  | 1   | 2   | 3   | 4.    | Not Production Event<br>Add Non Production Event                                                                                                    | Start Tona | Knil Time |
|         | 4         | 10  | 1   |     | 10  | 11.   | Parried Schedule 2                                                                                                    |            |           |
| _       |           |     | -   |     | -   | _     | Cycle Speed Factor                                                                                                    | i          |           |
|         |           |     |     |     |     |       | Report State U                                                                                                    |            |           |
|         |           |     |     |     |     |       | and a second second sec |            |           |

| Februa | ry 2017 🗠 | 100 |                      | ( month >                               |                                               | Shift in th |                              |
|--------|-----------|-----|----------------------|-----------------------------------------|-----------------------------------------------|-------------|------------------------------|
| SUN    | MON       |     | TUE WED TH           |                                         | Create Shift (Mon February                    | 6)          | Enter which shift is         |
| 29     | 30        | 31  |                      | e Start Time 4<br>to open a             | Name                                          | 1           | designated for this<br>date. |
| 5      | 6<br>N    | 7   |                      | ing menu.                               | Label (Grow A, Grow B                         | l, elc.)    |                              |
| 12     | 13 15     | 14  | This will reveal the | Hour Clock. Click on                    | Start Time                                    | End Time    |                              |
| 19     | 20        | 21  |                      | Once done, then the uill appear. Set it |                                               |             |                              |
| 26     | 27        | 28  |                      | en click AM or PM.                      | Non Production Event Add Non-Production Event | Start Time  | End Time                     |
| 5      | 6         | 7   | 11 12 1              | 55 60 05                                | Planned Schedule                              |             |                              |
|        |           |     | 10 2<br>9 • 3        | 50 10<br>45 15                          | Cycle Speed Factor i                          |             |                              |
|        |           |     | 8 4<br>7 6 5         | 40 20<br>35 30 25                       | Repeat Shift 🗐                                |             |                              |
|        |           |     | -                    | A0 70                                   | Save                                          |             |                              |
|        |           |     | Done                 | Date                                    |                                               |             |                              |

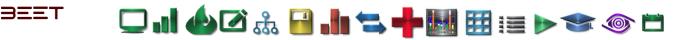

We have selected a Start time of 3:00 P.M. and an End time of 11:00 P.M.

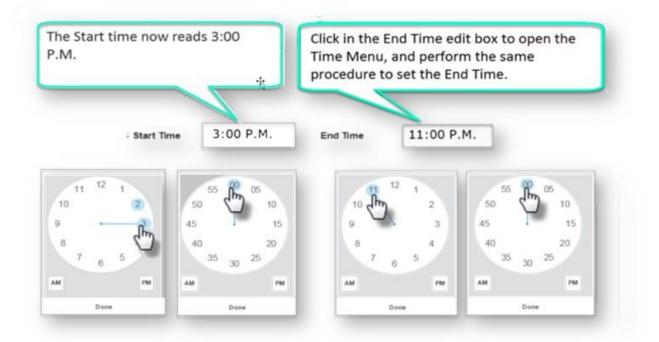

### **Non-Production Event**

During a shift, it may be necessary to have a scheduled shutdown for Preventative Maintenance, Breaks, or a Shift change. For that, we have an area to input a Non-Production Event.

| Enter an event in the<br>Non-Production<br>Event Box. This is                                               |                                                               |           |     |               |       |                         |                    |                   |            |
|----------------------------------------------------------------------------------------------------|---------------------------------------------------------------|-----------|-----|---------------|-------|-------------------------|--------------------|-------------------|------------|
| used for a scheduled<br>Downtime (aka<br>Lunch, Shift change,<br>or PM).                                    | Start Time<br>Shift Lenth: 9 h                                | 03:00 PM  | tes | End Time 12   |       |                         | 2:00 AM            |                   |            |
| Click on a Start Time<br>and use the Time<br>Clock Menu to set<br>the Start and End<br>Time. The total time | Non Production                                                | n Event   |     | Start<br>Time | End   |                         |                    |                   |            |
|                                                                                                    | Shift Cha                                                     | l≩<br>nge |     | 12:00         | 12:30 | 30 min                  | 0                  |                   |            |
|                                                                                                    | Add Non-Production Event Check off the Planned Schedule butto |           |     |               |       |                         |                    |                   | ule button |
| will show next to it.<br>To remove the                                                                      | Planned Sched                                                 | ule 🗹 🕈   | _   | <             | 1     |                         |                    | N 44100-044186040 |            |
| To remove the<br>Event, click the<br>Delete button.                                                         | Cycle Speed Fe                                                | octor 0.1 | i   | -             | -     |                         |                    |                   |            |
|                                                                                                    | Repeat Shift                                                  |           |     |               | Se    | t the Cyc               | le Speed F         | actor.            |            |
|                                                                                                    |                                                               |           |     |               |       | : Shift Ch<br>selection | eckbox to<br>menu. | T                 |            |

To set this up, start by *Clicking* in the box under the NPE. Input the Name/Reason in that Edit box. Click in the Start time box to open a Time Clock Menu. Use this to input the Start Time for the event. Now input the End time. Verify after inputting the times, that the correct time to the right of the Start and End time is correct at intended. If not, you can simply select the delete button or make a correction to either. Select the Planned Schedule to make this repeat for all the shift's select. Set the Cycle Speed Factor if it isn't already set to specification. Now select the Repeat Shift checkbox if you would like to add duplicate shifts throughout the week.

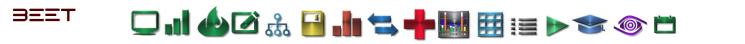

After checking the Repeat shift box, a Repeat Until edit box and a weekday selection menu will appear. Use the Calendar to select the date that you to repeat the weekly schedule. This will repeat until the date you select. Now select the days that you would like to repeat on the Weekday Selection menu.

Check over the information you have inputted in this configuration menu. If everything is correct, select **Save** to continue.

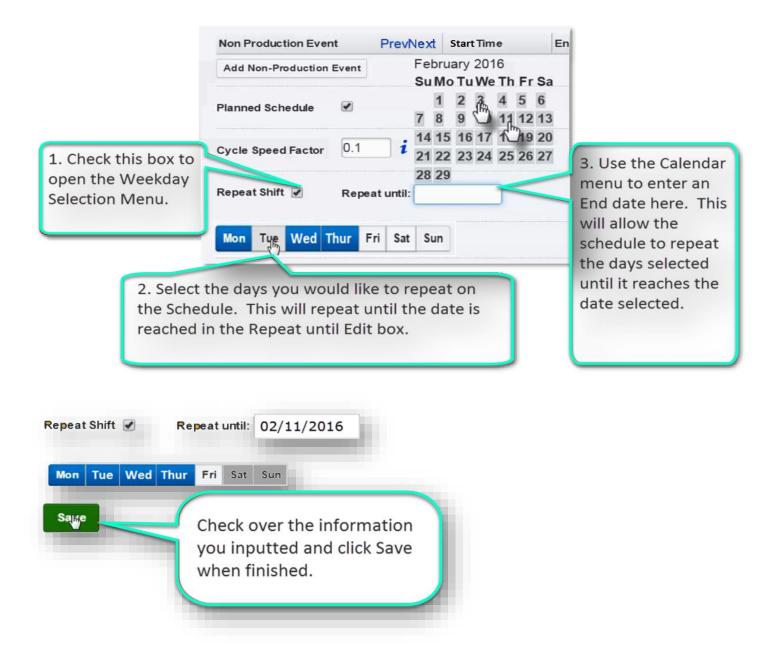

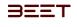

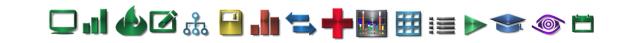

The page will update and look similar to this. The calendar will show the shifts, and the area next to the calendar will now have an Edit Red shift window. Also, at the bottom, you now have an option to Extend to future shifts.

| Februa   | ry 2017 🖂 | n O        |              |           | <   | month > | Edit Red sh                         | ift (Mon February       | (6)        |          |   |
|----------|-----------|------------|--------------|-----------|-----|---------|-------------------------------------|-------------------------|------------|----------|---|
| SUN      | MON       | TUE        | WED          | THU       | FRI | SAT     | Delete Shift                        | Delete All Shifts (Futu | ·•)        |          |   |
| <u>9</u> | 30        | 31         | 1            | 2         | 3   | 4       | Name                                | Red                     |            |          |   |
| i        | 6         | 7          | 8            | 9         | 10  | 11      | Label                               | Crew A                  |            |          |   |
| 12       | Red<br>13 | Red<br>14  | West<br>15   | Red<br>16 | 17  | 18      | Start Time                          | 3:00 PM                 | End Time   | 11:00 PM | 1 |
| 19       | 20        | 11ad<br>21 | 11 and<br>22 | Red<br>23 | 24  | 25      | Shift Lenth: 0 ho                   | urs & 0 minutes         |            |          |   |
| 26       | 27        | 28         | 1            | 2         | 3   | 4       | Non Production I<br>Add Non Product |                         | Start Time | End Time |   |
| 5        | 6         | 7          | 8            | 0         | 10  | 11      | Planned Schedul                     |                         |            |          |   |
|          |           |            |              |           |     |         | Cycle Speed Fact                    | tor 0 i                 |            |          |   |
|          |           |            |              |           |     |         | Repeat Shift 🗐                      |                         |            |          |   |
|          |           |            |              |           |     |         | Save                                |                         |            |          |   |

### **Extend Shifts**

After selecting **Save**, more options will reveal. The **Apply to Future shift's** check box will appear. Check off the **Extend** button to open an **Ext end until**: edit box. Input the data you would like to extend the shifts until. Select the days, then **Click Save**.

| SUN                 | MON                                                    | TUE                                                  | WED                                                   | THU                                           | FRI          | SAT                   | Edit Red shi                  | ft (Tue February 6)                                                                                                    |                                               |                                                                                                    |
|---------------------|--------------------------------------------------------|------------------------------------------------------|-------------------------------------------------------|-----------------------------------------------|--------------|-----------------------|-------------------------------|----------------------------------------------------------------------------------------------------|-----------------------------------------------|----------------------------------------------------------------------------------------------------|
| 9                   | 30                                                     | 31                                                   | 1                                                     | 2                                             | 3            | 4                     | Delete Shift                  | Delete All Shifts (Falses)                                                                                                    |                                               |                                                                                                    |
|                     |                                                        |                                                      |                                                       |                                               |              |                       | Name                          | Red                                                                                                    |                                               |                                                                                                    |
| i:                  | 6                                                      | 7                                                    | 8                                                     | 9                                             | 10           | 11                    |                               | Kotos:                                                                                                    |                                               |                                                                                                    |
|                     | Ref                                                    | Red                                                  | Red                                                   | Red                                           |              |                       | Label                         | Crew A                                                                                                    |                                               |                                                                                                    |
| 2                   | 13                                                     | 14<br>Red                                            | 15                                                    | 16                                            | 17           | 18                    | Start Time                    | 3:00 P.M.                                                                                                    | End Time                                      | 11:00 P.M.                                                                                                |
| 9                   | 20                                                     | 21                                                   | 22                                                    | 23                                            | 24           | 25                    | SNR Lenth: 6 Jeau             | a & Q inimites                                                                                                    |                                               |                                                                                                    |
| 5.                  | Ret                                                    | Red                                                  | Red                                                   |                                               | 200          |                       | No Production E               |                                                                                                    | Start Line                                    | End Time                                                                                                  |
| 6                   | 21                                                     | 28                                                   |                                                       | 12 7                                          | The calend   | arnow                 | Add Non-Product               |                                                                                                    |                                               | porte contra                                                                                              |
|                     |                                                        |                                                      |                                                       |                                               | shows the    | extended              |                               |                                                                                                    |                                               |                                                                                                    |
|                     | 6                                                      | 7                                                    | 1.0                                                   | 9                                             | shifts after | you click             | Planned Schwohde              | *                                                                                                    |                                               |                                                                                                    |
|                     |                                                        |                                                      |                                                       |                                               | Save.        |                       | Cycle Speed Fact              | a 0.2 i                                                                                                    |                                               |                                                                                                    |
| -                   |                                                        |                                                      |                                                       |                                               | 100          | 1997 B. 1978 B. 1987  | Apply to future sh            | ~ *                                                                                                    | Apply to future shift                         | s 12                                                                                                    |
|                     |                                                        |                                                      |                                                       |                                               |              |                       |                               | 1. C.                                                                                                    |                                               |                                                                                                    |
| 10000               | fter selecti                                           |                                                      |                                                       |                                               |              |                       |                               | and the second second se |                                               |                                                                                                    |
| re                  | veal. Appl                                             | y to futu                                            | re shift's o                                          | heck bo                                       | (54)         |                       | Shift Extends to 2            | 12/2016 Extend 2                                                                                                    | Shift Extends to 2/17                         | 7/2016 Extend 🗷                                                                                           |
| re<br>W             | veal. Appl<br>ill appear.                              | ly to futu<br>Check off                              | re shift's of the Exten                               | check bo<br>d buttor                          | n to 🦵       |                       | Shift Extends to 2            | 12:2016 Extend                                                                                                    |                                               |                                                                                                    |
| re<br>w             | veal. Appl<br>ill appear.<br>ben an Exte               | ly to futu<br>Check off<br>and until:                | re shift's of<br>the Exten<br>edit box.               | check bo<br>d buttor<br>Input th              | n to         |                       | Shift Extends to 2            | 12:2016 Eatend                                                                                                    | Shift Extends to 2/17<br>Extend until: 02/18/ | 2016 Per-heat                                                                                             |
| re<br>W<br>Oj<br>da | veal. Appl<br>ill appear.<br>oen an Exte<br>ata you wo | ly to futu<br>Check off<br>and until:<br>uld like to | re shift's of<br>the Exten<br>edit box.<br>extend the | check bo<br>d buttor<br>Input th<br>he shifts | n to         |                       | -                             | G                                                                                                    |                                               | 2016<br>Per-Next<br>February 2016                                                                         |
| re<br>W<br>Oj<br>da | veal. Appl<br>ill appear.<br>ben an Exte               | ly to futu<br>Check off<br>and until:<br>uld like to | re shift's of<br>the Exten<br>edit box.<br>extend the | check bo<br>d buttor<br>Input th<br>he shifts | n to         |                       | appear under                  | the                                                                                                    | Extend until: 02/18/                          | 2016<br>Per-Next<br>February 2016                                                                         |
| re<br>W<br>Oj<br>da | veal. Appl<br>ill appear.<br>oen an Exte<br>ata you wo | ly to futu<br>Check off<br>and until:<br>uld like to | re shift's of<br>the Exten<br>edit box.<br>extend the | check bo<br>d buttor<br>Input th<br>he shifts | n to         | Extend ch             | appear under<br>neck box. Inp | the<br>ut the                                                                                                    | Extend until: 02/18/                          | 2016<br>Perfunary 2016<br>Feft 2 3 45 10 10 10 10 10 10 10 10 10 10 10 10 10                              |
| re<br>W<br>Oj<br>da | veal. Appl<br>ill appear.<br>oen an Exte<br>ata you wo | ly to futu<br>Check off<br>and until:<br>uld like to | re shift's of<br>the Exten<br>edit box.<br>extend the | check bo<br>d buttor<br>Input th<br>he shifts | n to         | Extend ch<br>date and | appear under                  | the<br>ut the<br>n click                                                                                                    | Extend until: 02/18/                          | 2016<br>Pertuary 2016<br>Stable Tel Vier In Fr 1<br>T 2 3 4 5 1<br>7 8 9 12 111 22<br>Fr 1 1 2 3 12 12 12 |

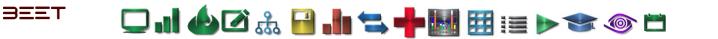

## **Deleting Shifts**

The Scheduling module also allows you to **delete** a shift or **All (Future)** shifts. To Delete a shift, *Click* on the shift name on the calendar, then select **Delete Shift**. You can **Delete All Shifts (Future)** by *Clicking* on a shift on the calendar, then *Click* this button. All future shifts will be deleted.

|     | ry 2017 🔤 | ay O      |             |              | <   | month > | Edit Red shift (Mon February 6)                             |
|-----|-----------|-----------|-------------|--------------|-----|---------|-------------------------------------------------------------|
| SUN | MON       | TUE       | WED         | THU          | FRI | SAT     | Delete Shift Delete All Shifts (Future)                     |
| 29. | 30        | 31        | 1           | 2            | 3   | 4       |                                                             |
| 5   | 6         | 7         | 8           | 9            | 10  | 11      | Name Red C                                                  |
|     | Ited or   | -         | Red         | Electron and |     |         | Label Crew A                                                |
| 12  | 13        | 14        | 15          | 16           | 17  | 18      |                                                             |
|     | Hard and  | Hed       | Red         | Red          |     |         | Start Time 02.55 PM End Time 08.55 PM                       |
| 9   | 20        | 21        | 22          | 23           | 24  | 25      | Shift Lenth: 6 hours & 0 minutes Vou can Delete A           |
|     | Red       | Red       | Red         |              |     |         | Non Production Event Shifts (Future) b                      |
| 26  | 27        | 28        | 1           | 2            | 3   | 4       | Add Non-Production Event Clicking on a shift                |
|     | 0         |           | 1           | 9            | 10  | 11      | Planned Schedule 🛞 the calendar, the                        |
|     | To De     | lete a sl | hift, click | on the       |     |         | click this button.                                          |
|     | shift r   | name or   | the cale    | endar, ti    | ne  |         | Cycle Speed Factor 0.2 <i>i</i> future shifts will deleted. |
|     | 211117.1  |           |             |              |     |         |                                                             |

| Edit Red shift (Mon February 6         |                                              |
|----------------------------------------|----------------------------------------------|
|                                        |                                              |
| Delete Shift Delete All Shifts (Future |                                              |
| Name Red                               |                                              |
| Label Crew A                           |                                              |
|                                        |                                              |
| Start Time 02.55 PM                    | End Time 08 55 PM                            |
| Shift Lenth: 6 hours & 0 minutes       | You can Delete All                           |
| Non Production Event                   | Shifts (Future) by                           |
| Add Non-Production Event               | clicking on a shift on                       |
| Planned Schedule 🛛                     | the calendar, then<br>click this button. All |
|                                        | future shifts will be                        |
| Cycle Speed Factor 02                  | deleted.                                     |

# BEET

🖵 . I 🍐 🖉 🎄 🔛 . II 🐂 🕂 🔣 🖽 🖽 : 🗉 🕨 🗇 🗂

# Production Monitor 3.6

Overview

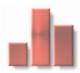

The Production Monitor is a browser that can provide a quick live report on plant productions. The Production Monitor can display data for the entire plant, including overcycle time in accumulated events, production data for each zone hour by hour or by a selected shift.

3

Print Clos

i

- Location
- <u>Select Historical Shift</u>
- <u>Change Object</u>
- Alternate Navigational options
- Navigating by Object Title
- Hour View and Shift View
- Rollup Hotspots
- Filters
- Show and Hide
- Production Lost
- Buttons and Descriptions
- <u>Reporting (Production Monitor)</u>
- <u>Screen Print</u>
- Over Cycle (Last 50000) and Over Cycle (Selected Shift)
- <u>Top Assets by Line, Station, and Top 3</u>
- Top 3 Pallets (AVG)

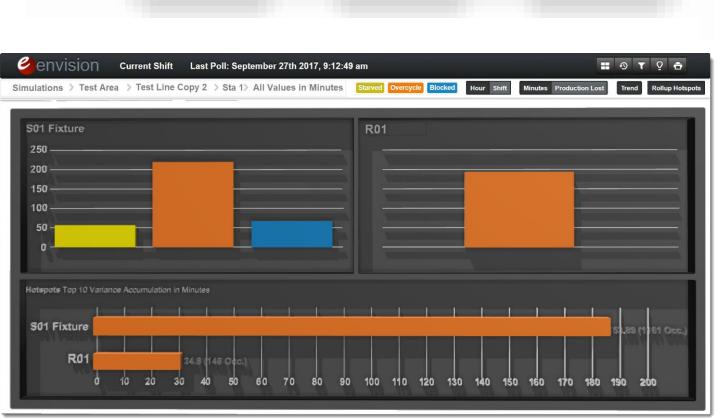

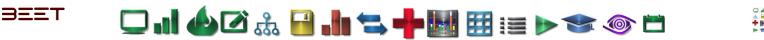

# Location 3.6

The Production Monitor button is located in the upper right hand corner of the enVision Browser window in highlight.

Once selected, it will open a new window with the Production monitor. In this new window, there will be an Objects window for you to navigate to the object you desire.

*Click* through the Objects string to get to the object desired. Once you have revealed the level desired, then *Click* on the **Save** button. This will open a new Browser.

This Production Browser can be opened in levels from **AREA**, **LINE**, **STATION**, to **ASSET**.

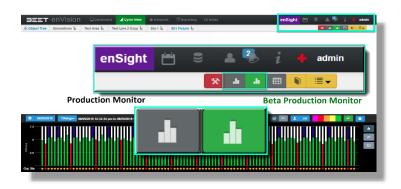

#### Selections in the white areas will allow you to select a lower level w you to select a object, or drill down to an object el object Current Shift envision Objects Default Plant By clicking on the Simulations (in Click on the object you the white area), the object window will refresh with the Simulations in would like to open the Production Monitor to the dark area. The next level object will now be in the white area Click through the Objects string to get to the object desired. Once you have revealed the level desired, then Click on the Save button.

A browser window will open to the location selected. The Production Monitor will default to the current day or shift. If there is not any data for current shift, it may be necessary to look back into the past for data. This module works with current data and historical data.

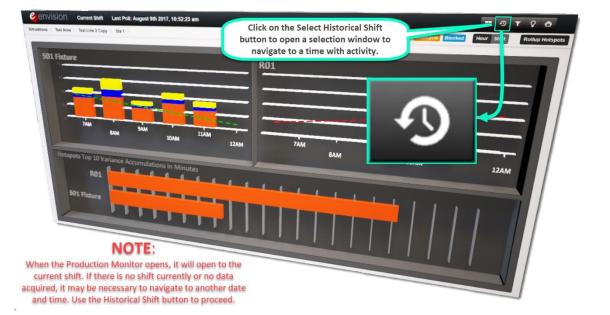

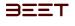

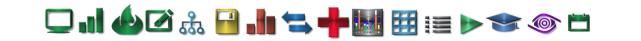

# Select Historical Shift 3.6

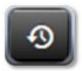

This opens and displays a **Previous Shifts** window that will allow you to choose from the Current Shift all the way to the last few months. To view a specified date, scroll down to the date, and shift desired and *Click* on it. This will reopen the window (at the same level) of the day and shift selected.

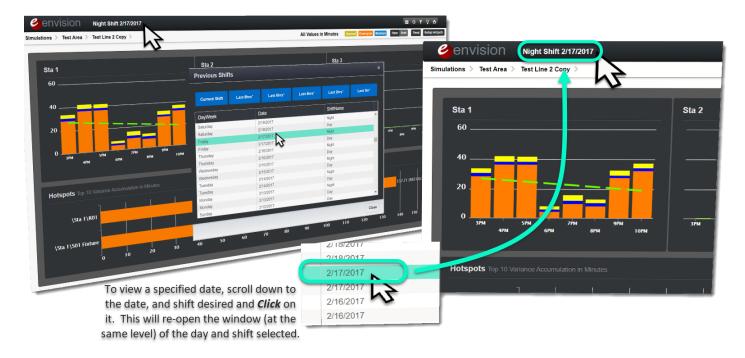

Once the browser is open to the location desired, an alternate way to navigate to a higher or lower object can be done either by selecting the Change Object Icon, Object Labels, or the Object String Tab.

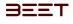

🖵 ..! 🍐 🗹 🎄 🔒 .!!: ≒ 🕂 🔢 🖽 📰 💓 🍲 🗂

# Change Object 3.6

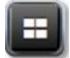

This displays a window to navigate up or down an Object Tree. *Click* on the Object in the white part of the window:

**Click** in an Object in the black portion of the Object window;

Simulation > Test Area > Test Line 2 Copy >\_ > to navigate Upward to an Object desired. *Click* the Save button to open the objects below the selected object.

# Alternate Navigational options

There are additional ways to navigate to a higher level or drill down to a lower level object, by using the Object Title Label, or the Object String (Address) on the top left hand side of the Production Monitor Browser.

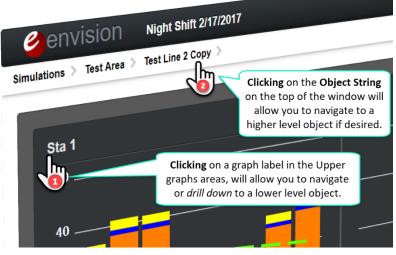

Objects Simulations > Test Area > Test Line 2 Copy > Sta 1 Sta 2 Sta 3 Close Save Click and select in the **Click and Select in the dark** white area to drill down area to navigate to a higher through the Object Tree level (e.g from a Line Object to your desired level. to an AREA or PLANT).

*Clicking* on the Object Title Label **1** of the upper graph will open a new Production Monitor window with a new graph of the objects below the selection.

*Clicking* on the Object String **2** at the top of the browser. Doing this will open a new browser with a **higher level** Object.

#### Navigating by Object Title

The titles on the upper portion of the Production monitors are active links to the next level below the current object being viewed.

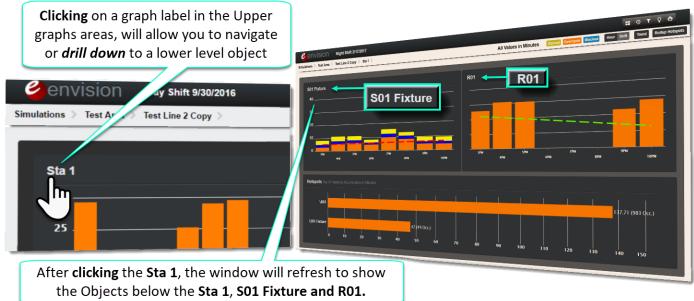

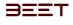

🖵 . 1 🍐 🗹 🎄 🔒 . 1 🐂 🐂 🔢 🖽 📰 📰 🔊 🍲 🗂

Clicking on the S01 Fixture will reopen the window that selected level. You can drill down to the Asset level.

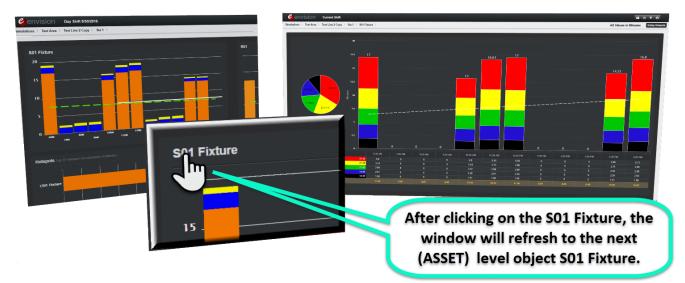

# Hour View and Shift View 3.6

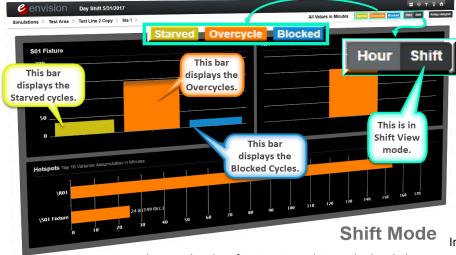

### Hour View and Shift View

After selecting location from the Object Tree, a browser will open.

These examples show the Hour

View and Shift view side by side. In the lower part of the browser is the lower graph in a Rollup Hotspots View ON and OFF.

The Shift View shows the bars separated by its classifications and color coding. They are yellow for Starved, orange for Overcycle, and blue for Blocked.

In the Hour view, the bars are separated by the 13

hours. The classification is used in stacked style bars.

Hovering over the bars with the cursor will reveal the details of the cycles.

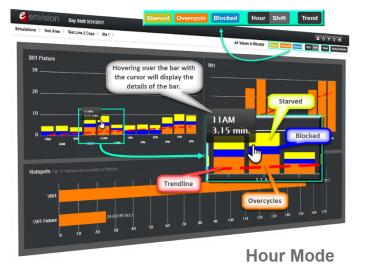

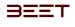

🖵 ...] 📣 🗹 🍰 🔚 ...!!! ≒ 🕂 🔠 🖽 🖽 🖅 🚳 🗂

# **Rollup Hotspots 3.6**

The Rollup Hotspots button will take the top 10 variances, will roll the group object displayed into the Assets in a display.

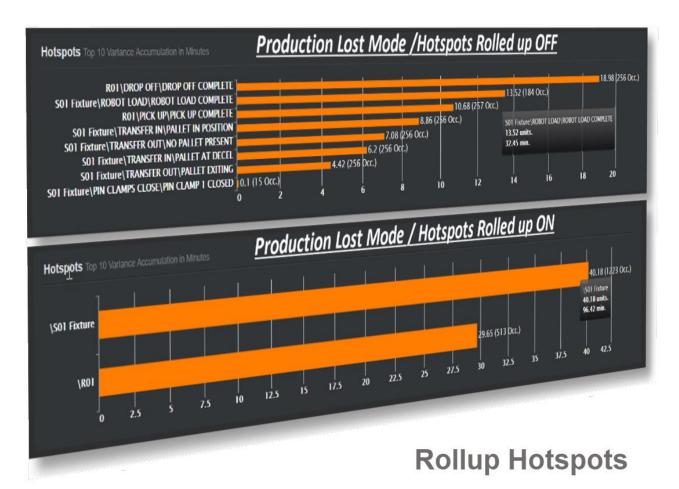

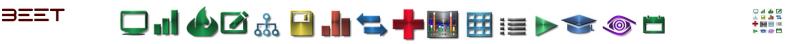

# Filters 3.6

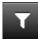

The Filters tab allows the user to select and sort by Classification.

The Filter tab is located on the upper right hand corner of the Production Monitor browser.

| Filter Options ×                                                                                                    |
|----------------------------------------------------------------------------------------------------|
| Classifications                                                                                                    |
| Apply Schedule Factor                                                                                                    |
| ATest                                                                                                    |
| COUNTPOINT                                                                                                    |
| dddssssdd-555555                                                                                                    |
| FakeObject                                                                                                    |
| Lefthand                                                                                                    |
| Operator                                                                                                    |
| Pin                                                                                                    |
| Righthand                                                                                                    |
| Robot                                                                                                    |
| TestA TestA |
| Top 10 Hotspot                                                                                                    |
| Show Notes Icon Show Detail Icon                                                                                                    |
| Save                                                                                                    |

| envision current Shift Last Poll: August 16th | 2018, 10:14:12 am                     |                                                             |
|-----------------------------------------------|---------------------------------------|-------------------------------------------------------------|
|                                               | All Values in Minutes Flutted some    | Cvencycle Blocked Hour Shitt Trend Rollup Hotspots Alt View |
|                                               | Filter Options ×                      |                                                             |
|                                               | Classifications                       |                                                             |
|                                               | 1111111                               | 🖿 🕙 🝸 🖓 音                                                   |
|                                               | Aaron's Classification                |                                                             |
|                                               | Apply Schedule Factor                 | 0                                                           |
|                                               | ATest                                 | h.                                                          |
|                                               | BrockTest                             | , i m                                                       |
|                                               | COUNTPOINT                            | 0                                                           |
|                                               | FakeObject                            |                                                             |
|                                               | Letthand                              |                                                             |
|                                               | NewPin                                |                                                             |
|                                               | NormalRow                             |                                                             |
|                                               | Bottle Neck     Disable PM visibility |                                                             |
|                                               |                                       |                                                             |
|                                               | Show Notes Lon Show Detail Lon        |                                                             |
|                                               | Save                                  |                                                             |

By selecting the filter button in the Production Monitor browser, a filter options window will open. From there, you can select the classifications you would view. You can also select to view Bottleneck, Disable PM visibility, show Notes Icon, Show Detail Icon, and adjust the number of Hotspots you would like to view (1 - 10).

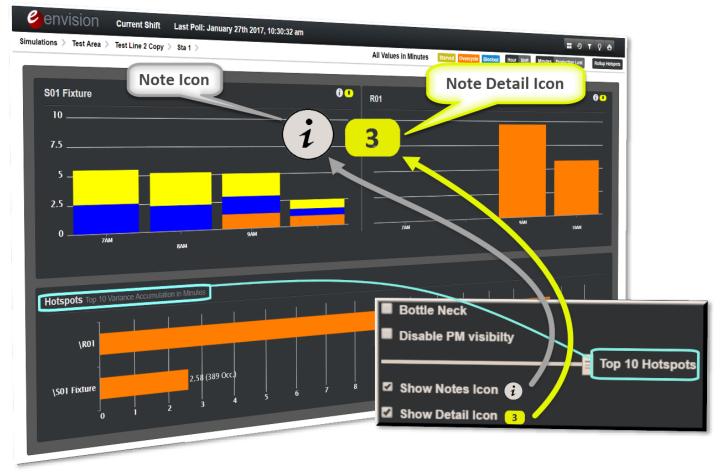

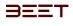

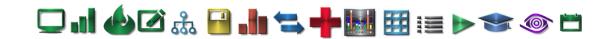

# Show and Hide

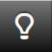

When using the Production Monitor, it is possible to remove objects from view. Click on the Show/Hide button and a window will appear with a list of the objects with check boxes next to them.

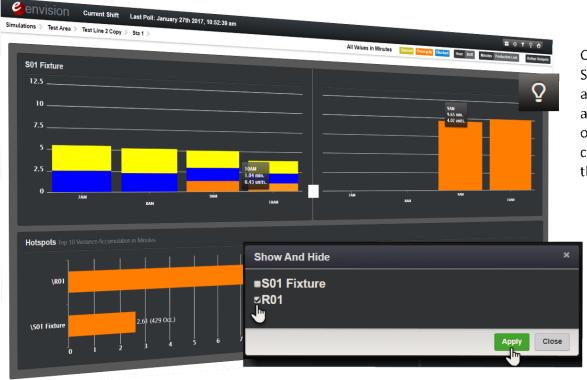

Click on the Show/Hide button and a window will appear with a list of the objects with checkboxes next to them.

On the initial use of this feature, the boxes will all be unchecked. Check or select the objects you want to display on the Production monitor. Now select Apply. The Production monitor will reload and reveal the updated browser, with only the selected objects. Click on it again and it will show your selection. To re-add the deselected objects, simply check the unchecked boxes, click Apply, and the browser will reload with all the objects in display.

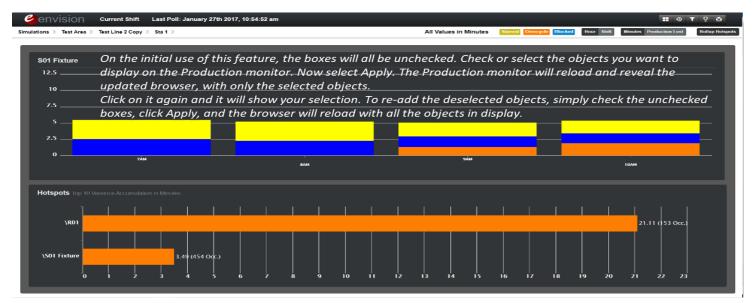

그 대 🍐 🖉 🚠 🔒 🥼 ≒ 🕂 🔠 🖽 📰 📄 👓 🍩 🗂

## **Production Lost 3.6**

BEET

When the **Production Lost** button is selected, the browser window will open to a similar window as previous, however, the bottom graph will change the scale and will have the total Units lost presented. In the upper graph, it looks similar Minutes (mode/default), but the Minutes and Units will be reversed.

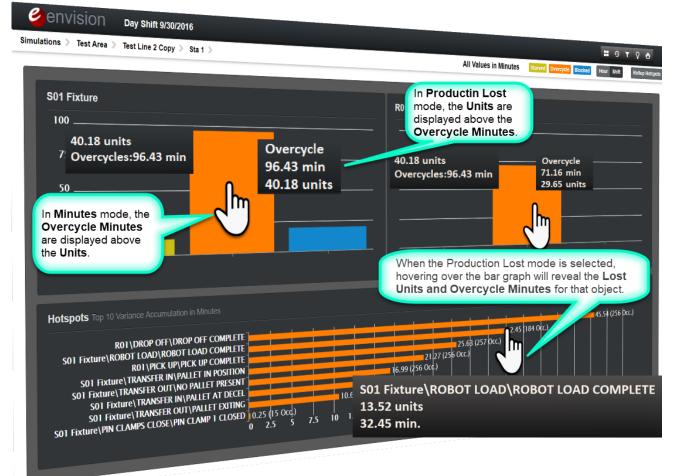

#### **Production Lost**

S01 Fixture\ROBOT LOAD\ROBOT LOAD COMPLETE 13.52 units 32.45 min.

#### Minutes

S01 Fixture\ROBOT LOAD\ROBOT LOAD COMPLETE 32.45 min. 0.00 units

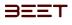

Buttons and Descriptions 3.6

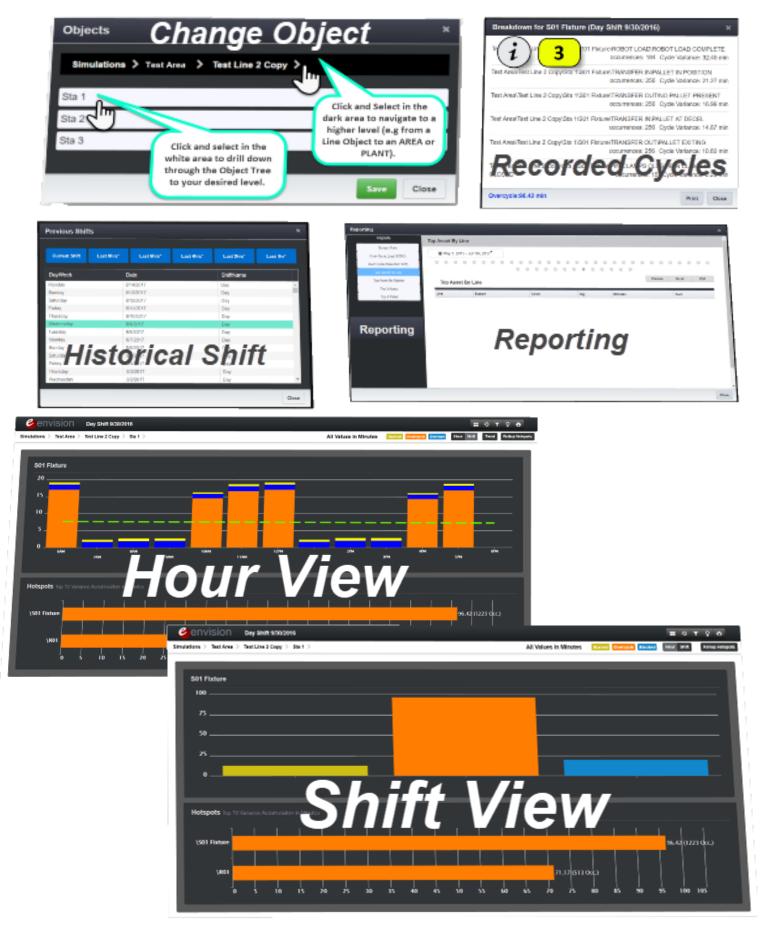

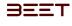

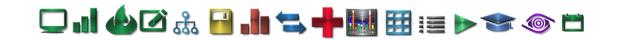

#### **Reporting (Production Monitor) 3.6**

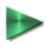

The Reporting feature of the Production Monitor displays a window with a selection of Report to view by Preview, Excel, or PDF. *Click* on the selection under reports, then choose the option to view.

When the Reporting Button is selected, a window will open with a menu in the upper left-hand corner. There are 7 choices of ways to view object data.

| Reporting                   |                             | ×        |
|-----------------------------|-----------------------------|----------|
| Reports                     | Reporting                   | <b>^</b> |
| Screen Print                |                             |          |
| Over Cycle (Last 50000)     |                             |          |
| Over Cycle (Selected Shift) | Screen Print                |          |
| Top Asset By Line           |                             |          |
| Top Asset By Station        | Over Cycle (Last 50000)     |          |
| Top 3 Asset                 |                             |          |
| Top 3 Pallet                | Over Cycle (Selected Shift) |          |
|                             | Top Asset By Line           |          |
|                             | Top Asset By Station        |          |
|                             | Top 3 Asset                 |          |
|                             | Top 3 Pallet                |          |
|                             |                             | •        |
|                             |                             | Close    |

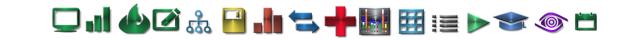

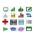

#### Screen Print 3.6

BEET

Select Screen print will copy the current browser window and open it in a PNG format.

At the bottom left hand corner, a tab will open to view the .png file.

Select **Open**, and it will open a window to view the Screen Print. The background will be a lighter shade for printing and displaying.

|                  | Open<br>Always open files of this type |
|------------------|----------------------------------------|
|                  | Show in folder                         |
|                  | Cancel                                 |
| pmreport 12-7png | 🎽 💁 pmreport 12-7png                   |

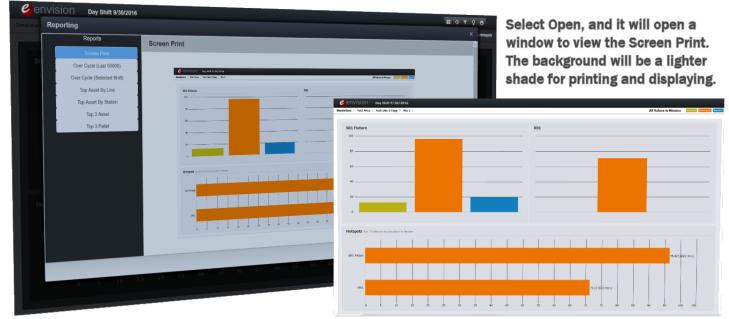

#### Over Cycle (Last 50000) and Over Cycle (Selected Shift) 3.6

Both Over Cycle (Last 50000) and Over Cycle (Selected Shift) work the same way to download to an Excel file for viewing. Simply click on the Excel button and the current file will be download.

| lation Repo        | Orting<br>Reports<br>Screen Print   | Over Cycle (Selected Shift) |                                                                                        |                   |                                                                          | = ο τ γ<br>×                                       | ð              |                       | ι           |                    |         | ownloa<br>ed data.                    |                |
|--------------------|-------------------------------------|-----------------------------|----------------------------------------------------------------------------------------|-------------------|--------------------------------------------------------------------------|----------------------------------------------------|----------------|-----------------------|-------------|--------------------|---------|---------------------------------------|----------------|
| S(                 | Over Cycle (Last 50000)             |                             |                                                                                        |                   |                                                                          |                                                    |                |                       |             | $\boldsymbol{\nu}$ |         |                                       |                |
|                    | Over Cycle (Selected Shift)         |                             |                                                                                        |                   |                                                                          |                                                    |                |                       |             | <u> </u>           |         |                                       |                |
|                    |                                     |                             |                                                                                        |                   |                                                                          | Excel                                              |                | E                     | xcel        |                    |         |                                       |                |
|                    | Top Asset By Line                   |                             |                                                                                        |                   |                                                                          |                                                    |                | 8.00                  |             |                    |         |                                       |                |
|                    | Top Asset By Station                |                             |                                                                                        |                   |                                                                          |                                                    |                |                       |             |                    |         |                                       |                |
|                    | Top 3 Asset                         |                             | B 5-0                                                                                  |                   |                                                                          | 8-15-2017 8-08-32                                  | AM - Excel     |                       | Jarret D. I | Lawrence           |         |                                       |                |
|                    | Top 3 Pallet                        |                             | File Home In                                                                           | sert Pane         | Lavout Formulas Data                                                     | Review View                                        | Tell me what   | t vou want            |             |                    |         |                                       | A Sha          |
|                    | /                                   |                             | Clipboard 🙃                                                                            | Font              | A ·     ■     ■     ●     ●       rs     Alignment       fs     Envision | 5 Number                                           | 1.00 ↔30<br>F. | Cell Styles *<br>Styl |             | Cel                | mat • 🥠 | Sort & Fir<br>Filter * Sel<br>Editing | nd &<br>lect * |
| 100                |                                     |                             | A B                                                                                    | C                 | DE                                                                       | F G                                                | н              | 1                     | J           | к                  | L       | м                                     | N              |
| He                 |                                     | The file will               | 2 Overcycle as of 8                                                                    | /15/2017 8:       | 08:32 AM                                                                 |                                                    |                |                       |             |                    |         |                                       |                |
|                    |                                     |                             | 3 Area Zone                                                                            |                   |                                                                          | vercycle Model Typ                                 | AGV/Palle Er   | ngine Seria           | al Number   |                    |         |                                       |                |
|                    |                                     | download here.              | 4 Test Line 2Sta 1                                                                     | R01               | DROP OFF ########                                                        | 0.01 Model Tes                                     | 9              | -1                    |             |                    |         |                                       |                |
|                    |                                     | Click to open the           | 5 Test Line 2Sta 1<br>6 Test Line 2Sta 1                                               | R01<br>R01        | DROP OFF #########<br>PICK UP #########                                  | 0.01 Model Tes                                     | 9              | -1                    |             |                    |         |                                       |                |
|                    |                                     | file.                       | 7 Test Line 2 Sta 1                                                                    | R01               | DROP OFF #########                                                       | 0.01 Model Tes<br>0.01 Model Tes                   | 9              | -1                    |             |                    |         |                                       |                |
|                    |                                     |                             |                                                                                        |                   |                                                                          | 0.01 Wodel les                                     | 9              | -1                    |             |                    |         |                                       |                |
|                    |                                     |                             | 8 Test Line 2Sta 1                                                                     | R01               | DROP OFF ########                                                        | 0.01 Model Ter                                     |                |                       |             |                    |         |                                       |                |
|                    | 1                                   |                             |                                                                                        | R01<br>R01        | DROP OFF #########                                                       | 0.01 Model Tes                                     | 9              |                       |             |                    |         |                                       |                |
| 8                  | 15-2017 1-32csv ·                   |                             | 8 Test Line 2Sta 1                                                                     |                   | DROP OFF #########                                                       | 0.01 Model Tes                                     | 9              | -1                    |             |                    |         |                                       |                |
| 8<br>3             | 15-2017 1-32csv •<br>4 MB           | A 10 30 39                  | 8 Test Line 2Sta 1<br>9 Test Line 2Sta 1                                               | R01               |                                                                          | 0.01 Model Tes<br>0.01 Model Tes                   | 9              | -1<br>-1              |             |                    |         |                                       |                |
| <b>a</b> 8-3,      | 15-2017 1-32csv •<br>4 MB           | A 10 3 40                   | 8 Test Line 2Sta 1<br>9 Test Line 2Sta 1<br>10 Test Line 2Sta 1<br>11 Test Line 2Sta 1 | RO1<br>RO1<br>RO1 | DROP OFF ########<br>PICK UP ########<br>PICK UP #########               | 0.01 Model Tes                                     | 9              | -1                    |             |                    |         |                                       |                |
| <b>a</b> 8-<br>3,0 | 15-2017 1-32csv •<br>4 MB<br>0 5 10 | 8-15-2017                   | 8 Test Line 2Sta 1<br>9 Test Line 2Sta 1<br>10 Test Line 2Sta 1<br>11 Test Line 2Sta 1 | RO1<br>RO1<br>RO1 | DROP OFF #########<br>PICK UP #########<br>PICK UP ##########            | 0.01 Model Tes<br>0.01 Model Tes<br>0.01 Model Tes | 9<br>9<br>9    | -1<br>-1              |             |                    |         |                                       |                |

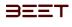

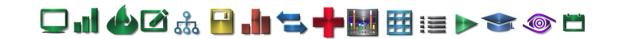

#### Top Assets by Line, Station, and Top 3 3.6

All 3 have the same 3 view options to choose from. Selecting preview will open a preview window within the reporting window. Choosing Excel or PDF will download and open the object data to the chosen format.

When Top Assets by" is selected it will open to a screen containing a Calendar option. The user can pick a day from the list or click on the Date box to access a custom calendar to make a selection.

| Reporting                   |                              | ×     |
|-----------------------------|------------------------------|-------|
| Reports                     | Top Asset By Line            | -     |
| Screen Print                |                              |       |
| Over Cycle (Last 50000)     | ■ Aug 7, 2017 - Aug 14, 2017 |       |
| Over Cycle (Selected Shift) |                              | 0     |
| Top Asset By Line           |                              | _     |
| Top Asset By Station        | Preview Excel PDF            |       |
| Top 3 Asset                 |                              |       |
| Top 3 Pallet                |                              |       |
|                             |                              |       |
|                             |                              |       |
|                             |                              |       |
|                             |                              |       |
|                             |                              |       |
|                             |                              |       |
|                             |                              |       |
|                             |                              |       |
|                             |                              | - 1   |
|                             |                              |       |
|                             |                              | -     |
|                             |                              | Close |

User the Calendar option to select a time period, such as Today, Yesterday, Last Week, Last Month, or This Month. The User may also utilize the Custom Range option. This will allow the user to select a specific time period by selection of a start and end date. Click Submit when the dates are set.

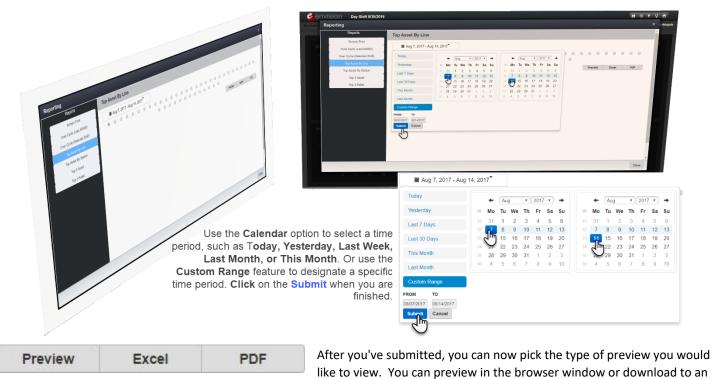

Excel sheet or PDF.

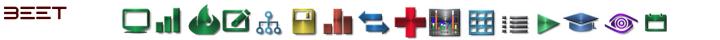

#### Top 3 Pallets (AVG) 3.6

This opens a window with a drop down to select the date. It also has the choices of Preview, Excel, and PDF. Preview is shown in this example.

| Reports                     | Top 3 | Pallet     |             |           |                                                                                                    |                   |               |          |              |            |             |           |         |                        |
|-----------------------------|-------|------------|-------------|-----------|----------------------------------------------------------------------------------------------------|-------------------|---------------|----------|--------------|------------|-------------|-----------|---------|------------------------|
| Screen Print                |       |            |             |           |                                                                                                    |                   |               |          |              |            |             |           |         |                        |
| Over Cycle (Last 50000)     | 1     | Oct 1, 201 | 15 - Oct 7, | 2015      |                                                                                                    |                   |               |          |              | 1          | Preview     | Excel     | PD      |                        |
| Over Cycle (Selected Shift) | 1 _   |            |             |           |                                                                                                    |                   |               |          |              |            |             |           |         |                        |
| Top Asset By Groupleader    | 1 🔳   | a + -      |             |           |                                                                                                    | 15 1-32-4         | O PM.cov      | Excel () | Inlicensed I | Product)   |             |           |         |                        |
| Top Asset By Station        | 1 💻   | ile Hor    | ne Inse     |           | A CONTRACTOR OF A CONTRACT OF A CONTRACT OF A CONTRACT OF A CONTRACT OF A CONTRACT OF A CONTRACT OF A CONTRACT | Formulas          | and the stand | Revie    |              |            | ime Jarret  |           |         | and the other distance |
| Top 3 Asset                 | 1 11  |            | alibri      | 1.4.4     |                                                                                                    | 1P                | General       |          | Condition    |            |             |           | Σ - 1*  |                        |
|                             | Pat   | - 40 · ·   |             | - ^ ^     |                                                                                                    | - El -            | \$ - 9        |          | Format a     |            |             | elete -   |         | -                      |
|                             |       |            | - 0         | _         | *II *II                                                                                                    |                   | 21.12         |          | Cell Style   |            |             | ormat •   | e-      |                        |
|                             | Chip  | deard is   | For         | 4         | <ol> <li>Alignet</li> </ol>                                                                                    | and is            | Numbe         | 1.15     |              | zyles      |             | Sells .   | Editing |                        |
|                             | 02    | 1          | - 1         | XV        | fe                                                                                                    |                   |               |          |              |            |             |           |         |                        |
|                             |       | A          | 8           | C         | D                                                                                                    | 1.1               |               | F 1      | G            | н          | 1. 1        | 1         |         | ¢.                     |
|                             | 1.1   | Envision   | D           | C.        |                                                                                                    |                   |               | r .      | 0            | n          |             |           | -       | -                      |
|                             | 2     | as of 12/7 | /2015 1:3   | 2:40 PM   |                                                                                                    | -                 |               |          |              |            |             |           |         |                        |
|                             | 3     | AGV/Pallet |             |           | As Group                                                                                                    | Date              | Time Ov       | rcycle   | Model Typ    | e          | Engine Ser  | rial Nurr | ber     |                        |
|                             | 4     | 318        | STA 30      | Sta 30 1  | n-S Release                                                                                                    | 1.7               |               | 0.81     | Accepted I   | Part OPTIC | 29950772    | t i       |         |                        |
|                             | 5     | 306        | STA 31      | Sta 31    | n-5 Advance                                                                                                    | D #####           |               | 1.35     | Accepted I   | Part OPTIC | 0 29950770  | •         |         |                        |
|                             | 6     | 306        | STA 30      | Sta 30 I  | n-S Release                                                                                                    | 17                |               | 0.76     | Accepted I   | Part OPTIC | 0129950770  |           |         |                        |
|                             | 7     |            | STA 30      | Sta 301   | n-S Release                                                                                                    | LP #####          |               | 0.62     | Accepted I   | Part OPTIC | 29950769    | 6         |         |                        |
|                             | 8     |            | STA 31      |           | n-STP Ente                                                                                                    |                   |               |          |              |            | 0129950768  |           |         |                        |
|                             | 9     |            | STA 31      |           | n-STP Ente                                                                                                    |                   |               |          |              |            | 0129950767  |           |         |                        |
|                             | 10    |            | STA 30      |           | n-S Release                                                                                                    |                   |               |          |              |            | 31 29950765 |           |         |                        |
|                             | 11    |            | STA 30      |           | n-S Release                                                                                                    |                   |               |          |              |            | 01 29950764 |           |         |                        |
|                             | 12    |            | STA 30      |           | n-S Release                                                                                                    |                   |               |          |              |            | 0129950763  |           |         |                        |
|                             | 13    |            | STA 31      |           | n-5 Advanci                                                                                                    |                   |               |          |              |            | 01 29950762 |           |         |                        |
|                             | 14    |            | STA 30      |           | n-S Release                                                                                                    |                   |               |          |              |            | 01 29950762 |           |         |                        |
|                             | 15    |            | STA 30      |           | n-S Release                                                                                                    |                   |               |          |              |            | 0129950761  |           |         |                        |
|                             | 16    |            | STA 31      | Sta 31 1  | n-STP Ente                                                                                                    |                   |               | 3.54     |              |            | 01 29950757 | R         | _       | -                      |
|                             |       | St. 19.    | 12-7-20     | 19 1-32-4 | IO PM                                                                                                    | $( \Rightarrow )$ |               |          | 1.4          |            |             |           |         |                        |
|                             | Rea   | dy         |             |           |                                                                                                    |                   |               |          |              | 12 12      | H)          | -         | +       | 100%                   |

| Reports                    | Top 3 Pallet              |                  |  |  |  |  |  |  |
|----------------------------|---------------------------|------------------|--|--|--|--|--|--|
| Screen Print               |                           |                  |  |  |  |  |  |  |
| Over Cycle (Last 50000)    | Cct 1, 2015 - Oct 7, 2015 | Preview Excel PD |  |  |  |  |  |  |
| ver Cycle (Selected Shift) | Top 3 Pallet              |                  |  |  |  |  |  |  |
| op Asset By Groupleader    |                           |                  |  |  |  |  |  |  |
| Top Asset By Station       | DAY                       |                  |  |  |  |  |  |  |
| Top 3 Asset                | Pallet                    | Minutas          |  |  |  |  |  |  |
| Top 3 Pallet               | 313<br>322                | 94.82<br>89.28   |  |  |  |  |  |  |
| And State Designer         | 314                       | 85.93            |  |  |  |  |  |  |
|                            | NIGHT                     | 00.00            |  |  |  |  |  |  |
|                            | Pallot                    | Minutes          |  |  |  |  |  |  |
|                            | 303                       | 63.98            |  |  |  |  |  |  |
|                            | 324                       | 60.40            |  |  |  |  |  |  |
|                            | 305                       | 57.97            |  |  |  |  |  |  |
|                            | OVERALL                   |                  |  |  |  |  |  |  |
|                            | Paller                    | Minutes          |  |  |  |  |  |  |
|                            | 134<br>105                | 0.70<br>0.95     |  |  |  |  |  |  |
|                            | 120                       | 1.00             |  |  |  |  |  |  |
|                            | 120                       | 1.00             |  |  |  |  |  |  |
|                            |                           |                  |  |  |  |  |  |  |

# ∍==⊤ 🛛 💭 📣 🗹 歳 🔒 🌗 ≒ 🕂 🖽 🖽 🖽 💓 😂 🝥 📛

# Reporting 3.6

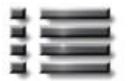

#### **Overview**

Reporting and Dashboard modules are features of enVision that allows a user to design, personalize, setup, and configure customized reports. You can also have it send reports at specific times and choices of reports.

- Opening the Module (Reporting )
- Opening Dashboard Reports
- Run (Reporting)
- <u>Reports (Reporting )</u>
- Creating a New Report
- Report Editor Board
- Configuration Menu Panel
- Field List
  - o Field List
- <u>Properties</u>
  - Properties
  - ACTIONS
  - o <u>STYLES</u>
  - APPEARANCE
  - <u>FONT</u>
- <u>Report Explorer</u>
  - o <u>Report Explorer</u>
- <u>Creating a New Report</u>
- <u>Report Editor Board</u>
- <u>Subscribe (Reporting )</u>
- Overview (Subscribe)
- Configuring Subscription (Subscribe )
- <u>Setting up the Subscription (Subscribe )</u>

🖵 🚽 🍲 🗹 🚠 🔒 🌗 🚍 🕂 🔛 🖽 🖽 📰 📰 🕨 🧇 🗂

# **Opening the Module (Reporting 3.6)**

BEET

Open the enVision browser. In the upper menu, select the Reporting Tab. This will open the Starting page menu. The browser will reopen at the starting screen for the enVision Reporting browser. In the main window, there is a menu that consists of a list of previously designed report templates, that can be sorted or filtered based upon category.

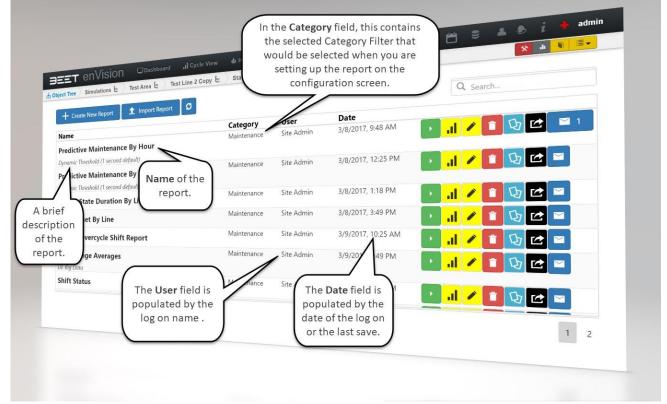

The Reports page has a list of previously configured reports ready to be utilized. You can create and design a new report to suit your needs. To use an already configured report, select the **green** button (green) and it will open the setup window for the configured report selected. To open the Edit report window, select the (yellow) **Edit Report** button to open the reports editing window. To edit the Report Name, click on the edit name button. To delete a report template, select the **red** Delete button (red), and this will delete the report template selected. You can make a copy of a report by selecting the copy button, and this will create another copy to use. To subscribe to a report, select the **Subscribe** button (blue).

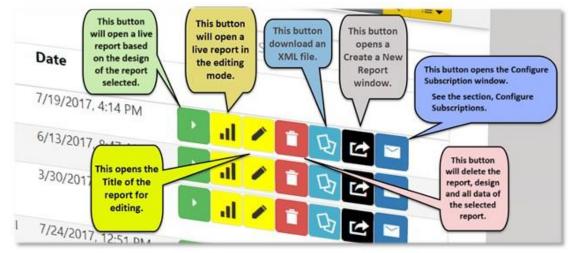

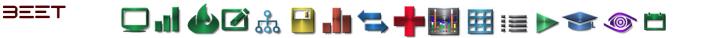

## **Opening Dashboard Reports**

Open the Dashboard Reports by *Clicking* the **Reporting Tab** on the top menu, then click on the **green Run** button of your selected report. Once selected, it will reveal the Dashboard Reports Setup screen.

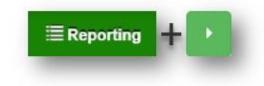

| Report Parameters                    |                                                                   |                                                           | ×     |
|--------------------------------------|-------------------------------------------------------------------|-----------------------------------------------------------|-------|
| SelectDate Range*                    | Status (Optional)<br>Good<br>Watch<br>Warning<br>Fault<br>Missing | Shift Crew (Optional) Crew A Shift 1 (3hr) Crew B Crew C  | *     |
| ITT     Ford KTP                     | Shift (Optional)                                                  | Weekend     Classification (Optional)                     | v     |
| Brocks     Simulations     Test Area | test 2<br>test<br>Test-OR<br>day                                  | Unknown null Aaron's Classification Apply Schedule Factor |       |
| Test Line 2 Copy                     | Afternoon<br>Midnights<br>TEST2<br>t44                            | ATest<br>COUNTPOINT<br>dddssssdd-555555<br>FakeObject     |       |
|                                      | <b>T</b> 55                                                       | ✓ Lefthand                                                | Ŧ     |
| Reset                                |                                                                   | Save                                                      | Close |

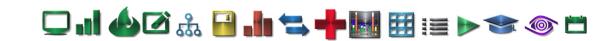

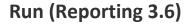

3557

Selecting the **Run** button will open a **Report Parameters** window. This window configures and selects the data for the report. In this window, you have the options to set the date range, select an object from an object tree, and filter the report data by Status, Shift, Shift Crew and Classification. *Click* on the **edit box** of the **Select Date Range**, and a 2-month calendar will open. Choose the start date by *Clicking* on it, then *Click* again on the **end date**. This will highlight the date range you select. On the bottom of the 2-month menu, are some shortcuts that can be used as well.

| Report Parameters        |   |
|--------------------------|---|
| SelectDate Range*        |   |
| 07/09/2018 to 07/13/2018 |   |
| Select Object*           |   |
| Simulations              |   |
| - Test Area              | L |
| Test Line 2 Copy         | L |
| 📑 🚞 Sta 1                | L |
| S01 Fi m =               | L |
|                          | L |
| - TRANSFER IN            | L |
| - ROBOT LOAD             | L |
| - PIN CLAMPS CLOSE       | L |
|                          |   |
| R01                      |   |

Report Parameters

SelectDate Range\*

| eas | e sele | ct a c | date ra | ange |    |    |    |    |     |     |      | С  | lose |
|-----|--------|--------|---------|------|----|----|----|----|-----|-----|------|----|------|
| <   |        | JU     | LY 20   | 18   |    | >  | <  |    | AUG | UST | 2018 |    | >    |
| SU  | MO     | TU     | WE      | TH   | FR | SA | SU | MO | TU  | WE  | TH   | FR | SA   |
| 1   | 2      | 3      | 4       | 5    | 6  | 7  | 29 | 30 | 31  | 1   | 2    | 3  | 4    |
| 8   | 9      | 10     | 11      | 12   | 13 | 14 | 5  | 6  | 7   | 8   | 9    | 10 | 11   |
| 15  | 16     | 17     | 18      | 19   | 20 | 21 | 12 | 13 | 14  | 15  | 16   | 17 | 18   |
| 22  | 23     | 24     | 25      | 26   | 27 | 28 | 19 | 20 | 21  | 22  | 23   | 24 | 25   |
| 29  | 30     | 31     | 1       | 2    | 3  | 4  | 26 | 27 | 28  | 29  | 30   | 31 | 1    |

Once the date ranges are set, you can now navigate to the object of your desire, by using the **Object Tree** located below the **SelectDate Range** menu. *Click* on the + sign to reveal the object below the current selection. Once you reach the level intended, Click on the Title (label) desired.

After it has been selected, you can also filter and/or sort the results of your

report by utilizing the selection menus on the right-hand side of the windows. You can sort by Status, Shift, Shift Crew, and Classification. These are optional. Click the Save button and the report window will launch and display the data based upon the report selected (or based upon how the report was setup).

After Clicking the Save button, the Dashboard will update the data to the template chosen and display in a browser.

|   | Shift Crew (Optional)                                                                               |                                                                                                    |  |  |  |
|---|----------------------------------------------------------------------------------------------------|----------------------------------------------------------------------------------------------------|--|--|--|
| * | Shift 1 (3hr)<br>Crew B                                                                             | *                                                                                                    |  |  |  |
|   | Classification (Optional)                                                                           |                                                                                                    |  |  |  |
|   | Apply Schedule Factor<br>COUNTPOINT<br>dddssssdd-555555<br>Lefthand<br>Operator<br>Pin<br>Righthand |                                                                                                    |  |  |  |
|   |                                                                                                    | Crew A<br>Shift 1 (3hr)<br>Crew B<br>Crew C<br>Classification (Optional)<br>Unknown<br>Apply Schedule Factor<br>COUNTPOINT<br>dddssssdd-555555<br>Letthand<br>Operator<br>Pin |  |  |  |

| 22                         |                                               | Current          | Page                 | > 88                   | 10.                 | 4               | Close |
|----------------------------|-----------------------------------------------|------------------|----------------------|------------------------|---------------------|-----------------|-------|
| Print Print<br>Report Page | Save To Save To First<br>File • Window • Page |                  | int: 79 Next<br>Page | Last Find<br>Page Text | Parameters<br>Panel | Document<br>Map |       |
| Print                      | Export                                        | Navigat          |                      |                        | Report              | 7               |       |
|                            | 1                                             |                  |                      |                        |                     |                 |       |
|                            |                                               |                  |                      |                        |                     |                 |       |
|                            | asset Name<br>cycle Count                     | \$01 Fixture     |                      |                        |                     |                 |       |
|                            | asset Name                                    | 1<br>S01 Fixture |                      |                        |                     |                 |       |
|                            | cycle Count                                   | S01 Fixture      |                      |                        |                     |                 |       |
|                            | asset Name                                    | S01 Fixture      |                      |                        |                     |                 |       |
|                            | cycle Count                                   | 2                |                      |                        |                     |                 |       |
|                            | asset Name                                    | S01 Fixture      |                      |                        |                     |                 |       |
|                            | cycle Count                                   | 1                |                      |                        |                     |                 |       |
|                            | asset Name                                    | S01 Fixture      |                      |                        |                     | 0               |       |
|                            | cycle Count                                   | 8                |                      |                        |                     |                 |       |
|                            | asset Name                                    | S01 Fixture      |                      |                        |                     |                 |       |
|                            | cycle Count                                   | 10               |                      |                        |                     |                 |       |
|                            | asset Name                                    | S01 Fixture      |                      |                        |                     |                 |       |
|                            | cycle Count                                   | 1                |                      |                        |                     |                 |       |

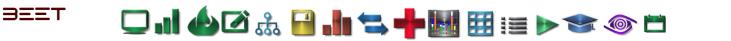

#### Creating a New Report

*Click* on the +Create New tab to open the Create New Report information window. In this window, you can input the necessary information needed to create a report template. Input the Name of the report, then the Description which appears under the name of the report on the Report

List Window. Select the appropriate category for the report. Choose the orientation of the report, between Portrait or Landscape (default is Landscape).

| <b>∋≡≡⊤</b> enVisi      | ON Dashboard ,II Cycle                                       | View 🕹 Hotspots 🗏 | Reporting 🖸 Notes                                                                                                    | enSight 🛗 🛢 🔺 🕭 🧯 🍁 admin                                      |
|-------------------------|--------------------------------------------------------------|-------------------|----------------------------------------------------------------------------------------------------|----------------------------------------------------------------|
| Object Tree Simulations | ີ່ ¦ຮູ່ ) Test Area ເ <sub>ຊ</sub> ິ່ງ Test Line 2 Co        | Create New Report |                                                                                                    | × × * * * * *                                                  |
| + Create New Repor      | t 🏦 Import Report 🛛 🗭                                        | Name              | Input the Name of the Report Here.                                                                                     | arch                                                           |
| Name<br>Report 001      | Description<br>Pm testing                                    | Description       | Input a brief description about the report, that would differentiate<br>from a similarly named report.                 | Check of this box to<br>make the report Private.               |
| Report 003              | k here to open the<br>eate New Report<br>dow or Click on the | Instructions      | Any special instructions to the user for running report<br>Input any special instructions for the users of the report. |                                                                |
|                         | button.                                                      | Category *        | Maintenance v Private                                                                                                  | Click on the Save button when<br>you have completed the setup. |
| Report 005              | Pm testing                                                   |                   |                                                                                                    |                                                                |
| Report 001              | Pm testing                                                   |                   | none of the categories nce, Analytics, System,                                                                         | Save Close                                                     |

After selecting **Save** on the Create New Report information window, **Report Editor Board** window will appear. From here, you can setup, configure, and populate the report with the necessary information that you desire.

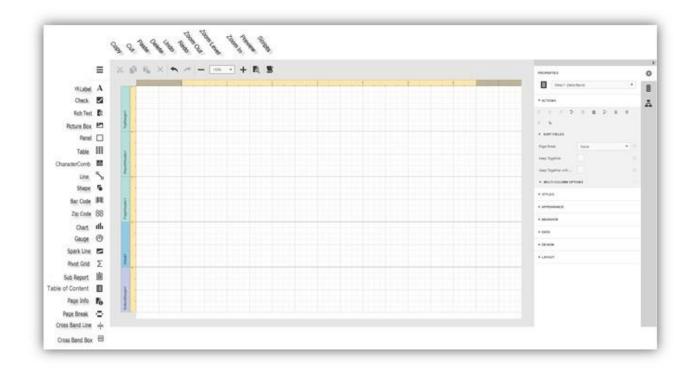

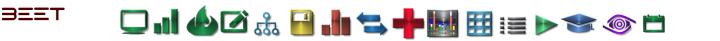

### **Report Editor Board**

The Upper menu consist of typical commands common to a windows program. On the left side is the types of objects to install on the **Report Editor board**. Once an object is placed on the **Report Editor board**, they can be configured by using the menu on the right-hand side of the window. In default, the configuration menu pane is open. If not, *click* on the arrow in the top left hand corner to reveal the configuration menu pane.

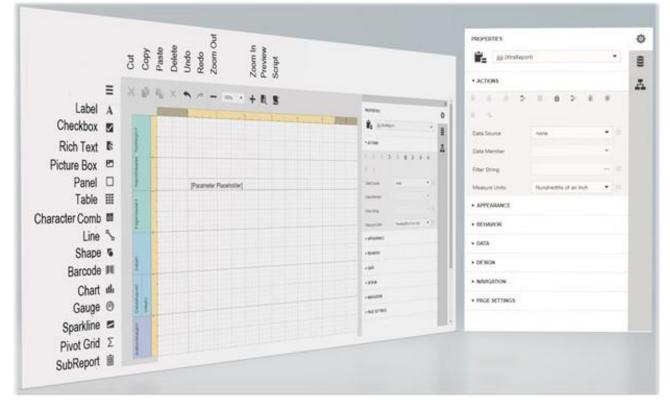

# **Configuration Menu Panel 3.6**

The Configuration Menu Panel is separated into three parts needed to setup and configure the parameters installed in the Editor/Designer window. They are **Properties, Field List**, and **Report Explorer**.

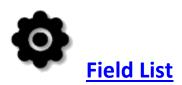

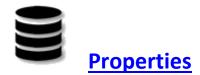

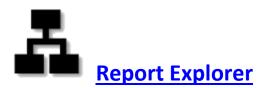

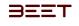

### Field List 3.6

| FIELD LIST                                           | ₽₀                                | Ф     | The Fiel |
|------------------------------------------------------|-----------------------------------|-------|----------|
| ▼ ≣ CycleShift                                       | CycleHoury                        | ()))  | many di  |
| ab _id                                               | CycleShill                        |       |          |
| ಕು areald<br>ಪು areaName                             | CyclesWaek                        | A     | drag the |
| ab assettd                                           | CycleShiftNoPallet                | di de | configu  |
| ab assetName<br>12 averageCycleLength<br>12 baseline | $C_{f}(\lambda e)Week(h)(Pallet)$ |       | 0011100  |
| bottleNeck                                           | Hetspots                          |       |          |
| 123 cycleCount<br>123 cycleCountPositive             | States                            |       | 0        |
| C datestamp<br>12 delta                              | Notes.                            |       | -        |
| Delta_Min                                            | 1064                              |       |          |
| 12 deltaPositive                                     | RawCycles                         |       | ×0       |
| ab groupId<br>ab groupName<br>✓ isPaypoint           |                                   |       |          |
| ? Parameters                                         |                                   |       | Cuclos   |

The Field List can be setup with **DataSources** and **Parameters**. Each of these can open to reveal many different options depending upon what object parameter is chosen. Simply *Click*, hold, and drag the object over to the Editor Board and drop. *Click* on the object and go to **Properties** to configure.

🖵 ...] 🍐 🗹 🍰 🔚 📥 ≒ 🕂 🔠 🖽 📰 📨 🔊 🗂

#### Add DataSource

There are several sections under the Add DataSource Tab. They are Cycles (Hourly, Shift, Week, ShiftNoPallet, and WeekNoPallet), Hotspots, States, Notes, OEE, and Raw Cycles. Click on the icon to reveal the objects within.

Once revealed, the objects added onto the Report Editor Board.

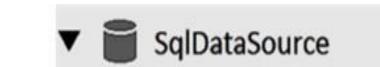

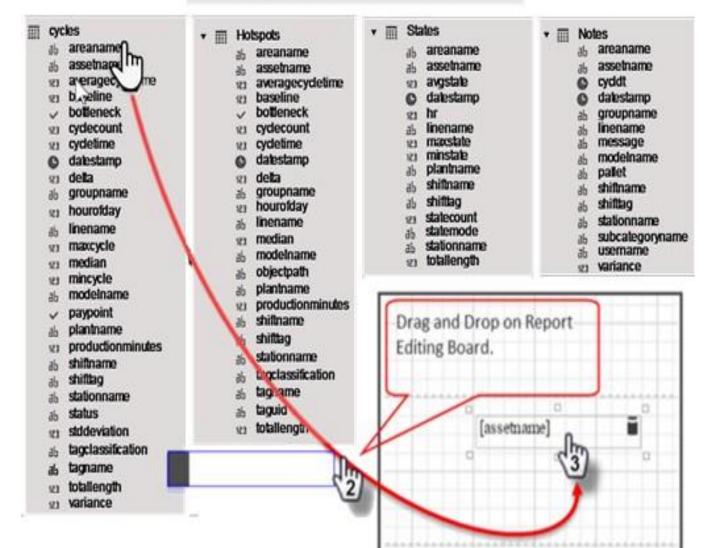

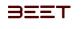

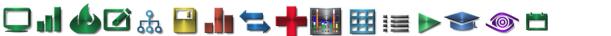

#### **Parameters**

In this example, under the Parameter label are **NumberDays** and **Baseline**. These are objects that can be dragged and dropped onto the Report Editor Board.

You can add more parameters by selecting the + sign next to it. Click, configure and then you can add them to the report.

In these screenshot example, we selected **assetname** under the cycle label. *Click* and hold, then drag it over to the appropriate place on the Reporting Editor Board.

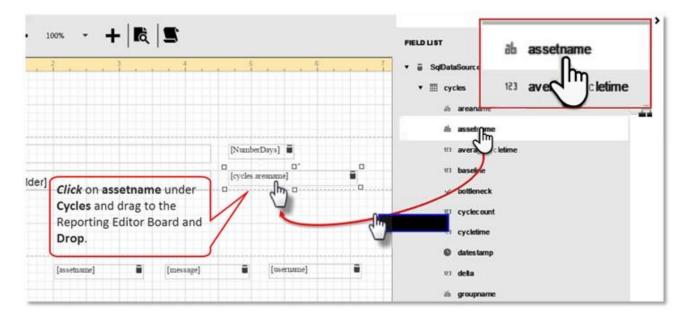

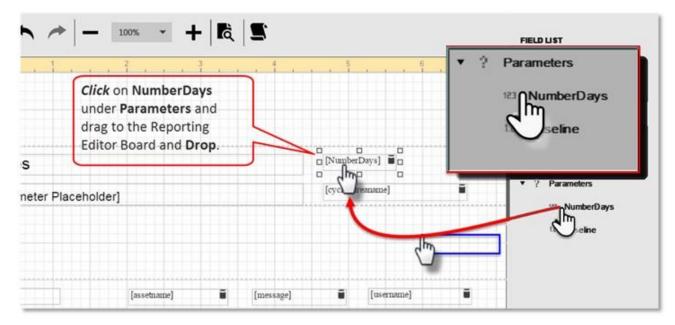

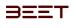

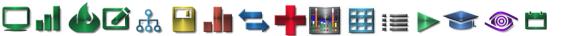

## **Properties 3.6**

The Properties are, **Actions, Styles, Appearance, Behavior, Data, Design, Navigation, Layout and Page Settings**. Each of these can open to reveal many different options depending upon what object parameter is chosen. In other words, there are different options for different types of parameters. Not all parameters use all the same Priority Parameters.

#### ACTIONS

|                           | TIES                 |   | ø   |
|---------------------------|----------------------|---|-----|
|                           | Detail1 (DetailBand) | • | 0)) |
| <ul> <li>ACTK</li> </ul>  | ONS .                |   | A   |
| <ul> <li>STYLI</li> </ul> | 15                   |   |     |
| <ul> <li>APPE</li> </ul>  | ARANCE               |   |     |
| • DEHA                    | VIOR                 |   |     |
| + DATA                    |                      |   |     |
| • DESK                    | in                   |   |     |
| + LAYO                    | ut                   |   |     |

Select an Object on the Editor Board (example below: [assetname]). Once the object is selected, the **Properties** Menu will update to include the data, setup and information on the selected object. On the Properties menu you can change, configure, and view the setup information for that item. Areas of the Report Editor Board can be collapse to hide or temporarily remove from view until restored. Simply *do uble Click* on the Header of the area you would like to collapse. *Double Click* again to restore the collapsed are back to open.

All the data pertaining to the object selected will be in the Properties Menu area. The ACTION Menu has several configuration and data that can be inputted based upon needs. To the right of every parameter is a small button. When this button is highlighted (light or darkened), that shows that there is data for this parameter and is in use. You can *Click* it and it will reveal a dialog box that will offer you a choice to Reset the parameter. If the button is not highlighted, you may input data to configure the object selected.

|          |                                                                            | The Text wil | read label4 in the                            |          | A Labeld (OR:   | abe)           | *   |
|----------|----------------------------------------------------------------------------|--------------|-----------------------------------------------|----------|-----------------|----------------|-----|
| Alarged  |                                                                            | edit box.    |                                               |          | * ACTIONS       | 17 patroneo    |     |
| 14       | Select an object [assetname] on the                                        |              |                                               |          | N N 10          | E N N E Re     | set |
| durth is | Detail1 area. When selected, the<br>Priorities Menu to the right will      | The DATA B   | INDING will show the                          |          | Text            | label4         | L,  |
| -        | update the ACTION Tab to the object<br>selected.                           |              | ct Select and that has                        |          | - DATA BINDING  | Notes.asseinar | • ) |
| Hunder   |                                                                            | Deen tasket  | to that position.                             |          | • SUMMARY       |                | -   |
| 64       |                                                                            |              | Click on this to open                         | -        | Angle           | 0              | ¢ = |
|          |                                                                            | (warne)      | a window to reset                             | [vanane] | Bookmark        |                |     |
| Detailt  | 0                                                                          |              | the parameter. This<br>button is to reset the |          | Parent Bookmark |                |     |
| 1 mg     | Double click on the Area Header to                                         |              | object. It is<br>highlighted when an          | -        | Auto Width      |                |     |
| polfa    | collapse the Page area. The area will<br>then have a label (BOTTOMMARGIN1) |              | object is data                                |          | Can Grow        | ~              |     |
| a l      | BOTTOMUMCEN                                                                |              | present.                                      |          | Can Shrink      |                |     |
| Im       | 1                                                                          |              |                                               |          | Multiline       |                |     |
| ~        |                                                                            |              |                                               |          | Word Wrap       | ~              |     |

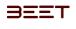

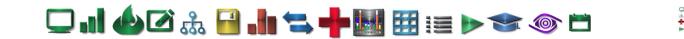

#### STYLES

Styles controls the formatting of the selected object. To start formatting, double *Click* the **Styles** drop down. There it will offer you a few choices. You can Create a new style by selecting the **Create New Style** tab or select the xrControlStyle1. If you selected the Create New Style, then it will initially name it xrControStyle2. Either way, they both can be renamed easily as needed. Now that it is selected, you can go through each item and customize it to your needs. In this example, we selected xrControlStyle1. This will read in the **EVEN STYLE** box. To do this, *Click* on the **EVEN (ODD or STYLE) STYLE** drop down to open the **STYLE** Configuration menu.

| ASTYLES                       |        |    | * STYLES                      |                            | * STYLES                  |                 |   |
|-------------------------------|--------|----|-------------------------------|----------------------------|---------------------------|-----------------|---|
| EVEN STYLE                    | Select | ě. | EVEN STYLE                    | Select<br>Create New Style | EVEN STYLE                | xrControlStyle1 | • |
| <ul> <li>ODD STYLE</li> </ul> | Select | 3  | <ul> <li>ODD STYLE</li> </ul> | Create New Style           | ODD STYLE                 | Select          | • |
| <ul> <li>STYLE</li> </ul>     | Select | •  | <ul> <li>STYLE</li> </ul>     | ScontrolStyle2             | <ul> <li>STYLE</li> </ul> | Select          | • |

In the Name box you can personalize the object by naming it, otherwise it will default to the system name xrControlStyle1. Click on the FONT drop down to reveal the editing menu for Font Name, Size and Unit. It also has a tab for formatting using Bold, Italic, <u>Underline</u> and Strikethrough.

**PADDING** controls how much space you would have around the object selected. *Click* on the drop down to reveal the setting for the objects border.

**Color Design** of the object is controlled by the next group of parameters. You can choose the colors of the Background, Foreground, and the border. You can also choose the style (line, slash, dotted) of border you need, with the width at your control. All these configuration can be done for the **ODD STYLE** and **STYLES**. Other types of objects will have similar configuration and different ones.

| Select a Nar<br>parameter o<br>to xrContro | or it will default                    |        | STYLES     EVEN STYLE | xrControlStyle1  | • • | Double click of<br>drop down to<br>configuration<br>STYLES. |                       |
|--------------------------------------------|---------------------------------------|--------|-----------------------|------------------|-----|-------------------------------------------------------------|-----------------------|
| of the object                              | ls the alignment<br>ct in the editing |        | Name                  | xrControlStyle1  |     | FONT                                                        |                       |
| and preview                                | w as displayed.                       |        | Text Alignment        | Select.,         | *   | Font Name                                                   | Times New Roman       |
| * PADDING                                  | (Border around obj                    | ect) 🗕 | > PADDING             |                  | _   | Size                                                        | 9                     |
| Left                                       | 0                                     | \$     | Background C          | rgba(0, 0, 0, 0) | •   | Unit                                                        | Point                 |
| Right                                      | 0                                     | \$     | Foreground C          | rgba(0, 0, 0, 1) | •   | B I U S                                                     | Point                 |
| Тор                                        | 0                                     | •      | Border Color          | rgba(0, 0, 0, 1) | •   |                                                             | World                 |
| Bottom                                     | 0                                     | :      | Borders               |                  |     |                                                             | Pixel                 |
| Colort o A                                 | lama far this                         | ~/     | Border Width          |                  | :   |                                                             | Inch                  |
| paramete                                   | Name for this<br>er or it will defaul | t      | Border Dash Sty       | Select           | •   |                                                             | Document<br>Millimetr |
| to xrCont                                  | trolStyle1.                           |        | · ODD STYLE           | Select           | •   |                                                             |                       |
|                                            |                                       |        | * STYLE               | Select           | •   |                                                             |                       |

] .] 🌰 🗹 🎄 🔒 .] 🛬 🕂 🔣 🖽 🖽 📰 > 🖘 🚳 🗂

#### **APPEARANCE**

3557

Appearance Configuration Tab

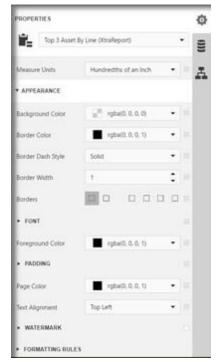

Appearance controls the formatting of the selected object. To start formatting, double *Click* the Appearance drop down. There it will offer you a few choices to add to the appearance of the object selected. The choices are **Background Color, Border Color, Border Dash Style, Border Width, Foreground Color, and Text Alignment**. The **APPEARANCE** tab also contains Sub Menu Tabs for **FONT**, **PADDING**, and **FORMATTING RULES**. Once an object is selected, you can go through each Tab in the Appearance Menu and customize the appearance to your needs.

#### Background and Foreground Color

The first tab is the Background Color. *Click* on the drop down, to open a color configuration window. In this window. First select the **Vertical Color selector** to choose the color you would like to create. Now, move the **Color Target Reticle** to the Hue you desire. Next, use the **Alpha slider** to set the opacity of the color of the object selected.

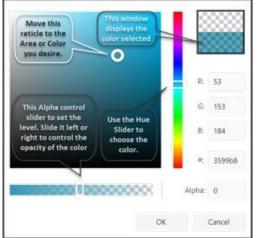

You can also manually input the color coding the **R**, **G**, and **B** if you have a specific color to match. Alpha can be set this way as well.

Once the color is correctly configured, you can *Click* **OK** to set the Background color to the object selected.

#### Border Color, Border Dash Style and Border Width

| Border Dash Style | Solid        | * |
|-------------------|--------------|---|
| Border Width      | Solid        |   |
| Borders           | Dash         |   |
|                   | Dot          |   |
| FONT              | Dash-Dot     |   |
| Foreground Color  | Dash-Dot-Dot |   |
| PADDING           | Double       |   |

The Border Color Tab works the same as the Background Tab above it. Simply configure the color you would like the border to be.

The Border Dash Style is used by *Clicking* on the drop down to reveal the choices of several types of borders to choose from.

| Border Width 1 | - | Ľ |
|----------------|---|---|
|----------------|---|---|

The Border Width is set by either *Clicking* up or down on the Border Width Tab. *Click* up to increase the width or down to decrease the width.

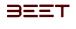

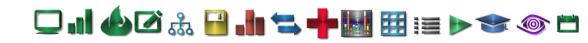

#### FONT

*Click* on the **FONT** drop down to reveal the editing menu for Font Name, Size and Unit. It also has a tab for formatting using Bold, Italic, Underline and Strikethrough.

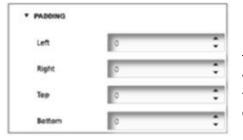

PADDING

This feature controls how much space you would have around the object selected. *Click* on the drop down to reveal the setting for the objects border.

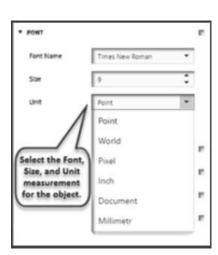

### FORMATTING RULES

| <b>V</b> FORMATTING RULES |                 |
|---------------------------|-----------------|
| formattingRule1           |                 |
| Name                      | formattingRule1 |
| Condition                 | · ·             |
| Data Source               | none            |
| Data Member               |                 |
| ► FORMATTING              |                 |

Formatting rules are used in conjunction with an object to change the output data of the object selected to increase or decrease the detail of the output data. You can type the expression manually or select functions, operators and operands using editor controls. Note that the

Expression Editor supports numerous standard functions, allowing you to easily perform different **string**, **date-time**, **logical**, **aggregate**, and **math** oper ations over data.

| - × ÷ %                       |              |                |
|-------------------------------|--------------|----------------|
|                               | () - + < 3   | ≼ ≥ > 00 00 0  |
| FUNCTIONS                     | OPERATORS    | FIELDS         |
| <ul> <li>Aggregate</li> </ul> |              | 111 NumberDays |
| Date-Time                     | 8            | 12 Baseline    |
| <ul> <li>Logical</li> </ul>   |              | ** Dasente     |
| <ul> <li>Math</li> </ul>      | 1            |                |
| <ul> <li>String</li> </ul>    | x            |                |
|                               | 1            |                |
|                               | 8            |                |
|                               |              |                |
| <ul> <li>Math</li> </ul>      | %.<br>I<br>& |                |

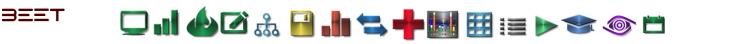

### **Report Explorer 3.6**

The Report Explorer is a tool that can allow you to view the data, character and information of the objects on the screen.

The Editing Board is separated into several different areas representing an area of a structured document report. From top to bottom from a default view, it starts with the Top Margin (1), Report Header (1), Detail (1), Report Footer (1), and Bottom Margin (1).

Some of these can be duplicated and added to the table for additional content if needed. For example, if you wanted a second Detail area, you can add it by *Clic king* on the Detail (1) area of the Editor board, then go over to the Report Explorer on the right menu and *Click* on Detail (1). When you *Click* on it, a **pencil** icon will appear. *Click* on the pencil Icon and this will change the Report Explorer, to the Properties Menu. Under the Actions Tab, hover over the icons on the upper part of the menu until you reach the Detail Report Band. This will install

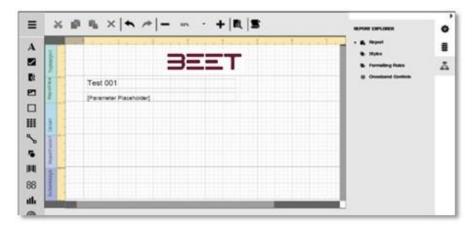

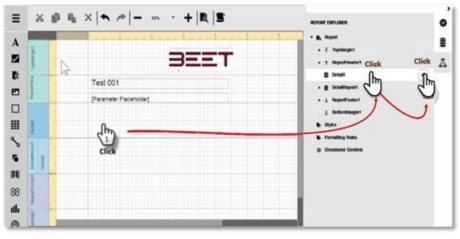

another Detail Band below Detail (1) band. The same can be done for the other areas on the Report Editor Board.

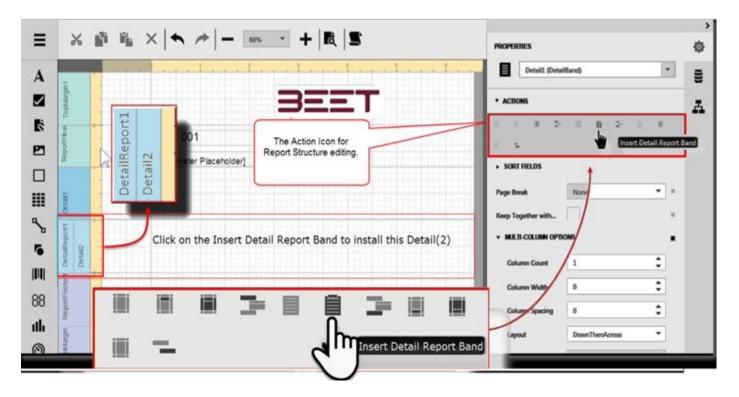

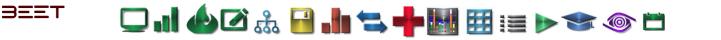

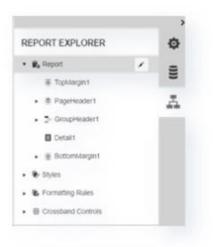

While in the Report Explorer, you can view the data, character setup and status of the objects on the Editing board. Simply Click on an object on the screen and right side menu will update to the object you've select. When an object is selected, the Report section if closed, will open and display the section where the object is located and the actual objects below it.

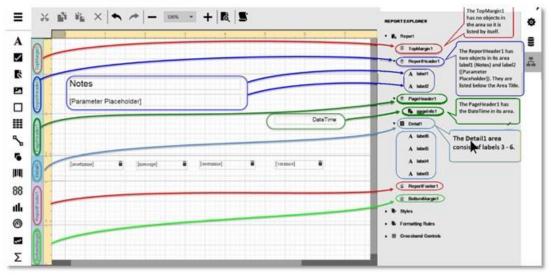

In the image below, this shows the objects and setup of the Report Editing Board. What you click on the screen will be **highlighted** on the Report Explorer menu to the right.

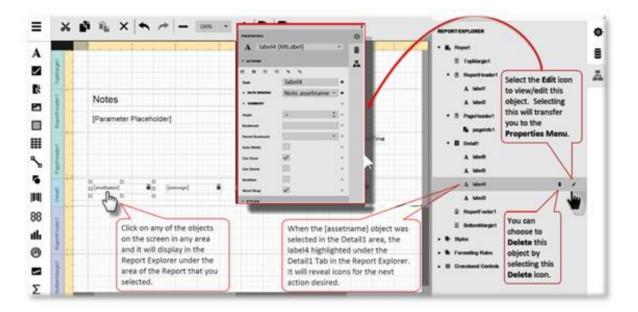

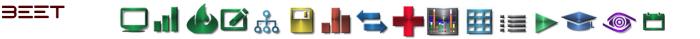

# **Creating a New Report 3.6**

*Click* on the +Create New tab to open the Create New Report information window. In this window, you can input the necessary information needed to create a report template. Input the Name of the report, then the Description which appears under the name of the report on the Report

List Window. Select the appropriate category for the report. Choose the orientation of the report, between Portrait or Landscape (default is Landscape).

|                    |                                                                 | Create New Report | t ×                                                                                                    |    |
|--------------------|-----------------------------------------------------------------|-------------------|----------------------------------------------------------------------------------------------------|----|
| + Create New Repo  | ort 1 Import Report                                             | Name              | Input the Name of the Report Here.                                                                                                    |    |
| Name<br>Report 001 | Description<br>Pm testing                                       | Description       | Input a brief description about the report, that would differentiate from a similarly named report.                                                   |    |
| Report 003 C       | ck here to open the<br>reate New Report<br>ndow or Click on the | Instructions      | Any special instructions to the user for running report<br>Input any special instructions for the users of the report.<br>Click on the Save button wh | en |
| in resting         | button.                                                         | Category *        | Maintenance                                                                                                    |    |
| Report 005         | Pm testing                                                      |                   |                                                                                                    |    |
| Report 001         | Pm testing                                                      | Select f          | from one of the categories                                                                                                    |    |

After selecting **Save** on the Create New Report information window, **Report Editor Board** window will appear. From here, you can setup, configure, and populate the report with the necessary information that you desire.

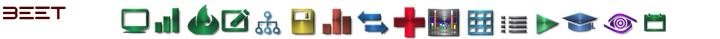

# **Report Editor Board 3.6**

The Upper menu consist of typical commands common to a windows program. On the left side is the types of objects to install on the **Report Editor board**. Once an object is placed on the **Report Editor board**, they can be configured by using the menu on the right-hand side of the window. In default, the configuration menu pane is open. If not, *click* on the arrow in the top left hand corner to reveal the configuration menu pane.

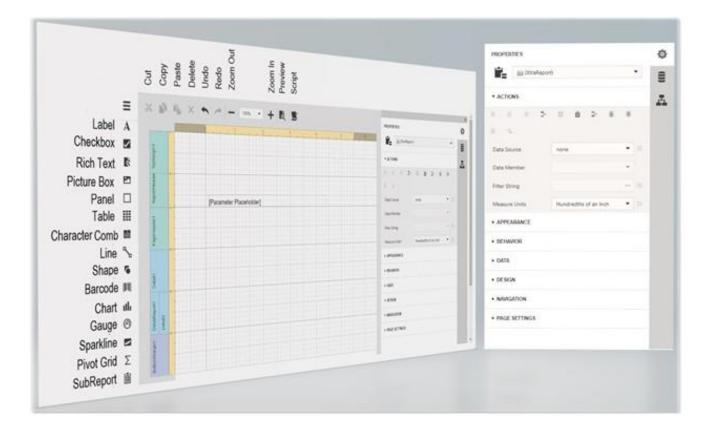

# Subscribe (Reporting 3.6)

Overview (Subscribe 3.6)

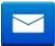

The Subscribe module allows a user to monitor and send notifications via, email and text messaging. The user will have to specify the parameters in which need to be configured to work properly.

The Subscribe button opens a window to setup and configures a way to send reports via email automatically. Simply fill out all the fields and select the time you would like to receive the report. Once set, it will send a report of the time that was selected. The report you receive is for the time you specified.

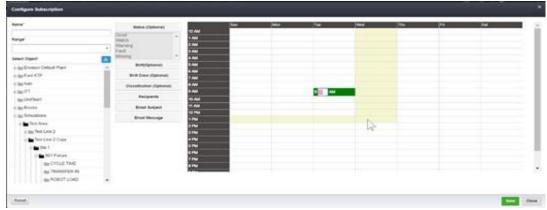

Though Notification and Subscription are very similar in someways, there are many difference's in the use and functions of these features. Below is a table of caparisons between Dashboard/Report Subscriptions and Conditional Notifications.

|                                | enVision 3.6 - Compariso                                           | n Chart                                                                                                    |
|--------------------------------|--------------------------------------------------------------------|----------------------------------------------------------------------------------------------------|
| Feature                        | Dashboard/Report Subscription                                      | Conditional Notification                                                                                                    |
| Trigger Point                  | Time based Schedule                                                | When condition based on measure and time window is<br>satisfied.<br>Available measures are:<br>Overycle - duration in mins or no. of occurences<br>Blocked State - duration in mins or no. of occurences<br>Starved State - duration in mins or no. of occurences<br>Faulted State - duration in mins or no. of occurences<br>Available Time Windows are:<br>Hour, Shift, Day, 7 Days, and 30 Days |
| Message Content                | Dashboard/Report as attachment, E-mail body and<br>Direct Web Link | Simple text, or dashboard/report when linked to a subscription                                                                                                    |
| Attachments                    | Dashboard/Report PDF, XLS                                          | Dashboard/Report PDF, XLS only if linked to a subscription                                                                                                    |
| Recipient(s)                   | Single or multiple e-mail addresses                                | Single e-mail or phone no. for texts. Multiple e-mails only if attached to subscription                                                                                                    |
| Limit on Number of<br>Messages | Controlled by subscription schedule - no upper limit               | Can be adjusted, but usually 25 per day per notification                                                                                                    |
| Object Level                   | Works at any level                                                 | Asset Level Only                                                                                                    |

🖵 ..! 🍐 🖉 🚓 🔒 .!. 🖘 🕂 🔣 🖽 🖽 := 🕨 🧇 🗂

# **Configuring Subscription (Subscribe 3.6)**

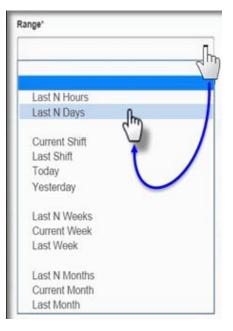

BEET

Select the drop-down menu in the **Range** dialog box. It will reveal a range of choices. The choices with the letter "**N**", when chosen, will open a dialog box under that will allow you to enter a number that represents the "**N**". This allows you to specify an exact amount as opposed to Hour, Day, Week, or Month. In the example, **9** is selected, so the "**Last N Days**" will see it as the "**Last 9 Days**".

N=The Number Entered in the Range\* edit box (Enter number of days)

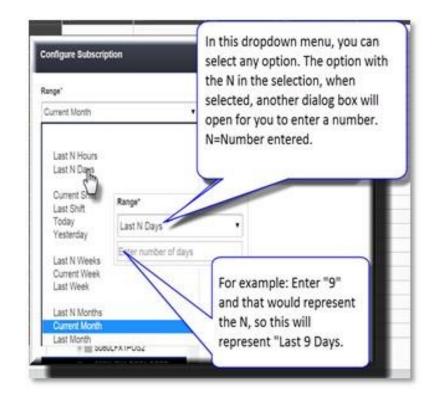

Next, below the Range field, navigate the **Object Tree** to go down to the object desired. You can also use the filters to the right of the Tree to sort and/or filter the object selection.

- D1/25/2017 to 01/31/2017

  Select Object

  Simulations

  Test Area

  Him Test Line 2

  Test Line 2 Copy

  Sta 1

  Test Line 2

  Test Line 5

  Him Test Line 5

  Him DeviceWISE\_TEST
- **Status** Select the status's that you would like to view.

Shift – Select the shift you would like to view.Shift Crew – Choose a crew if this field is

populated by the users.

**Classification** – Choose which classification to view.

**Recipients** – Enter an email address of the Recipients that you want to send the Dashboard report to.

Email Subject – Enter a Subject to appear in

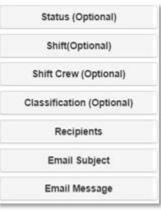

the subject line of an Email.

Report Parameters

SelectDate Range\*

Email Message – Enter a message you would like to send as in email along with the report.

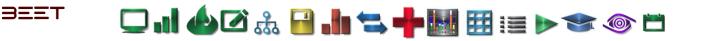

# Setting up the Subscription (Subscribe 3.6)

## Setting up the Subscriptions

Select the day and hour when you would like to receive the report. **Double-Click** on the cell and it will reveal a timestamp highlighted **in green.** The time stamps are hourly but can be edited to make and send a report at a specific time. After selecting a time, enter the specific minutes you would like to select. When finished, check over all fields, then select the **Save** button. From this example, the recipient of this subscription will receive reports on Monday at 5:00 a.m., Tuesday at 6:00 a.m., and Wednesday at 7:15 a.m.

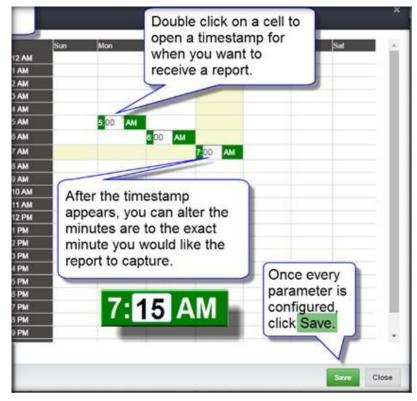

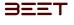

# 🖵 . I 🍐 🖉 🍰 🖬 🖘 🕂 🔣 🖽 🖽 📰 🕬 🐨 🍥 🗂

# enSight 3.6

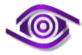

**enSight** is a simple to use web base application that displays a graphical representation of fault. **enSight** shows informational and diagnostic messages displayed in real time.

- <u>Getting Started</u>
- Opening enSight
- Navigating enSight
- enSight Dashboard
- Dashboard
- Filter Date/Shift Range Tool
- Dashboard Waterfall Tab
- Dashboard OEE Tab
- Dashboard Summary Tab
- <u>Realtime (Current Shift)\*</u>
- <u>Layout</u>
- Timeline Tab
- Messages
- <u>Cyclelength</u>
- <u>Realtime Layout</u>
- <u>Realtime Timeline Tab</u>
- <u>Realtime Messages</u>
- <u>Realtime Cyclelength Tab</u>
- Production History
- Adding Messages to PLC

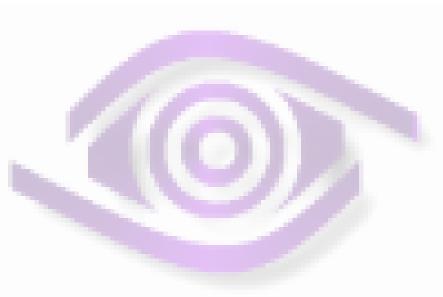

Artigistican

enSight

enSight

Sta 1

Sta 9

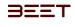

# 🖵 "] 🍐 🖉 🚠 🔒 "III 🐃 🕂 💹 🖽 📰 📰 🔊 🗇 🗂

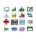

# **Getting Started**

- Opening enSight
- Navigating enSight

| BEET en Vision Obselvered ⊿lown Wer & Incours ≣Reporting Chines<br>Gene Teal State & Teal Ana & Teal Line 2 Copy & Teal &<br>User Dashboards |                                             | enSight 🗎 🗧 👗 i 🍁 sdmin<br>😵 🖘 k k k k k k k k k k k k k k k k k k                           |
|----------------------------------------------------------------------------------------------------|---------------------------------------------|----------------------------------------------------------------------------------------------|
| Overal Equipment Effectiveness (Sta 18/29/2017 7:00:00 AM to 24 or 2017 6:00:00 PM())                                                        | H Target<br>100<br>80<br>60 <u>Set</u><br>0 | OEE 0.19%<br>Availability 94.45%<br>Performance 0.20%<br>Quality 100.00%                     |
| MTIR A MTR (A Seconds)                                                                                                    | 20                                          | Pry/laget<br><u>0 3 10 15 28 25 30 35 40 45 50 55 60 65 70 75 80 65 90 65 100</u><br>▼ -94.9 |
| enSight                                                                                                    | t                                           |                                                                                              |

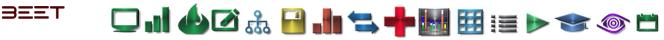

# Opening enSight

To open the **enSight** browser, you need to have the enVision browser opened. In the upper right hand corner is the (purple highlighted) enSight tab.

Selecting the **ensight** tab will open the new **enSight** browser. From there, a loading icon will appear. This may take a few moments to load the browser.

Once the enSight browser is loaded, a Object Tree window will appear on the left hand side of the screen. From there, you may navigate down to the object you wish to view. You can also open the Object Tree by selecting the (Blue) Object Tree icon in the upper left-hand corner of the browser window. Navigate to your selection. This Object Tree works the same as the Object Tree in the enVision

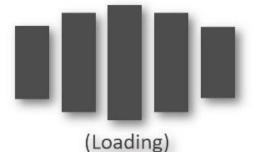

browser.

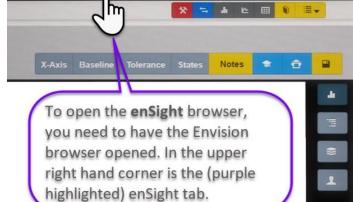

enSight

Ë

2

admin

|                                                | Q. Search                       |   |   |
|------------------------------------------------|---------------------------------|---|---|
| + Brochi                                       | Envision Default Plant          | N |   |
| Invision Default Plant                         | <ul> <li>Simulations</li> </ul> |   |   |
| . 11                                           |                                 |   |   |
| • Samulations                                  | ← Test Line 2 Copy              |   |   |
| • Art<br>• D05                                 |                                 |   |   |
| . KT# 1837                                     | S01 Fixture                     |   |   |
| DWSON Kents                                    |                                 |   |   |
| <ul> <li>DIUTEST</li> <li>MINO_MEDD</li> </ul> | TRANSFER IN                     |   |   |
|                                                | ROBOT LOAD                      |   | - |
|                                                | PIN CLAMPS CLOSE                |   |   |
| An Object Tree window                          | TRANSFER OUT                    |   |   |

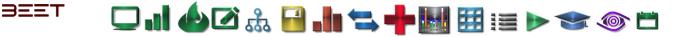

### Navigating enSight

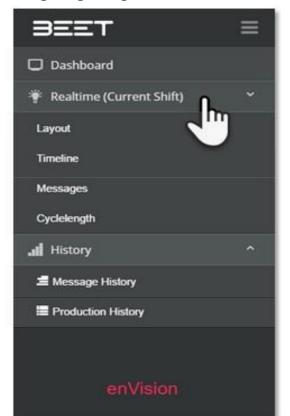

In the enSight browser, the Main menu is on the left-hand side. Click on the top icon in the black side bar and it will open the menu. Within the enSight browser is the **Dashboard**, **Realtime (Current Shift)**, and **History** tabs. Each of these have a sub menu below each tab except for the Dashboard tab.

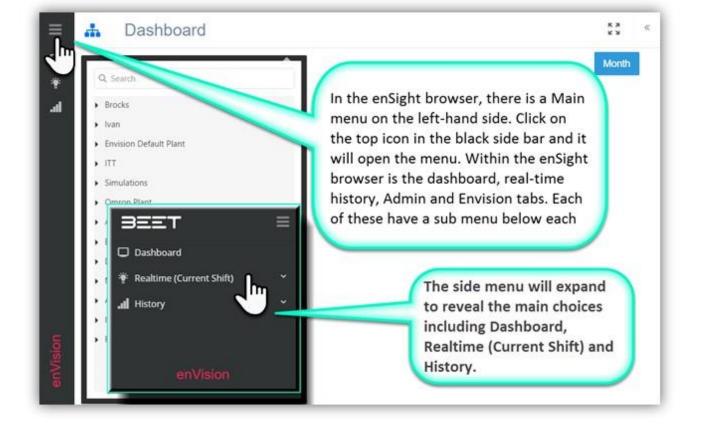

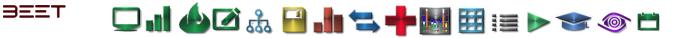

#### enSight Side Main Menu

#### Main Menu

In the **enSight** browser, the Main menu expands to reveal the choices of **Dashboard**, **Realtime** (Current Shift) and History. The Realtime (Current Shift) and History Tabs contain sub tabs with more detailed choices to choose from.

| ≡ <u></u> #                                                                                                    | Dashboard                                                 | × 20                                                                                                    |
|----------------------------------------------------------------------------------------------------|-----------------------------------------------------------|----------------------------------------------------------------------------------------------------|
| unition of the second second s | Dashboard   Realtime (Current Shift)   History   enVision | In the enSight browser, the Main<br>menu expands to reveal the<br>choices of Dashboard, Realtime<br>(Current Shift) and History. The<br>Realtime and History Tabs<br>contain sub tabs with more<br>detailed choices to choose from. |

#### Dashboard

Dashboard is the opening window for the Insight browser and the Main Home page for the enSight browser.

#### Realtime (Current Shift)

Below the dashboard is the real time for current shift it contains the Layout, Timeline, Messages, and Cycle length.

#### History

In the history tab, therein lies the Message History and the Production History.

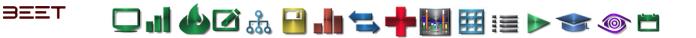

#### enSight Top Menu

#### Top Menu

The Top Menu is located along top of the Insight browser, there are several icons. They consist of the Object Tree, Expand window, and a side menu toggle that reveals the Live Feed, Preferences, and Admin Menus.

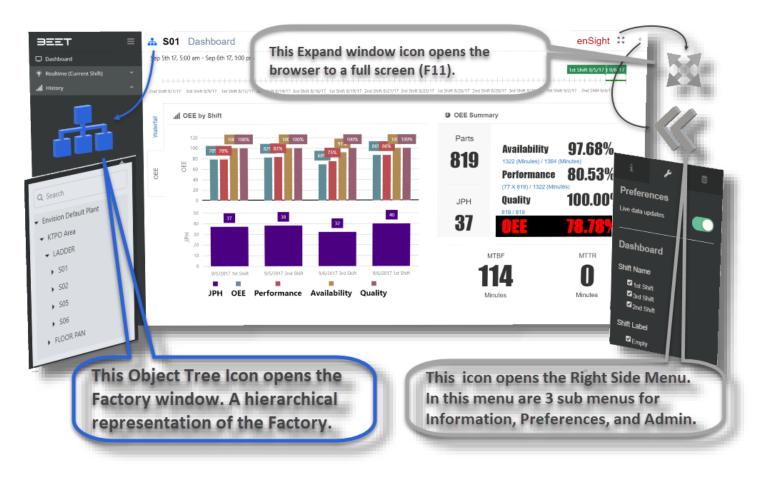

#### Object Tree Icon

The Object Tree Icon is used to open and close the Object Tree containing the Factory window. In this window you can navigate up and down the Object Tree to the object you desire.

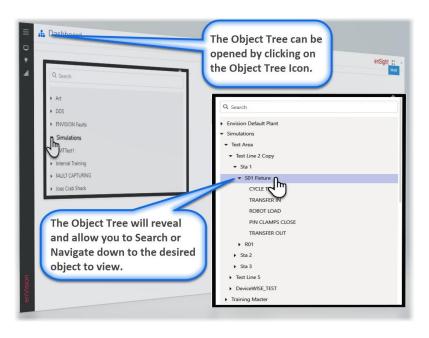

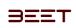

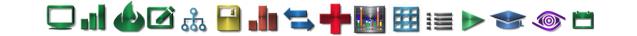

#### Expand

The Expand Window Icon is used to render the browser in Full Screen mode, similar to the F11 button with viewing a window. This action will display only the window, leaving the Browsers address and status bars hidden.

| a det Falan Continued |             |     |
|-----------------------|-------------|-----|
| ·                     |             | -   |
|                       | 0 Australia | . : |
|                       | 0 matte     | 0   |
| ·                     | 1410        | -   |
|                       |             |     |

|                 | 7.05 am - Apr 27th 17, 7:00 pm |                    |                      | 0.               | ACOUNT THE ACOUNT      |
|-----------------|--------------------------------|--------------------|----------------------|------------------|------------------------|
| 04,63947        |                                |                    |                      | enenr Daywaynn A | igit k(357) Ole k(3677 |
| AL .            | OEE by Shift                   | *                  | OEE Summary<br>Parts |                  |                        |
| -               |                                |                    | O                    | Availability     | 0                      |
| at ott          |                                |                    | •                    | Performance      | 0                      |
| 68 - 6 <b>9</b> |                                |                    | JPH                  | Quality          | 0                      |
| 1               | G                              |                    | 0                    | OEE              | 0                      |
| 3               |                                |                    | MTBF                 |                  | MTTR                   |
|                 |                                |                    |                      |                  |                        |
| Ę               |                                |                    |                      |                  |                        |
|                 |                                |                    |                      |                  |                        |
|                 |                                |                    |                      |                  |                        |
|                 | JPH OEE Performance            | Availbilty Quality |                      |                  |                        |

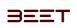

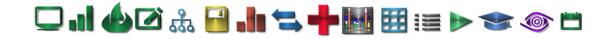

#### Side Menu Icon

The Side Menu Icon is used to reveal the side menu that contains the **Information, Preferences**, and the **Admin Menus**. Simply click on the icon on the top of the side menu to reveal each menu.

- Information
- Preferences
- Admin (Right Sidebar Menu)

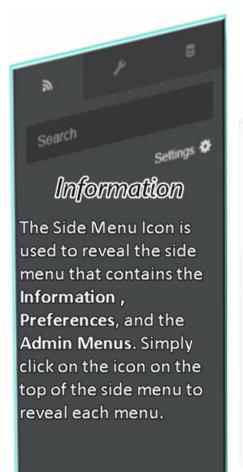

# Preferences

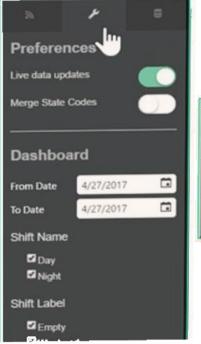

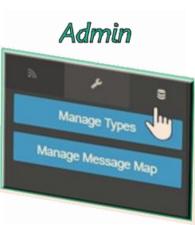

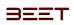

- Information
- Preferences
- Admin (Right Sidebar Menu)

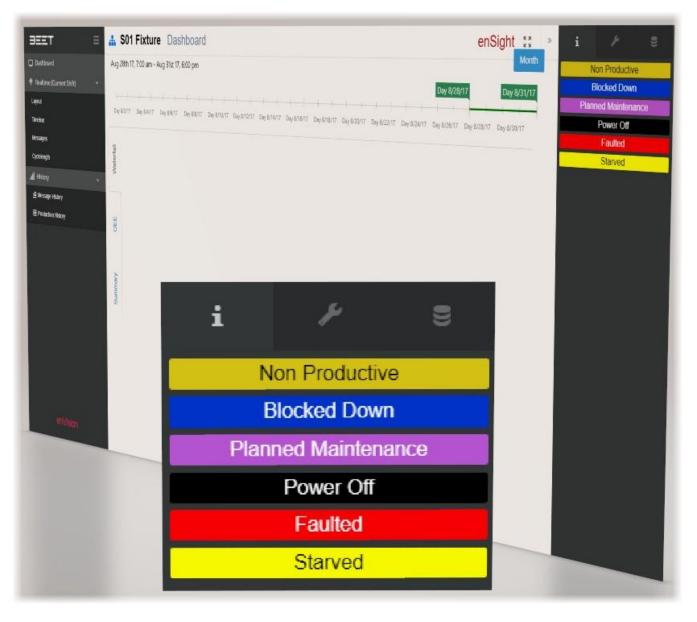

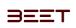

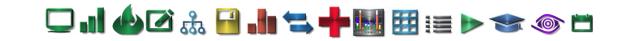

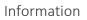

The Information Section contains the pertinent information of the current page you are viewing. In the Realtime Layout and Timeline screen, it will display the State buttons which can be selected to toggle on and off.

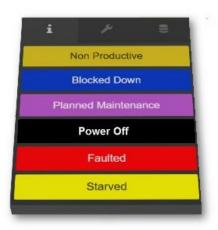

| i     | Þ                        | 8            |
|-------|--------------------------|--------------|
| Plar  | ned Mainten              | ance         |
| 1     | Non Productiv            | re .         |
|       | Power Off                |              |
|       | Faulted                  |              |
|       | ode Out Of A             | uto          |
| _     | Quality Alert            | 8            |
| 10    | End Of Trave             |              |
|       | Production Sto           |              |
|       | Blocked Dow              | n            |
|       | Starved                  |              |
| Inter | nal Blocked I            | Down         |
|       | ithumit Sinau            | 11 (         |
| _     | No Material              |              |
|       | Tool Change              |              |
| _     | Quality Fault            |              |
|       | Over Cycle<br>Safety Net | _            |
|       | Systems Fau              |              |
| -     | intenance As             | 9<br>10 10 1 |
|       | Low Materia              |              |
| _     | Status Alert             | _            |
|       | Bypass                   | T.           |
| 1.    | Comm Fault               |              |
|       | Idle                     |              |
|       | Alarm                    |              |
|       |                          |              |
|       |                          |              |
|       |                          |              |

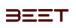

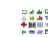

#### Preferences

The preference menu will allow you to configure how you would like to view the data by preference and layout of the current selected views (Dashboard, Layout, Timeline, Messages, CycleLength, Message History, and Production History.

] . || 🍐 🗹 🊠 🔒 . || 端 ≒ 🕂 🔣 🖽 🖽 📰 > 🐟 🍥 🗂

#### **Dashboard Preferences**

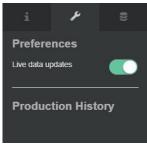

#### Layout Preferences

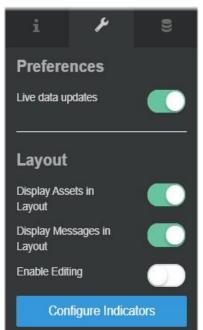

Choose whether you would like to view Live data updates.

In the Layout section, you choose to display the Assets in the layout screen. For example when selecting the Layout View, it displays the Stations in boxes. Toggling the "Display Assets in Layout" will display the Assets label directly under the Station label. If there is two or more Assets, then it will create a several boxes with the same stations but different Assets.

Messages can be displayed in the layout section by turning on the "Display Messages in Layout" Toggle.

The Display Offloads Toggle will turn On or Off a smaller black box next to the outgoing arrow of the Station box on the Layout screen.

Fit to Screen will auto scale the data to fit in the display area. The Enable editing, turns the layout into editing mode by adding an editing box where you can, resize and position the Station display boxes on the Layout screen.

The Configure Indicator button will open a new window that will allow you to configure how and what data will appear in the Station display boxes in the Layout screen.

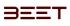

# 🖵 ..] 🍐 🖉 🍰 📲 📥 🐂 🖬 🧱 📰 📧 🍉 🖘 🚳 🗂

#### **Timeline and Messages Preferences**

| Timeline       |  |
|----------------|--|
| Display Levels |  |
| Area           |  |
| 🗹 Line         |  |
| Station        |  |
| 🗹 Asset        |  |
| Group          |  |

The Timeline Preferences option will allow you to choose the Display levels you want to appear in the Layout screen. Simply check or uncheck the levels you want to view.

#### Message History

In the Message History display, it offers the options to Include Child Messages, Timeline by Group (Message or Object), Chart on Pivot Table, and Message Color.

| i           | ۶         |   |
|-------------|-----------|---|
| Prefere     | nces      |   |
| Live data u | pdates    |   |
|             |           |   |
| Messag      | ge Histor | y |
| Include Chi | ld        |   |
| Messages    |           |   |
| Chart On P  | ivot Tab  |   |
| Merge Stat  | e Codes   |   |

#### **Cyclelength Preferences**

This option will toggle whether to display group level objects in the Cyclelength table.

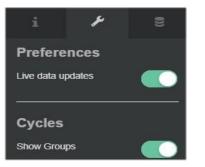

#### **Production History**

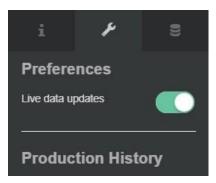

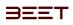

# - 🖵 ...] 🍐 🖉 🎎 🔒 ..!!! ≒ 🕂 🔢 🖽 🖽 💓 😁 📛

Admin (Right Sidebar Menu)

The Admin Tab contains the Manage Types and Manage Message Maps.

- Manage Types
- Manage Message Maps
- Import PLC Files

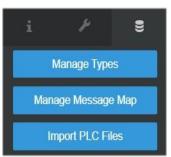

|                                                          | 1 Fixture M                     | essage Map                                |              |        |            |       |                             |         | • 0 s                       | how in-Active Messages |           |
|----------------------------------------------------------|---------------------------------|-------------------------------------------|--------------|--------|------------|-------|-----------------------------|---------|-----------------------------|------------------------|-----------|
|                                                          |                                 | Mulli-Update Object                       | Mutti-Updale | Active |            |       | Pre-Filters PLC             |         | E 7 D Q Search              |                        |           |
| -                                                        | alli-Update Codes               | мил-ороле сере                            |              |        | 10 Express | an i  | PLC                         | W Objec | 2                           | Active (F)<br>(AI) •   |           |
| 4                                                        | Message                         |                                           | 1 Co<br>(A)  | 00     | Q.         |       | (All)<br>ChiraTrainPLC_Lite |         |                             | 2                      |           |
|                                                          | Q,<br>brock wswswsw             |                                           | 151          | VD     | 111        |       | Dos E1109.2                 |         | Test Acuil                  | *                      |           |
|                                                          |                                 |                                           | 157          | VD     | e1         |       | DUS 1110 2                  | F       | Test Area                   |                        |           |
|                                                          | 1                               |                                           | 5            | IVD    | e2         | _     |                             |         | 901 Fedure                  |                        |           |
|                                                          | 2<br>Resident Generate          | 1 Message for 3373d06c-30<br>vi 0-8       | 51-443c- EC  | M      |            |       | ADMIN TEST ONLY - DO NOT    |         | SQ1 Fadurik                 | ~                      |           |
|                                                          | 8226-000390340                  | 1 Margane for 3373d06c-30                 | 61-443c- BC  | л      |            |       | DEN'OA                      |         | son Fieburk.<br>son Fieburk | 2                      |           |
|                                                          | 8226-0003303030                 | + Mascanoe for 3373d06c-30                | 51-443c- 10  |        |            |       | APLC_ChinaOliver            |         | 901 Folum                   |                        |           |
|                                                          | 8226-000000000                  |                                           |              | DT     |            |       |                             |         | S01 Fortune                 |                        |           |
|                                                          | scross                          | id Meisage idfidfidd3373d<br>5057db4_0-18 | 96c-3051- B  | ot     |            |       |                             |         | SQ1 Bullure.                | *                      |           |
|                                                          | 443c-8228-cobd3<br>defedfedfdof |                                           |              | 01,    |            |       |                             |         | git Fature                  |                        |           |
| ssage                                                    |                                 | Code 🖤                                    | IO Express   |        | Ψ          | PLC   |                             | Y 1     | Object                      |                        | Active    |
|                                                          |                                 |                                           | Q            |        |            | (AJI) |                             | •       |                             |                        | <br>(ILA) |
|                                                          | Var.                            | a stackate for 33/ subscie                |              |        | 71 - A     |       |                             |         |                             | .40                    |           |
| ndom Generated Message for 3373d0<br>26-cc0d35052db4_0-8 | 5c-3051-443c-                   | EOT                                       |              |        |            |       |                             |         | S01 F                       | ixture.                | ~         |

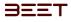

|              |                   |                 |                               |                                                   |                                                                                                    | + 8<br>7 8x                                                     | kground Color 🖤 Font Color 🛛 🔻 |      |
|--------------|-------------------|-----------------|-------------------------------|---------------------------------------------------|----------------------------------------------------------------------------------------------------|-----------------------------------------------------------------|--------------------------------|------|
| Priorit<br>Q | ty Code<br>Q      | T Description Q | pn                            | Definition     Q     This turns of event indicate | es that the associated equipment is not required for producti                                                                                                    | on due to external factors such as model part type or demand-   | Q                              | (All |
|              | 2 NPROD<br>5 MOA_ |                 | ductive<br>ut Of Auto         | This type of event drops t                        | the machine out of automatic and is not already classified as o                                                                                                    | one of the above staties                                        |                                |      |
| Priority     | Code              | Y               | Description                   | This type of event indicat                        | es any stoppage due to a device exceeding its defined job spin<br>es any stoppage due to a device exceeding its defined job spin                                                                                                    | POUNDOUT IN DIVISION OF T                                       |                                | 0    |
| ,            | Q                 |                 | Q                             |                                                   | ait for a load operation by upstream<br>e level.<br>: automatically stopped or paused fi                                                                                                    | automation. The INTERNAL STARVED state is an inimediate         | cund Color T Live-View Q (All  |      |
| 2            | NPRC              | D               | Non Productiv                 | re                                                | from going und                                                                                                    | rected.<br>squipment stoppage which requires timely maintenance |                                |      |
|              | 19 M              | Definition      | an 1 ( a case of Miletin H) - |                                                   | Consistent and Consistent and Consis | international start rites not immediately                       |                                |      |
|              | 21 54             | 2               |                               |                                                   |                                                                                                    |                                                                 |                                |      |
|              | 23 DH H           | based operat    | ion                           | This type of second                               |                                                                                                    |                                                                 | nodel part type or de          | emar |
|              | 27 IDLE.          |                 | inly                          | This Type of Event repres                         | Background Color                                                                                                    | Font Color                                                      | Live-View                      | 7    |
|              |                   |                 |                               |                                                   | Q                                                                                                    | Q                                                               | (All)                          | +    |

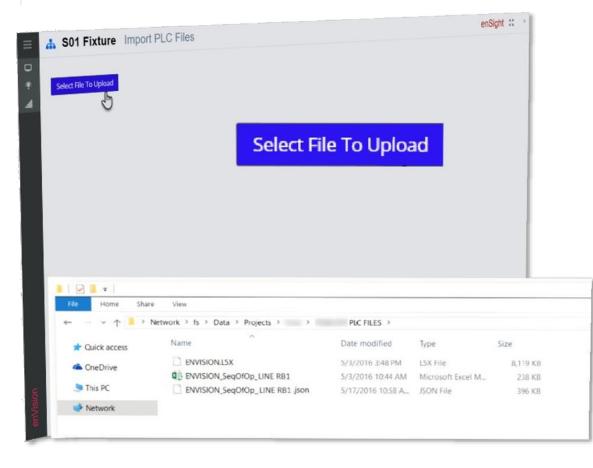

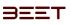

#### Manage Types

In the **Manage Types** module, you can setup and configure the messages that will be displayed in the **enSight** browser. The user can configure the **Priority, Code, Description, Definition, Background, Font Colors**, and whether it will appear in **Live-View**.

|       |          |                        |                                                                                                    | + 1               | 1 1 0             | inert.    |     |               |   |      | Manage   | 1 per    |
|-------|----------|------------------------|----------------------------------------------------------------------------------------------------|-------------------|-------------------|-----------|-----|---------------|---|------|----------|----------|
| 77.00 | ing Code | 7 December             | T Selected                                                                                                    | . 4               | Background Lines? | Ret Data: | 7.1 | -             | T | - 46 | mage Mer | nage bit |
| 9     | 0        | 9                      | 9                                                                                                    | - 6               | ۹.                | 9         |     | 140           |   |      |          |          |
|       | 1.6942   | Ranned Matteriania     | This type of event indicates that implices ignorphics has been intertained provided to period<br>maintenence percenter to execute professional representation activity.                                     |                   | <u>19</u> 77      |           |     | 2             |   |      |          |          |
|       | 2.14400  | Not Productive         | This type of event indicates that the associated approved is init required for production due to enternal<br>factors such as model part type or destand lassed operation.                                   |                   |                   |           |     | 2             |   |      |          |          |
|       | 1 Peter  | Prost Of               | This figure of exact second the NR (Masher Nells) while to discover gives or system off.                                                                                                    | 1                 |                   |           |     | 14            |   |      |          |          |
|       | 4.900,   | factor                 | This type of event causes a machine elegange and can be due to any elemented condition or follow of the machine process:                                                                                    | 1                 |                   |           |     | 2             |   |      |          |          |
| _     | 1.906    | Mode Clut OF Rules     | This type of event disps the machine suit of advances and is not already classified as one of the picone p                                                                                                  | tirini            |                   |           |     |               |   |      |          |          |
|       | 6 QART   | Quality Bert           | This type of want seases a machine or conveyor despite due to a detected product or process defect.                                                                                                    |                   |                   |           |     |               |   |      |          |          |
|       | 7.62.    | Ind Of Taxet           | This type of event relations any strappings due to a strong exceeding to individual space                                                                                                    |                   |                   |           |     |               |   |      |          |          |
|       | 8 1000   | Productors ling:       | This type of ward causes a machine or conveyor strapping caused by menual control or automatically for<br>scheduled freed or non-productive time.                                                           |                   |                   |           |     |               |   |      |          |          |
|       | 9 8LICH  | Bucked Down            | This type of event causes a martime to wait for an unitad operation by downstream automation in example to a source of events decign time.                                                                  | 1. 1 <sup>4</sup> |                   |           |     | 2             |   |      |          |          |
|       | N. 57845 | Starved                | This type of event causes a negline to used for a load specificiting upstream submatching and the matter<br>systections is to excess of the normal design time.                                             | ~                 |                   |           |     | $\mathcal{C}$ |   |      |          |          |
|       | 11 8145  | internel Borrised Down | This type of event causes a martnere or isodern to wait for an unique gowstoning downstream automation<br>MIMMAR, BLOODS state is an intrinsical event that is tot wherhad at the composite martnere level. | 15 Tar            |                   |           |     |               |   |      |          |          |
|       | 12 ISNO  | Internal Daniel        | This type of event causes a martine or clatter to wait for a cost operation by approxed automation. The<br>INTERNAL DWINED date is an immediate sever that is not infladed at the composite markers level.  |                   |                   |           |     |               |   |      |          |          |

Simply click on a cell and a **editing highlight window** will open for you to edit the contents. *Background and Font Color* 

| 7   | Background Color T | Font Color 🛛 🝸 | Live-View T |
|-----|--------------------|----------------|-------------|
|     | ۹                  | Q              | (All) *     |
| mit | l.                 |                | 1           |
| nal | - U                |                | 2           |
|     | _                  |                | 2           |

| T Priority | Code 🖤 | Description 🖤       | Definition                                                                                |
|------------|--------|---------------------|-------------------------------------------------------------------------------------------|
| Q          | Q      | Q                   | Q                                                                                         |
| 1          | PLMT_  | Planned Maintenance | This type of event indicates that machine<br>maintenance personnel to execute profes      |
| 2          | NPROD  | Non Productive      | This type of event indicates that the associated factors such as model part type or deman |
| 3          | PM/POE | Power Off           | This tupp of quant causes the MR (Master                                                  |

The Background and Font Color control are similar when you want to add or change a color. Simply select the color sample on the Message Type table.

A **Color Config. window** will reveal. Click on the **Background** or **Foreground** pull down box and a color pallet will open above it.

Use the **reticle** to choose the color you would desire. Use the slider or **RGB** edit boxes to change the coloring. Click **OK** to set the color. Any changes made require you to save.

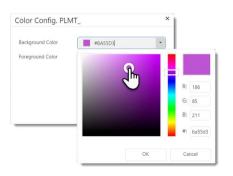

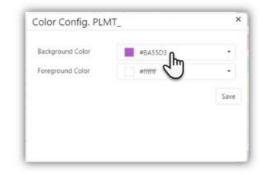

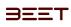

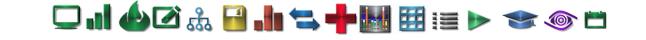

| +             |    | 5     | X      | Q   | Search     |   |           |   |
|---------------|----|-------|--------|-----|------------|---|-----------|---|
| Y             | Im | kgrou | nd Col | orT | Font Color | Ŧ | Live-View | Ŧ |
|               | Q  |       |        |     | Q          |   | (All)     | • |
| lly<br>sional |    |       |        |     |            |   | ~         |   |

#### Live-View

Check off the selection box if you want these parameters to appear in the Live-View Module.

| Ψ | Live-View | Y |
|---|-----------|---|
|   | (AII)     | ٠ |
|   | ~         |   |
|   | n         |   |
|   | <u>اس</u> |   |
|   | $\sim$    |   |
|   | 1         |   |

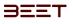

#### Manage Message Maps

The Manage Message Maps module allows you to control and configure the messages in the PLC for the Object using the IO Expression.

🖵 "] 🍐 🖉 🊠 🔒 "]: 🐂 🐂 🔣 🧱 📰 📰 🔶 🖘 😂

The Table consist of multiple columns including Message, Code, IO Expression, PLC, Object and Active (Status).

| -    |                                                                                                    |                                                                                                    |                                                                                                    |                                                                                                    |    | 10 million                                                                                                    | 2012-01                                                               |
|------|----------------------------------------------------------------------------------------------------|----------------------------------------------------------------------------------------------------|----------------------------------------------------------------------------------------------------|----------------------------------------------------------------------------------------------------|----|----------------------------------------------------------------------------------------------------|-----------------------------------------------------------------------|
| Muth | Update Codes Multi-Updat                                                                                                    | e Object                                                                                                    | Math-Update Active                                                                                                    | elect File To Upload                                                                                                    |    |                                                                                                    | in-Active 9                                                           |
|      |                                                                                                    |                                                                                                    |                                                                                                    |                                                                                                    | 10 | 7 D G testh.                                                                                                    |                                                                       |
|      | Q. T                                                                                                    | TCode                                                                                                    | + Q.                                                                                                    | PLE                                                                                                    |    | FOlgen                                                                                                    | Active<br>(Act                                                        |
|      | Drive, LH, Center, Torig, Mettel D-<br>Shang                                                                                                    |                                                                                                    | Dive, UH, Center, Toro, M.                                                                                                    |                                                                                                    |    | Test Line 2 Cops-                                                                                                    |                                                                       |
|      | Drive, LH, Center, Terg, Medill 1 -                                                                                                    |                                                                                                    | Drive_LH_Genter_Tang_M_                                                                                                    | ACACACIDIDID                                                                                                    |    | Text Law 2 Cops                                                                                                    |                                                                       |
|      | Shall<br>Drive, 1H, Center, Tans, Min(0),2 -                                                                                                    |                                                                                                    | Dive, (H, Canter, Toro, M.                                                                                                    | ACACACIDEDED                                                                                                    |    | Text Line 2 Claim.                                                                                                    |                                                                       |
|      | Shull<br>Drive, SH, Center, Ture, Medit(1 -                                                                                                    |                                                                                                    | Dive_D1_Center_Terg_M.                                                                                                    | ACACACIDIDID                                                                                                    |    | feat Line 2 Case, lives Case Share,                                                                                                    | 6                                                                     |
|      | Shell<br>Drue_JH_Center_Ton_MinISL# -                                                                                                    |                                                                                                    | Drive_DH_Cernet_Tong_ML                                                                                                    | ACACACIDEDED                                                                                                    |    | feet Line 2 Cress                                                                                                    |                                                                       |
|      | Drive LH, Center, Tang, MiniST, S.                                                                                                    |                                                                                                    | Drive Lift Center, Toro, M.                                                                                                    | ACACACIDIDID                                                                                                    |    | Net Low 2 Days.                                                                                                    |                                                                       |
|      | Shute<br>Drive_SH_Senter_Tang_MintEL& -                                                                                                    |                                                                                                    | Dive Orl Center Toro, M.                                                                                                    |                                                                                                    |    |                                                                                                    |                                                                       |
|      | Smit                                                                                                    |                                                                                                    | Drive, Lin, Carrier, Toro, M.                                                                                                    |                                                                                                    |    | Tere Lane 2 Copy.                                                                                                    |                                                                       |
|      | Drue, DH, Center, Surg, Medill, 7 -<br>Uniki                                                                                                    |                                                                                                    |                                                                                                    |                                                                                                    |    | Test (Jew 2 Copy, Joss Crab Sharin,                                                                                                    |                                                                       |
|      | Drive_DH_Center_Tong_MedIU8 -<br>Smith                                                                                                    |                                                                                                    | Drive UH_Caniter_Toilo_M.                                                                                                    |                                                                                                    |    | Net Live J Copy. Joes Cold Shack,                                                                                                    | ~                                                                     |
|      | Drive 1H, Center, Torq, Min(019 -<br>1968)                                                                                                    |                                                                                                    | Drive_DH_Center_Ton_M.                                                                                                    | ACACACIEDIOIO                                                                                                    |    | Test Live J Copy, Jose Crieb Share.                                                                                                    | ~                                                                     |
|      | Drive LH, Genter, Tong, MinBS, 10-<br>SPARE                                                                                                    |                                                                                                    | Drive_LH_Center_Turo_M_                                                                                                    | ACACACHERORE                                                                                                    |    | Net Une 2 Capy, Ioes Cab Shack.                                                                                                    | 4                                                                     |
|      | Drive_LH_Center_Torq_Minist[11]                                                                                                    |                                                                                                    | Dive,14, Center, Tara, M.                                                                                                    | ACACACIDEDED                                                                                                    |    | Set Live 2 Copy, Idea Crat Shock,                                                                                                    | 4                                                                     |
|      | Fixture Messag                                                                                                    |                                                                                                    |                                                                                                    |                                                                                                    |    |                                                                                                    |                                                                       |
|      | Fixture Messagi                                                                                                    |                                                                                                    | -                                                                                                    | elect File To Upload                                                                                                    |    | G Show                                                                                                    |                                                                       |
|      | Update Godes Mutti-Updat                                                                                                    | e Object                                                                                                    | Mull-Update Active                                                                                                    |                                                                                                    | 5  | ∏ Show<br>⊃ D Q Seach.                                                                                                    | In-Active                                                             |
|      | Update Codes Mutti-Updat                                                                                                    | te Object                                                                                                    | Mull-Update Active                                                                                                    | R¢                                                                                                    | 7  | G Show                                                                                                    | In-Active<br>Activ                                                    |
|      | Update Codes Multi-Update<br>Message 7<br>Q,<br>Drive_UH_Center_Tang_Me(5),5 -                                                                                                    | Tode<br>Vote                                                                                                    | Mull-Update Active                                                                                                    |                                                                                                    |    | ା Show<br>୨ 🖻 ଦ୍ୱ Seach.<br>Totget                                                                                                    | In-Active<br>Activ                                                    |
|      | Update Codes Multi-Update<br>Message 7<br>Q,<br>Drive_UH_Center_Tare_Mar(5),5 -<br>SAAS                                                                                                    | Tode<br>Vicide                                                                                                    | Muti-Update Active S<br>O Expression T<br>A Q<br>Im Drive J.H. Center, Tory, M.                                                                                                    | n.c.<br>Val                                                                                                    | 7  | Show C  G  Search. (Copy) Test Line 3 Copy)                                                                                                    | In-Active<br>Acto                                                     |
|      | Menange W<br>Q,<br>Drive_UH_Center_Tong_Mar(0),0 -<br>SPARE<br>Drive_UH_Center_Tong_Mar(0),1 -<br>SPARE                                                                                                    | Tode                                                                                                    | Muti-Uptato Active S<br>O Espression T<br>e Q<br>Im Drive, JH, Center, Torq, M.<br>Drive, JH, Center, Torq, M.                                                                                                    | FLC<br>VIII<br>(AR)<br>A NEW DEVICE that is now changed<br>AAA Barekettall<br>ACACACEOEDED                                                                                                    | 7  | ା Show<br>୨ 🖻 ଦ୍ୱ Seach.<br>Totget                                                                                                    | Active<br>Active<br>(All)<br>(All)<br>True                            |
|      | Update Codes Multi-Update<br>Menage 7<br>Q<br>Drive_UH_Center_Tang_Mar(0),0 -<br>SAUE<br>Drive_UH_Center_Tang_Mar(0),1 -                                                                                                    | Todest                                                                                                    | Muti-Update Active S<br>O Expression T<br>A Q<br>Im Drive J.H. Center, Tory, M.                                                                                                    | PLC<br>UNII<br>(AII)<br>ANIW DEVICE that is now changed<br>AAA Basekertball<br>ACACACOGODDD<br>ADMM TSST ONLY - DO NOT DEPLOY<br>AGENT PLC TEST                                                                                                    | 7  | Show C  G  Search. (Copy) Test Line 3 Copy)                                                                                                    | true                                                                  |
|      | Update Codes Multi-Update<br>Message 7<br>Q<br>Drive_UPLCenter_Torg_Mar(0) 1 -<br>SAA2<br>Drive_UPLCenter_Torg_Mar(0) 1 -<br>SAA2<br>Drive_UPLCenter_Torg_Mar(0) 1 -<br>SAA2<br>Drive_UPLCenter_Torg_Mar(0) 1 -                                                                                                    | Tode<br>IAN<br>IAN<br>IAN<br>IAN<br>IAN<br>IAN<br>IAN<br>IAN<br>IAN<br>IAN                                                                                                    | Muti-Uptato Active S<br>O Espression T<br>e Q<br>Im Drive, JH, Center, Torq, M.<br>Drive, JH, Center, Torq, M.                                                                                                    | PLC<br>Well<br>A NEW DEVICE that is now changed<br>AAA Basebettall<br>ACACACEDEDED<br>ADMM TEST ONLY - DO NOT DEPLOY<br>AGENT PLC TEST<br>APLC, Own Other<br>OswaltanPLC, Lto                                                                                                    | 7  | Conject<br>Test Line 2 Coop,<br>Test Line 2 Coop,                                                                                                    | Active<br>Active<br>(All)<br>(All)<br>The                             |
|      | Update Codes Multi-Update<br>Message V<br>Q<br>Drive, DH, Center, Targ, Mar(0), 1 -<br>SPARE<br>Drive, DH, Center, Targ, Mar(0), 1 -<br>SPARE<br>Drive, DH, Center, Targ, Mar(0), 1 -<br>SPARE<br>Drive, JH, Center, Targ, Mar(0), 3 -<br>SPARE<br>Drive, JH, Center, Targ, Mar(0), 3 -<br>SPARE                                                                                                    | T Colgect<br>Will<br>Will<br>WAR<br>NPROD<br>MOA_<br>LOT_<br>SLOT<br>STNT<br>STNT<br>MAINT<br>SAURT                                                                                                    | Mutil-Update Active S<br>O Expression T<br>R<br>IM Drive, JH, Center, Torq, M.<br>Drive, JH, Center, Torq, M.<br>Drive, JH, Center, Torq, M.                                                                                             | PLC<br>URI<br>(AII)<br>ANEW DEVICE that is now changed<br>AAA Basekertiali<br>ACACACODDDD<br>ADMIN TEST ONLY - DO NOT DEPLOY<br>AGENT PLC TEST<br>APLC_CONVOINWE<br>Of usop 12 one 8 AUL<br>Ch Loop 12 one 8 AUL<br>Ch Loop 12 one 8 AUL                                                                                                    | 7  | Constants Constants Constants Test Line 2 Constants Test Line 2 C                                                                                                    | Active<br>Active<br>(AII)<br>(AII)<br>The                             |
|      | Apdate Codes Multi-Update<br>Menuege V<br>Q<br>Drive_UH_Center_Tong_Mar(0).0 -<br>SAA2<br>Drive_UH_Center_Tong_Mar(0).1 -<br>SAA2<br>Drive_UH_Center_Tong_Mar(0).2 -<br>SAA2<br>Drive_UH_Center_Tong_Mar(0).3 -<br>SAA2                                                                                                    | TODEST                                                                                                    | Mutil-Update Active S<br>D Expression T<br>C Expression T<br>C Drive, JH, Center, Torq, M.,<br>Drive, JH, Center, Torq, M.,<br>Drive, JH, Center, Torq, M.,<br>Drive, JH, Center, Torq, M.,<br>Drive, JH, Center, Torq, M.,              | PLC<br>URI[<br>(AI)<br>A NEW DEVICE that is now changed<br>AAA Issekertball<br>ACACACEDEDID<br>ADMM TEST ONLY - DO NOT DEPLOY<br>AGENT PLC TEST<br>APLC_OMUGNEW<br>OnwohanePLC, Linto<br>On Loop 1 Zone 3 Sta 24<br>On Loop 1 Zone 3 Sta 25<br>On Loop 1 Zone 3 Sta 27<br>On Loop 1 Zone 3 Sta 27                                                                                                    | 7  | Conject<br>Test Line 2 Copy,<br>Test Line 2 Copy,<br>Test Line 2 Copy,<br>Test Line 2 Copy,<br>Test Line 2 Copy,<br>Test Line 2 Copy, See Crab Shark,                                                                                                    | Active<br>Active<br>(AII)<br>(AII)<br>The                             |
|      | Update Codes Multi-Update<br>Message V<br>Q<br>Drive_UH_Contec_Targ_Mar(0),0 -<br>SPARE<br>Drive_UH_Contec_Targ_Mar(0),1 -<br>SPARE<br>Drive_UH_Contec_Targ_Mar(0),1 -<br>SPARE<br>Drive_UH_Contec_Targ_Mar(0),1 -<br>SPARE<br>Drive_UH_Contec_Targ_Mar(0),1 -<br>SPARE<br>Drive_UH_Contec_Targ_Mar(0),1 -<br>SPARE                                                                                                    | TGode<br>UNIE<br>IAII<br>NPROD<br>MOA<br>IOT<br>STVD<br>QUELT<br>SFINT<br>SAUT<br>DEGRD<br>NOCC<br>PVON                                                                                                    | Mutil-Update Active S<br>D Expression T<br>C Expression T<br>C Drive, JH, Center, Torq, M.,<br>Drive, JH, Center, Torq, M.,<br>Drive, JH, Center, Torq, M.,<br>Drive, JH, Center, Torq, M.,<br>Drive, JH, Center, Torq, M.,              | PLC<br>URIE<br>A NEW DEVICE that is now changed<br>AA& Basekerthali<br>ACACACODDDDD<br>ADMN TEST ONLY - DO NGT DEPLOW<br>AGENT PLC-TEST<br>APLC_CharaChiver<br>CharahanPLC_Lito<br>On Loop 1 Zone 3 Sea 26<br>On Loop 1 Zone 3 Sea 26<br>On Loop 1 Zone 3 Sea 26<br>On Loop 1 Zone 3 Sea 26<br>On Loop 1 Zone 3 Sea 26<br>On Loop 1 Zone 3 Sea 26<br>On Loop 1 Zone 3 Sea 26<br>On Loop 1 Zone 3 Sea 21<br>DD Assertify Awas Sm_4<br>DD Seartify 2                                                                                                    | 7  | Show  O D Q, Search.  FOrgets  Test Line 2 Copy.  Test Line 2 Copy.  Test Line 2 Copy.  Test Line 2 Copy.  Test Line 2 Copy.  Test Line 2 Copy.  Test Line 2 Copy.  Test Line 2 Copy.  Test Line 2 Copy.  Test Line 2 Copy.                                                                                                    | Active<br>Active<br>(AII)<br>(AII)<br>The                             |
|      | Update Codes Multi-Update<br>Message V<br>Q<br>Drive_UH_Center_Torg_Mar(0),0 -<br>SPARE<br>Drive_UH_Center_Torg_Mar(0),1 -<br>SPARE<br>Drive_UH_Center_Torg_Mar(0),1 -<br>SPARE<br>Drive_UH_Center_Torg_Mar(0),4 -<br>SPARE<br>Drive_UH_Center_Torg_Mar(0),4 -<br>SPARE<br>Drive_UH_Center_Torg_Mar(0),4 -<br>SPARE<br>Drive_UH_Center_Torg_Mar(0),5 -<br>SPARE                                                                                                    | Todest<br>Todest<br>UNE<br>UNE<br>UNE<br>UNE<br>UNE<br>UNE<br>UNE<br>UNE                                                                                                    | Mutil Updato Active<br>C Expression (*)<br>+ Q<br>Drive, LH, Center, Torq, M.<br>Drive, LH, Center, Torq, M.<br>Drive, LH, Center, Torq, M.<br>Drive, LH, Center, Torq, M.<br>Drive, LH, Center, Torq, M.<br>Drive, LH, Center, Torq, M. | PLC<br>URI<br>(AII)<br>A NEW DEVICE that is now changed<br>AAA Basekertial<br>ACACACODDIDD<br>ADMIN TEST ONLY - DO NOT DEPLOY<br>AGENT PLC-TEST<br>APLC, Onwidther<br>Changh Tachell ALL<br>Chilloop 1 Zone 3 KAL<br>Chilloop 1 Zone 3 Ska 26<br>On Loop 1 Zone 3 Ska 27<br>On Loop 1 Zone 3 Ska 21<br>DD Assembly Assa Ser, 4                                                                                                    | 7  | Copy<br>Test Line 2 Copy<br>Test Line 2 Copy<br>Test Line 2 Copy<br>Test Line 2 Copy<br>Test Line 2 Copy<br>Test Line 2 Copy<br>Test Line 2 Copy<br>Test Line 2 Copy<br>Test Line 2 Copy<br>Test Line 2 Copy<br>Test Line 2 Copy<br>Test Line 2 Copy                                                                                                    | Active<br>Active<br>(All)<br>(All)<br>The                             |
|      | Apdate Codes Multi-Update<br>Menuege W<br>Q<br>Drive_LH_Center_Tong_Mar(0),0 -<br>SPARE<br>Drive_LH_Center_Tong_Mar(0),0 -<br>SPARE<br>Drive_LH_Center_Tong_Mar(0),0 -<br>SPARE<br>Drive_LH_Center_Tong_Mar(0),0 -<br>SPARE<br>Drive_LH_Center_Tong_Mar(0),0 -<br>SPARE<br>Drive_LH_Center_Tong_Mar(0),0 -<br>SPARE<br>Drive_LH_Center_Tong_Mar(0),0 -<br>SPARE                                                                                                    | The Object<br>Weight<br>Weight<br>We | Mutil-Update Active                                                                                                    | PLC<br>UAB<br>UAB<br>A NEW DEVICE that is now changed<br>AAA Basekerthal<br>ACACACEODEDED<br>ADMAN TEST ONLY - DO NOT DEPLOW<br>AGENT PLC TEST<br>AGENT PLC TEST<br>AGENT PLC TEST<br>AGENT PLC TEST<br>AGENT PLC TEST<br>AGENT TEST Sha 26<br>On Loop 1 Zone 3 Sha 27<br>On Loop 1 Zone 3 Sha 27<br>On Loop 1 Zone 3 Sha 27<br>On Loop 1 Zone 3 Sha 27<br>On Loop 1 Zone 3 Sha 21<br>DD Assembly Assa Sim_4<br>DD Statembly Assa Sim_4<br>DD Statembly Assa Sim_4<br>DD Statembly Assa Sim_4<br>DD Statembly Assa Sim_4<br>DD Statembly Assa Sim_4                                                                                                    | 7  | Show  O D Q, Search.  FOrgets  Test Line 2 Copy.  Test Line 2 Copy.  Test Line 2 Copy.  Test Line 2 Copy.  Test Line 2 Copy.  Test Line 2 Copy.  Test Line 2 Copy.  Test Line 2 Copy.  Test Line 2 Copy.  Test Line 2 Copy.                                                                                                    | Active<br>Active<br>(All)<br>(All)<br>True                            |
|      | Update Codes Multi-Update<br>Message 7<br>Q<br>Drive_UPLCenter_Torg_Mar(5).0 -<br>SAAE<br>Drive_UPLCenter_Torg_Mar(5).1 -<br>SAAE<br>Drive_UPLCenter_Torg_Mar(5).1 -<br>SAAE<br>Drive_UPLCenter_Torg_Mar(5).1 -<br>SAAE<br>Drive_UPLCenter_Torg_Mar(5).1 -<br>SAAE<br>Drive_UPLCenter_Torg_Mar(5).5 -<br>SAAE<br>Drive_UPLCenter_Torg_Mar(5).5 -<br>SAAE<br>Drive_UPLCenter_Torg_Mar(5).5 -<br>SAAE<br>Drive_UPLCenter_Torg_Mar(5).5 -<br>SAAE<br>Drive_UPLCenter_Torg_Mar(5).5 -<br>SAAE<br>Drive_UPLCenter_Torg_Mar(5).5 -<br>SAAE  | TODEST                                                                                                    | Mutil Updato Active<br>C Expression (*)<br>+ Q<br>Drive, LH, Center, Torq, M.<br>Drive, LH, Center, Torq, M.<br>Drive, LH, Center, Torq, M.<br>Drive, LH, Center, Torq, M.<br>Drive, LH, Center, Torq, M.<br>Drive, LH, Center, Torq, M. | PLC           UAII(           IAIII           ANEW DEVICE that is now changed           AAA Basekettall           ACACACODDDD           ADMIN TEST ONLY - DO NOT DEPLOY           AGENT FUC TEST           APEC_CONNOTIVE           On Loop 1 Zone 3 Sta 24           On Loop 1 Zone 3 Sta 21           DD Aanettik Amas Sen_4           DDS Estille 3           DDS Estille 3           DDS Estille 3           DDS Estille 3           DDS Estille 3           DDS Estille 4           DDS Estille 4                                                                                                    | 7  | Copy<br>Test Line 2 Copy<br>Test Line 2 Copy<br>Test Line 2 Copy<br>Test Line 2 Copy<br>Test Line 2 Copy<br>Test Line 2 Copy<br>Test Line 2 Copy<br>Test Line 2 Copy<br>Test Line 2 Copy<br>Test Line 2 Copy<br>Test Line 2 Copy<br>Test Line 2 Copy                                                                                                    | Active<br>(44)<br>(44)<br>(44)<br>(44)<br>(44)<br>(44)<br>(44)<br>(44 |
|      | Update Codes Multi-Update<br>Menage V<br>Q<br>Drive_UH_Center_Tong_Me(0).0 -<br>SPARE<br>Drive_UH_Center_Tong_Me(0).1 -<br>SPARE<br>Drive_UH_Center_Tong_Me(0).3 -<br>SPARE<br>Drive_UH_Center_Tong_Me(0).3 -<br>SPARE<br>Drive_UH_Center_Tong_Me(0).3 -<br>SPARE<br>Drive_UH_Center_Tong_Me(0).5 -<br>SPARE<br>Drive_UH_Center_Tong_Me(0).5 -<br>SPARE<br>Drive_UH_Center_Tong_Me(0).5 -<br>SPARE<br>Drive_UH_Center_Tong_Me(0).5 -<br>SPARE<br>Drive_UH_Center_Tong_Me(0).5 -<br>SPARE<br>Drive_UH_Center_Tong_Me(0).5 -<br>SPARE   | TODESCOME<br>TANE<br>TANE<br>TANE<br>TANE<br>TANE<br>TANE<br>TANE<br>TAN                                                                                                    | Mutil-Update Active                                                                                                    | PLC<br>URI<br>(AR)<br>A NEW DEVICE that is now changed<br>AAA Basekerthall<br>ACACACODDDD<br>ADMN TEST ONLY - DO NGT DEPLOW<br>AGENT PLC TEST<br>APLC_CharaChiver<br>Charanaphic_Lito<br>On Loop 1 Zone 3 Sta 24<br>On Loop 1 Zone 3 Sta 25<br>On Loop 1 Zone 3 Sta 25<br>On Loop 1 Zone 3 Sta 25<br>On Loop 1 Zone 3 Sta 25<br>On Loop 1 Zone 3 Sta 21<br>DD Asientify Awas Sm, 4<br>DDS Et189 2<br>DDS Et189 5<br>Descentify 5<br>Descentify 5<br>Descentif | 7  | E Show<br>Colject<br>Test Line 2 Copy,<br>Test Line 2 Copy,<br>Test Line 2 Cop | Active<br>Active<br>(All)<br>(All)<br>The                             |
|      | Update Codes Multi-Update<br>Message V<br>Q,<br>Drive_JH_Center_Torg_Mar(0),0 -<br>SMAE<br>Drive_JH_Center_Torg_Mar(0),1 -<br>SMAE<br>Drive_JH_Center_Torg_Mar(0),1 -<br>SMAE<br>Drive_JH_Center_Torg_Mar(0),1 -<br>SMAE<br>Drive_JH_Center_Torg_Mar(0),5 -<br>SMAE<br>Drive_JH_Center_Torg_Mar(0),5 -<br>SMAE<br>Drive_JH_Center_Torg_Mar(0),5 -<br>SMAE<br>Drive_JH_Center_Torg_Mar(0),5 -<br>SMAE<br>Drive_JH_Center_Torg_Mar(0),5 -<br>SMAE<br>Drive_JH_Center_Torg_Mar(0),5 -<br>SMAE<br>Drive_JH_Center_Torg_Mar(0),5 -<br>SMAE | TODAT                                                                                                    | Mutil Updato Active                                                                                                    | PLC VAII VAII VAII VAII VAII VAII VAII VAI                                                                                                    | 7  | Show Coget Coget Test Line 2 Copy. Test Line 2 Copy. Test Line 2                                                                                                    | Active<br>(44)<br>(44)<br>(44)<br>(44)<br>(44)<br>(44)<br>(44)<br>(44 |

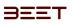

Import PLC Files 3.6

The user can upload PLC files by selecting the "Select File to Upload" button in the upper left-hand corner of the enSight window.

🖵 ...] 🍐 🖉 🍰 ..!. 🖘 🕂 🔣 🖽 🖽 📰 📰 > 🖘 🚳 🗀

Selecting this will reveal a window to navigate and upload a specific file desired.

| S01 Fixture Impor                                                                                                    | t PLC Files                                                                                   |                                                        |                               | Sight 💠 📩          |
|----------------------------------------------------------------------------------------------------|-----------------------------------------------------------------------------------------------|--------------------------------------------------------|-------------------------------|--------------------|
|                                                                                                    |                                                                                               |                                                        |                               |                    |
| Select File To Upload                                                                                                    |                                                                                               |                                                        |                               |                    |
| dh                                                                                                    |                                                                                               |                                                        |                               |                    |
| 0                                                                                                    |                                                                                               |                                                        |                               |                    |
|                                                                                                    | Colore Et                                                                                     |                                                        |                               |                    |
|                                                                                                    | Select Fi                                                                                     | le To Uploa                                            | ad                            |                    |
|                                                                                                    |                                                                                               |                                                        | _                             |                    |
|                                                                                                    |                                                                                               |                                                        |                               |                    |
|                                                                                                    |                                                                                               |                                                        |                               |                    |
|                                                                                                    |                                                                                               |                                                        |                               |                    |
|                                                                                                    |                                                                                               |                                                        |                               |                    |
|                                                                                                    |                                                                                               |                                                        |                               |                    |
|                                                                                                    |                                                                                               |                                                        |                               |                    |
|                                                                                                    |                                                                                               |                                                        |                               |                    |
| ▶   @ <b>1</b> = 1                                                                                                    |                                                                                               |                                                        |                               |                    |
| File Home Shar                                                                                                    |                                                                                               |                                                        |                               |                    |
| File Home Shar                                                                                                    | Network > fs > Data > Projects > > >                                                          | PLC FILES >                                            |                               |                    |
| File Home Shar                                                                                                    |                                                                                               | PLC FILES ><br>Date modified                           | Туре                          | Size               |
| File     Home     Share       ←     →     ↑     ●       ★     Quick access                                                                                                    | Network > fs > Data > Projects >                                                              |                                                        | Type<br>LSX File              | Size<br>8,119 KB   |
| File     Home     Shart       ←     →     ↑     →       Image: A constraint of the state of the state of t | Network > fs > Data > Projects > > > > Name<br>Projects > > > > > > > > > > > > > > > > > > > | Date modified<br>5/3/2016 3:48 PM<br>5/3/2016 10:44 AM | L5X File<br>Microsoft Excel M | 8,119 KB           |
| File     Home     Share       ←     →     ↑     ●       ★     Quick access                                                                                                    | Network > fs > Data > Projects >                                                              | Date modified<br>5/3/2016 3:48 PM<br>5/3/2016 10:44 AM | L5X File<br>Microsoft Excel M | 8,119 KB           |
| File     Home     Shart       ←     →     ↑     →       Image: A constraint of the state of the state of t | Network > fs > Data > Projects > > > > Name<br>Projects > > > > > > > > > > > > > > > > > > > | Date modified<br>5/3/2016 3:48 PM<br>5/3/2016 10:44 AM | L5X File<br>Microsoft Excel M | 8,119 KB<br>238 KB |
| File     Home     Shart       ←     →     ↑     >       ★     Quick access        ▲     OneDrive       ●     This PC                                                                                                    | Network > fs > Data > Projects > > > > Name<br>Projects > > > > > > > > > > > > > > > > > > > | Date modified<br>5/3/2016 3:48 PM<br>5/3/2016 10:44 AM | L5X File<br>Microsoft Excel M | 8,119 KB<br>238 KB |

# enSight Dashboard

## Dashboard

BEET

- Filter Date/Shift Range Tool
- Dashboard Waterfall Tab
- Dashboard OEE Tab
- Dashboard Summary Tab

The enSight Browser will open with the Dashboard module.

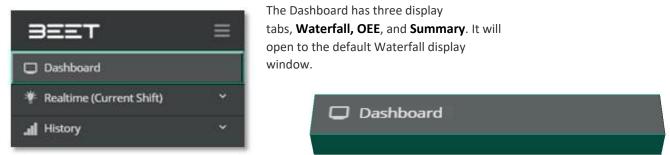

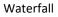

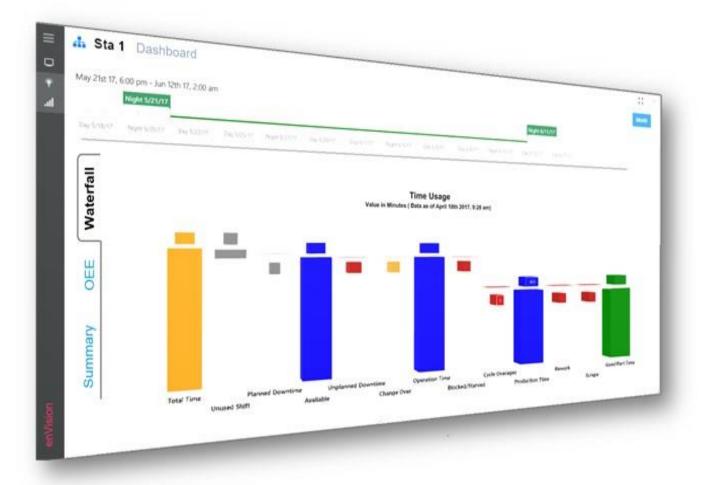

3EET 👘 🖵 "] 🍐 🗹 歳 🔒 "]: 🖘 🕂 🔣 🖽 🖽 📰 📰 🕨 🧇 😂

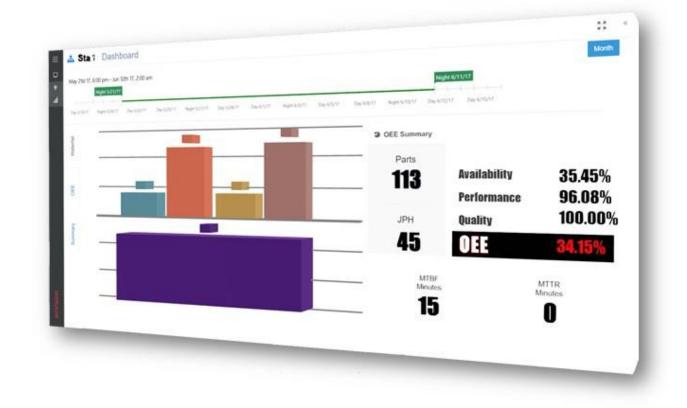

#### Summary (State)

|             | Darbhoard                                                                       |                     |
|-------------|---------------------------------------------------------------------------------|---------------------|
| Tes         | st Line 2 Copy Dashboard                                                        | Month               |
| by7sh       | 17, 785 am Jun 7th 7, 1000 am<br>day 9/25/17                                    | Day 5/7/17          |
|             | an nagataan aa unoo nagaruntat aa yoore na yott nagarunti haytahii              |                     |
| Without the |                                                                                 | 48.21 min           |
|             | where the event the structure structure structure structure structure structure | Blocked Down        |
| 100         | ARREST & SERVICE STORET AN SCHOLT AN ARREST AN ARREST AN                        | 345.16 min          |
|             |                                                                                 | Planned Maintenance |
| (marine)    | Anorthe amonthing amonthe straitful amonthing anyonite.                         | 12.59 min           |
|             | ensuring stated by stream                                                       | Power off           |
| 10          | and the second by software wanted by solution by solution of                    | 10.01 min           |

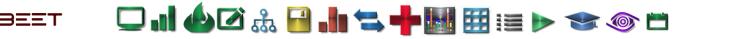

## <sup>177</sup> Filter Date/Shift Range Tool

You can view a single shift or add more by utilizing the Filter Date/Shift Range tool at the top of the window (above the graphical data).

The range tool consists of a span of dates. Within the span is a Start Tab and an End Tab with a highlighted area between them. Each can be moved left or right to increase the amount of time selected between the Start and End label.

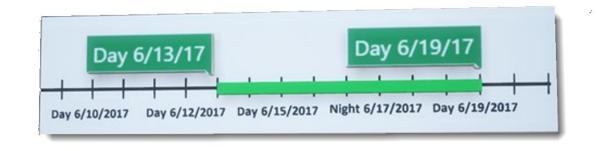

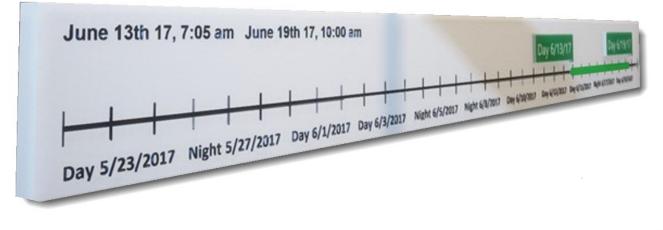

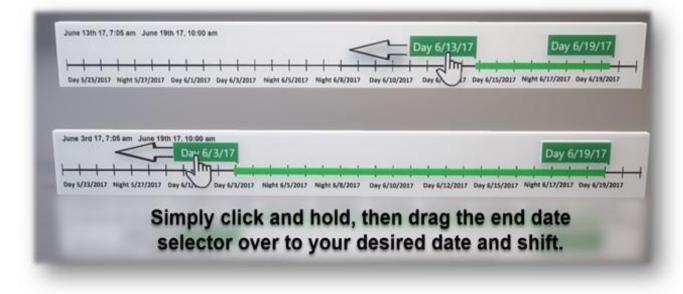

Simply click and hold one of the dark grey sliders (1 st Shift 10/25/16), then slide it to the range you would like to view.

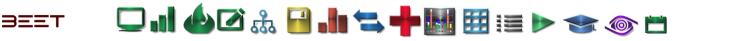

By dragging one of the sliders over, you will be selecting the shifts for the days between your sliders.

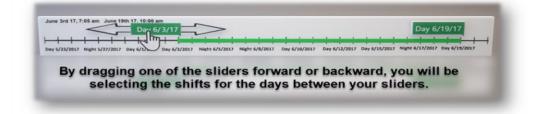

You can also take a selected range and slide it forward or behind along the range of the range selection tool. This action allows the user to maintain the same amount of a selected range, but also allowing the user to move it forward or backwards through the time graph.

|                                                                                                    | Day 6/19/1      |
|----------------------------------------------------------------------------------------------------|-----------------|
| anne werterzer an wither and an wertersterr werterstretr werterstretr of TTTP/2017 Day 6/12/2017 Day 6/15/2017 Night 6/17/201                                 | 7 Day 6/19/2017 |
| You can also take a selected range and slide it forward or<br>behind along the range of the range selection tool by click<br>and holding the green range bar. |                 |

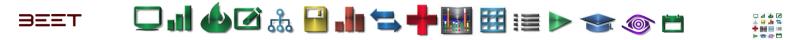

## Dashboard Waterfall Tab

Waterfall displays the time usage from the shift or selected shifts from the **Filter Date/Shift Range Tool**, above the graphical data.

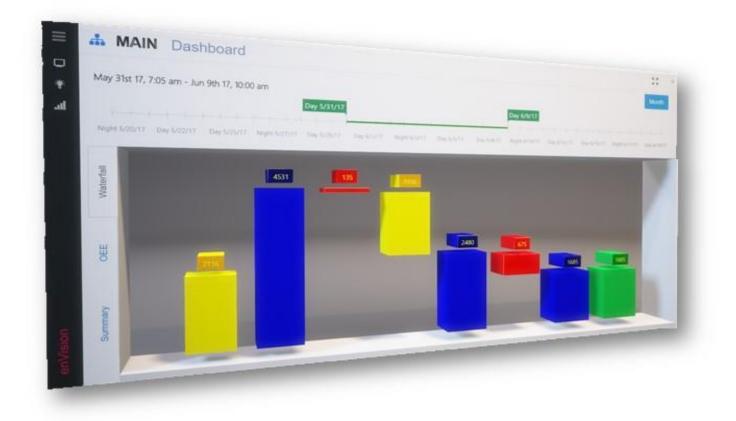

When the Dashboard is first opened, it is opened at the current Time and Date at the End Tab, with the Start time ~ 3 days before. In this case, there may no data to display.

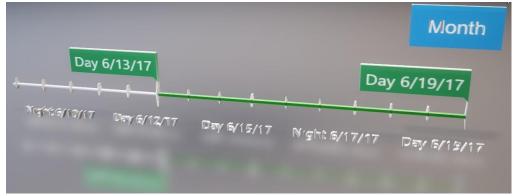

Use the **Filter Date/Shift Range Tool** to move the Start and or End time to encompass a range of area or to a specific period where there is data.

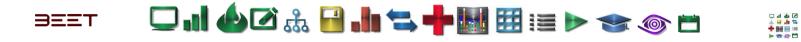

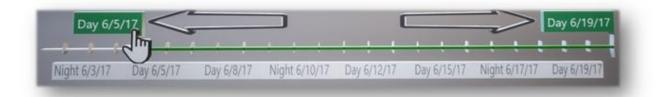

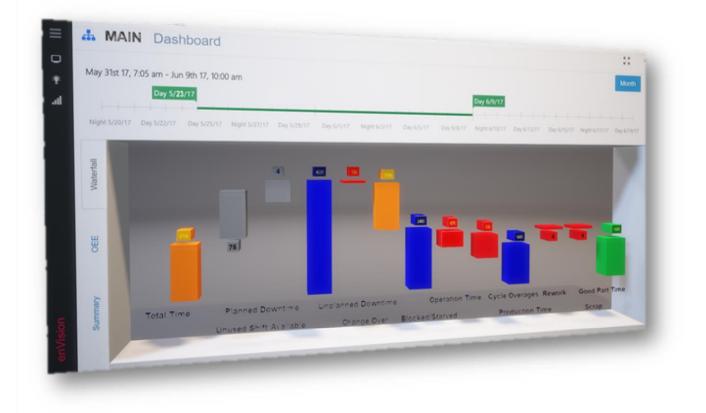

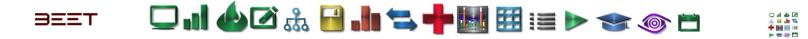

### Dashboard OEE Tab

- OEE Tab
  - OEE graph
  - OEE Summary
  - JPH graph

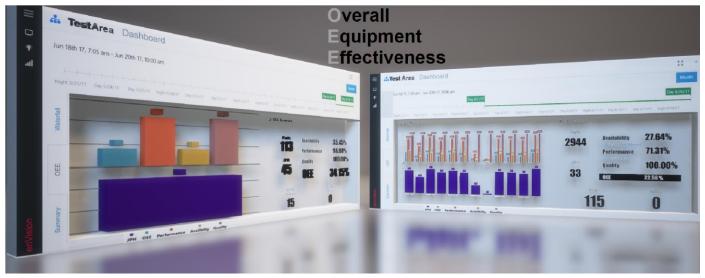

### **OEE Tab**

| Vaterfall | .II OEE by Shift |
|-----------|------------------|
| Wat       | 350              |
|           | 300              |
|           | 250              |
| OEE       | 出 200 —          |
| 0         | 150              |
|           | 100              |
| >         | 50               |
| ummary    | o                |
| Sun       | 210              |
|           | 190              |

The OEE tab, displays the **O**verall **E**quipment **E**ffectiveness of a selected shift or shifts, as well as the JPH or **J**obs **P**er **H**our, number of parts made, and the average jobs per hour. Above this graphical data is a Filter Date/Shift Ra nge sorting tool.

### **OEE** graph

The OEE graph in the upper left side of the lower graphs, displays the OEE, Performance, Availability, and Quality.

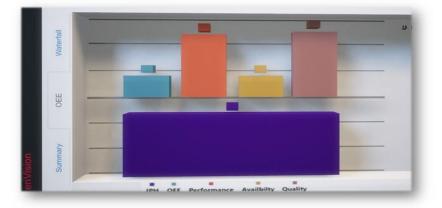

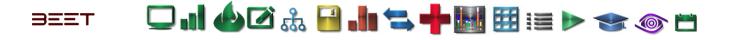

### **OEE Summary**

The OEE Summary in the upper right side of the lower graphs, displays Parts, JPH, Availability, Performance, Quality, and the OEE in percentage, all in numeral form.

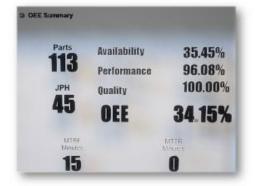

### JPH graph

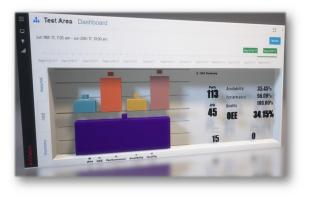

The JPH graph is in the lower left side under the OEE graph. It shows the Jobs per hour in a graphical form.

After sliding the Filter Date/Shift Range tool to the left the OEE, OEE Summary, and the JPH graphs will expand and update to show the multiple shifts and totals.

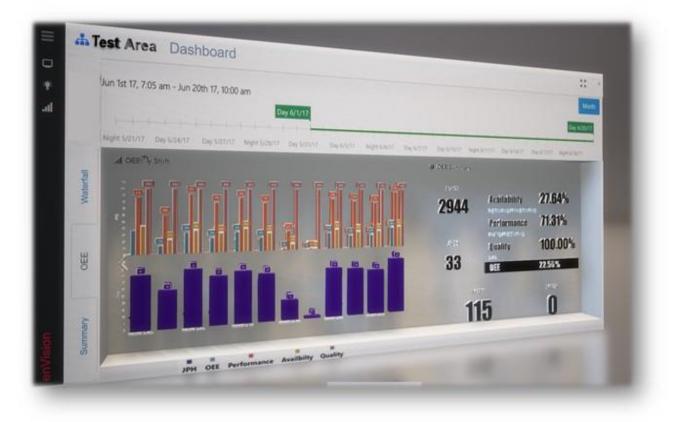

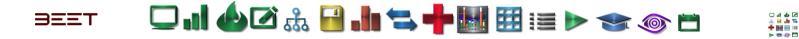

Dashboard Summary Tab

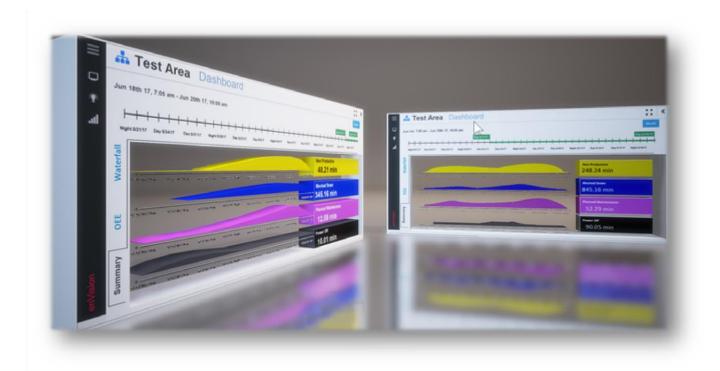

The State Summary tab consist of a summation of time spent in a state, as well as how it compares to the preceding shift or shifts selection.

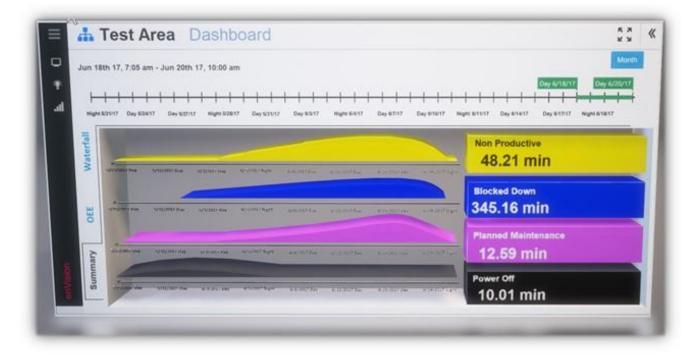

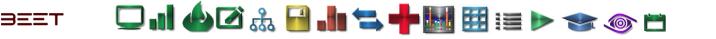

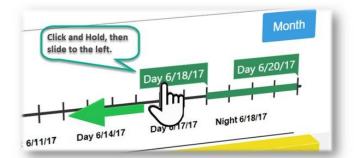

To compare with the other shifts, simply use the Filter Date/Shift Range slider to adjust range and slide the range from certain points on the range tool. Click and hold one of the sliders, and increase the range by moving it away from the other.

Release and the graphical data below will update and show the results of your range selected.

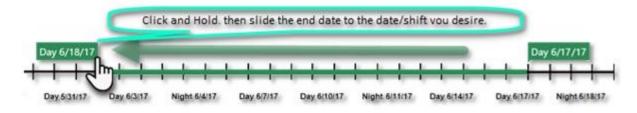

You can also take a preset range and move the whole selection by clicking and holding the highlighted area of your selection as shown. The graphical date will update when you release the cursor.

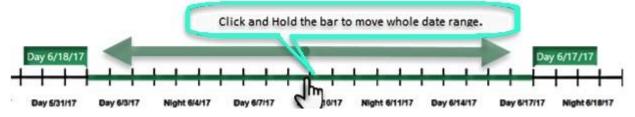

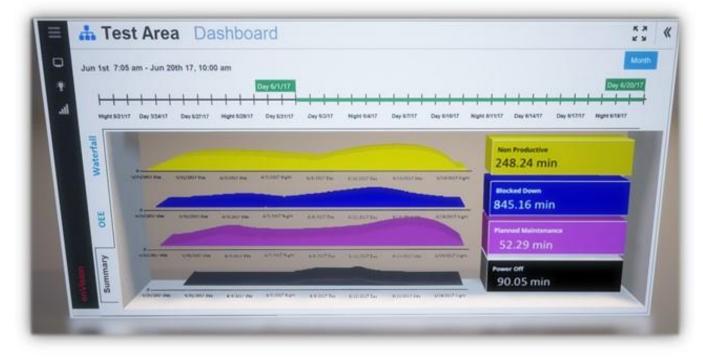

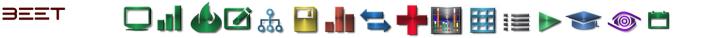

## **Realtime (Current Shift)\***

Below the dashboard is the real time for current shift it contains, time line, and cycle length. The Realtime section consist of several subsections:

- <u>Layout</u>
- <u>Realtime Timeline Tab</u>
- <u>Realtime Messages</u>
- <u>Realtime Cyclelength Tab</u>

### Layout

The layout view displays the current state and messages in real-time.

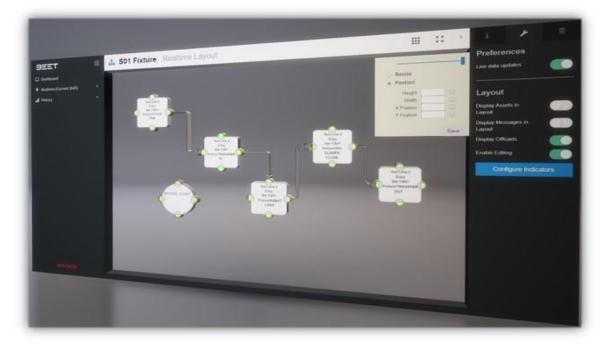

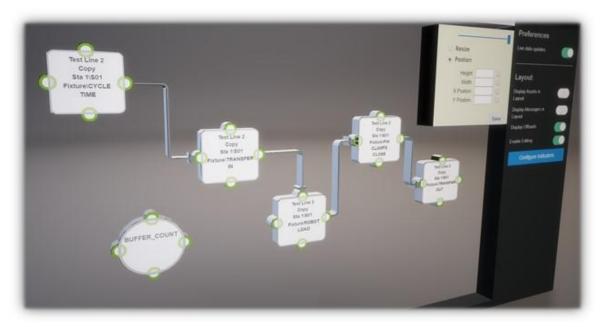

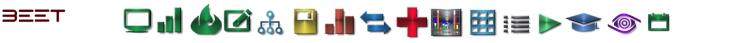

### **Timeline Tab**

The Timeline section contains an active Real time scrolling table to represent the Timeline.

The Timeline displays a Real time timeline that scrolls from right to left. I the scrolling time graph, it displays the real-time messages for each station. The time graph is setup with the stations in the column and the time across the top row.

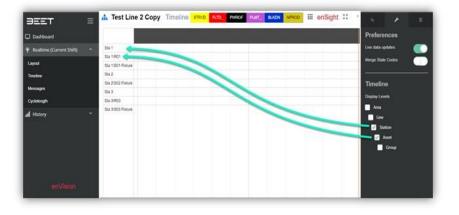

### Messages

|   | Alte Codes Mutti-Updat | Copect Muss-Update | Active Select File To L | P55_KTP_BSL_ML_S | 050_070.L5X        | 11                        |
|---|------------------------|--------------------|-------------------------|------------------|--------------------|---------------------------|
|   |                        |                    |                         | Pre-Filters: PLC |                    |                           |
| 1 | Tag Name               | Data Type          |                         |                  |                    | * Show in Active Messages |
|   | FB1                    | Dint               | Array                   | Description      |                    |                           |
|   | FB2                    | DINT               | [625]                   |                  | Style              |                           |
|   | FB3                    | INT                | [625]                   |                  | Decimal            |                           |
|   | MB1                    |                    | [625]                   |                  | Decimal            |                           |
|   | MB2                    | DINT               | [625]                   |                  | Delmat             |                           |
| - |                        | DINT               | [100]                   |                  | Decimal            |                           |
|   | M83                    | DINT               | [100]                   |                  | Deleul             |                           |
|   | Rivets_Remaining       | DINT               | [100]                   |                  | Decimal<br>Decimal |                           |
|   | SD60R02_tag            | DINT               | [100]                   |                  | Debra              |                           |
|   | SOGOR03_tag            | INT                | [3]                     |                  |                    |                           |
|   | SOGORD4_tag            | INT                |                         |                  | facinal .          |                           |
|   | S060R05_tag            | INT                | [101]                   |                  |                    |                           |
|   | SOGOROG_tag            | OINT               | [101]                   |                  | (beirs)            |                           |
|   | \$050 070Fix           | DINT               |                         |                  | Decieval           |                           |
| - | \$050_0705RS           | DINT               | [101]                   |                  | Decinal<br>Dacimal |                           |
|   |                        | INT                |                         |                  | Decimal            |                           |
|   | W81                    | DINT               | [101]                   |                  | Decinal            |                           |
|   | W82                    | DINT               | 111                     |                  | Destroy            |                           |
|   | WB3                    | DINT               | 11500                   |                  | Decinal            |                           |
|   | WB4                    | DINT               |                         |                  |                    |                           |
|   | W85                    | DINT               | 111                     |                  |                    |                           |
|   | W86                    | L POILOS           |                         |                  |                    |                           |

## Cyclelength

Cyclelength tab shows an updating table with the last 5 cycles down to the group level.

| Dashboard                |   | Cotapse 88 Expand |         |        |        |        |        |               |           |              |             |          |              | Preferences       |   |
|--------------------------|---|-------------------|---------|--------|--------|--------|--------|---------------|-----------|--------------|-------------|----------|--------------|-------------------|---|
|                          |   | Station TW Acard  |         |        |        |        |        |               |           |              | 8           | Q Search |              | Live data updates |   |
| Realtime (Current Shift) | ^ | Group Y           |         | 0102   | CVC 3  | 015.4  | CICS.  | Last Cycle    | South Tax | Constant.    |             | Aug Cyc  | Max Cyc      |                   |   |
|                          |   | Q                 | 12.0% F | 1.00.1 | 5,15,1 | 1,1, 4 | 1.00.0 | case of Store | 00000 000 | from the er- | - mari vije | and the  | weater class | Merge State Codes |   |
| Layout                   |   | * Station Sta 1   |         |        |        |        |        |               |           |              |             |          |              |                   |   |
| Timeline                 |   | * Station Sta 2   |         |        |        |        |        |               |           |              |             |          |              |                   |   |
|                          |   | * Asset: 502 F    | sture   |        |        |        |        |               |           |              |             |          |              | Cycles            |   |
| Messages                 |   | CYCLE TIME        | 26,12   | 36,29  | 20.26  | 2524   | 26.3   | 21550         | 1143      | ð.           | 30.11       | 25.26    | 20.5         | Show Groups       | - |
|                          |   | TRANSFER<br>IN    | 5.05    | 5.06   | 5.04   | 5.09   | 5.28   | 215.55        | 1143      | 0            | 5.01        | 5.05     | 5.11         | anow Groups       |   |
| Cyclelength              |   | CLAMPS            | 1.01    | 1.06   | 1.06   | 1.02   | 1.00   | 215.54        | 828       | 0.           | 1           | 1.04     | 1.14         |                   |   |
| History                  | ~ | CLOSE             |         |        |        |        |        |               |           |              |             |          |              |                   |   |
| I HISTORY                |   | ROBOIT<br>WELD    |         |        |        |        |        | 215.44        | 1142      | 0            | 9.01        | 9.05     | 9.16         |                   |   |
|                          |   | CLAMPS<br>OPEN    | 1.04    | 1.07   | 1.08   | 1.08   | 1.06   | 215.46        | 1142      | ¢.           | 1.01        | 1.06     | 3.17         |                   |   |
|                          |   | TRANSFER<br>OUT   | 4.04    | 4.02   | 4.04   |        | 4.05   | 215.50        | 1143      | 0            | 4           | 4.05     | 4.16         |                   |   |
|                          |   | * Station Sta 3   |         |        |        |        | -      |               |           |              |             |          |              |                   |   |
|                          |   | * Asset: 821      |         |        |        |        |        |               |           |              |             |          |              |                   |   |
|                          |   | CYCLE TIME        | 16.84   | 18.61  | 18.55  | 16.78  | 18.56  | 215.59        | 1130      | 0            | 18.54       | 10.64    | 18.84        |                   |   |
|                          |   | PICKUP            | 1004    | 10.05  | 10.21  | 10.04  | 10.01  | 215:50        | 1129      | 0            | 3.99        | 10.04    | 10.18        |                   |   |
|                          |   | DROP OFF          |         |        |        |        |        | 215:59        |           | 3130         | 7.5         | 7.58     | 2.75         |                   |   |

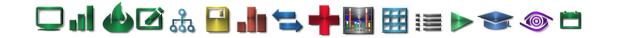

### **Realtime Layout**

### Layout

 $3 \equiv \Xi T$ 

The layout view displays the current state and messages in real-time. The color and code is based on the legend at the top of the page and is completely configurable. The objects displayed are the selected Assets that were selected on the object tree. The layout view is completely configurable, including layout, size, shape and content.

Open the Factory Tree and navigate down to the level you wish to see the layout of. When it opens, it will show the **Stations** within the **Line** you selected (**Test Line 2 Copy**).

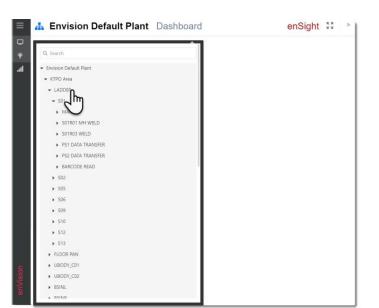

+ 🛲 🖽 10

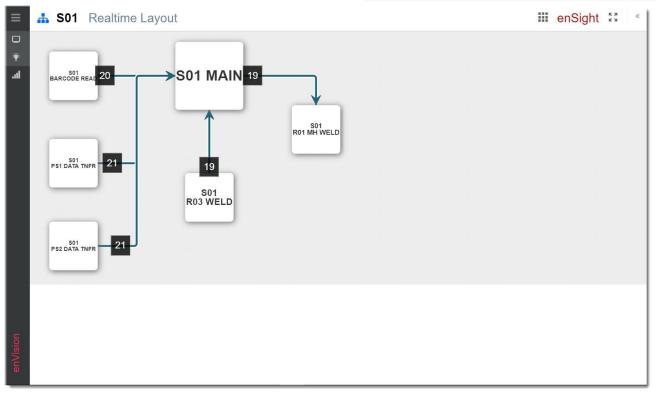

The user can now utilize the Layout toggles to add or remove more information about the Objects displayed.

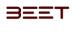

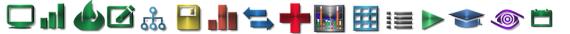

### **Layout Information 3.6**

In the Layout, when Information tab is selected, it will display a legend of all the configured states on the right-hand side of the browser. While in this mode, any change of state will be represented by a change of color to the actual object of concern and a message will appear below the Layout Area.

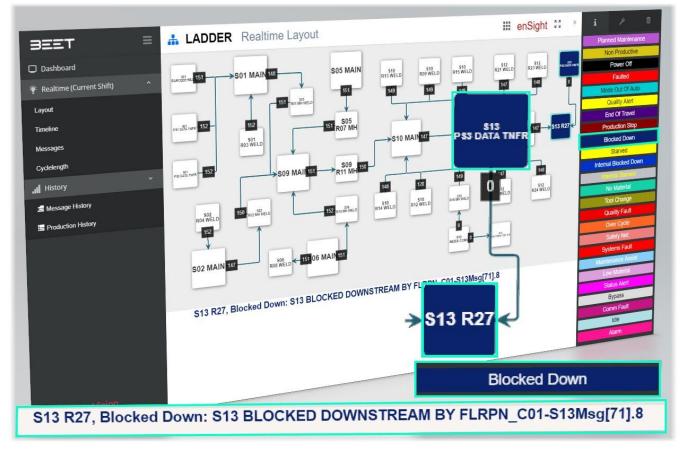

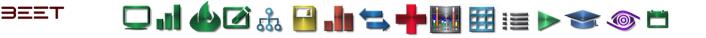

### **Layout Preferences 3.6**

The Preference tab when selected offers the options to Display Assets in Layout, Display Messages in Layout, and the option to Enable Editing.

Display Asset in Layout

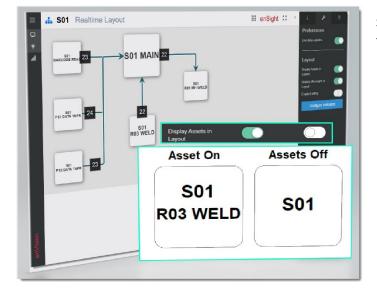

Select the Display Assets in Layout to add the Asset labels to their corresponding Stations.

### Display Messages in Layout

The Display Messages in Layout button will control the display of the Offload boxes. Turning off this feature will remove the Offload box and the ability to monitor the total cycles by hour.

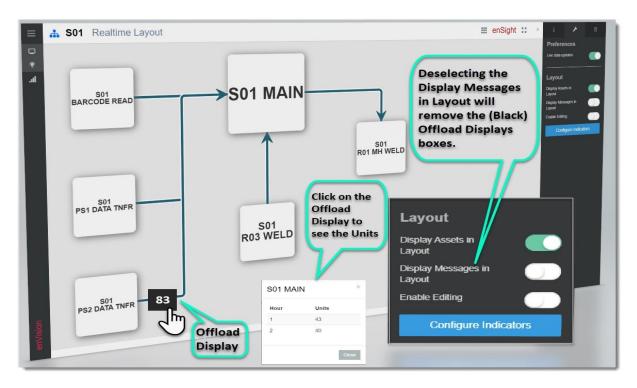

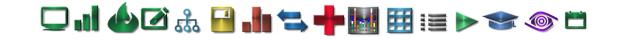

#### Enable Editing

 $3\Xi\XiT$ 

The Enable Editing option will reopen the browser with an editing tool in the upper right-hand corner.

Use the tool to change the size, and/or position, via use of the mouse or inputting coordinates.

Once it is to your liking, click the Save button to save your work and toggle the Enable Editing button to the off position to exit the editing mode.

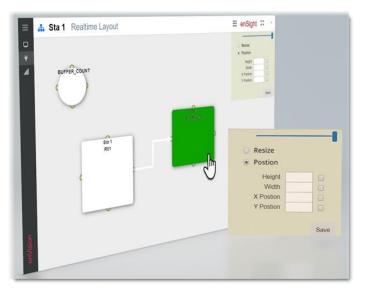

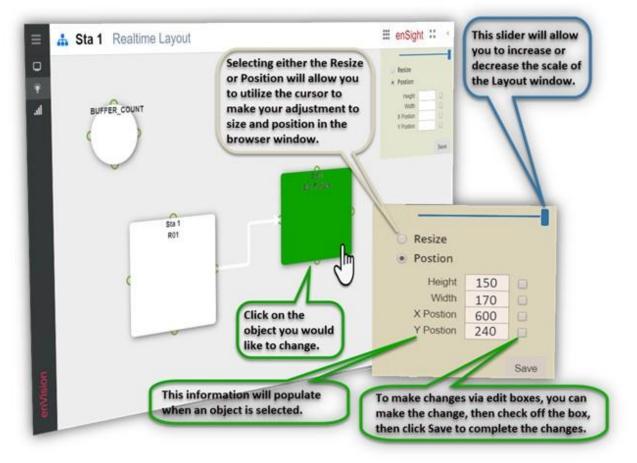

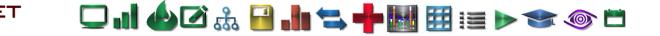

### **Resizing an Object**

Resizing an object can be done in two ways. The first way is to do it manually, by selecting the Resize option. After selecting an object, clicking on this will allow the user to grab a corner of the object and drag it to make it larger or smaller. Make it the size

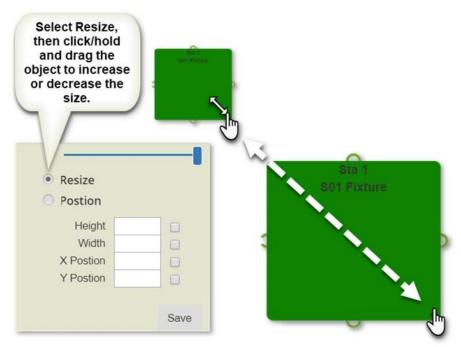

The second way it to utilize the edit box. Simply fill in the edit box, then check off the check box to the right, then click Save. The object will update. Repositioning an Object To move an object manually, select the Position option. This will allow you to use the cursor to make the changes. Simply click and hold, then move the object to the position you desire on the

you desire and thats it.

layout screen. You can also utilize the edit boxes for X and Y Positions. SImply input the X and Y coordinates, then select Save to complete.

### Layout Admin 3.6

The Admin Tab contains the Manage Types and Manage Message Maps.

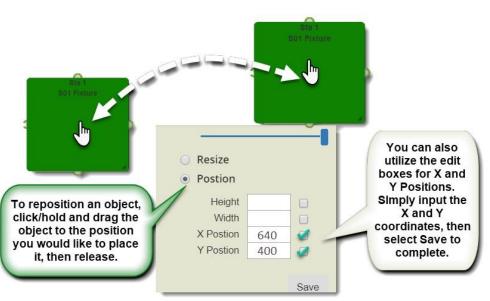

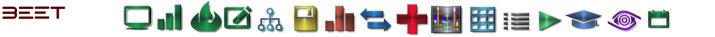

### **Layout Admin**

- Manage Types (Layout)
- Manage Message Maps (Layout)
- Import PLC Files (Layout)

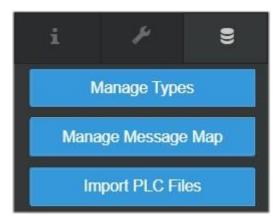

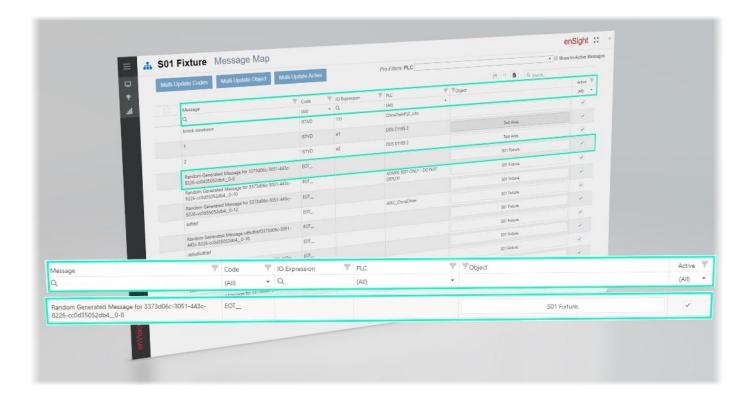

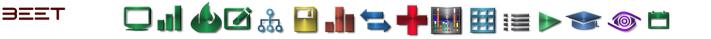

Import PLC Files (Layout)

The user can upload PLC files by selecting the "Select File to Upload" button in the upper left-hand corner of the enSight window. Selecting this will reveal a window to navigate and upload a specific file desired.

| elect File To Upload                                                                                 |                                                 |                                                        |                               |                    |
|----------------------------------------------------------------------------------------------------|-------------------------------------------------|--------------------------------------------------------|-------------------------------|--------------------|
| Ð                                                                                                    |                                                 |                                                        |                               |                    |
| -                                                                                                    |                                                 |                                                        |                               |                    |
|                                                                                                    | Select Fi                                       | le To Uploa                                            | ad                            |                    |
|                                                                                                    |                                                 |                                                        |                               |                    |
|                                                                                                    |                                                 |                                                        |                               |                    |
|                                                                                                    |                                                 |                                                        |                               |                    |
|                                                                                                    |                                                 |                                                        |                               |                    |
|                                                                                                    |                                                 |                                                        |                               |                    |
|                                                                                                    |                                                 |                                                        |                               |                    |
| I 🕑 🖬 = 1                                                                                            |                                                 |                                                        |                               |                    |
| I ☑ II =  <br>File Home Sha                                                                          | re View                                         |                                                        |                               |                    |
| File Home Sha                                                                                        | Network > fs > Data > Projects > >              | PLC FILES >                                            |                               |                    |
| File Home Sha                                                                                        |                                                 | PLC FILES ><br>Date modified                           | Туре                          | Size               |
| File Home Sha<br>← → × ↑ I                                                                           | Network > fs > Data > Projects > > > > Name     |                                                        |                               | Size<br>8,119 KB   |
| File     Home     Shat       ←     →     ↑     ▲       ★     Quick access     ▲       ▲     OneDrive | Network > fs > Data > Projects > > > > > Name ^ | Date modified<br>5/3/2016 3:48 PM<br>5/3/2016 10:44 AM | L5X File<br>Microsoft Excel M | 8,119 KB<br>238 KB |
| File     Home     Shat       ←     →     ↑     ▲       ★     Quick access     ★                      | Network > fs > Data > Projects > > > > Name     | Date modified<br>5/3/2016 3:48 PM<br>5/3/2016 10:44 AM | L5X File<br>Microsoft Excel M | 8,119 KB           |

## 🖵 🚽 🍐 🗹 🚠 🔒 🎝 🧮 🐂 🖬 🖽 🖽 📰 💓 🧇 🗂

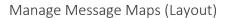

BEET

The Manage Message Maps module allows you to control and configure the messages in the PLC for the Object using the IO Expression.

The Table consist of multiple columns including Message, Code, IO Expression, PLC, Object and Active (Status).

| - 544 | ril-Updan Godin             | Mart-Uptan         | e Okyect | - | Ri-Update Active                                | 54 | lect File To Upload |    | 10 Show I                             | n-Active Me |
|-------|-----------------------------|--------------------|----------|---|-------------------------------------------------|----|---------------------|----|---------------------------------------|-------------|
|       |                             |                    |          |   |                                                 |    |                     | 15 | 7 0 0. tonth.                         |             |
|       | Message                     | 7                  | TCode    |   | 1. S. C. S. S. S. S. S. S. S. S. S. S. S. S. S. | r. | PLC.                | 7  | T Deject                              | Actual      |
|       | 9                           |                    | 3440     | + | Q.                                              |    | (40)                |    |                                       | (40         |
|       | Drive_LH_Center<br>SNANE    | , Tard, MellELD -  |          |   | Dive, DI, Center, Toro, M.                      |    | ACACACIDIDIO        |    | Text Love 2 Copy.                     |             |
|       | Drive, LH, Center<br>Shulli | ,Teq.MelET -       |          |   | Drive_LH_Center_Tang_M                          | -  | ACACACIDIDID        |    | Text Law 2 Copy                       |             |
|       | Onie_1H_Center<br>SPARE     | Jack Meillig -     |          |   | Drive, (24, Center, Torq, M.                    |    | ACACACIOSOSO        |    | Test Love 2 Calm.                     |             |
|       | Drive_DH_Center<br>SPARE    | Jan Melti I        |          |   | Dive_DI_Center_Tera_M                           | 4  | ACACACIDIDID        |    | Test Line 2 Class, Idea Class Sharik, |             |
|       | Drive_LH_Center<br>SMAR     | Son_Melt[4         |          |   | Drive_DH_Cerniel_Tong_M.                        |    | ACACACIDI010        |    | Sent Lone 2 Coppo                     |             |
|       | Drive_LH_Center<br>SHARE    | Reg, Merilli -     |          |   | Drive, Dri, Center, Toro, M.                    | -  | ACACACIEDIEDED      |    | Test Low 2 Crass.                     |             |
|       | Drive_SH_Senter<br>SPARE    | Jon, Medilá -      |          |   | Drive, SH, Carrier, Torq, M.                    |    | ACACACIDEDED        |    | Tere Lane 2 Copy:                     |             |
|       | Drive, LH, Center<br>Straks | ,Seq.Mell37 -      |          |   | Drive, J.H., Canter, Toro, M.                   |    | ACACACIEDIDID       |    | Sect (and 2 Copy, Jose Crab Sharin,   |             |
|       | Online_DH_Center<br>Stracky | See, Media-        |          |   | Drive, U.Center, Tolo, M.                       | -  | ACACACIDIDID        |    | Sept Later J Copy, Joes Coab Unach,   | ×           |
|       | Drive_LH_Center<br>Shints   | Toro, Medica -     |          |   | Drive_UH_Center_Targ_M                          | -  | ACACACIEDEDED       |    | Test Live J Copy, Joes Chip Shark,    | 2           |
|       | Ovive 1H, Center<br>SINKS   | Jos Mellin-        |          |   | Drive, LH, Center, Turo, M.                     |    | ACACACHERERE        |    | Test Une J Copy. Ites Colo Shack.     | 8           |
|       | Drive_DH_Carter<br>12541    | Tirte, Ministani - |          |   | Diversit Conten Tares M.                        |    | ACACACIORORO        |    | Set Line 2 Copy, Ites Cop Mack.       | 1.5         |

|                                            | tate Object             | Multi-Update Active             | ielect File To Upload                                                  | Show                               | In-Active N  |
|--------------------------------------------|-------------------------|---------------------------------|------------------------------------------------------------------------|------------------------------------|--------------|
|                                            |                         |                                 |                                                                        | E O D Q Seath                      |              |
| Menage                                     | T TCode                 | O Expression                    | R.C.                                                                   | The Contract                       | Active       |
| Q                                          | (Alt)                   | • 9                             | (An)                                                                   | n.                                 | 144          |
| Drive_UH_Center_Tong_Mar(0).0<br>SPARE     | NPROD.                  | The Drive, LH, Center, Toro, M. | (All)<br>A NEW DEVICE that is now changed                              | Test Line 3 Copy.                  | (AIS<br>true |
| Drive_LH_Center_SortL_Min(0).1<br>SPARE    | 807_                    | Drive_LH_Center_Torq_M.         | AAA Baseketball<br>ACACAC008080                                        | Test Line 2 Copy:                  | these .      |
| Drive_LH_Center_Torq_MinU12<br>SPARE       | BLKON<br>ISTVD<br>OUFLT | Drive_LH_Center_Tong_M.         | ADMIN TEST ONLY - DO NOT DEPLOY<br>AGENT PLC TEST<br>APLC, ChinaOliver | Test Line 2 Copy,                  |              |
| Drive_DH_Center_Torg_Min(0).3<br>SPARE     |                         | Drive_DH_Center_Torq_M.         | CheruftanPLC_Lito<br>On Loop 1 Zone II ALL                             | Test Line 2 Copy, Ioes Crab Shark. | ~            |
| Drive_LH_Center_Torg_Met(0)4<br>SPARE      | - SALRT<br>DEGRD        | Drive_LH_Center_Toro_M.         | Ch Loop 1 Zone 3 Sta 26<br>Ch Loop 1 Zone 3 Sta 27                     | Test Line 2 Copy.                  |              |
| Drive_LH_Center_Rorg_Min8055<br>SPARE      | IDLE,                   | Drive_LH_Center_Torq_M.         | Ch Loop 1 Zone 3 Sta 31<br>DD Assembly Area Sim_4                      | Test Line 2 Copy.                  |              |
| Drive_LH_Center_Torq_Mm018<br>SPARE        | PVONL<br>PLMT,<br>PWROF | Drive_LH_Conter_Torq_M_         | DDS 61189.2<br>DDS 61189.3<br>DDS 61189.4                              | Test Live 2 Copy.                  |              |
| Drive_LH_Center_Torq_Min00[7<br>SPARE      | FLTD,<br>GAURT          | Drive_DH_Center_Torg_M.         | DDS ETTEP 5<br>DeviceWISE TEST                                         | Test Line 2 Copy, Joes Crab Shack. | 2            |
| Drive_LH, Center_Torq_Min(0),8<br>STARS    |                         | Drive_LH_Center_Torq_M_         | ENVISIONFaulti-1<br>ENVISIONFaulti-2                                   | Test Line 2 Copy, Ioes Crab Shark, | ~            |
| Drive_LH_Center_Rorg_Min(0),9<br>SPARE     | - BUKD<br>NOMAT         | Drive_LH_Center_Torq_M.         | EW/SONFeuts-3<br>HILTS                                                 | Sect Line 2 Copy, Ioes Crab Shack, | ×            |
| Drive, LH, Center, Torg, Min(0):1<br>SPARE | 0 -                     | Drive_UH_Center_Torq_M.         | ACACAC008060                                                           | Test Line 2 Copy, Joes Crab Shark, | ~            |

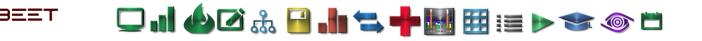

### Manage Types (Layout)

In the **Manage Types** module, you can setup and configure the messages that will be displayed in the **enSight** browser. The user can configure the **Priority, Code, Description, Definition, Background, Font Colors**, and whether it will appear in **Live-View**.

| 3  |       |          |     |                                                                                                    |                                                                                                    | +    |              | 10  | Sec.        |     |       |   | Marri   | ge Topen   |   |
|----|-------|----------|-----|----------------------------------------------------------------------------------------------------|----------------------------------------------------------------------------------------------------|------|--------------|-----|-------------|-----|-------|---|---------|------------|---|
| ۳. | Times | Code     | 7.1 | economic .                                                                                                    | V Defenten                                                                                                    | .7   | Background ( |     | Filed Datas | . 7 | -     | т | Manager | Merseage N | - |
| 4  | 9     | 0        | . 6 |                                                                                                    | 9                                                                                                    |      | ۹.           |     | 9           |     | UND . |   |         |            |   |
|    |       | 494      |     | arried Marmangelia                                                                                             | This type of each indicates that ingeline ignorpost has been interformely interrupted to order to permit<br>maintenance personnel to execute professional memoryce extractly.                                |      | -            | - 0 |             |     | - 9   | - |         |            |   |
|    | -     | 1.141600 | 1   | or Postable                                                                                                    | This type of event indicates that the associated equipment is not required to production due to enternal<br>factors such as model participe of destand-based operation                                       |      |              |     |             |     | 12    |   |         |            |   |
|    | 1     | Peter    |     | teet Of                                                                                                    | This type of event causes the SAR Mayler Reling) wilky to devening the or system offi-                                                                                                    |      |              |     |             |     | 14    |   |         |            |   |
|    | 1     | 6.8m),   | 1   | and a second second second second second second second second second second second second second second second | This type of event searce a mathine staggage and can be due to any demoted condition or follow of the charactere process:                                                                                    |      |              |     |             |     |       |   |         |            |   |
|    |       | NOL.     |     | Note Chill Of Purity.                                                                                          | This type of event dispatche machine suit of automatic and is not already classified as one of the above the                                                                                                 | rin; |              |     |             |     |       | _ |         |            |   |
|    |       | - QART   | - 9 | welly then                                                                                                    | This type of event seases a martine or porveyor stoppage due to a detected product or process defect.                                                                                                    |      |              |     |             |     |       |   |         |            |   |
|    |       | 1 KT     | 2   | od Of Taker                                                                                                    | This type of event relations any strappings due to a strong exceeding to infrast july guess.                                                                                                    |      |              | 1   |             |     |       |   |         |            |   |
|    |       | 1000     | 1   | reductors lines                                                                                                | This type of waret causes a mathem or conveyor strapping caused by mercul control or actionatically for<br>scheduled break or non-production form:                                                           |      |              |     |             |     |       |   |         |            |   |
|    |       | 6 ALKON  | 3   | luched Down                                                                                                    | This type of event causes a mattere to wait for an unitad operation by diversities of each of the second decays long.                                                                                        | et.  |              |     |             |     | 19    |   |         |            |   |
|    |       | 57845    |     | laned.                                                                                                    | This type of event causes a machine to well for a load operator by quitewen submativitied the machine spin time is in excess of the normal design time.                                                      | 1    |              |     |             |     | a.    |   |         |            |   |
|    |       | 845      | 1   | ternal Borred Down                                                                                             | This type of event causes a mamme or indent to wait for an unitself operation by its entreent automation<br>INTERNAL BLOOKD state is an immediate event that is not effected at the composite martine level. | .7*  |              |     |             |     |       |   |         |            |   |
| i. | 6     | 8740     | 1   | nernet Married                                                                                                 | This type of event causes a martine or interest is wait for a kyet operation by econemic automation. The<br>INTERNAL DIARNED date is an immediate event that is not reflected at the composite martine tave. |      |              |     |             |     |       |   |         |            |   |

## Simply click on a cell and a **editing highlight window** will open for you to edit the contents.

| T 1 Priority | Code 🖤  | Description 🖤       | Definition                                                                                |
|--------------|---------|---------------------|-------------------------------------------------------------------------------------------|
| Q            | Q       | Q                   | Q                                                                                         |
| 1            | PLMT_   | Planned Maintenance | This type of event indicates that machine<br>maintenance personnel to execute profes      |
| 2            | NPROD   | Non Productive      | This type of event indicates that the associated factors such as model part type or deman |
| 3            | PIA/ROE | Rower Off           | This type of mont causes the MP (Master                                                   |

### Background and Font Color

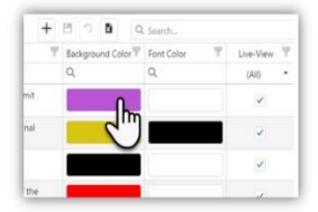

The Background and Font Color control are similar when you want to add or change a color. Simply select the color sample on the Message Type

A **Color Config. window** will reveal. Click on the **Background** or **Foreground** pull down box and a color pallet will open above it.

| ្    |
|------|
| Save |
|      |
|      |

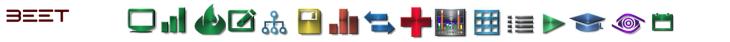

Use the **reticle** to choose the color you would desire. Use the slider or **RGB** edit boxes to change the coloring. Click **OK** to set the color. Any changes made require you to save.

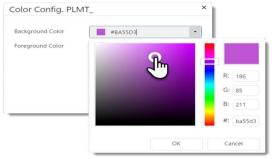

After the changes are made, select the **Save** Icon to save your changes.

| + 8           | 50            | Q Search         |           |   |
|---------------|---------------|------------------|-----------|---|
| -             | Mground Color | 🝸 Font Color 🛛 🍸 | Live-View | T |
| C             | 2             | Q                | (AII)     | • |
| lly<br>sional |               |                  | ~         |   |

#### Live-View

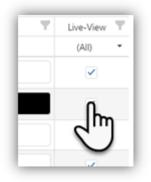

Check off the selection box if you want these parameters to appear in the Live-View Module.

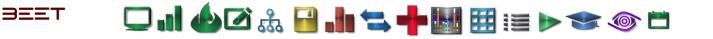

### **Realtime Timeline Tab**

The Timeline section contains an active Real time scrolling table to represent the Timeline.

The Timeline displays scrolls from right to left. Within the scrolling time graph, it displays the real-time messages for each station. The time graph is setup with the stations in the column and the time across the top row. The User can filter what objects to display by opening the Right Side Menu and selectging the Preference Tab, then the user can select and unselect the Display levels.

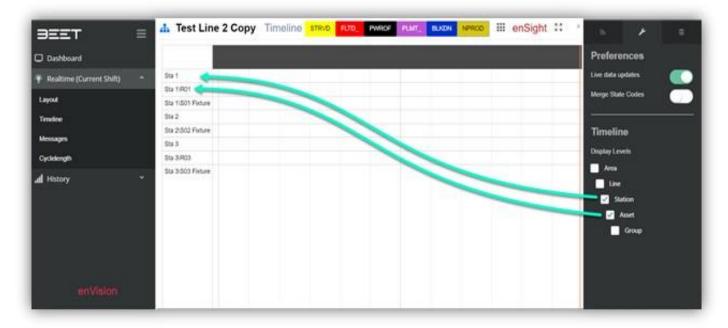

| BEET ≡                       | 📥 S01     | Timeline            |                |        |                              |    |             |     |              |          |    | en | Sight | ÷  |
|------------------------------|-----------|---------------------|----------------|--------|------------------------------|----|-------------|-----|--------------|----------|----|----|-------|----|
| Cushboard                    |           |                     | 5 September 14 |        |                              |    |             |     | ienber 14:07 |          |    |    |       |    |
| 🕴 Realtime (Current Shift) ^ | KTR       | O Area/BSMALIS01    | 25             | 30 35  | 40                           | 45 | 50 52       | 5 0 | 5            | 10       | 15 | 20 | 25    | 30 |
| Layout                       | RIP       |                     |                |        |                              |    |             | 50  | BLOC         |          |    |    |       |    |
| Timetine                     | KTPO Area | IFTORUS01WALF DOOR  |                |        |                              |    | S01 OPER    | 0   |              |          |    |    |       |    |
| Messages                     | KTP       | O Area/FTDRR/S01    |                | Over C |                              |    |             |     |              |          |    |    |       |    |
| Cyclelength                  | KTPO/     | VealGLASS/S01/MAIN  | S01 OPER OV    |        | VER OVER CI<br>In: 10.8(secc |    | 501Msg[83]. | .8  |              |          |    |    |       |    |
| 🖌 History 🔷 👻                | KTPO      | AvealHOOD/S01MAIN   |                | -      |                              |    |             | -   |              |          |    |    |       |    |
| I Message History            | KTPO Area | RRDRUS01HALF DOOF   | t              |        |                              |    |             |     |              |          |    |    |       |    |
| Production History           | KTPO Area | WINDSHIELD/S01/MAIN |                |        |                              |    |             | 501 | STATION OV   | VER CYCL |    |    |       |    |
|                              |           |                     |                |        |                              |    |             |     |              |          |    |    |       |    |
| enVision                     |           |                     |                |        |                              |    |             |     |              |          |    |    |       |    |

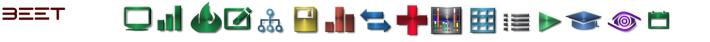

In the information tab lies the color-coded States Legend. This can be used to identify the state messages that are appearing in real-time.

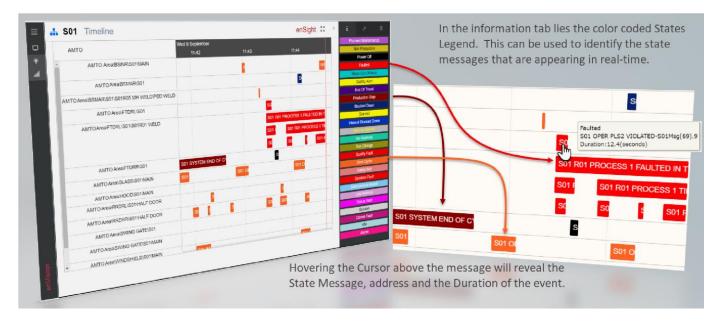

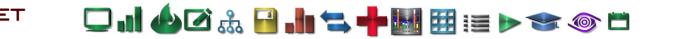

### **Realtime Messages**

Messages in Realtime can be viewed in Realtime in the browser. The Messages in the Realtime tab, displays all the messages as they occur in a color coded list by state. Each messages displays the Date, Time, Code (State), Message, Object, and the Duration of the event.

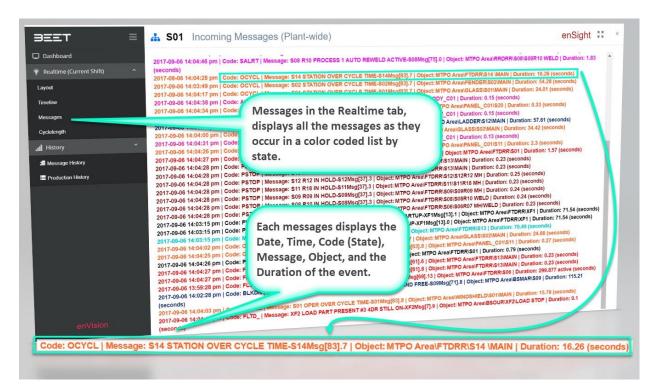

### **Adding Messages to PLC**

Messages for the PLC's are in the L5X files which can be loaded into a PLC. Go to the upper right-hand side menu by clicking on the arrows. This action will open the Right-Side

Menu and offer you three options to proceed.

Select the Manage Message Map button located under the Admin tab of the Right-Side menu.

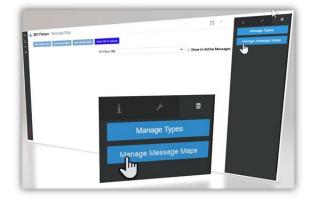

| L 10 fairs from The<br>Party States States (States) | hermen RC + Show In-Active Messiages |  |
|-----------------------------------------------------|--------------------------------------|--|
|                                                     | 22 (br                               |  |
|                                                     | Show In-Active Messages              |  |

-

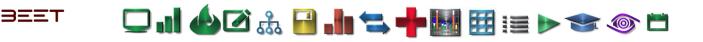

The enSight window will reload to the Message Map window. From here, click on the Select File to Upload button to open the File selection window.

| 201 Floture Vensago Map                                                                                                    |                             |                    |
|----------------------------------------------------------------------------------------------------|-----------------------------|--------------------|
|                                                                                                    | and the State               | E · B q<br>Y Tober |
| Constructions, Sol Parallel                                                                                                    | President logit, accelerate | fer s              |
| the second second secon | Personal Contractor         | See 2              |
| ing in the second                                                                                                    | PROFESSION, VALUES,         | See .              |

Select the file (L5X) you want to Upload to your source file.

|               |                                                            |                                                                                                    |                                   |          |                    | ::                |
|---------------|------------------------------------------------------------|----------------------------------------------------------------------------------------------------|-----------------------------------|----------|--------------------|-------------------|
|               | Southern and the                                           |                                                                                                    |                                   |          | 10 1000            | on Active Meeting |
|               | A Set Falser Manage Mar                                    | Section in Links                                                                                                    | 1                                 |          | il serie           | - A.94 T          |
|               |                                                            | - C                                                                                                    | )                                 | 1.000    |                    |                   |
|               | 4                                                          |                                                                                                    | N                                 |          | Sectored Press     |                   |
|               |                                                            |                                                                                                    |                                   |          | Annual Class       |                   |
|               | and and building the state                                 | Include and the                                                                                                    |                                   |          | ative (Tite)       |                   |
|               |                                                            | mala, a concern                                                                                                    |                                   |          |                    |                   |
|               | and an inclusion from the                                  | State and the state of the state of the stat |                                   | les un   | They see the first | 100               |
|               | the state in the state                                     | manue accesso                                                                                                    |                                   |          | Net one Allows     |                   |
| 110 E V       | # (P)                                                      |                                                                                                    |                                   |          |                    |                   |
| in here der   | 1944                                                       |                                                                                                    |                                   |          | 2                  |                   |
| * * * * * * * |                                                            |                                                                                                    |                                   |          | And Barry          |                   |
| Caich acress  | Status                                                     | Date-matthed                                                                                                    | how                               | 34       | Con Data           | 1.00              |
| · OxDrive     | SANSONTH                                                   | L'ACTIVA DALPH                                                                                                    |                                   | 8,179.40 | The local          | 19                |
| >Tu K         | 40 ENVERALSHIDROP, UNE REE<br>ENVERALSHIDROP, SANE REELENA | WELSON DIST.                                                                                                    | Morenett Lanal M.,<br>(2020) File | 218.45   | THE PART.          |                   |
| A Astanta     |                                                            |                                                                                                    |                                   | 1000     | The read           | - Q               |
|               |                                                            |                                                                                                    |                                   |          | Ten Park           |                   |
|               |                                                            |                                                                                                    |                                   |          |                    |                   |

Once the file is selected, the window will show a message "Please wait. Uploading file...".

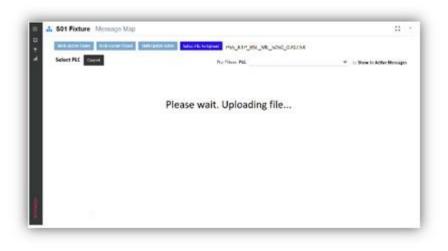

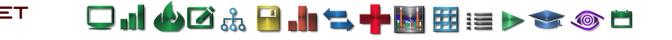

It will load all the tags from the PLC and send to the user, so that the user may select the messages that are desired to be downloaded to the PLC.

Select the messages to bind to the PLC. Once all the selected messages are completed. Review your selection before proceeding on to the

PLC selection.

|    | S01 Fixture Messa           |                           |                         |                       |                  |                 |
|----|-----------------------------|---------------------------|-------------------------|-----------------------|------------------|-----------------|
| Ť  | Multi-Update Codes Multi-Up | pdate Object Multi-Update | Active Select File To U | pload PS5_KTP_BSL_ML_ | 5050 07015Y      |                 |
| al | Select PLC Select PLC       | Accept                    | Course 1                |                       |                  |                 |
|    |                             | Accept                    | Cancel                  | Pre-Filters: PLC      |                  | ▼ U Show In-Act |
|    |                             |                           |                         |                       |                  |                 |
|    | Tag Name                    | Data Type                 | Array                   | Description           | Style<br>Decimal |                 |
|    | ✓ • FB1                     | DINT                      | [625]                   |                       | Decimal          |                 |
|    |                             | DINT                      | [625]                   |                       | Decimal          |                 |
|    | * FB2                       | INT                       | [625]                   |                       | Decimal          |                 |
|    | 1 m • FB3                   | DINT                      | [625]                   |                       | Decimal          |                 |
|    | • MB1                       |                           | [100]                   |                       | Decimal          |                 |
|    | • MB2                       | DINT                      | [100]                   |                       | Decimal          |                 |
|    |                             | DINT                      | and the second          |                       | Decinal          |                 |

This will reveal a list of existing PLCs. Make a selection of one of the PLC's from the list. After your selection, click on the Accept button to bind the selected messages to the selected PLC. This may take a few moments depending on the amount of messages to bind to the PLC.

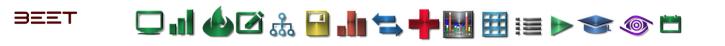

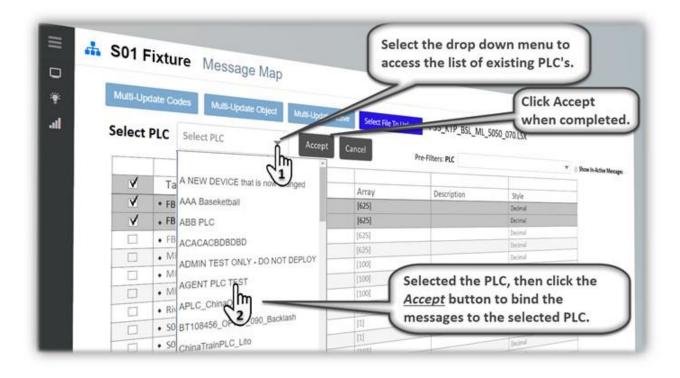

When it is finished, it will display a small black box with a message reading "Notice. enSight messages successfully created!"

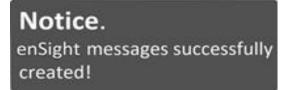

| 📥 S0' | 1 Fixture Messa               | ige Map                  |                       |        |
|-------|-------------------------------|--------------------------|-----------------------|--------|
|       | HUptate Codes Mutil-Un        | date Object Multi-Update |                       |        |
|       |                               | date Object Multi-Update | Active Select File To | Uninad |
| 672   | Select PLC Select PLC         | Y                        |                       | opinau |
|       |                               | Accept                   | Comment               |        |
|       | V                             | Accept                   | Cancel                | Pre    |
|       | Y Tag Name<br>V • FB1         |                          | Cancel                | Pre    |
|       | V • FB1<br>V • FB2            |                          | m                     | Pre    |
|       | ✓ • FB1<br>✓ • FB2<br>□ • FB3 | Data Type                |                       | Pre    |
|       | ✓ • FB1<br>✓ • FB2            | Data Type                | Array                 | Pre    |

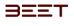

### Realtime Cyclelength Tab

- History
- Message History Tab
- Table View
- <u>Timeline</u>
- <u>Pivot</u>

Cyclelength tab shows an updating table with the last 5 cycles down to the group level. Along with the last 5 cycles, it displays the cycles statistics shown including the number of Last Cycle Date, good count, over cycles count, average cycle length, minimum, and maximum cycle length.

You can Collapse all the selected objects down to the station by using the collapse button or you can expand all the stations out to the group level, along with filtering of the station and asset level.

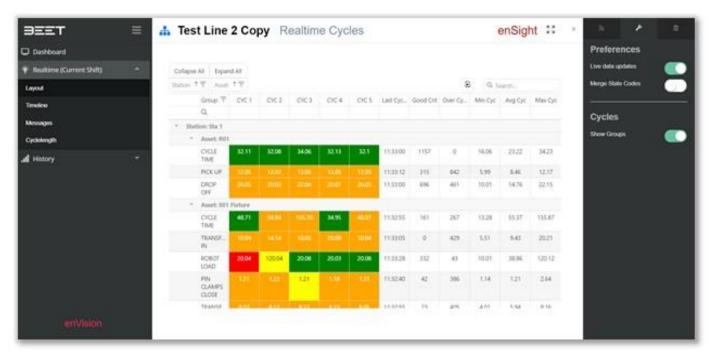

You can also close the side menus and click the full screen button to fully open the display window.

| Collapse All Expand All<br>Statuse 117 Assist 117 |       |          |         |       |        |                     |           |               |          | 8 Q faunt |         |
|---------------------------------------------------|-------|----------|---------|-------|--------|---------------------|-----------|---------------|----------|-----------|---------|
| Group T<br>Q                                      | cic t | CVC 2    | CVC 5   | CVC 4 | CYCS   | Last Cycle Date     | Good Crit | Over Cyc Crit | Min Cyc. | Avg Cyr.  | Max Cyc |
| <ul> <li>Station: Sta 1</li> </ul>                |       |          |         |       |        |                     |           |               |          |           |         |
| * Amet R21                                        |       |          |         |       |        |                     |           |               |          |           |         |
| ODETM                                             | 32.08 | 34.06    | 32.13   | 32.1  | 342    | 11:32:25            | 1157      | 0             | 16.06    | 22.25     | 34.21   |
| PICKUP                                            | 100   | 200      | 12/00   | 12.04 | 0.0    | 11.33.47            | 354       | 543           | 5.99     | 8.45      | 12.17   |
| DROP DRY                                          |       |          |         |       |        | 113335              | 695       | 412           | 10.01    | 14.77     | 22.15   |
| <ul> <li>Asset: S01 Flature</li> </ul>            |       | Arron I. | to have |       |        | and a second second |           |               |          |           |         |
| CICLETIME                                         | 1002  | 195.76   | 34.95   | 4.57  | - 34.5 | 11.33.45            | 542       | 267           | 12.28    | 55.22     | 155.87  |
| TRANSPER IN                                       |       |          | 1100    | 10.01 | 15.04  | 11.33.05            | 0         | -429          | \$.51    | 8.43      | 20.21   |
| ROBOT LOAD                                        | 20.04 | 12004    | 20.08   | 20.03 | 20.06  | 11:3125             | \$32      | 43            | 10.01    | 38.86     | 120.13  |
| PIN CLAMPS<br>CLOSE                               | 128   | 128      | 1.00    | 1.21  | 1.10   | 113330              | 42        | 367           | 1.14     | 121       | 2.64    |
| TRANSFER OUT                                      |       |          |         |       |        | 113345              | 23        | 406           | 4.01     | 5.95      | 6.16    |
| - Station: Sta 2                                  |       |          |         |       |        |                     |           |               |          |           |         |
| * Amet: \$52 Picture                              |       |          |         |       |        |                     |           |               |          |           |         |
| CICLETIME                                         | 20.31 | 20.25    | 20.31   | 20.26 | 20.25  | 11.22.37            | 1318      | 0             | 20.1     | 20.26     | 20.48   |
| TRANSFER IN                                       | 5.04  | 504      | 5.05    | 5.04  | 5.1    | 1133.43             | 1219      | 0             | 4.99     | 5.05      | 5.11    |
| CLAMPS CLOSE                                      |       |          |         |       |        | 1132.44             | 957       | 0             | 1        | 1.04      | 1.11    |
| ROBOT WELD                                        |       |          |         |       |        | 11.33.32            | 1318      | 0             | 0.99     | 9.06      | 11.17   |
| CLAMPS OPEN                                       |       |          |         |       |        | 11:33:35            | 1318      | 0             | 1        | 1.06      | 1,12    |

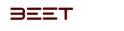

### History

- Message History Tab
- Production History

### Message History Tab

In the history tab, therein lies the message history and the production history. The Message History tab has two tabs available, the Table tab and the Timeline tab. You can use the Range filter (Date/Shift) to specify the time range desired. Table View

### Displays all messages for the shifts selected in the Range filter.

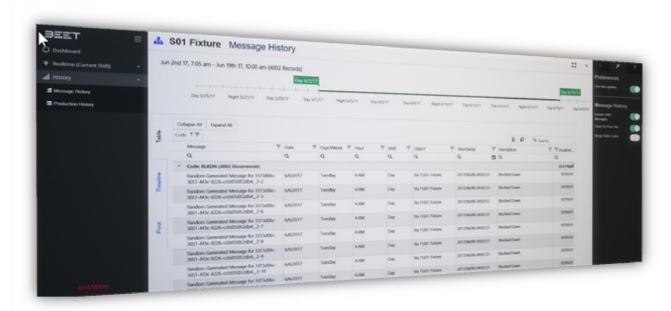

The message information includes the Date, Day of Week, Hour, Shift, Object, Code, Timestamp, and Duration in seconds. The data on the table can be filtered and sorted by using the filters at the top of each column or you can drag and drop the column header to the sorting line to sort the data by the selections made. This example shows the table is sorted by the code column.

| n 2nd 17, 7:05 am - Jun 19th 17, 10:00 am (4002 !                          | Day 6/2/17   |              |              |                |                      |                     |                          | Day 6/19/     |
|----------------------------------------------------------------------------|--------------|--------------|--------------|----------------|----------------------|---------------------|--------------------------|---------------|
| Day 5/25/17 Night 5/27/17 Day 5/29                                         | /17 Day 6/1/ | 17 Night 6/3 | /17 Day 6/5/ | 17 Day 6       | 5/8/17 Night 6/10/17 | Day 6/12/17 Da      | ny 6/15/17 Night 6/17/17 | Day 6/19/17 D |
| Collapse All Expand All                                                    |              |              |              |                |                      |                     |                          |               |
| Code T T                                                                   |              |              |              |                |                      |                     | E P Q Sea                | arch          |
| Message 🔻                                                                  | Date 🕎       | DayOfWeek T  | Hour T       | Shift <b>T</b> | Object 🔻             | TimeStamp T         | Description              | T Duration    |
| ۹                                                                          | ۹            | ۹            | ۹            | ۹              | ۹                    | ۹ 🖬                 | ۱۹                       | ۹             |
| <ul> <li>Code: BLKDN (4002 Occurrences)</li> </ul>                         |              |              |              |                |                      |                     |                          | 25171629      |
| Random Generated Message for 3373d06c-<br>3051-443c-8226-cc0d35052db4_2-2  | 6/6/2017     | Tuesday      | 4 AM         | Day            | Sta 1\S01 Fixture    | 2017/06/06 04:02:53 | Blocked Down             | 10799.91      |
| Random Generated Message for 3373d06c-<br>3051-443c-8226-cc0d35052db4_2-3  | 6/6/2017     | Tuesday      | 4 AM         | Day            | Sta 1\S01 Fixture    | 2017/06/06 04:02:53 | Blocked Down             | 10799.91      |
| Random Generated Message for 3373d06c-<br>3051-443c-8226-cc0d35052db4_2-6  | 6/6/2017     | Tuesday      | 4 AM         | Day            | Sta 1\S01 Fixture    | 2017/06/06 04:02:53 | Blocked Down             | 10799.91      |
| Random Generated Message for 3373d06c-<br>3051-443c-8226-cc0d35052db4_2-7  | 6/6/2017     | Tuesday      | 4 AM         | Day            | Sta 1\S01 Fixture    | 2017/06/06 04:02:53 | Blocked Down             | 10799.91      |
| Random Generated Message for 3373d06c-<br>3051-443c-8226-cc0d35052db4_2-8  | 6/6/2017     | Tuesday      | 4 AM         | Day            | Sta 1\S01 Fixture    | 2017/06/06 04:02:53 | Blocked Down             | 10799.91      |
| Random Generated Message for 3373d06c-<br>3051-443c-8226-cc0d35052db4_2-9  | 6/6/2017     | Tuesćay      | 4 AM         | Day            | Sta 1\S01 Fixture    | 2017/06/06 04:02:53 | Blocked Down             | 10799.91      |
| Random Generated Message for 3373d06c-<br>3051-443c-8226-cc0d35052db4_2-10 | 6/6/2017     | Tuesciay     | 4 AM         | Day            | Sta 1\S01 Fixture    | 2017/06/06 04:02:53 | Blocked Down             | 10799.91      |
| Random Generated Message for 3373&06c-                                     | 6/6/2017     | Tuesciav     | 4 AM         | Day            | Sta 1\S01 Fixture    | 2017/06/06 04:02:53 | Blocked Down             | 10799.91      |

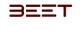

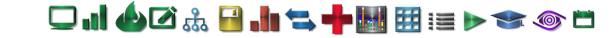

### Timeline

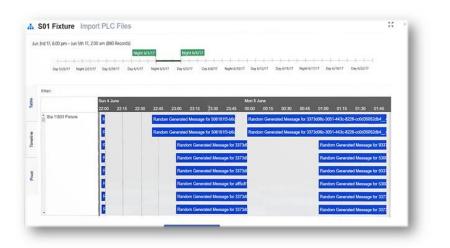

Pivot

The Pivot dashboard item displays a cross-tabular report that presents multi-dimensional data in an easy-to-read format. it also incorporates a configurable graph above the Pivot table.

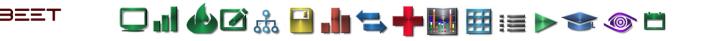

| D Deshboerd                                | da Tes                | Line 2 C         | opy Messa                                                                                | DR Minte                     |                       |                       |               |              |         |                               |
|--------------------------------------------|-----------------------|------------------|------------------------------------------------------------------------------------------|------------------------------|-----------------------|-----------------------|---------------|--------------|---------|-------------------------------|
| Filealtime (Current Shitr) v<br>Layout     | way yet 1             | 7, 12:00 am - My | y 10th IV, 12:00 am (3)                                                                  | 782 Records                  |                       |                       |               |              | a -     |                               |
| Timeine<br>Minsuges<br>Cyclelenges         | Day 4/15/             |                  | Derettint Dere                                                                           | Net Backman                  | Destration destration | -                     | and beater    | Seattle Seat | an hear | Performances<br>In-streams    |
| d Hatory                                   | tor I                 |                  |                                                                                          |                              | -                     |                       | _             |              |         |                               |
| ≝ Minisage History<br>≣ Production History | 4 ¥                   |                  |                                                                                          |                              |                       |                       |               |              | -       | landou ti<br>Langta<br>Langta |
|                                            | Tradition<br>Duration | -                |                                                                                          |                              |                       |                       |               |              |         | Decision (199                 |
|                                            | _                     | -                | feet                                                                                     | re Generalized Meckage for 1 | 175456 (011 #40 #275  | and the second second | e J Supplie ( |              |         |                               |
|                                            | и Но                  | ur Duration      | Message + + Ot                                                                           | yet traje                    |                       |                       |               |              | 6.8     |                               |
|                                            | Hot                   |                  | Random<br>Generated<br>Message for<br>1373405c-3051<br>443c-8226<br>cc0d15052db4_22<br>0 | 1                            | 10                    | **                    | u.            |              |         |                               |
|                                            |                       |                  | Test Line 2<br>Copy(Sta 1<br>Hour Duration                                               |                              |                       | Har Dealer            | How Deation   | Hor Dealer   | Ref     |                               |
|                                            | De                    | te. 17           | Hour Duration<br>9 3                                                                     | Hour Duration                | Hour Duricos          | 18 11                 |               |              |         |                               |
|                                            | -                     |                  |                                                                                          |                              |                       |                       |               |              |         |                               |

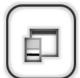

To add, edit, or delete parameters to change your pivot table, select the Field Chooser icon in the middle right hand side of the browser window, between the pivot table and the graphing areas. Selecting this icon will open the Field Chooser window.

From this window, you can change the content of the Pivot table and graphing area. Simply check the parameters you will include in the pivot table. Then click and hold on the name, then drag it to the Row, Column, Filter, or Data Fields.

After every change, a loading... icon will appear and changes will take place.

To remove a field, simply click and hold, then drag the parameter out of the field box. It will then show the loading icon, then the screen will update.

To close the Field Chooser window, click the x (close) button in the upper right-hand corner.

| Field Chooser | ×                |
|---------------|------------------|
| All Fields    | Row Fields       |
| Bit Pos       | Date_ ^ T        |
| Code          |                  |
| Date          |                  |
| ☑ Date_       |                  |
| Day Of Week   |                  |
| Uuration      | Pl Column Fields |
| Hour Hour     | Column Fields    |
| Message       | Message TY       |
| Message Id    | Object 1 T       |
| MsgNum        |                  |
| Object        |                  |
| ObjectId      |                  |
| Filter Fields | ∑ Data Fields    |
|               | Hour             |
|               | Duration         |
|               |                  |
|               |                  |
|               |                  |
|               | J                |

그 대 🍐 🖉 🚠 🔒 개 🖘 🕂 🔣 🖽 🖽 📰 📰 🔊 🖜 🚳 🗂

**Production History** 

BEET

| Dashboard                |                  | 01 Fixt             | ure        | Produ       | ction H     | istory             |        |     |       |   |       |     |      |       |            |     |   |            |         |
|--------------------------|------------------|---------------------|------------|-------------|-------------|--------------------|--------|-----|-------|---|-------|-----|------|-------|------------|-----|---|------------|---------|
| Realtime (Current Shift) | - May            | 24th 17, 7;         | 05 am - 1  | 10 22-4 12  |             |                    |        |     |       |   |       |     |      |       |            | ::  |   | R.         | 1       |
| Layout                   |                  | Day 5/24/17         |            | un eena 1/  | 5 10:00 am  |                    |        |     |       |   |       |     |      |       |            |     |   | Professor  |         |
| Timeline                 |                  |                     |            |             |             | _                  |        | _   |       |   |       | _   |      |       | <b>Des</b> |     |   |            |         |
| Messages                 | Olay             | \$04177 10          | daw (1511) | Dy St       | ant on      |                    | Parket |     | -     | - |       | -   | r 10 |       | 141        | -   |   | Production | Fistory |
| Cyclelength              |                  | Oluitos Intudes     |            |             |             |                    |        |     |       |   |       |     |      | P III |            |     |   |            |         |
|                          | Bath T           | Del De T            | Shittare   | T 2HB jatar | T Deptroisi | T Caret Faret      | 17.44  | 17. | -17.1 | 1 | 100   | -17 | 24   |       | -          | 1 - | • |            |         |
| d History                | A landstream     | 497.0E              |            |             | Title       | III Lose           | -      |     | -     | - | -     |     |      |       |            |     |   |            |         |
| # Message History        | 100777/fac       | 8-11<br>8-11/10-00  | Dei        |             | Turne       | III fidem.         |        |     | -     |   | -     |     |      |       |            |     |   |            |         |
| E Production History     |                  | 8m                  |            |             | -           | and designs        |        |     |       |   | -     |     |      |       |            |     |   |            |         |
|                          |                  | 4/21710.01.<br>#1   |            |             | Lavin       | The Real of Street |        |     |       | - |       |     |      |       |            |     |   |            |         |
|                          | 6/6/17 MI +=     | 4417 1222<br>#1     | CN .       |             |             |                    |        |     |       | - | 1.00  |     |      |       |            |     |   |            |         |
|                          | 6/5/5772E.av     | 1011100             | 2m         |             | 10.000      | 10.000             |        |     |       |   |       |     |      |       |            |     |   |            |         |
|                          | aug 17 640 pm    | 4517.201+**         |            | ment        | Saider The  | 211.0.014          |        |     |       |   |       |     |      |       |            |     |   |            |         |
|                          | 8/25/117.05      | 6/21/17 1000        | -QNI       |             |             |                    |        |     |       |   |       |     |      |       |            |     |   |            |         |
|                          | #**<br>私田/17785  | A/22/17 1000        | Dei        |             | 24100       | -                  |        | 1   | .8    | - | . 101 |     |      |       |            |     |   |            |         |
|                          | 47<br>6301723.47 | 0/477 15.07         |            |             | See.        | -                  |        |     | -     | - | -     |     |      |       |            |     | - |            |         |
|                          |                  | 40<br>1 A 100 A 100 |            | -           | ****        |                    |        |     |       |   |       |     |      |       |            |     |   |            |         |

|                   |                       | cture        |          | uuuu      | ni mis         | tory   |             |        |          |            |        |      |           |         |         |   |          |           |
|-------------------|-----------------------|--------------|----------|-----------|----------------|--------|-------------|--------|----------|------------|--------|------|-----------|---------|---------|---|----------|-----------|
|                   |                       |              |          |           |                |        |             |        |          |            |        |      |           |         |         |   |          |           |
| May               | 25th 17,              | 7:05 am -    | Jun 20t  | 17, 10.00 | ) am           |        |             |        |          |            |        |      |           |         |         |   |          |           |
| E F               | wy 5/25/1             | 17           |          |           |                |        |             |        |          |            |        |      |           |         |         |   |          |           |
| Date              | 05.02 a               |              |          |           |                |        |             |        |          |            |        | -    |           | _       |         |   | Day 6991 |           |
|                   |                       | ager 5/27/11 |          | 1977 Day  |                | NUMBER | T ( This is |        | NAME:    | Augus area | TT Dep |      | Day ALLON | Auger & | anne se |   |          |           |
| thag a cu         | Auron Pecar           | for here to  | group by | Pat mum   |                |        |             |        |          |            |        |      |           |         | 8 67    |   |          |           |
| Start_T           | End _T                | SNI_T        | Shi. T   | Day       | Kou_V          | T 1100 | THOL_       | T Hou. | T. total | TIN        | THOS.  | Timi | THE       | Y 1100  | Yes     |   | 7.000    | Without . |
| Q.                | Q,                    | Q.           | Q.       | Q         | a,             | a.     | Q           | 9.     | Q.       | Q.         | 9      | 9.   | 9         | P.      | 0.      | Q | Q        | Q.        |
| 6/9/17<br>7:05 am | 6/9/17<br>10:00<br>am | Day          |          | Feiday    | SD1<br>Fixture | 45     | 53          | 52     | 150      |            |        |      |           |         |         |   |          |           |
| 6/8/17<br>7.05 am | 6/8/17<br>10:00<br>am | Day          |          | Thorad    |                | -46    | 52          | 9      | - 151    |            |        |      |           |         |         |   |          |           |
| 6/7/17<br>7.05 am | 6/7/17<br>10:00<br>am | Dey          |          | Wedne     | 501<br>Flabure | -45    | . 53        | 52     | 130      |            |        |      |           |         |         |   |          |           |
| 6/6/17<br>7.05 am |                       | Day          |          | Tuesday   | 501<br>Fishure | -46    | 52          | 53     | 353      |            |        |      |           |         |         |   |          |           |
| 6/5/17<br>7.05 am | 10:00                 | Day          |          | Monday    | S01<br>Fiebure | 45     | 2           |        |          |            |        |      |           |         |         |   |          |           |
|                   | 6/5/17<br>2:00 am     | Night        | Weeke_   | Sanday    | 501<br>Fixture | 40     | 1           | -52    |          |            |        |      |           |         |         |   |          |           |
| 6/4/37            | 6/4/17<br>10:00       | Day          |          | Sunday    | SO1<br>Flature | . 40   | 52          | 51     | 153      |            |        |      |           |         |         |   |          |           |

# əeet 🛛 🖬 🧆 🗹 歳 🔒 📲 📲 🧱 🖽 🗮 😻 📚 🚳 📛

| BEET =                     |                    | OT FIX              | ture F          | 10000       | 10.011110 | acory        |        |      |       |        |        |       |       |       |       |         |         | 12  |       |            | 1.1        |     |
|----------------------------|--------------------|---------------------|-----------------|-------------|-----------|--------------|--------|------|-------|--------|--------|-------|-------|-------|-------|---------|---------|-----|-------|------------|------------|-----|
| Dashboard                  |                    |                     |                 |             |           |              |        |      |       |        |        |       |       |       |       |         |         |     |       | Protore    | nces       |     |
| Realtime (Current Shift) * | Ma                 | ly 24th 17, 7       | 105 am - Jur    | 22nd 17,    | 10:00 am  |              |        |      |       |        |        |       |       |       |       |         |         |     |       | Live datas | pitadera - | C   |
| ayout                      |                    | Day 5/24/1          | 7               |             |           |              |        |      |       |        |        |       |       |       |       | Day     | 6/22/17 |     |       | _          |            |     |
| Intelline                  | .74                | NIMIT.              | National States | .Dep.N25    | ar De     | 41VIT ( )    | 0e.61/ | 17   | 54644 | hipe   | w1677. | Jay 6 | ana - | Dep   | UNUT  | - 04    | -wayer  |     |       | Produc     | tion Hist  | ory |
| Annageni                   | Data               | column Neucli       | d have be give  | a by the co | Line -    |              |        |      |       |        |        |       | 8     | ø     | 9     | Seveni. |         |     |       |            |            |     |
| Cycloloogth                |                    |                     | T. Init Same T  |             |           | Court Form T | Τ. 19  | T I' | Ref T | No.2 T | 54.7   | Her?  | T 194 | ε T . | nel T | Test    | 7 100   | T T | Nov I |            |            |     |
| History *                  | а,                 | Q.                  | 9               | Q           | а.        | G,           | 9      | q.   | , Q   | a.     | Q      |       | Q.:   | Q.    | - 0   |         | Q.      | 9   |       |            |            |     |
| Message History            | NB12105+           | ##<br>##            | Der             |             | Autor     | 20 Partice   |        | .41  | - 11  | . 10   | - 14   |       |       |       |       |         |         |     |       |            |            |     |
| Production History         | 46171034           | ##                  | Dec             |             | Transfer  | 221 Puture   |        | -46  |       |        | - 191  |       |       |       |       |         |         |     |       |            |            |     |
| Production Healiny         | 111110-            | 4/1/1 1000          | Der             |             | Indexday  | 10 fature    |        | 41   | - 11  | - 12   | - 16   |       |       |       |       |         |         |     |       |            |            |     |
|                            | 6917701+           | + 4.6/17 1020<br>#1 | Der             |             | Tantin    | Witnes.      |        | 4    | -11   |        | - 191  |       |       |       |       |         |         |     |       |            |            |     |
|                            | VS11711 e          | + 4/5/11/020        | Der             |             | Martinj   | 10 fature    |        | 41   | -11   | - 12   | -10    |       |       |       |       |         |         |     |       |            |            |     |
|                            | 6477803            | - 6511200           | a lage          | Baland      | Long      | 121 Fadare   |        | 41   | .41   | 12     | 111    | 31    |       | ¥.    | - 41  |         | 0.14    | 0   |       |            |            |     |
|                            | 8-25-17 Tell<br>#1 | 6-21/17 1000<br>ath | Day             |             | Televily  |              |        |      |       |        | *      |       |       |       |       |         |         |     |       |            |            |     |
|                            | 92317165<br>#1     | 8/22/17 10:00       | Day             |             | Swelley   |              |        |      |       |        | +      |       |       |       |       |         |         |     |       |            |            |     |
|                            | 6417103#           | - 6-9111000<br>#1   | Day             |             | Losie     | 30) Puture   |        |      | . 84  |        | -      |       |       |       |       |         |         |     |       |            |            |     |
|                            |                    |                     | - 11-14         | -           |           |              |        | -    |       | -      | -      |       |       | 0     | ~     |         |         |     |       |            |            |     |

Production History in Full Screen mode.

The address and bookmark bars are removed similar to using the F11 Full Screen Mode.

### **Adding Messages**

Messages for the PLC's are in the L5X files which can be loaded into a PLC. Go to the upper right-hand side menu by clicking on the arrows. This action will open the Right-Side Menu and offer you three options to proceed.

| enSight 🚦 «             | enSight 📰 »             | i 🎤 🛢                              |
|-------------------------|-------------------------|------------------------------------|
| Show In-Active Messages | Show In-Active Messages | Manage Types<br>Manage Message Map |
| Q. Search               | Active                  | -32 mousuge map                    |
| Active 👕                | (Ali) 👻                 |                                    |
| (AJI) 👻                 |                         |                                    |

Select the Manage Message Map button located under the Admin tab of the Right-Side menu.

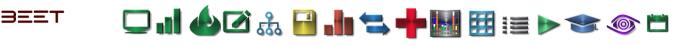

The enSight window will reload to the Message Map window. From here, click on the **Select File to Upload** button to open the File selection window.

| Fixture                   | lessage      | Мар           |                               |                      |    |        |        |
|---------------------------|--------------|---------------|-------------------------------|----------------------|----|--------|--------|
| Hansle Codes              | Multi-Opcide | Dijoti V      | Mit Update Active             | elect File To Upload |    |        |        |
| Manage<br>Q               | Ŧ            | <b>T</b> Core | юбряшен у                     |                      | 8  | 0      | Q      |
| Dive (H)Center()<br>Deals | Salandar     | JAG -         | 9                             | IAB CONTRACTOR       | Ϋ. | Chject |        |
| Dis 14 (ann)              |              |               | Dive,DI,Center, Reg,M.,       | ACACACEDEDED         | •  |        |        |
| Drug McCone;              |              |               | Diver, Dr., Conter, Torq, M., | ACACACEDIDIO         |    |        | Terri  |
| Disp(int)                 |              |               | Distance, Series, Sort, M.    | KACICICIER           |    |        |        |
| Designations,<br>Sharp    |              |               | Drive, Lie, Genter, Ture, M., | KAGGEBBB             |    |        | Test L |
| Desistan                  |              |               | Distancione A.                | (                    |    |        | Test L |

Select the file (L5X) you want to Upload to your source file.

|           |                                                                                                    |                                |             |                       | ::                   |
|-----------|----------------------------------------------------------------------------------------------------|--------------------------------|-------------|-----------------------|----------------------|
|           | the set of the set                                                                                              |                                |             | -                     | conduction Interests |
|           | A Set Future Manuage Mar                                                                                        | Same Second                    | 12          | Q. march.             | Add T                |
|           |                                                                                                    | 0                              |             |                       |                      |
|           |                                                                                                    | and the second                 |             | a piet of the piet.   |                      |
|           | The second second second second second second second second second second second second second second second se | Include and state              |             | super different.      |                      |
|           |                                                                                                    | mains sources                  |             | a Line of France      |                      |
|           |                                                                                                    | and an exception               |             |                       |                      |
|           | 248                                                                                                    |                                | (and them ) | Data inter (148-5046) | 0.00                 |
|           | Sector Subsection (Sector)                                                                                      | perior and and and a second    |             | row Allies            |                      |
| 1918.     | - W 19-2                                                                                                    |                                |             |                       |                      |
|           |                                                                                                    |                                |             |                       |                      |
| dia sem   | And Contraction                                                                                                 | Determined Nov                 | 2.0         | Cold Date: 1          | 10                   |
| · CreDire | C announces                                                                                                    | bractions passived and free    | 36.779.40   | THE REAL              | ~                    |
|           | 40 ENVISION, SeaONDE, UNE NET                                                                                   | Schitten Mar and Alexand Incol |             | Trans Design.         | -                    |
| STate     | INVERING SegOROP, SINE RET Jour                                                                                 | Settions that A. Side for      | 216, 45     | Contract.             |                      |
| W hateris |                                                                                                    |                                |             |                       | ~                    |
|           |                                                                                                    |                                |             | Contract,             | -                    |
|           |                                                                                                    |                                |             |                       |                      |

Once the file is selected, the window will show a message "Please wait. Uploading file...".

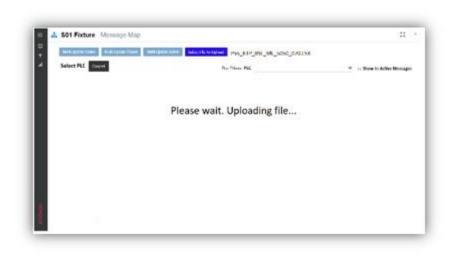

It will load all the tags from the PLC and send to the user, so that the user may select the messages that are desired to be downloaded to the PLC.

□ .] 🍐 🖉 🍰 📔 🐂 ≒ 🕂 🔠 🖽 📰 📨 📀 🗂

| Sele |                       |                               |                         |                  |                    |                           |
|------|-----------------------|-------------------------------|-------------------------|------------------|--------------------|---------------------------|
|      | Select PLC Select PLC | Coject Must-Update     Accept | Active Select File To U | PSS_KTP_BSL_ML_  | 5050_070.L5x       | н -                       |
|      |                       |                               |                         | Pre-Filters: PLC |                    |                           |
|      | Tag Name              | Data Type                     |                         |                  |                    | * Show in Active Messages |
|      | FB1                   | DINT                          | Array                   | Description      | Style              |                           |
|      | FB2                   | DINT                          | [625]                   |                  | Declarad           |                           |
|      | FB3                   | INT                           | (625)                   |                  | Decimal            |                           |
|      | MB1                   | DINT                          | [625]                   |                  | Dechnul            |                           |
|      | M82                   |                               | [625]                   |                  | Deltral            |                           |
| -    |                       | DINT                          | [100]                   |                  | Decimal            |                           |
|      | MB3                   | DINT                          | (100)                   |                  | Deteral            |                           |
|      | Rivets_Remaining      | DINT                          | [100]                   |                  | Theorem 1          |                           |
|      | SD60R02_tag           | DINT                          | [100]                   |                  | Declarad           |                           |
|      | SOGOR03_tag           | INT                           | [1]                     |                  | Destruit           |                           |
|      | SOGORD4_tag           | INT                           | [1]                     |                  | Desired            |                           |
|      | S060R05_tag           | INT                           | [101]                   |                  | Decimal            |                           |
|      | 5060R06_tag           | DINT                          | [101]                   |                  | Decimal            |                           |
|      |                       | DINT                          | [101]                   |                  | Decimal            |                           |
|      | \$050_070Fix          | DINT                          | [101]                   |                  | Decinal            |                           |
|      | \$050_070\$R5         | INT                           | [202]                   |                  | Decimal            |                           |
|      | W81                   | DINT                          | [101]                   |                  | Decimal<br>Decimal |                           |
|      | W82                   | DINT                          | 111                     |                  | Technol            |                           |
|      | W83                   | DINT                          | 150                     |                  | Decimal            |                           |
|      | WB4                   |                               | [150]                   |                  |                    |                           |
|      | W85                   | DINT                          | [11]                    |                  |                    |                           |
|      |                       |                               |                         |                  |                    |                           |

Select the messages to bind to the PLC. Once all the selected messages are completed. Review your selection before proceeding on to the PLC selection.

| Kutti-Update Codes     Mutti-Update Object     Mutti-Update Adv                                                                                                    | Select File To U | P55_KTP_BSL_ML_                    | 5050 07015X |                |
|----------------------------------------------------------------------------------------------------|------------------|------------------------------------|-------------|----------------|
| with the second second s | Select File To U | pload P55_KTP_BSL_ML_              | 5050 07015X |                |
|                                                                                                    | Select File To U | ploud P55_KTP_BSL_ML_              | 5050 07015X |                |
|                                                                                                    |                  | and a start with the start starter |             |                |
| all Select PLC Select PLC - Accept                                                                                                    | Cancel           |                                    |             |                |
|                                                                                                    | CONC.            | Pre-Filters: PLC                   |             | ▼ = Show in Ac |
|                                                                                                    |                  |                                    |             |                |
| Tag Name Data Type                                                                                                    | Array            | Description                        | Style       | _              |
|                                                                                                    | [625]            |                                    | Decrual     |                |
| Y 'FBL                                                                                                    | [625]            |                                    | Decinal     | -              |
| v + FB2 DINT                                                                                                    | Set Street A     |                                    | Decinal     |                |
| INT                                                                                                    | (625)            |                                    | Decircul    |                |
| DINT                                                                                                    | [625]            |                                    | Decimal     |                |
| • MB1                                                                                                    | [100]            |                                    | Decinal     |                |
| • MB2 DINT                                                                                                    | [100]            |                                    | Decinal     |                |

Once all the messages are selected, you can now select the PLC that you may bind them to. Go to the Select PLC selection box and click on the drop-down menu.

 $3\Xi\XiT$ 

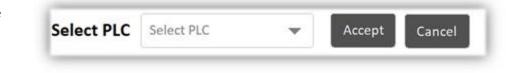

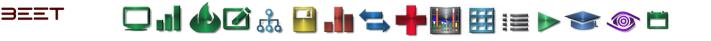

This will reveal a list of existing PLCs. Make a selection of one of the PLC's from the list. After your selection, click on the Accept button to bind the selected messages to the selected PLC. This may take a few moments depending on the number of messages to bind to the PLC.

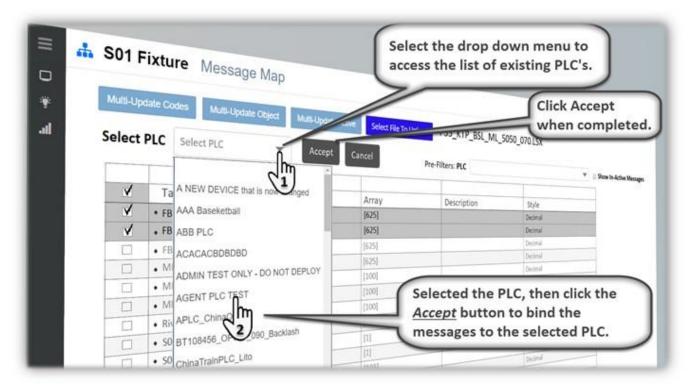

When it is finished, it will display a small black box with a message reading "*Notice. enSight messages successfully created*!".

Notice. enSight messages successfully created!

| ≡ <mark>∦</mark> S0 | 1 Fixture Messa                                                                                  | ge Map                   |                       |        |
|---------------------|--------------------------------------------------------------------------------------------------|--------------------------|-----------------------|--------|
|                     | S-Update Codes Muttillion                                                                        | date Object Multi-Update |                       |        |
|                     | ect PLC Select PLC                                                                               | date Object Multi-Update | Active Select File To | Inland |
|                     | ect PLC Select PLC                                                                               |                          |                       | opioad |
| 1                   |                                                                                                  | Accent                   |                       |        |
| 5                   |                                                                                                  | Accept                   | Cancel                | Dea 5  |
|                     | / Tag Name                                                                                       |                          | Cancel                | Pre-Fl |
|                     | V Tag Name                                                                                       |                          | m                     | Pre-F  |
|                     | ✓ Tag Name<br>✓ • FB1<br>✓ • FB2                                                                 |                          | Array                 | Pre-F  |
|                     | Y         Tag Name           Y         * F81           Y         * F82           I         • F83 | Data Type                | m                     | Pre-F  |
|                     | ✓ Tag Name<br>✓ • FB1<br>✓ • FB2                                                                 | Data Type                | Array                 | Pre-F  |

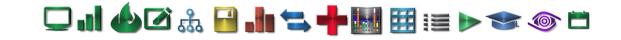

## **Conditional Notifications 3.6**

 $3\Xi\XiT$ 

At the Asset level, under the notification's icon, you can open the Conditional Notification window. From this window, you can have Notifications sent to you via Text and Email.

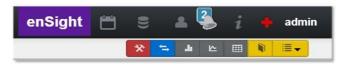

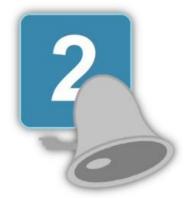

NOTE: The user will need to have the Analyst role to create and maintain Conditional Notifications.

Though Notification and Subscription are very similar in someways, there are many difference's in the use and functions of these features. Below is a table of caparisons between Dashboard/Report

|                                | enVision 3.6 - Comparison Ch                                          | art                                                                                                    |
|--------------------------------|-----------------------------------------------------------------------|----------------------------------------------------------------------------------------------------|
| Feature                        | Dashboard/Report Subscription                                         | Conditional Notification                                                                                                    |
| Trigger Point                  | Time based Schedule                                                   | When condition based on measure and time<br>window is satisfied.<br>Available measures are:<br>Overycle - duration in mins or no. of<br>occurences<br>Blocked State - duration in mins or no. of<br>occurences<br>Starved State - duration in mins or no. of<br>occurences Faulted State - duration in mins or<br>no. of occurences Available Time Windows are:<br>Hour, Shift, Day, 7 Days, and 30 Days |
| Message Content                | Dashboard/Report as attachment, E-mail body<br>and<br>Direct Web Link | Simple text, or dashboard/report when linked to a subscription                                                                                                    |
| Attachments                    | Dashboard/Report PDF, XLS                                             | Dashboard/Report PDF, XLS only if linked to a subscription                                                                                                    |
| Recipient(s)                   | Single or multiple e-mail addresses                                   | Single e-mail or phone no. for texts. Multiple e-mails only if attached to subscription                                                                                                    |
| Limit on Number of<br>Messages | Controlled by subscription schedule - no upper<br>limit               | Can be adjusted, but usually 25 per day per notification                                                                                                    |
| Object Level                   | Works at any level                                                    | Asset Level Only                                                                                                    |

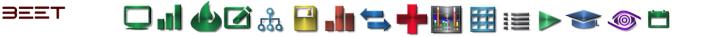

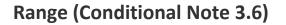

Select the Range you would like to view from Hour, Shift, Day, 7 Days, and 30 days. Each range is a selection of how long the notification duration will be.

The Hour selection will make the notification loop duration last for an hour before recycling. The Shift will be a 10-hour duration. Day will be a 24-hour duration, and so on.

| so     | 1 Fixt              | ture                                                   |            |                               |        |             |         |          |
|--------|---------------------|--------------------------------------------------------|------------|-------------------------------|--------|-------------|---------|----------|
| *<br>c | Hour<br>Hour<br>And | on<br>⊚ Or                                             |            | 7 Days 🌒 3<br>Duration (Min.) | 0 Days | Occurrences |         |          |
|        |                     | Measure<br>Over Cycle<br>Faulted<br>Blocked<br>Starved | Accumulate |                               |        | Text        | Message |          |
|        | Link t              | o subscription -                                       | Email      |                               |        |             |         | Cost Low |

Select the Range you would like to view from Hour, Shift, Day, 7 Days, and 30 days. Each range is a selection of how long the notification duration will be. The Hour selection will make the notification loop duration last for an hour before recycling. The Shift will be a 10-hour duration. Day will be a 24-hour duration, and so on.

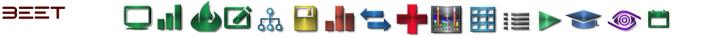

## **Condition (Conditional Note 3.6)**

### Condition

After the Range is set, you can now select the Condition. You have a choice between And or Or. When using AND, all the selected conditions need to be true in order for it to register as Notification. Using OR, will allow it to send a notification if any of the selected conditions have occurred.

| Соп         | ditional No                | tification                                              |                                                      |                   |                                                                                                    |                  | 1     |   |
|-------------|----------------------------|---------------------------------------------------------|------------------------------------------------------|-------------------|----------------------------------------------------------------------------------------------------|------------------|-------|---|
| 5           | View All Notific           |                                                         | AND, all the selecte<br>register as Notification     | d conditions need | etween And or Or. Whe<br>to be true in order for i<br>low it to send a notifica<br>ns have occurred.                                                                                                    | t to             |       | I |
|             | Condition<br>And           | Shift<br>O Or<br>Measure                                | Day 7 Days 3                                         | 10 Days           | Occurrences                                                                                                    |                  |       | I |
|             | Fi<br>B<br>S<br>Link to Si | iver Cycle<br>aulted<br>locked<br>tarved<br>ubscription | • Email                                              |                   | Text Message                                                                                                    | Case             | See   |   |
| ition<br>Id | n<br>Or                    |                                                         | eck off the Measures tha<br>asure, there is an Accum |                   | and the second second se |                  |       |   |
| -           | Measure                    | Accumu                                                  | lated Duration (Min.)                                | Occurrences       |                                                                                                    | lverages Hr.     |       |   |
| 1           | Over Cycle                 | 10                                                      |                                                      | 1000              | 6                                                                                                    | 10:00 Min. / 0 O | 0C    |   |
|             | Faulted                    | 2                                                       |                                                      | 10                | 6                                                                                                    | 0:26 Min. / 4 O  | 00.   |   |
| /           | Blocked                    |                                                         |                                                      |                   | 6                                                                                                    | 0:06 Min. / 26 ( |       |   |
| 1           | Starved                    |                                                         |                                                      | Input the         | values you would like t<br>be monitored.                                                                                                    | • Min. / 28 (    | Okir. | - |

Check off the Measures that needs to be monitored. In each measure, there is an Accumulated Duration and Occurrences. Input a value you would like to be monitored.

□.1 🍐 🖉 🚠 🖬 🐂 🐂 🖬 🖽 🖽 💓 🖘 💿 🗂

## **Email (Conditional Note 3.6)**

BEET

Input the email address of the recipient of the notification. The recipient will receive an email every time the conditions trigger the notification.

| S01 | Fixture                               |                                                                                                    |
|-----|---------------------------------------|----------------------------------------------------------------------------------------------------|
|     | nge<br>Hour © Shift © Day<br>Indition | Input the email address of the recipient of<br>the notification. The recipient will receive<br>an email every time the conditions trigger<br>the notification. |
|     | And Or<br>Measure Accumulated Duratio | n (Min.)                                                                                                    |
|     | Faulted<br>Blocked<br>Starved         |                                                                                                    |
| 1   | Link to subscription . Email          | Text Message<br>Creat                                                                                                    |

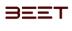

🖵 ..] 🍐 🖉 🍰 🔚 ≒ 🕂 🔣 🖽 🖽 📰 📰 🔊 🎓 🗂

## **Text Message (Conditional Note 3.6)**

Input the phone number of the recipient of the notifications. The recipient will receive a text message every time the conditions trigger the notifications.

However, there are a few limitations for using the text messaging feature:

There is a **25 text**\* message limit per day on one notification. Once it reaches 25 notifications, it will no longer send any more until the next day. This is controlled by the administrator. It can be increased if need be. The emails, however will keep being sent. Note: in the text message, there is an option to text STOP to halt the sending of the notifications via texting. This feature can be used once then restored. If it is used a second time, then it will not send any more until the next day. You can go back and edit the Conditional Notification to have it restart if needed.

| ang | ge<br>our | o Shift                   | ⊜ Day ⊜ 7 Days ⊚ 30 Days    | Text Messages<br>Input the phone number of the recipient<br>of the notifications. The recipient will<br>receive a text message every time the |
|-----|-----------|---------------------------|-----------------------------|----------------------------------------------------------------------------------------------------|
|     | ditio     | n                         |                             | conditions trigger the notifications.                                                                                                    |
| And | nd        | Or<br>Measure             | Accumulated Duration (Min.) |                                                                                                    |
|     |           | Over Cycle                |                             |                                                                                                    |
|     |           | Faulted<br>Blocked        |                             | Text Message                                                                                                    |
|     | Link t    | Starved<br>o subscription | Email                       | Close Sav                                                                                                    |

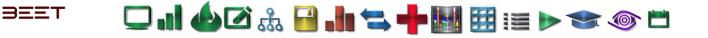

## Link to Subscriptions (Conditional Note 3.6)

### Link to Subscriptions

These notifications can be linked to a subscription. Simply click on the up tab and the subscriptions links will appear. Select the subscription you would like link the Notification to.

Once set, it will send the notification of the selected Report, Dashboard, etc, to the recipient via email or text message.

| View All Notification S01 Fixture                                                                                                    | Link to Subscriptions<br>These notifications can be linked to a<br>subscription. Simply click on the up tab<br>and the subscriptions links will appear.<br>Select the subscription you would like link<br>the Notification to. |              |
|----------------------------------------------------------------------------------------------------|----------------------------------------------------------------------------------------------------|--------------|
| Range<br>Clear Link<br>C: Unnamed (Report)<br>III (Report)<br>Test (Dashboard)<br>Test (Dashboard)<br>Test (Dashboard)<br>adf (Dashboard)<br>adf (Dashboard)<br>Test (Dashboard)<br>Test (Dashboard)<br>Test (Report)<br>Linnamed (Dashboard)<br>Test (Report) | Atted Duration (Min.)                                                                                                    | med (Report) |
|                                                                                                    | Link to                                                                                                    | subscription |

NOTE: Users need to have the Analyst role to create and maintain Conditional notifications.

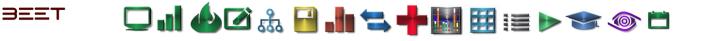

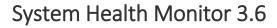

CPU

60

70 80 90 100

20 30 40 50

10

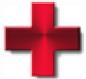

0  The enVision browser now has a System Health Monitor. It is in the upper right-hand corner on the Top Navigation Menu. It is utilized by simply clicking on it.

It will open the System Health window. This may take a moment to load. When it finishes loading, it will display a section for EAS (enVision Application Server) and an EDC (enVision Data Collector).

### enSight admin

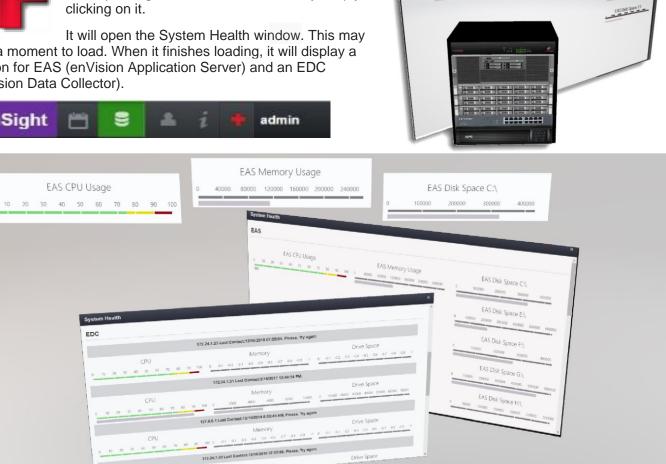

Drive Space

8000

10000

Memory 4000 6000

Momory

2000

EAS

EAS CPU Usage

□ d 6 2 4 <del>8 4</del> 4 **+ 11** 11 11 11 11 11 11 11

EAS Disk Space CI

EASDER Space EL

EAS Memory Usage

Drive Space

0

10000 20000 30000 40000 50000 60000 70000

🖵 "] 🍐 🖉 🚠 🔒 🥼 ≒ 🕂 🔠 🖽 📰 💓 🧇 📛

## **EAS Monitor 3.6**

 $3\Xi\XiT$ 

In the EAS section, it will have multiple displays. From left to right, it will display the EAS CPU Usage, EAS Memory Usage, and EAS Disk Space. The EAS Disk space may have several drives present, depending upon the demand of the system used.

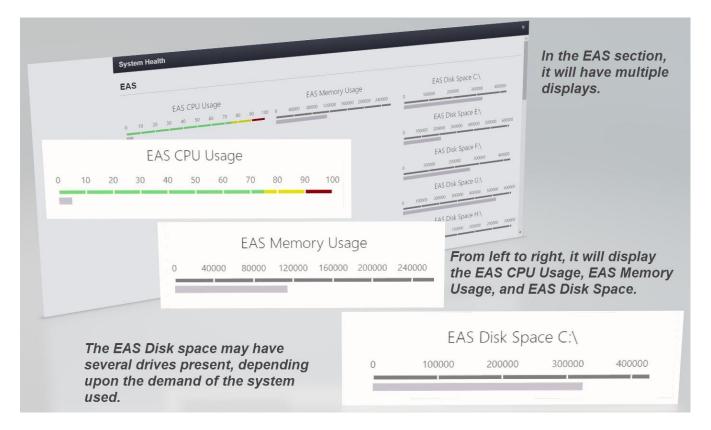

|                                           | EAS CPU Usage                    | EAS Memory Usage                  | EAS Disk Space C:\                                       |
|-------------------------------------------|----------------------------------|-----------------------------------|----------------------------------------------------------|
| 10 20                                     | 30 40 50 60 70 80 90 100 0 40000 | 80000 120000 160000 200000 240000 | 0 50000 100000 150000 200000 250000 300000 350000 400000 |
|                                           | EAS CPU Usage                    |                                   | EAS Disk Space E:\                                       |
| 10                                        | 20 30 40 50 60 70 80             | 90 100                            | 0 100000 200000 300000 400000 500000 60000               |
|                                           |                                  |                                   | EAS Disk Space F:\                                       |
|                                           | EAS Memory Usage                 | e                                 | 0 50000 100000 150000 200000 250000 300000 350000 400000 |
| 0 40000 80000 120000 160000 200000 240000 |                                  | EAS Disk Space G:\                |                                                          |
|                                           |                                  |                                   | 0 100000 200000 300000 400000 500000 6000                |
|                                           | EAS Disk Spa                     | ce C:\                            | EAS Disk Space H:\                                       |
|                                           |                                  |                                   | 0 40000 80000 120000 160000 200000 240000 280000         |

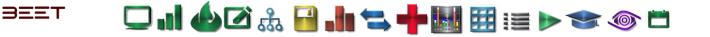

□ d 6 2 4 <del>8 4</del> 4 **+ 11** 11 11 11 11 11 11 11

### EDC Monitor 3.6

The EDC will have several multi displays. Each display consists of a CPU, \*\*Memory, and Drive Space. Each display will have a highlight bar above it displaying the net address, and the Last Contact Date and Time.

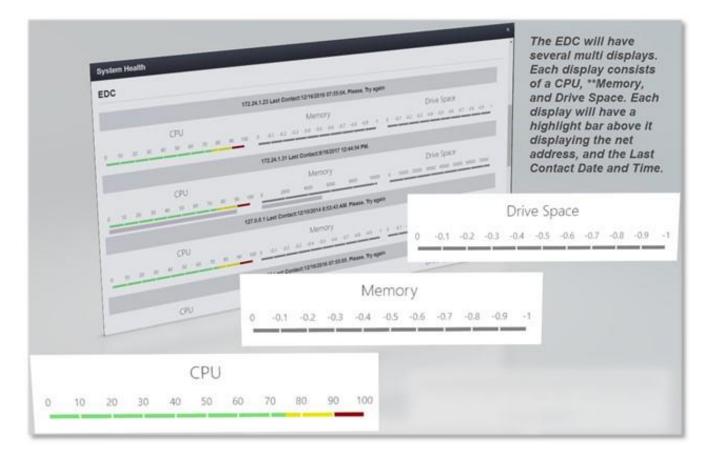

#### System Health

EDC

| 172.24.1.23 ** Last Contact:12/16/2016 07:55:04. Please, Try again                                              |                             |  |  |  |
|----------------------------------------------------------------------------------------------------|-----------------------------|--|--|--|
|                                                                                                    |                             |  |  |  |
| CPU ** Memory ** Driv                                                                                           | ve Space                    |  |  |  |
| 10 20 30 40 50 60 70 80 90 100 0 -0.1 -0.2 -0.3 -0.4 -0.5 -0.6 -0.7 -0.8 -0.9 -1 0 -0.1 -0.2 -0.3 -0.4 -        | 0.5 -0.6 -0.7 -0.8 -0.9 -1  |  |  |  |
| 172.24.1.85 ** Last Contact:/11/12/2015 3:20:20 PM. Please, Try again                                           |                             |  |  |  |
| Traze, too Last contact to taze of a case, the rease, thy again                                                 |                             |  |  |  |
| CPU ** Memory ** Driv                                                                                           | ve Space                    |  |  |  |
| 10 20 30 40 50 60 70 80 90 100 0 -0.1 -0.2 -0.3 -0.4 -0.5 -0.6 -0.7 -0.8 -0.9 -1 0 -0.1 -0.2 -0.3 -0.4          | -0.5 -0.6 -0.7 -0.8 -0.9 -1 |  |  |  |
|                                                                                                    |                             |  |  |  |
| 172.24.1.31 ** Last Contact: 1/24/2017 2:25:31 PM.                                                              |                             |  |  |  |
| CPU ** Memory ** Driv                                                                                           | ve Space                    |  |  |  |
| -<br>10 20 30 40 50 60 70 80 90 100 0 1000 2000 3000 4000 5000 6000 7000 8000 0 10000 20000 30000               | 40000 50000 60000 70000     |  |  |  |
|                                                                                                    |                             |  |  |  |
| 127.0.0.1 ** Last Contact:12/16/2016 07:55:04. Please, Try again                                                |                             |  |  |  |
| CPU ** Memory ** Driv                                                                                           | ve Space                    |  |  |  |
|                                                                                                    | -0.5 -0.5 -0.7 -0.8 -0.9 -1 |  |  |  |
| אלשי כאשי 200 - 100 - 100 - 1000 - 1000 - 1000 - 1000 - 1000 - 1000 - 1000 - 1000 - 1000 - 1000 - 1000 - 1000 - | -10.9 -10.9 -10.9 -10.9 -1  |  |  |  |
| 127.0.0.1 ** Last Contact:12/10/2014 8:53:43 AM. Please, Try again                                              |                             |  |  |  |

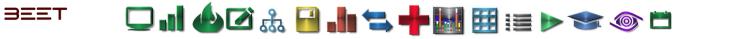

# Glossary

- AOI
  - Add On Instructions
- CE Collector Engine
- COS
   Change of State
- EAS
   Environ Appli
  - Envision Application Server
- EDC
   Envision Data Collector
- xls Excel spreadsheet
- FIS
   Eactory Info
  - Factory Information System
- **OP** Operation
- **OPC** 
  - OLE Process Control
- OEE
   Overall Equipment Efficiency
- **PB** Push Button
- PLC
   Brogramm
  - Programmable Logic Controller
- SSL Secure Socket Layer
- SMTP Simple Mail Transfer Protocol
- UID
- Unique Identifier
- VPS
  - Virtual Private Server

# 🖵 . 1 🍐 🖉 🊠 🔒 . 1 🖘 🕂 🔣 🖽 🖽 📰 📰 🔊 🐨 🚳

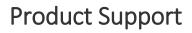

### **Standard Support**

Every licensed Envision user is entitled to: 60 days of free email-based product support, support@beet.com

Unlimited access to the on-line support materials available at Beet Analytics Technology support website <a href="http://support.beet.com">http://support.beet.com</a>

Critical bug fix updates for the version of software purchased.

### Service Maintenance Level Support

### **Submitting Suggestions and Reporting Issues**

Every licensed user who holds an active service maintenance contract for Envision is entitled to: Unlimited email based support for the duration of the subscription license **support@beet.com** 

Unlimited access to the on-line support materials available at Beet Analytics Technology support website <a href="http://support.beet.com">http://support.beet.com</a>

Critical bug fix updates for the version of software purchased

Product enhancement updates for the duration of the service maintenance contract

If you wish to make a suggestion or report an issue you have discovered using Envision, you can do so using our

support website http://support.beet.com. Alternatively, you can email Beet Analytics Technology Support at

### support@beet.com

The amount of information you can provide us with about the nature of a problem you are having will directly affect our ability to resolve it. The more information you can provide about your environment, the steps to reproduce and any other relevant information the better – *please be verbose!* 

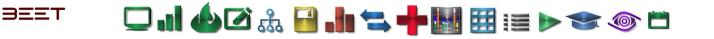

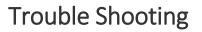

See the Product Support section for available content at Beet Analytics Technology support website: <u>http://support.beet.com</u>

For more information or questions, go to the Envision Customer Knowledge Base website: <u>https://docs.beet.com/display/EKB/Envision+Customer+Knowledge+Base</u>

See Troubleshooting articles on the Envision Customer Knowledge Base website: <u>https://docs.beet.com/display/EKB/Troubleshooting+articles</u>

# License and Copyright

License and Copyright

License Agreement

IMPORTANT! Do not install this SOFTWARE before you have read this license agreement. By proceeding to install this SOFTWARE you are indicating your acceptance of all the terms and conditions stated in this agreement.

### 1. License Agreement

1.1 License Grant Beet Analytics Technology grants Licensee a non-exclusive, non-transferable (except as expressly permitted herein) license, solely for its internal business operations, to: a) Make and install the necessary number of copies of the applicable Licensed Software; b) Use the executable form of the software in the United State for the purpose of processing Licensee's own internal; c) Allow its authorized users to access and use the Licensed Software;
d) Make one copy of each Licensed Software for back-up purposes.

This license is effective upon the Effective Date of the License and is subject to all the terms of this EULA. Licensee agrees to operate the Licensed Software in accordance with the terms and provisions of this EULA, the applicable Licensed Software terms in the Quote and to ensure that its Users comply with these terms. License keys or license tokens do not themselves grant the legal right to use the Licensed Software. Certain Licensed Software may either contain third party software components or may be third party software products to which certain Specific Terms for Third Party Software apply. Except as is expressly set forth in this EULA, no other express or implied right or license is granted to Licensee.

1.2 License Type Definitions the following License Types may be offered with respect to individual Software products or product families. The License Type will be specified in a Quote or similar ordering document provided by Beet Analytics Technology. (a) "Concurrent User" licenses means that access to the Software at any given moment will be limited to the maximum number of concurrent users for whom licenses have been validly acquired under this Agreement. (b) "Named User" licenses means that access to the Software will be restricted to those individuals within Licensee's organization that are named by Licensee and for whom licenses have been validly acquired under this Agreement. Licensee shall have the right to change Named User licenses provided that no individual Named User license may be changed more than once every thirty (30) days. Licensee agrees not to: (a) use the Licensed Software to develop software applications for use by or distribution to any third party, whether in whole or part.

1.3 License Limitations Licensee agrees not to: (a) use the Licensed Software to develop software applications for use by or distribution to any third party, whether in whole or part, whether as standalone products or as components; (b) rent, lease, sublicense, perform or offer any type of services to third parties relating to the Licensed Software, including but not limited to, consulting, training, assistance, outsourcing, service bureau, customization or development unless specifically authorized in the applicable Licensed Software terms; (c) correct errors, defects and other operating anomalies of the Licensed Software; (d) modify (except as permitted and described in the Documentation), adapt, reverse engineer, decompile, disassemble, or otherwise translate all or part of the Licensed Software; (e) provide, disclose or transmit any results of tests or benchmarks related to any Licensed Software; (f) use any software that may be delivered with the Licensed Software other than the Licensed Software ordered hereunder.

### 2. Software Maintenance Services

2.1 Software Maintenance. Software maintenance services consist of (a) the provision of Software updates, (b) the provision of Error corrections, as defined herein, for the Software, and (c) the provision of telephone support in connection with the Software. Software maintenance services will be provided in accordance with the terms of this Schedule to those customers who have purchased maintenance services under this Agreement for the applicable Software. Software maintenance services

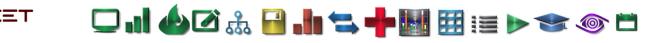

are, and will continue to be, available under this Agreement only to the extent that these services are made available by Beet Analytics Technology with respect to the Software, or any portion of the Software, to its customer base in general. 2.2 Maintenance Term. Licensee may purchase Software maintenance services for an initial annual maintenance term or such other time period that is acceptable to Beet Analytics Technology. Thereafter, maintenance services will automatically renew for successive one (1) year terms unless terminated by Licensee by providing notice of termination in writing to Beet Analytics Technology at least 60 days prior to the expiration of the initial term or any renewal term. Beet Analytics Technology will provide Licensee a written maintenance quotation for each subsequent maintenance term 90 days in advance of the expiration of the then current maintenance term. If Licensee purchases additional Software licenses during the term of this Agreement, Beet Analytics Technology reserves the right to adjust the annual maintenance term and pro rate the annual maintenance fees for such add-on Software to be coterminous with the initial Software maintenance term and billing cycle.

2.3 New Releases of Software. New versions of the Software released by Beet Analytics Technology may contain Error corrections and/or new or enhanced functionality. A new version may be either a point release denoted by a change to the right of the first decimal point (e.g. V2.0 to V2.1) (a "Point Release") or a major release denoted by a change to the left of the first decimal point (e.g. V2.0 to V3.0) (a "Major Release"). A Point Release will generally consist of corrections to known Errors. A Major Release will generally consist of a new version of the Software that contains new or enhanced functionality. Licensee shall have the right to receive new Point Releases and new Major Releases of the Software that are released to Beet Analytics Technology's customers in general during any period of time for which Licensee has purchased maintenance services under this Agreement for the applicable Software. This right does not extend to any release, module, option, future product, or any upgrade in functionality or performance of the Software which Beet Analytics Technology develops as a customized product for a single customer or that Beet Analytics Technology develops and licenses as a separate product and not for release to customers in general as part of maintenance services. Licensee is responsible for the installation and implementation of any new version and any required data conversion. Licensee remains solely responsible for the configuration of its own equipment and software, including the compatibility of any additional equipment or software with the Beet Analytics Technology Software.

2.4 Support for Prior Versions of the Software. Once a new version of the Software is released, either a Point Release or a Major Release, Beet Analytics Technology will maintain the current version it just released and the most current Point Release that relates to the immediately preceding Major Release. For example, if V2.1 is released, Beet Analytics Technology will maintain V2.1 and V1.x, where x is the latest Point Release in the V1 series. If a known Error has been corrected in an update to the prior Major Release, Beet Analytics Technology retains the right to require the Licensee to upgrade to the requisite Point Release that contains the Error correction rather than providing a separate patch or workaround.

2.5 Error Corrections. An Error means the failure of the Software to conform substantially to the Documentation ("Error"). Licensee may report any suspected Error to Beet Analytics Technology and, upon Beet Analytics Technology's request, Licensee will provide Beet Analytics Technology with a detailed, written description and documentation of the suspected Error. Beet Analytics Technology will investigate the facts and circumstances related thereto and Licensee will cooperate with Beet Analytics Technology's investigation. If Beet Analytics Technology finds that the Software contains an Error, Beet Analytics Technology will use all commercially reasonable efforts to correct the Error. An Error correction may consist of a separate patch, a workaround or it may be included in the next available Point Release or Major Release of the Software, at the discretion of Beet Analytics Technology. If Beet Analytics Technology cannot provide an Error correction as defined above, after being notified of the Error by Licensee, Licensee may terminate the software maintenance and receive a refund under Section 7 below.

2.6 Telephone Support. Licensee shall have the right to receive telephone support in connection with the Software by calling the toll-free number provided by Beet Analytics Technology between the hours of 8:00 am and 5:00 pm, in local time zones of the contiguous United States, Monday through Friday, except on holidays recognized by Beet Analytics Technology. Licensee will also be provided with the ability, by means of an electronic channel via the Internet, to log Software support requests, report suspected Errors, monitor progress on the Licensee's prior requests, download Software fixes and workarounds, exchange information on a bulletin board, and obtain access to release notes and other Software information.

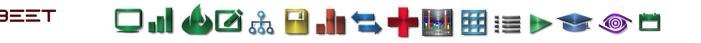

2.7 Limitation of Remedies. Beet Analytics Technology's sole and exclusive responsibility, and Licensee's sole and exclusive remedy, for a failure to provide error corrections for the Software in accordance with this Schedule will be that Licensee may terminate Software maintenance for the Software involved. Beet Analytics Technology will thereafter Promptly refund the unused portion of the fees paid for the remainder of the then current term of the Software maintenance services for the applicable Software.

2.8 Initial and Renewal Fees. Purchase of Software maintenance services for a Licensee site will be subject to the purchase of such services for all Beet Analytics Technology supported Software modules licensed for use at that site. The fees for Software maintenance services will be set forth on Beet Analytics Technology's quotation for such services. For each of the first two renewal terms following the initial term, Beet Analytics Technology may adjust the Software maintenance fees provided that: (i) Beet Analytics Technology provides written notice to Licensee at least 60 days prior to the end of the then current term, (ii) the fee adjustment becomes effective upon expiration of the then current term, and (iii) the percentage of the fee adjustment does not exceed three percent (4%) per year. Following the first two renewal terms, Beet Analytics Technology's ability to increase maintenance prices shall not be subject to the cap or notice period requirements Licensed Software Maintenance Services automatically renew on an annual basis unless terminated in accordance with the provisions of Section 7.4. The obligation to provide Software Maintenance Services shall be undertaken by Beet Analytics Technology or a Beet Analytics Technology authorized service provider.

### 3. Orders, Delivery and Payment

3.1 Orders. Licensee may order from Beet Analytics Technology Licensed Software and related Software Maintenance Services under this EULA, by issuing an Ordering Document. Licensee agrees that the terms and conditions of this EULA shall apply to all such Ordering Documents, Licensed Software and Software Maintenance Services ordered thereunder.

3.4 Payment Terms: a) In consideration of the rights, licenses and services provided hereunder, Licensee shall pay Beet Analytics Technology the charges applicable to each license of a Licensed Software at the price identified in the applicable Quote. Unless otherwise agreed to in writing by Beet Analytics Technology, (i) all charges will be invoiced upfront and (ii) Licensee shall pay all invoices by within thirty (30) days from invoice date. b) Late Payments. Licensee shall pay interest for late payment at a rate of 1.5% per month or highest lawful rate on all sums unpaid at the due date, plus reasonable attorneys' fees and costs incurred by Beet Analytics Technology in collecting unpaid amounts. c) Taxes. All prices are exclusive of taxes. Licensee shall be responsible for payment of any and all taxes, duties, excises, import VAT or similar charges of any nature whatsoever, now in force or enacted in the future, that are levied, assessed, charged, withheld, or collected for or in connection with Licensed Software and/or in relation to the transfer or usage provided hereunder or otherwise arising in connection with this EULA, but excluding taxes based on Beet Analytics Technology net income. If Licensee is or may be required under any law or regulation of any governmental entity or authority, domestic or foreign, to withhold or deduct any portion of any payment due to Beet Analytics Technology pursuant to this EULA, then the sum payable to Beet Analytics Technology will be increased by the amount necessary to yield to Beet Analytics Technology an amount equal to the sum it would have received had no withholdings or deductions been made. Licensee shall indemnify Beet Analytics Technology against any losses or costs incurred by Beet Analytics Technology due to any failure of Licensee to make such deduction or withholding.

3.3 Delivery. Beet Analytics Technology will deliver to Licensee the Licensed Software ordered hereunder, or make the Licensed Software available electronically. Electronic delivery will be made by posting the Licensed Software ordered by Licensee on Beet Analytics Technology's site and providing Licensee with a user name, password, and instructions for accessing and downloading the Licensed Software from such site. Licensee is responsible for accessing Beet Analytics Technology's site and downloading the Licensed Software. Licensed Software ordered by Licensee from Beet Analytics Technology shall be delivered FCA (Incoterms 2000) at Beet Analytics Technology's premises identified in Beet Analytics Technology's Quote.

### 4. Intellectual Property

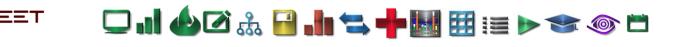

4.1 Ownership: Beet Analytics Technology and/or its suppliers retain ownership in all intellectual property rights in the Licensed Software and all modifications, enhancements or other derivative works thereof. The Licensed Software are licensed, not sold. Licensee shall preserve and reproduce all copyright, patent and trademark notices which appear in the Licensed Software on all partial or integral copies thereof. Licensee recognizes that the methodologies and techniques, contained in or expressed within the Licensed Software are proprietary information or trade secrets of Beet Analytics Technology or its suppliers. Licensee shall treat them as confidential information and not disclose them. 4.2 Intellectual Property Indemnification: Unless provided otherwise in the Specific Terms for Third Party Software, Beet Analytics Technology will defend Licensee against any claims made by a third party that a Licensed Software delivered under this EULA infringes a copyright in any country or a patent of the United States, and shall pay all costs, damages and expenses (including reasonable legal fees) finally awarded against Licensee by a court of competent jurisdiction or agreed to in a written settlement agreement signed by Beet Analytics Technology arising out of such claim, provided that (i) Licensee provides Beet Analytics Technology with prompt written notice of the claim, (ii) Licensee gives Beet Analytics Technology sole control of the defense of the claim and any related settlement discussions and provides reasonable cooperation in the defense and settlement of the claim, and (iii) in the case of a patent infringement, the related patent has been granted as of the date of Licensed Software delivery to Licensee. If a claim is made or in Beet Analytics Technology's reasonable opinion, is likely to become the subject of such a claim, Beet Analytics Technology may at Beet Analytics Technology's expense, either secure the right for Licensee to continue using the Licensed Software or modify it so that it is not infringing, or replace it with another program which is functionally equivalent. If none of the foregoing options is available on terms which are reasonable in Beet Analytics Technology's judgment, Beet Analytics Technology may terminate the licenses to the Licensed Software and, if such licenses are perpetual licenses, Beet Analytics Technology will either refund or provide a credit to Licensee, at Licensee's option, in an amount equal to the corresponding one-time fee paid for the licenses, depreciated on a straight-line over three (3) years upon return or destruction of all copies of the affected Licensed Software as certified by an officer of Licensee. Beet Analytics Technology shall have no obligation to defend or indemnify Licensee against any claim related to (i) any modification of a Licensed Software by anybody other than Beet Analytics Technology, or (ii) the use of one or more Licensed Software in combination with other hardware, data or programs not specified by Beet Analytics Technology, or (iii) the use of corrective patches or Releases other than the most recent one provided by Beet Analytics Technology. This Section 4.2 states Beet Analytics Technology's entire liability and Licensee's exclusive remedy for any claim of infringement of intellectual property rights under this EULA.

### 5. Warranties, Limitations and Disclaimers

5.1 Warranty. Beet Analytics Technology warrants for ninety (90) days from delivery to Licensee that the Release of any Licensed Software will materially conform to its Documentation, provided that it is properly used in the operating environment specified by Beet Analytics Technology. If such Release of the Licensed Software does not conform, Beet Analytics Technology will attempt to make the Licensed Software perform as warranted. Beet Analytics Technology may request Licensee to install a corrective patch or a new Release. If, after sixty (60) days from notice by Licensee of the non-conformity received within the warranty period as defined above, Beet Analytics Technology has not provided a conforming Licensed Software, Licensee's exclusive remedy and Beet Analytics Technology's entire liability for any breach of such warranty is for Licensee to terminate the license related to the non-conforming Licensed Software within thirty (30) days after such sixty (60) day period and obtain a refund of fees paid for such Licensed Software hereunder.

5.2 Disclaimers. TO THE MAXIMUM EXTENT PERMITTED BY APPLICABLE LAW, THE FOREGOING WARRANTIES ARE IN LIEU OF AND EXCLUDE ALL OTHER WARRANTIES, REPRESENTATIONS OR CONDITIONS FOR THE LICENSED SOFTWARE OR SERVICES, WHETHER EXPRESS OR IMPLIED, INCLUDING, WITHOUT LIMITATION, ANY IMPLIED WARRANTIES OF MERCHANTABILITY, FITNESS FOR A PARTICULAR PURPOSE, TITLE OR NON INFRINGEMENT. Beet Analytics Technology disclaims any liability for any use or application of any Licensed Software or the results or decisions made or obtained by users of the Licensed Software. Except to the extent required by applicable law, Beet Analytics Technology does not warrant that (i) the functions of Licensed Software will meet Licensee's requirements or will enable it to attain the objectives Licensee has set for itself, or (ii) they will operate in the combination or environment selected for use by Licensee, or (iii) the operation of the Licensed Software will be uninterrupted or free of errors. In all instances, Licensee shall be solely responsible for ensuring that the results produced by Licensed Software comply with quality and safety requirements of Licensee's products or services. No employee or agent of Beet Analytics Technology is authorized to give a greater or different warranty. Licensee shall have exclusive responsibility for

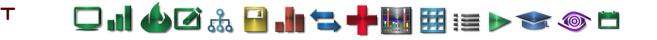

(a) program selection to achieve Licensee's intended results, (b) Licensed Software installation, (c) taking adequate measures to properly test, operate and use each Licensed Software and (d) results obtained there from.

### 6. Limitation of Liability

Each party is independently and exclusively responsible for obligations undertaken by it under this EULA. No party can be held jointly and severally liable with another pursuant to this EULA. No party shall be deemed an agent of another party pursuant to this EULA.

TO THE MAXIMUM EXTENT PERMITTED BY APPLICABLE LAW, UNLESS OTHERWISE SPECIFIED IN ANY APPLICABLE SPECIFIC TERMS FOR THIRD PARTY SOFTWARE, BEET ANALYTICS TECHNOLOGY'S POTENTIAL LIABILITY TO LICENSEE, FOR ANY AND ALL CLAIMS IN ANYWAY ARISING FROM OR IN CONNECTION WITH THE SUBJECT MATTER OF THIS EULA, WHETHER BASED IN CONTRACT, OR OTHER THEORY OF LIABILITY, IS LIMITED AS FOLLOWS:

EXCEPT FOR BEET ANALYTICS TECHNOLOGY'S LIABILITY UNDER SECTION 4.2 HEREOF, BEET ANALYTICS TECHNOLOGY'S AGGREGATE LIABILITY FOR DIRECT DAMAGES SHALL NOT EXCEED IN THE AGGREGATE THE AMOUNT CORRESPONDING TO FEES ACTUALLY PAID BY THE CONCERNED LICENSEE IN THE PRECEDING TWELVE (12) MONTH PERIOD PRIOR TO THE OCCURRENCE OF THE CAUSE OF ACTION GIVING RISE TO THE CLAIM FOR THE USE OF THE LICENSED SOFTWARE WHICH CAUSED THE DAMAGES. TO THE MAXIMUM EXTENT PERMITTED BY APPLICABLE LAW, LICENSEE EXPRESSLY AND IRREVOCABLY WAIVES, AND BEET ANALYTICS TECHNOLOGY SHALL HAVE NO LIABILITY IN RESPECT OF, ANY AND ALL CLAIMS FOR INDIRECT, INCIDENTAL, CONSEQUENTIAL OR PUNITIVE DAMAGES, INCLUDING WITHOUT LIMITATION CLAIMS FOR LOST PROFITS, BUSINESS INTERRUPTION AND LOSS OF DATA, THAT IN ANY WAY RELATE TO THIS EULA, LICENSED SOFTWARE, DOCUMENTATION OR SERVICES, WHETHER OR NOT BEET ANALYTICS TECHNOLOGY HAS BEEN ADVISED OF THE POSSIBILITY OF SUCH DAMAGES AND NOTWITHSTANDING THE FAILURE OF THE ESSENTIAL PURPOSE OF ANY REMEDY. LICENSEE WAIVES ANY AND ALL CLAIMS FOR ANY DIRECT, INDIRECT, INCIDENTAL OR CONSEQUENTIAL DAMAGES, FOR ANY REASON AND ON ANY BASIS, AGAINST ANY BEET ANALYTICS TECHNOLOGY PROVIDERS, OR.

All legal actions against Beet Analytics Technology must be filed with the appropriate judicial jurisdiction within two (2) years after the cause of action has arisen.

### 7. Term and Termination

7.1 Term: This EULA shall come into force on the Effective Date and shall remain in full force and effect for a period of three (3) years from its Effective Date, unless terminated earlier as provided hereunder. Each Affiliate Participation Agreement shall expire concurrently with the EULA, unless terminated earlier in accordance with the provisions herein.

7.2 Termination of the EULA a) Material Breach. Either Beet Analytics Technology or Licensee may terminate this EULA and/or any licenses granted under this EULA, if the other is in material breach of any of its obligations and has failed to remedy such breach within thirty (30) days of receipt of written notice. b) For Convenience. Licensee may terminate any license to any Licensed Software by providing written notice to Beet Analytics Technology. Such notice may be provided at any time for perpetual licenses. Notices for term licenses shall be provided sixty (60) days prior to the Anniversary Date of the License. Licensee shall not be entitled to any refund or credit for termination of a license for any reason.

7.3 Effect of Termination of the EULA a) Effect of Termination of the EULA for Non-Payment. If this EULA is terminated by Beet Analytics Technology for breach by Licensee of its payment obligations, termination of this EULA shall also result in the termination of (i) Licensee's rights to use any licenses for which payment has not been made; (ii) the right of Licensee and (iii) Licensee's right to submit any further Ordering Documents under this EULA. All licenses for which Licensee is not in breach of its obligations shall remain in full force and effect. b) Effect of Termination of the EULA for Other Breach. If this EULA is terminated by Beet Analytics Technology for material breach by Licensee of any other obligations hereunder, termination of this EULA shall also result in the termination of Licensee's rights to use all Licensed Software ordered hereunder.

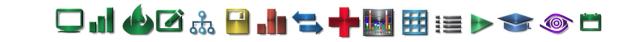

7.4 Effect on Licensed Software of Termination or Expiration of the EULA and/or Affiliate Participation Agreement Upon expiration or termination of this EULA and/or any Affiliate Participation Agreement or any licenses granted hereunder as a result of Licensee's uncured material breach or by Licensee for convenience, Licensee shall immediately destroy or return all copies of the terminated or expired Licensed Software and associated Documentation in their entirety, and duly certify the same in writing to Beet Analytics Technology. Expiration or termination of this EULA and/or any Affiliate Participation Agreement or any license shall not relieve Licensee of its obligation to pay all fees that have accrued or are otherwise owed by Licensee under any Ordering Document. The expiration or termination will not prejudice the rights and remedies of the non-breaching parties.

7.5 Termination of Software Maintenance Services a) By Licensee: Licensee may terminate Software Maintenance Services for a Licensed Software subject to the following conditions: (i) Licensee notifies Beet Analytics Technology with at least sixty (60) days prior notice, and (ii) such termination shall apply to Software Maintenance Services related to all licenses of said Licensed Software held by Licensee under any license agreement then in force between Licensee and Beet Analytics. In such case for all such licenses described in the preceding sentence: (x) Licensee shall have no further obligation to pay the Software Maintenance Services fees related to the corresponding Licensed Software; (y) Licensee shall duly certify in writing to Beet Analytics Technology that all copies of all Releases of the Licensed Software other than those of the latest Release of the Licensed Software installed by Licensee, have been duly destroyed or returned to Beet Analytics Technology in their entirety; and (z) Software Maintenance Services for such Licensed Software will terminate at the expiration of the thirty (30) day notice period. Beet Analytics Technology shall have no further obligation to provide any services or deliver any Release in support of any such licenses, except for providing license keys if necessary. Licensee may reinstate Software Maintenance Services, provided such reinstatement is activated for all licenses of a given Licensed Software held by Licensee under any license agreement then in force between Licensee and Beet Analytics Technology or any other Beet Analytics Technology, and Licensee pays all fees that would have been due in respect of Software Maintenance Services from the date of termination of Software Maintenance Services to the date of reinstatement of such Software Maintenance Services plus a reinstatement fee???. b) By Beet Analytics Technology: Beet Analytics Technology may terminate Software Maintenance Services related to all Licensed Software under this EULA if Licensee fails to pay Software Maintenance Services fees when due, upon thirty (30) days prior written notice. Fees related to Software Maintenance Services shall be due by Licensee until termination of such Software Maintenance Services.

8. Miscellaneous

8.1 Purchase Orders. Licensee's purchasing terms and conditions shall not in any way supersede, modify, vary or otherwise supplement the terms of this EULA.

8.2 Notices. All notices required hereunder shall be in writing, in English and shall be deemed to have been given (i) the date delivered in person or by reputable express courier service, (ii) three (3) days after sending the notice if sent by certified or registered mail, (iii) the date sent by confirmed facsimile, addressed to the parties at their addresses in the Ordering Documents, or at such other address as either party may designate to the other by notice served as hereby required, or contained in the relevant order form.

8.3 Force majeure. Neither Party hereto shall be liable for any default in the performance of its obligations under this EULA resulting from (i) a case of force majeure as defined by the law governing this EULA and the courts in such jurisdiction and (ii) the following causes: strikes (whether previously announced), war (declared or not), riots, governmental action, acts of terrorism, acts of God (fire, flood, earthquake, etc.).

8.4 Severability. If any part of this EULA is found to be invalid, illegal or unenforceable in any respect, the remaining provisions shall nevertheless be binding with the same effect as if the invalid, illegal or unenforceable part was originally deleted.

8.5 Transfer, Assignment & Subcontract. Licensee shall not subcontract, assign, delegate or otherwise transfer (including without limitation, by way of merger or contribution) any or all of its rights, duties, benefits or obligations under this EULA, or sublicense Licensed Software to any third party without Beet Analytics Technology's prior written approval. Any approved transfer of licenses to another country may be subject to an adjustment in price, as prices are specific to each country or region. This EULA shall be binding upon, and inure to the benefit of Beet Analytics Technology and its successors and assigns.

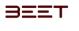

# 🖵 "] 🍐 🖉 🚠 🔒 "] 🐂 🐂 🔣 🖽 🖽 📰 📰 🔊 🖘 🍥 🗂

Beet Analytics Technology may assign, delegate or otherwise transfer (including without limitation, by way of merger or contribution), any of its rights or obligations hereunder and/or otherwise subcontract any of its obligations, in whole or in part, to any Beet Analytics Technology and/or to any third party, without Licensee's consent.

8.6 Amendments & Non-Waiver. No waiver, alteration, modification, or cancellation of any of the provisions of this EULA or of any Affiliate Participation Agreement shall be binding unless made by written amendment signed by all parties. A party's failure at any time or times to require performance of any provision shall in no manner affect its right at a later time to enforce such provision.

8.7 Audit. During the term of this EULA and for a period of three (3) years thereafter, Licensee shall establish and maintain accurate information records relating to the use, and when applicable, destruction of the Licensed Software. Beet Analytics Technology shall have the right at any time, at its own expense and under reasonable conditions of time and place, to audit and copy these records. Licensee also hereby authorizes Beet Analytics Technology to verify its compliance with the terms of the EULA. For such purpose, Beet Analytics Technology may conduct an audit on Licensee's premises during normal business hours, in a manner that minimizes disruption to its business. Beet Analytics Technology may require Licensee to provide it or any third party Beet Analytics Technology engages to conduct such verification, with machine access, copies of system tools outputs, or other electronic or hard copy system information as appropriate. If the audit reveals unauthorized use of any Licensee Software, Licensee shall promptly pay to Beet Analytics Technology any amounts owed as a result of such unauthorized use at the then current list price. In the event such unauthorized use is five percent or greater of Licensee's authorized licenses for the applicable Licensed Software, then in addition to Licensee paying the applicable charges, Licensee shall reimburse Beet Analytics Technology for the cost of such audit. In a joint effort to prevent software piracy, Licensee shall comply with any changes in the Licensed Software licensing security mechanism that aims at preventing fraud. By invoking the rights and procedures described above, Beet Analytics Technology does not waive its rights to enforce this EULA or to protect its intellectual property by any other means permitted by law.

8.8 Export. Export to Licensee of Licensed Software and Documentation is subject to all applicable countries' export and reexport laws and regulations. Licensee shall not export or re-export, either directly or indirectly, Licensed Software when such export or re-export requires an export license or other governmental approval without first obtaining such license or approval. Licensee hereby certifies to Beet Analytics Technology that the Licensed Software ordered hereunder will not be used in violation of any applicable export laws, including for proliferation of any nuclear, chemical or biological weapons or missile delivery systems and will not be diverted. Beet Analytics Technology may terminate this EULA and all licenses hereunder upon written notice if Licensee violates these provisions.

8.9 Entire EULA; Order of Precedence. These General Terms together with the Ordering Documents comprise the complete agreement between the parties relating to the subject matter hereof and supersede all prior and contemporaneous proposals, agreements, understandings, representations, purchase orders and communications, whether oral or written. If there is a discrepancy, inconsistency or contradiction between any Licensed Software and terms contained herein, the provisions of the corresponding Licensed Software Terms shall prevail, but solely with respect to those Licensed Software described in such Licensed Software Terms. Licensee acknowledges that it has full knowledge of all terms herein and incorporated herein, and agrees to be bound by and to comply with such terms and has not relied on the future availability of functionality or product updates with respect to any Licensed Software in entering into this EULA thereunder. The terms of this EULA shall have no force or effect with respect to any claim based on the use of any intellectual property rights of Beet Analytics Technology outside the scope of the licenses expressly granted herein.

8.10 Governing law and jurisdiction. This EULA shall be governed and construed in accordance with the laws of, and the legal relations between the parties shall be determined in accordance with, the laws of State of Michigan, United States of America, without regard to any conflict of laws principles and excluding application of the United Nations Convention for the International Sale of Goods. The parties irrevocably waive all rights to trial by jury for any such litigation between them. All actions and proceedings arising out of or relating to this EULA shall be exclusively heard and determined by the Courts of the State of Michigan, United States of America. Notwithstanding the foregoing, Beet Analytics Technology may, in its sole discretion, bring any claim or dispute (including but not limited to seeking injunctive relief and/or equitable remedies) arising out of, or in connection with the validity, interpretation and/or performance of this EULA before any courts and or

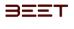

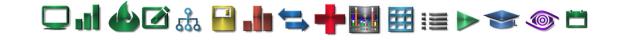

administrative authorities having jurisdiction over the subject matter of any such claim or dispute. This provision shall survive any termination or expiration of the EULA. Licensee acknowledges and agrees that the paragraph immediately above shall not prevent, restrict or otherwise limit in any manner, Beet Analytics Technology's rights to seek equitable remedies, including injunctive relief before any competent court in any jurisdiction.

8.11 Survival. The following sections of these General Terms shall survive termination thereof: "License Limitations", "Intellectual Property", "Warranties, Limitations and Disclaimers", "Limitation of Liability", "Term and Termination", "Miscellaneous", "Glossary"..

8.12 U.S. Government Restricted Rights Legend. If Licensee is an agency or unit of the U.S. Government, the Licensed Envision User Manual 11 ©2012 Beet Analytics Technology. All Rights Reserved. Software and the related Documentation are "commercial items," specifically "commercial computer software" and "commercial computer software documentation," and, consistent with FAR 12.212 and DFARS 227.7202, as applicable, are licensed to Licensee only with those rights as are granted pursuant to this EULA. This provision shall survive any termination or expiration of the EULA.

8.13 Counterparts. This EULA may be executed simultaneously in two (2) or more counterparts, each of which will be considered an original, but all of which together will constitute one and the same instrument.

### 9. Glossary

"Authorized Users" means (i) the employees of Licensee, including employees of Licensee's directly and indirectly whollyowned subsidiaries within the USA that are controlled by Licensee and unincorporated divisions of Licensee, but not employees of other legal entities (including employees of any legal entity that is a part of a group of companies affiliated with Licensee, but that do not qualify as direct or indirect wholly owned subsidiaries of Licensee), and (ii) Licensee's consultants, agents and contractors who are working on Licensee's premises, provided they are not competitors of Beet Analytics Technology and they have agreed in writing to restrictions on the use of the Software and obligations of confidentiality no less stringent than those set forth in this Agreement. For the purpose of this definition, "controlled" is defined as the direct or indirect ownership of more than 50% of the voting securities of an affiliate. Licensee shall hold Beet Analytics Technology harmless and shall indemnify Beet Analytics Technology for any loss, cost, damage or expense (including reasonable attorney's fees) incurred by Beet Analytics Technology as a result of the failure by an Authorized User to abide by the terms of this Agreement. Documentation means, at any time, the current user documentation in any form or media as delivered together with the Licensed Software by Beet Analytics Technology for use in connection with Licensed Software.

Effective Date of the License means, for any license for a Licensed Software, the latest of the following (i) the date on which such Licensed Software is shipped or made available electronically to Licensee by Beet Analytics Technology or, if applicable (ii) the date on which Licensee is informed by Beet Analytics Technology that the associated license key can be requested or is available. Licensed Software means (i) any data processing program for which a license is ordered by and provided to Licensee pursuant to a Quote, consisting of a series of instructions or databases in machine readable form, (ii) associated Documentation, (iii) corrective patches and (iv) Releases to which Licensee is entitled to the extent it has paid the applicable fees. Licensed Software do not include new versions of a Licensed Software, including any successor product which significantly differs in architecture, user interface or mode of delivery. Ordering Document means the order placed by Licensee and accepted by Beet Analytics Technology. Release means a periodic update of the same version of a Licensed Software if and when made generally available to the market. Specific Terms for Third Party Software means the specific terms relating to certain third party software components or products not developed by or for a Beet Analytics Technology and licensed to Licensee to be used in connection with or within the Licensed Software. Software Maintenance Services means the maintenance, enhancement and other support services referred to in Section 2 hereof.

END OF END USER LICENSE AGREEMENT

**Copyright Information** 

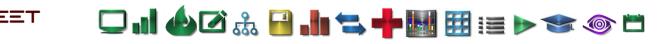

Information in this document, including URL and other Internet Web site references, is subject to change without notice. Unless otherwise noted, the example companies, organizations, products, domain names, e-mail addresses, logos, people, places and events depicted herein are fictitious, and no association with any real company, organization, product, domain name, e-mail address, logo, person, place or event is intended or should be inferred. Complying with all applicable copyright laws is the responsibility of the user. Without limiting the rights under copyright, no part of this document may be reproduced, stored in or introduced into a retrieval system, or transmitted in any form or by any means (electronic, mechanical, photocopying, recording, or otherwise), or for any purpose, without the express written permission of Beet Analytics Technology.

Beet Analytics Technology may have patents, patent applications, trademarks, copyrights, or other intellectual property rights covering subject matter in this document. Except as expressly provided in any written license agreement from Beet Analytics Technology, the furnishing of this document does not give you any license to these patents, trademarks, Envision copyrights, or other intellectual property.

Copyright 2012 Beet Analytics Technology. All rights reserved.

ActiveX, Internet Explorer, Microsoft, Visual Basic, Visual Basic .NET, Visual C# .NET, Visual C++ .NET, Visual Studio, Visual Studio, Windows, Windows 95, Windows 98, Windows 2000, Windows Millennium Edition, Windows .NET server family, Windows NT, Windows XP, Windows Vista and Windows 7 are either registered trademarks or trademarks of Microsoft Corporation in the United States and/or other countries.

The names of actual companies and products mentioned herein may be the trademarks of their respective owners.

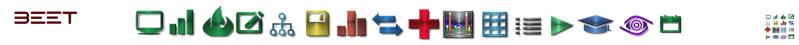